# příloha č. 2,,Specifikace produktu JRDU"

dohody o ukončení smlouvy o zřízení a vedení celostátního informačního systému o jízdních řádech

Výpis z Úvodního projektu Aplikace JRDU - Instalační příručka Instalace změn programu JRDU Aplikace JRDU – Uživatelská příručka Popis struktury databáze JRDU Popis formátu <sup>a</sup> struktury dat pro elektronické zpracování jízdních řádů platných od IO.června 200'1

GSAD

# unistra odinhovi v siqti

# Výpis z Úvodního proiektu

# Základní vlastnosti aplikace JRDU

Jedná se <sup>o</sup> databázovou aplikaci. Pro tvorbu této aplikace bude použit prostředek pro vývoj a provoz databázových klientských aplikací pro platformu klient-server ADS firmy MP<br>Orga, spol. s r.o. Aplikace bude zahmovat následující základní vlastnosti:

- import zákíadních registrů z aplíkace JRINFODU
- import jízdních řádů dodaných dopravci ve standardním datovém formátu  $\overline{a}$
- $\overline{a}$ kontroly správnosti jízdních řádů
- tisk jízdního řádu
- opravy jízdního řádu
- export jízdních řádů pro centrální aplíkaci JRDB
- zjíšťování počtu kiíometrů pro jednotlivé spoje a linky
- doplňování a změny údajů v základních registrech
- export změn základních registrů pro centrální aplikaci JRDB
- potvrzení provedených změn z centrální aplikacs JRDB

# Podrobný popis základních vlastností aplikace JRDU

Aplikace JRDU umožňuje pracovníkům dopravního úřadu převzít od dopravců data, která dopravci pořídily ve standardním datovém formátu, provést automatickou kontrolu, že předávaná data byla pořízena bez závad jak <sup>z</sup> hlediska datového formátu, tak <sup>z</sup> hlediska obsahové správnosti jízdního řádu podle vyhlášky 49/1998 Sb. Po provedení uvedených kontrol umožňuje programové vybavení nahrání dat do databáze dopravního úřadu. <sup>V</sup> databázi dopravního úřadu je možno nahrané jízdní řády iibovolně opravovat. Pokud nastane sítuace, že některý <sup>z</sup> menších dopravců nemá možnost poňdít data <sup>o</sup> jízdních řádech <sup>v</sup> předepsaném formátu, umožňuje programové vybavení kompletní pořízení jízdního řádu. Použití této vlastnosti je zceia na vůli pracovníků dopravního úřadu.

Po nahrání <sup>a</sup> kontrole dat <sup>o</sup> jízdních řádech umožňuje programové vybavení každý jízdní řád vytisknout ve tvaru odpovídajícím vyhlášce 49 / 98 Sb. Po vytištění jízdního řádu mohou pracovníci dopravního úřadu provést schválení jízdního řádu a toto schválení označit <sup>v</sup> příslušném jízdním řádu prostřednictvím aplikace JRDU. Jízdní řády, které jsou označeny jako schválené, je možno exportovat pro potřeby centrálního pracoviště systému CIS JŘ,

Pokud v průběhu přípravy jízdního řádu došlo ke změně některého ze základních registrů systému CIS JŘ (např. registr zastávek, dopravců, atd.), provede se automaticky export těchto změn pro potřeby centrálního pracoviště systému CIS JŘ.

Zcentrálního pracovíště systému CIS JŘ je pracovníkům dopravního úřadu automatizovaně zasílán protokol, ve kterém je uvedeno, které jízdní řády <sup>a</sup> změny základních registrů byly řádně převzaty do centrální databáze. Pokud některý jízdní řád nebyl do centrální databáze převzat obsahuje protokol tuto informaci <sup>a</sup> důvod proč tato situace nastala. Po odstranění těchto důvodů provedou pracovníci dopravního úřadu nové poslání nepřevzatých jízdních řádů do centrální databáze.

Jednou měsíčně (v předem stanovených termínech) je <sup>z</sup> centrálního pracoviště všem dopravním úřadům rozeslána nová verze datové základny aplikace JRINFODU, Po nainstalování této nové verze se provede nahrání základních registrů z datové základny JRINFODU do datové základny aplikace JRDU. Tím dojde k celostátnímu sjednocení základních registrů systému CIS JŘ. Současně se provede kontrola, zda se jízdní řády centrální databáze shodují <sup>s</sup> jízdními řády na jednotlivých dopravních úřadech. Tato kontrola umožní zjistit, zda pracovníci dopravního úřadu omylem nezapomněli poslat některé jízdní řády do centrální databáze systému CIS JŘ nebo zda nedošlo k problémům při přenosu informací.

Přenosy informací mezi dopravním úřadem <sup>a</sup> centrálním pracovištěm systému CIS JŘ se provádějí prostřednictvím e-mailových poštovních schránek.

Při prvotní instaíaci programového vybavení JRDU budou každému dopravnímu úřadu navíc oproti běžnému postupu nahrána do databáze aplikace JRDU z databáze aplikace<br>JRINFODU data všech platných jízdních řádu, které příslušný dopravní úřad již poslal do centrální databáze. Od tohoto okamžiku bude za aktualizaci a údržbu informací o jízdních<br>řádech odpovědný příslušný dopravní úřad.

Kromě uvedených možností obsahuje aplíkace JRDU některé nadstavbové funkce, Jednou <sup>z</sup> těchto funkcí je možnost výpočtu ujetých kilometrů jednotlívých spojů <sup>a</sup> linek ve stanovený den nebo období od, do, po ceié trase nebo <sup>v</sup> okrese.

Aplíkace JRDU umožňuje přímé propojení na administrativní aplikaci dopravního úřadu ISDOP firmy MP Orga, spoí. <sup>s</sup> r.o.

# Hardwarové a softwarové prostředky, použité technologie

- Operační systém Windows95 nebo vyšší

Doporučená konfigurace PC Pentium 166Mhz, paměť (RAM) 32MB, pevný disk (HDD) 1.2GB, disketová mechanika (FDD) 1.44 MB, CD-ROM, grafická karta (SVGA), barevný monitor, klávesnice, myš, laserová tiskáma

- Operačrí systém Wíndows95 nebo vyšší
- Databáze Personal Oracle8  $\overline{a}$
- Aplikační programové vybavení na bázi ADS (Win32)
	- ODBC driver pro připojení k Orade od firmy INTERSOLV v. 3.10
	- Crystal Report verze 6 firmy Seagate Software na výstupní sestavy

# "SPECIFIKACE PRODUKTU CIS JŘ"

# Evidence a zpracování JŘ na dopravních úřadech (JRDU)

Vytvoření databázové aplikace na zakázku včetně analytických prací a přípravy distribuce na dopravní úřady. Pro tvorbu této aplikace bude použit prostředek pro vývoj a provoz databázových klientských aplikací pro platformu klientserver ADS firmy MP Orga, spol. s r.o. Aplikace bude zahrnovat následující základní vlastnosti:

- import jízdních řádů dodaných dopravci v jednotném datovém formátu,
- kontroly správnosti jízdních řádů (časová, kilometrická posloupnost, použití značek časového omezení dle vyhlášky 49/1998 Sb., nedoporučené kombinace značek, užití neplatné zastávky)",
- tisk jízdního řádu (obsahujícího údaje v souladu s vyhláškou 49/1998 Sb.,),
- export jízdních řádů a základních registrů pro centrální aplikaci JRDB,
- zjišťování počtu kilometrů pro jednotlivé spoje, úseky spojů v rámci zadaného okresu a linky,
- doplňováni a změny údajů v základních registrech.

#### Technické vlastnosti:

- Operační systém Windows95 nebo vyšší
- Databáze Personal Oracle8
- Aplikační programové vybavení na bázi ADS (Win32)
- ODBC OEM driver pro připojení k Oracle od firmy INTERSOLV
- Crystal Report verze 6 firmy Seagate Software na výstupní sestavy

### Výkonové parametry:

Parametry navrženého systému jsou optimalizovány z hlediska kompatibility s centrální databází a výkon i doba odezvy systému závisí na použitých technických prostředcích uživatele.

# **Aplikace JRDU** Instalační příručka

 $\sqrt{2}$ 

П

 $\Box$ 

 $\overline{\mathbb{I}}$ 

 $\overline{\mathbb{I}}$ 

 $\Box$ 

D

O

Celostátní informační systém Jízdních řádů - CIS JŘ

# Aplikace JRDU Jízdní řády Dopravního úřadu

Instalační příručka

verze 1.2, květen 2000

Copyright @ 1998-2000, MP Orga, spol. s r.o.

Windows 95, Windows 98 a Windows NT jsou registrované ochranné známky společnosti Microsoft Corporation.

Personal Oracle, Oracle8 Personal Edition, Oracle, Oracle Net8 Config jsou registrované ochranné známka společnosti Oracle Corporation.

InstallShield je registrovaná ochranná známka společnosti InstallShield Software Corporation.

Intersolv je ochranná známka společnosti Intersolv, Inc.

# OBSAH:

 $\mathbf{1}$  .

 $\left\langle \cdot ,\cdot \right\rangle$  $\hat{\boldsymbol{\theta}}$  .

 $\hat{\theta}$  is ÷,

 $\overline{\mathcal{C}}$  )

ڵ

l.

ل

 $\mathfrak{g}$ 

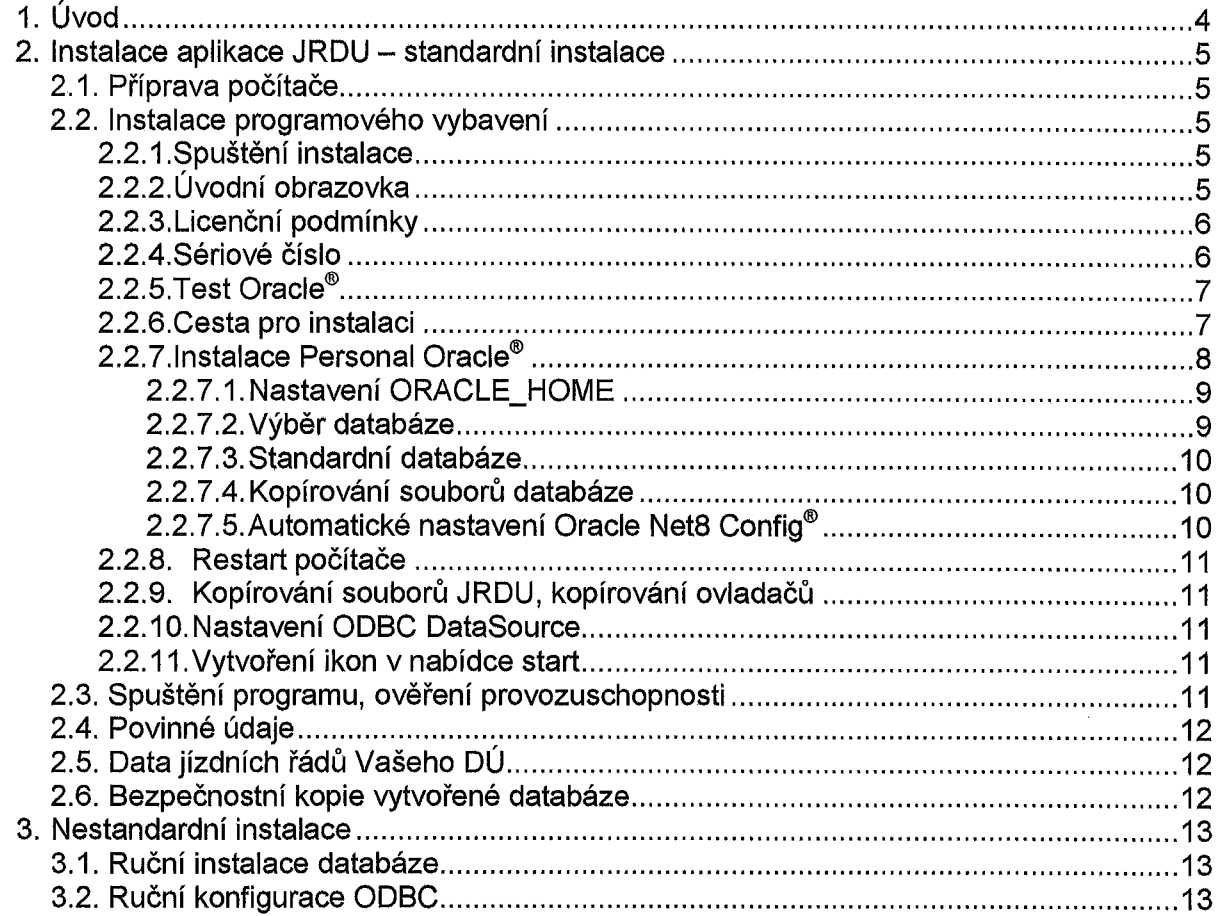

# 1. Úvod

Tato příručka popisuje kroky, které je nezbytné provést při instalaci aplikace JRDU na Vašem počítači. Aplikace je vytvorena pro rozhraní WIN32 a databázovy stroj Oracle°, to znamená, že je provozuschopná pouze v prostredí operačních systémů Windows° 95, Windows® 98 a Windows® NT. Databáze Oracle 8 Personal Edition® je součástí distribučního média v tzv. ,,ASFU,, verzi (Application Specific), která je určena pouze pro tuto aplikaci a pouze na jeden počítač. Aplikace obsahuje licencovaný ODBC driver, jehož autorská práva vlastní společnost Intersol $v^{\circ}$ .

V případě, že se Vám instalaci nepodaří úspěšně dokončit, doporučujeme Vám svěřit opakování instalace Vašemu specialistovi na výpočetní techniku, který může posoudit příčiny chybné instalace a konzultovat případné problémy s dodavatelem.

V dalších kapitolách je popsán úplný postup instalace programového vybavení a další kroky, které je třeba provést po instalaci software. Výsledkem je naplněná databáze centrálními číselníky a jízdnímí řády Vašeho úřadu a naínstalovaná aplikace JRDU, připravená plnit Vaše požadavky.

Základní kroky instalace popsané v následující kapitole jsou:

- Příprava počítače
- 2. Instalace programového vybavení
- Spuštění programu, ověření provozuschopnosti
- 4. Zadání povinných údajů o Vašem úřadu
- Import dat jízdních řádů Vašeho DÚ
- 6. Bezpečnostní kopie vytvořené databáze

# 2. Instalace aplikace JRDU – standardní instalace

#### Příprava počítače  $2.1.$

Před samotnou instalací programového vybavení je třeba se ujistit, že Váš počítač, na který se bude aplikace instalovat splňuje minimální hardwarové a softwarové požadavky. V opačném případě dodavatel neručí za správný běh aplikace JRDU.

Hardware:

- procesor Pentium II 166MHz (nebo vyšší)
- operační paměť 32MB (nebo více)  $\bullet$
- 250MB (nebo více) volného prostoru na pevném disku
- CD-ROM mechanika pro instalaci (aplikace je distribuována na CD disku)

Softwarové požadavky jsou kladeny pouze na používaný operační systém. Je nutné, aby na počítačí, na kterém se bude aplikace provozovat, byl nainstalován některý z následujících operačních systémů:

- Windows<sup>®</sup> 95  $\bullet$
- Windows<sup>®</sup> 98
- Windows<sup>®</sup> NT

Před započetím vlastní instalace doporučujeme ukončit všechny běžící aplikace operačního systému.

#### $2.2.$ Instalace programového vybavení

#### 2.2.1. Spuštění instalace

Instalační program se spustí automaticky po vložení instalačního CD disku do CD mechaniky, nebo jej lze spustit ručně z instalačního CD. Úplná cesta k instalačnímu programu je X:\SETUP\SETUP.EXE, kde X je označení CD-ROM mechaniky ve Vašem počítači.

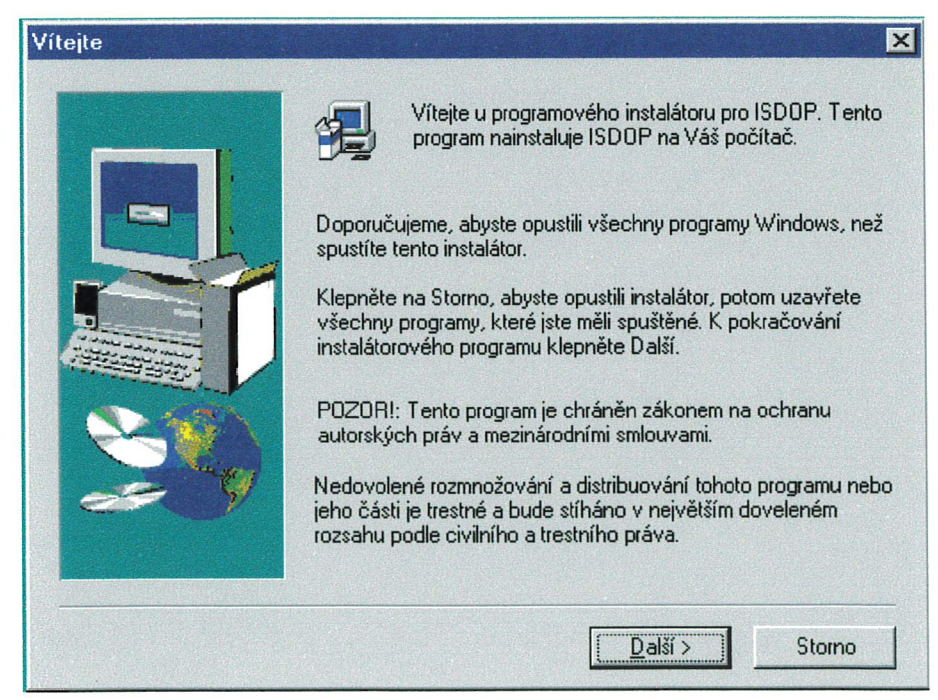

2.2.2. Úvodní obrazovka

Copyright © 1998-2000, MP Orga, s.r.o.

C.a.Instalační příručka JRDU

První, co instalační program zobrazí, je uvítací dialog, kde jsou uvedeny základní informace o instalaci. Zejména jde o doporučení ukončit všechny ostatní běžící aplikace a stručné upozornění o autorských právech. Tlačítkem ,,Další,, přejdeme k následujícímu kroku instalačního programu, kterými jsou

2.2.3. Licenční podmínky

Program zobrazí licenční smlouvu, kterou by jste si měli pozorně pročíst. Tlačítkem "Ano, souhlasíte se zněním této smlouvy. Pokud nesouhlasíte, zvolte tlačítko "Ne" – instalace se ukončí. Tlačítkem,,Zpět,, se Ize vrátit o jeden instalační krok.

Je nutné upozornit, že tímto krokem (pokud jste odpovědělí,,Ano,,), uzavíráte s firmou MP Orga, spol. s r.o. Iicenční smlouvu, jejíž plné znění je přiloženo k dodané aplikaci.

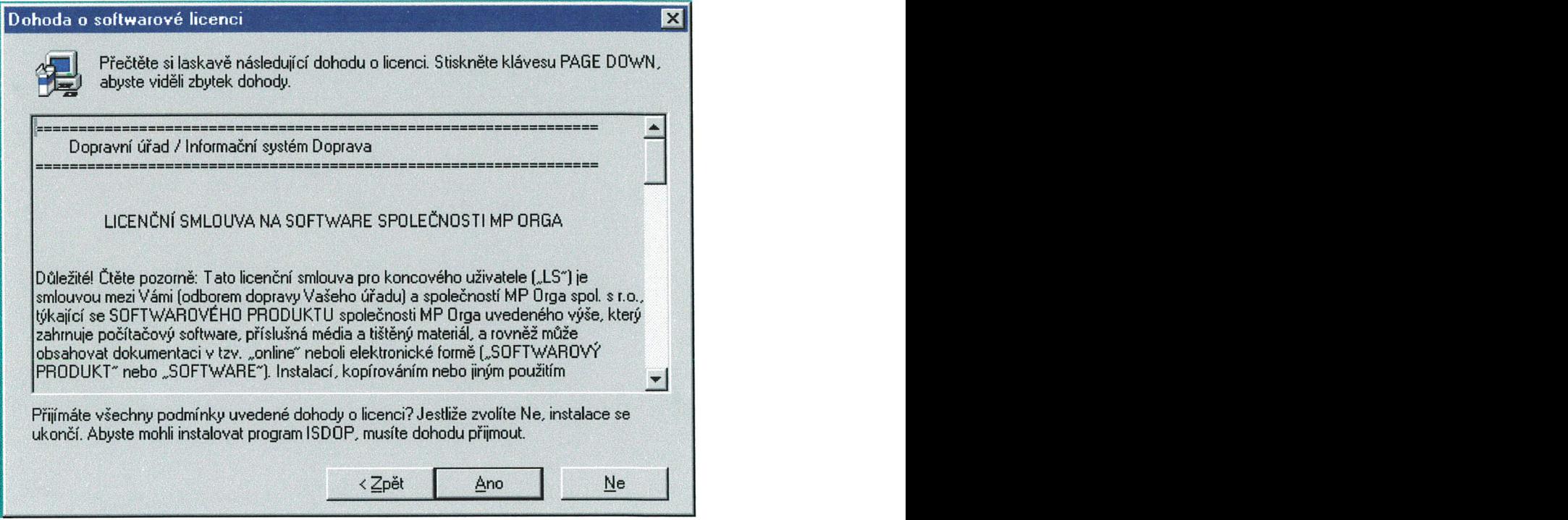

## 2.2.4. Sériové číslo

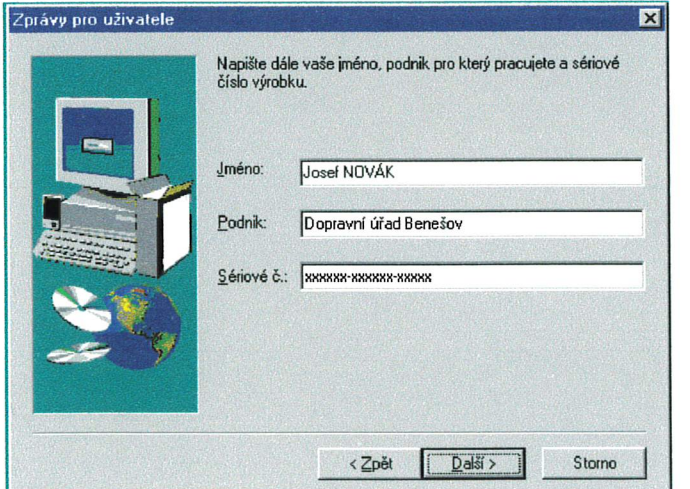

Copyright @ 1998-2000, MP Orga, s.r.o. C.a.lnstalační příručka JRDU

Pokud jste souhlasili s licenčními podmínkami, jste nyní vyzváni k zadání jména uživatele, podniku a sériového čísla. Sériové číslo je 19-tí místné, má strukturu

#### XXXXXX-XXXXXX-XXXXX

kde x symbolizuje určitou číslicí. Sériové číslo musí být zadáno bezchybně, proto je pozorně opište z přiloženého listu s Vaším licenčním číslem.

Pročtěte si, prosím, pečlivě význam a omezení licenčního čísla, který je uveden v přiložené licenční smlouvě a listu s Vaším licenčním číslem.

#### 2.2.5. Test ORACLE<sup>®</sup>

Jestlíže jste správně zadali sériové číslo, následuje test, zda na Vašem počítači není nainstalován systém Oracle®. Program hledá položku registru operačního systému

LOCAL\_MACHINE\SOFTWARE\ORACLE\ORACLE\_HOME

Pokud je položka nalezena, objeví se hlášení oznamující, že se nebude ínstalovat databáze,

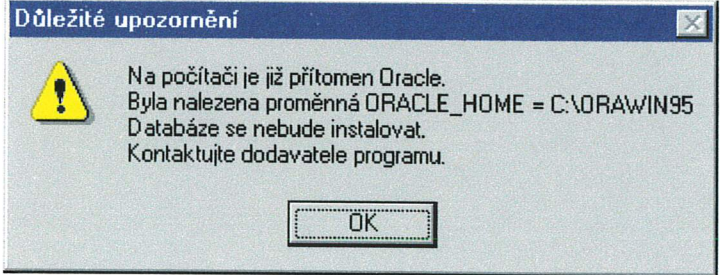

V tomto případě přeskočte kapitolu 7 této příručky (instalační program tuto část vynechá) a po ukončení instalace postupujte dle kapitoly 3.1. Ruční instalace databáze; nebo kontaktujte kvůli indivíduálnímu nastavení dodavatele programu.

2.2.6. Cesta pro instalaci

Před vlastním kopírováním souborů na pevný disk je nutné zadat cestu, kam se má programové vybavení instalovat. Od dodavatele je nastaven cílový adresář

C:\Program Fíles\MPOrga

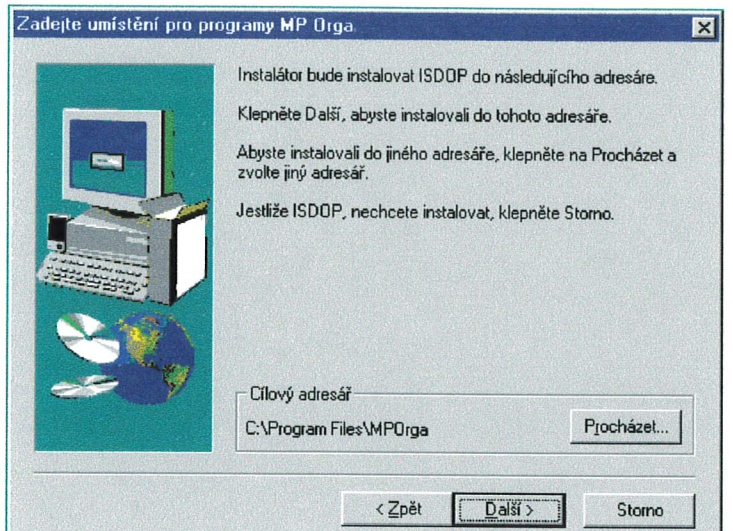

Pokud Vám tento vyhovuje pokračujte tlačítkem "Další". Pokud jej chcete změnit dle svých požadavků, učiňte tak tlačítkem "Procházet".

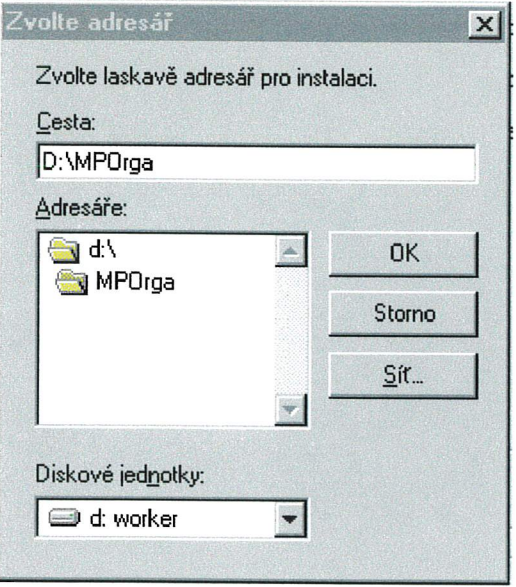

2.2.7. Instalace Personal Oracle®

Pokud nebyla nalezena položka ORACLE\_HOME (viz kap. 5), je dalším krokem<br>instalace programového vybavení Personal Oracle® – databázový systém. Instalace<br>Personal Oracle® sestává z několika po sobě jdoucích následujících kr

# 2.2.7.1 Nastavení ORACLE HOME

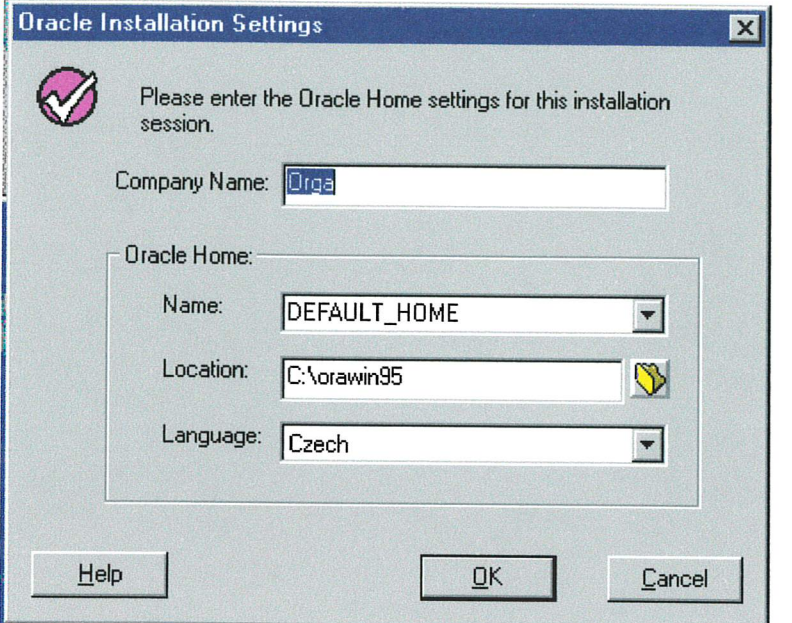

Nejprve je treba pro databázi nastavit položku ORACLE\_HOME – adres databázového systému Personal Oracle<sup>®</sup>. Je nabídnuta předdefinovaná hodnota, která se po odsouhlasení zapíše do registru (viz kap. 5).

## 2.2.7.2 Výběr databáze

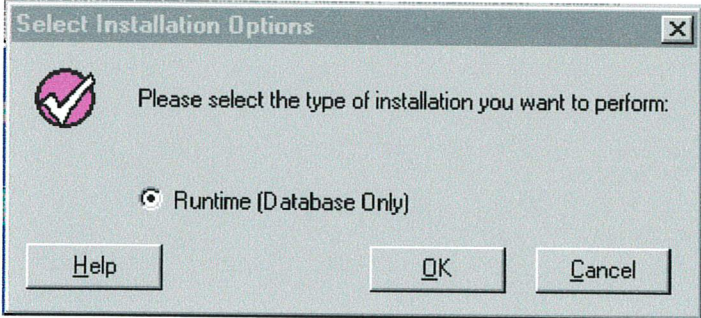

Před instalací databáze je nutno nastavit, jaká databáze se bude instalovat. V tomto případě je nabídnuta pouze jedna - Runtime Database.

#### $2.2.7.3$ Standardní databáze

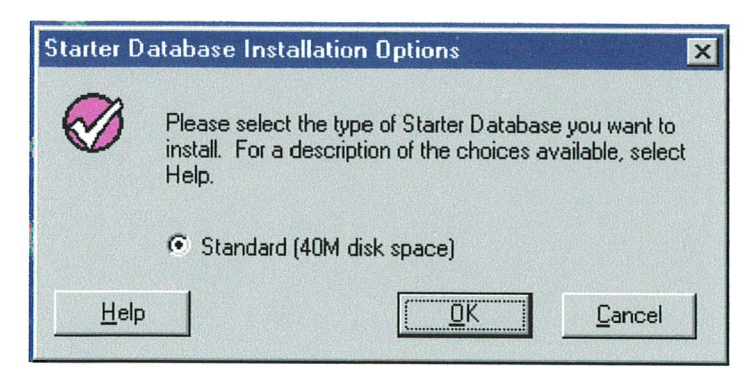

Posledním nastavením instalace Personal Oracle® je standardní databáze. Opět je k dispozici pouze jediná položka, kterou potvrdíte.

#### $2.2.7.4$ Kopírování souborů databáze

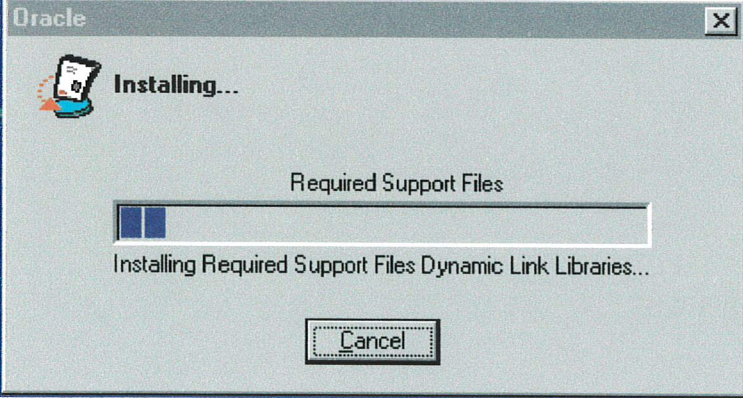

Po všech předchozích nastaveních lze již fyzicky nakopírovat samotnou databázi na Váš pevný disk. Instalační program toto provede automaticky.

 $2.2.7.5$ Automatické nastavení Oracle Net8 Config®

Instalační program automaticky nastaví jméno PER\_CSAD pomocí Oracle Net8 Easy Configu<sup>®</sup> pro spojení s databází Personal Oracle® do TNSNAMES.

### 2.2.8. Restart počítače

Po instalaci databáze se zobrazí dialog s dotazem na restart počítače. Pokud odpovíte "Ano", počítač se nyní restartuje. Pokud "Ne", můžete tak udělat později. Pokud se však budou instalovat ODBC ovladače, je nutno restart provést, jinak instalace neproběhne korektně!

Po restartu znovu vložte instalační CD, nebo spusťte instalační program z adresáře

#### X:\SETUP\SETUP.EXE

kde X je označení CD-ROM mechaniky ve Vašem počítači.

### 2.2.9. Kopírování souborů JRDU, kopírování ovladačů

Po všech předchozích krocích již Ize nakopírovat data a programové vybavení aplikace JRDU a ovladače ODBC. Soubory jsou nakopírovány do cílového adresáře zadaného v kroku 6 (viz. kap. 6). Instalační program během tohoto kroku informuje o průběhu kopírování a kolik procent celkového množství je již na pevném disku.

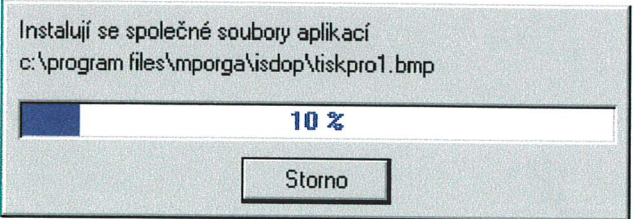

### 2.2.10. Nastavení ODBC DataSource

Po nakopírování všech dat na Váš pevný disk musí ještě instalační program správně nakonfigurovat ODBC ovladače. Toto je předmětem samostatného kroku, program o tom informuje v textovém okně. Tento krok je při instalaci vynechán, pokud nemáte zakoupen ovladač INTERSOLV® pro Oracle® a instalátor Vám to oznámí. V tomto případě je nutné provést ruční konfigurací datového zdroje ODBC s Vaším vlastním ODBC ovladačem podle kapitoly 3.2. Ruční konfígurace ODBC.

#### 2.2.13. Vytvoření ikon v nabídce start

Posledním krokem ínstalačního programu je vytvoření íkon ke spuštění aplikace v nabídce Start. Tyto ikony jsou vytvořeny v položce "Programy -> MP Orga projekty".

# 2.3. Spuštění programu, ověření provozuschopnosti

Aplikace JRDU se spouští z nabídky,,Start,, z položky

,,Programy -> MP Orga projekty ->Jízdní řády JRDU -> Jízdní řády,,

Program se spustí a nabídne dialogové okno pro zadání uživatele. Pro první spuštění je v databázi nastaven jediný uživatel s přihlašovacím jménem No a bez hesla. Další již musí nastavit administrátor (viz 1.4 Povinné údaje nebo uživatelská příručka).

Pokud se program z jakéhokoli důvodu nespustí, kontaktujte Vašeho specialistu na výpočetní techniku, který posoudí problém a případně kontaktuje dodavatele programu.

## 2.4. Povinné údaje

Pro správnou funkci všech dostupných možností aplikace je nutné mít v databázi některé povinné údaje (číselníky). Tyto údaje doporučujeme nastavit hned po prvním spuštění. Toto je úkolem administrátora aplikace (viz také Uživatelská příručka).

Jedná se o tato data:

\* Údaje o dopravním úřadu - Ize spustit z menu Administrátor Údaje o DÚ (viz uživatelská příručka, kap. 3.4.1 )

# 2.5. Data jízdních řádů Vašeho DÚ

Po instalaci programového vybavení a databáze je tato samozřejmě prázdná a obsahuje pouze celostátně platné pomocné číselníky - svátky, prázdniny, okresy, státy. Jednotlívé registry s daty Vašeho DU, tedy zastávky, dopravci a samotné jízdní řády, se budou plnít postupně schvalováním jízdních řádů.

Na základě individuálního požadavku Ize řešit také počáteční nahrání některých registrů stavem z Centrálního informačního systému jízdních řádů (CIS JŘ). Tento požadavek je nutno adresovat na provozovatele CIS JŘ, tedy ČSAD ÚAN Praha Florenc, a.s., případně řešit prostřednictvím dodavatele tohoto programu. Inicíalizace registrů není součástí standardní instalace.

## 2.6. Bezpečnostrí kopie vytvořené databáze

Protože z různých důvodů může dojít ke ztrátě Vašich dat (např. díky fyzickému poškození pevného dísku na němž je databáze umístěna), doporučujeme dělat pravídelně bezpečnostní kopíe Vaší databáze, a to nejlépe na jiné médium, než na kterém je používaná databáze umístěna. Aby mělo při havárii zálohování dostatečný efekt, je třeba jej provádět pravidelně a zejména dostatečně často, aby ztráty dat byly co nejmenší. Po importu dat je vytvořen počáteční stav databáze, který by měl být ihned zálohován.

Nástroje pro zálohování a obnovení databáze jsou součástí Personal Oracle®. Tyto nástroje lze spustit z nabídky Start:

- Zálohování položka "Programy -> Oracle8 Personal Edition -> The Backup Manager"
- Obnova dat položka "Programy -> Oracle8 Personal Edition -> The Recovery Manager<sub>.</sub>

# 3. Nestandardní instalace

Nestandardní instalace aplikace JRDU je nastavena v případě, že již vlastníte lícenci na Oracle<sup>®</sup> Server nebo Intersolv<sup>®</sup> Drivery a jejich instalace byla potlačena (viz kap. 5 a 9).

Postup při instalaci databáze na Vašem Oracle® serveru a konfigurace Intersolv® ODBC Driverů je popsána v následujících kapitolách.

# 3.1. Ruční instalace databáze

Databází je nutno nainstalovat ručně ve dvou případech:

- a) nemáte zakoupenu licenci na databázi Oracle® a instalační program Vás na tuto situaci upozorní
- b) instalační program nalezl na Vašem disku jinou instalaci Oracle® (proměnnou ORACLE HOME v registru systému).

Postup instalace databáze na existující server Oracle® je následující:

- 1. Vytvořit novou prázdnou databázi (např. ISDOP) s patřičnými datovými soubory a tablespace (např. APP\_DATA, APP\_INDEX, TEMPORARY atd.).
- 2. Vytvořít spojení na tuto databází programem SQL Net Easy Confíguration nebo programem Oracle Net8 Easy Config<sup>®</sup>. Toto spojení musí mít jméno, které pak použije ODBC ovladač. Instalační program implicitně vytváří spojení se jménem PER CSAD.
- 3. Provést v této databázi skript pro inicializaci používání exportu a importu. Tento skript se obvykle jmenuje CATEXP.SQL nebo CATALOG.SQL a nachází se obvykle v adresáři %ORACLE HOME%\RDBMS80\ADMIN, ale umístění i název skríptu se může lišit podle verze Vašeho databázového serveru.
- 4. Vytvořit uživatele ORGA s heslem ORGA s právy DBA, FULL, EXP a FULL, IMP.
- 5. Provést import dat pro uživatele ORGA ze souboru InitData.dmp na instalačním CD v adresáři InitData. Import lze provést například pro verzi Oracle 8<sup>®</sup> programem IMP80 v adresáři %ORACLE\_HOME%\BIN.

Teprve po ruční instalací databáze musí následovat instalace samotného JRDU, případně je nutno tuto instalaci opakovat, aby se správně nakonfigurovaly registry programu podle skutečného umístění databáze.

# 3.2. Ruční konfigurace ODBC

ODBC ovladač je nutno nakonfigurovat ručně v případě, že nemáte zakoupenu licenci na OEM ovladač INTERSOLV® 3.11 a instalační program Vás na tuto situaci upozorní.

Postup ruční konfigurace ODBC je následující:

- 1. Nainstalovat ODBC ovladač INTERSOLV® pro databázový server Oracle® v příslušné verzi, pokud ho již nemáte naínstalován.
- 2. Spustit ODBC administrátor.
- 3. Vytvořit nový datový zdroj se jménem ISDOP, pracující s Vaším ovladačem.
- 4. V parametrech ovladače nastavit správné jméno spojení na Oracle®. Instalační program implicitně používá spojení PER CSAD.
- 5. Nastavit parametry datového zdroje v části Advance tak, aby byly aktivní. Pokud se mezi těmito parametry nenachází parametr Enable Scrollable Cursors, tak tento ovladač není vhodný k použití pro aplikaci Jízdních řádů!
- 6. Uložit nastavení ODBC stiskem tlačítka "OK ...

\* \* \*

Dodavatel aplikace JRDU:

MP Orga, spol. s r.o., Nad Vodovodem 30, 100 00 Praha 10<br>Tel.: 02/74770826, 02/74779537 e-mail: praha@mporga.cz Tel.: 02/74770826, 02/74779537

MP Orga, pobočka Brno: Mlýnská 62, 602 00 Brno Tel.: 05/4323 3920, e-mail: brno@mporga.cz

\* \* \*

Copyright @ 1998-2000. MP Orga, spol. s r.o.

# Instalace změn programu JRDU

I

 $\sqrt{2}$ 

T

T

D

 $\Box$ 

O

 $\Box$ 

 $\begin{bmatrix} \end{bmatrix}$ 

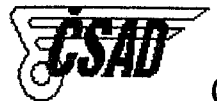

ČSAD ÚAN Praha Florenc a.s. Ministerstvo dopravy a spojů CR

# Instalace změn programu JRDU

 $(Zm\check{e}n\check{v}\check{c}\check{s})$ 

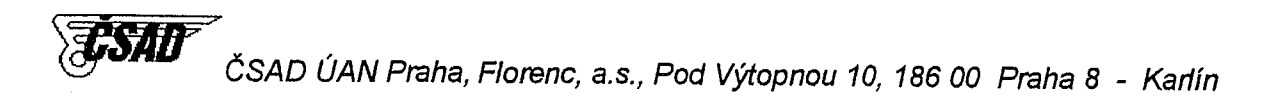

tel.: 02 / 218 95 217 fax.: 02 / 218 95 209 e-mail: uan@uan.cz, dvorak@uan.cz

IČO: 26212030 DIČ: 008 - 26212030

Copyríght @ 1999-2001, MP Orga, spol. s r.o.

# Postup pro instalaci změn č.8 programu JRDU

# 1. Příprava počítače

Před zahájením vlastní instalace se doporučuje ukončit všechny ostatní běžící aplíkace operačního systému a provést restart počítače.

# 2. Spuštění instalace

Instalační program Ize spustit ručně z dístribučního média - napříkíad z menu Start -> Spustít -> A:\ SETUP.EXE. Spustí se standardní instalátor, který Vás provede zbytkem instalačního procesu. Přitom je nutno věnovat pozornost híavně následujícímu dotazu:

### a) Cesta pro instalaci

Před vlastním kopírováním souborů na pevný disk je nutné zadat cestu, kam bylo programové vybavení již naínstalováno. Od dodavatele je nastaven cílový adresář

C:\Program Files\MPOrga

Pokud Vám tento vyhovuje pokračujte tlačítkem "Další". Pokud jej chcete změnit dle svých požadavků, učiňte tak tlačítkem "Procházet". Je třeba nastavit adresář, který obsahuje podadresáře "ADS" a "ISDOP".

# b) Zpracovaní změn v databázi

Tento krok provádí program DbSQL <sup>v</sup> DOS okně pomocí dístribuovaného SQL skriptu UPDATEx (x je pořadové číslo změny, v tomto případě 8). Pří spuštění se provádějí jednotlivé bloky příkazů a u každého z nich by se mělo vypsat O.K. Po provedení posledního bloku se vypíše "Press any key" a program se uzavře stiskem libovolné klávesy. Po uzavření DbSQL se objeví hlášení o ukončení instalace. Výsledný protokol NoLog.log o změnách databáze je pro kontrolu ještě uložen v podadresáři<br>VADS\Ver2.0 ve zvoleném cílovém adresáři pro instalaci (tedy většinou VADS\Ver2.0 ve zvoleném cílovém adresáři pro instalaci (tedy většino C:\Program Files\MPOrga\ADS\Ver2.0\NoLog.íog). Pokud vše proběhlo správně, pak protokol obsahuje pouze hlášení o zpracovaných blocích příkazů a O.K. Pokud protokol obsahuje hlášení o chybách, pak postupujte podle bodu 4.

# 3. Provedení změn v jiné databázi než Personal Oracle

Postup instalace je nyní jednotný pro všechny verze databází Oracle. Postupuje se tedy analogicky s databází Personal Oracle. Možnost spouštět distribuované změnové scripty jínýmí prostředky než pomocí DbSQL již není dále podporována, protože je odlišná struktura těchto souborů !

# 4, Řešení problémú pň instalaci

a) v protokolu o změnách databáze se objeví některé z následujících chybových hlášení 0RA-00955: jméno je již použito existujícím objektem

# 0RA-C)1430: přídávaný sloupec jíž v tabulce existuje

ORA-00001: nesplněna podmínka jedinečnosti (ORGA.xxxxxxx)

Příčinou je vícenásobné spuštění scriptu <sup>a</sup> pokud tyto objekty byly již jednou vytvořeny, tak by měl program pro jízdrí řády fungovat správně.

- b) instalátor Vám oznámí hlášení "V této cestě se nenachází potřebné soubory.". Příčinou je volba adresáře, ve kterém se nenachází předchozí verze programu. Je třeba výběr opakovat a zvolít správný adresář (nejčastějí C:\Program Fíles\MPOrga).
- c) Není-li po instaíaci tisk JŘ správně <sup>i</sup> <sup>s</sup> novými symboly, je třeba provést restart počítače, aby se obnovíly ínstalované fonty.
- d) v případě jiných chyb kontaktujte dodavateie programu.

V Praze 22.3.2001, MP Orga, spol. s r.o.

MP Orga, spol. s r.o., Nad Vodovodem 30, 100 00 Praha IO Tel.: 02/74770826, 02/74779537, e-mail: praha@mporga.cz

> Návrší svobody 31, 623 00 Bmo Tel.: 05/47250535, e-mail: brno@mporga.cz

# **Aplikace JRDU** Uživatelská příručka

n

T

I

 $\Box$ 

D

O

 $\Box$ 

 $\Box$ 

 $\Box$ 

I

 $\Box$ 

ČSAD ÚAN Praha Florenc a.s. Ministerstvo dopravy a spojů ČR

V CIS JI

Celostátní informační systém o jízdních řádech

# Aplikace JRDU

Jízdní řády dopravního úřadu

# Uživatelská příruěka

verze 1.8

BŘEZEN 2001

TISHIT (SAD ÚAN Praha, Florenc, a.s., Pod Výtopnou 10, 186 00 Praha 8 - Karlín

tel.: 02/21895217 tel.: 02 / 218 95 206 tel.: 02 / 218 95 442 fax.: 02 / 218 95 209 IČO: 26212030 DIČ: 008-26212030

e-mail: uan@uan.cz

Windows 95, Windows 98 a Windows NT jsou registrované ochranné známky společnosti Microsoft Corporation.

Personal Oracle, Oracle8 Personal Edition, Oracle, Oracle Net8 Config jsou registrované ochranné známka společnosti Oracle Corporation, Redwood Cíty, Califomia.

InstallShield je registrovaná ochranná známka společnosti InstallShield Software Corporation.

Intersolv je ochranná známka společnosti Intersolv, Inc.

# QBSAH:

 $\mathcal{L}^{(1)}$ 

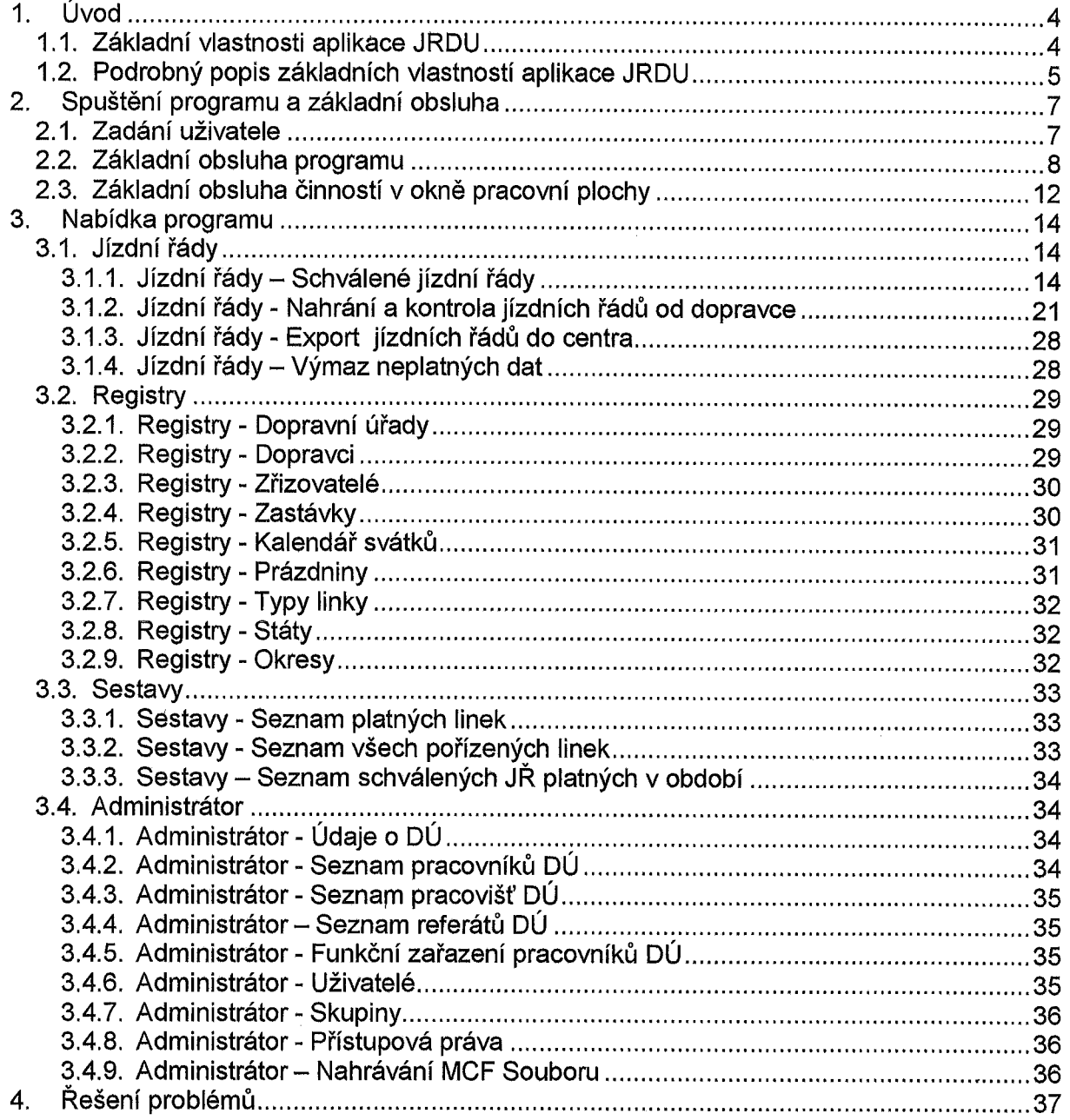

# 1. ÚVOD

Aplikace JRDU je součástí Celostátního Informačního Systému o Jízdních Řádech (CIS JŘ) a slouží k pořizování a kontrole jízdních řádů na dopravních úřadech. V aplikaci JRDU jsou jízdní řády exportovány pro potřeby aplikace JRDB, která běží v centru CIS JŘ. V aplikaci JRDB jsou tato data importována do datové základny. Během importu je zajištěno, aby nově dodané jízdní řády vstoupily v platnost v uvedený den, a aby předchozí verze jízdního řádu (pokud existuje) byla v okamžiku zahájení platnosti nového jízdního řádu zařazena do historíe.

V aplikaci JRDU je rovněž možno provádět některé změny základních registrů. Tyto změny jsou spolu sjízdními řády exportovány pro potřeby aplikace JRDB. Import změn základních registrů musí zajistit, aby v případě provedení změny byla tato změna správně promítnuta do všech navazujících vazeb v datové základně.

Jedná se o následující základní registry:

- dopravci
- zastávky
- zřizovatelé označníků zastávek

V jednotlivých jízdních řádech je možno provádět následující kontroly správnosti jízdního řádu:

- testování časové a kilometrické posloupnosti ve spojích
- upozornění na chybně užité značky časového omezení spojů a značky časového rozsahu provozu spojů
	- a) v rozporu s vyhláškou 49 / 1998 Sb. a následně 388 / 2000 Sb.
	- b) nepřípustná kombinace značek časového omezení spojů a značek časového rozsahu provozu spojů
- chybějící povinné údaje v jízdním řádu

# 1.1. Základrí vlastnosti aplikace JRDU

Jedná se o databázovou aplikaci. Pro tvorbu této aplikace byl použit prostředek pro vývoj a provoz databázových klientských aplikací pro platformu klient-server ADS firmy MP Orga, spol. s r.o. Aplikace je vytvořena pro rozhraní WIN32 a databázový stroj Oracle®, to znamená, že je provozuschopná pouze v prostředí operačních systémů Windows® 95, Windows® 98 a Windows® NT. Databáze Oracle 8 Personal Edition® je součástí distribučního média v tzv. "RUNTIME, verzi, která je určena pouze pro tuto aplikaci a pouze na jeden počítač. Aplikace obsahuje licencovaný ODBC driver, jehož autorská práva vlastní společnost Intersolv®. Aplikace zahrnuje následující základní vlastnosti:

- import jízdních řádů dodaných dopravci v jednotném datovém formátu (JDF)
- kontroly správnosti jízdních řádů
- tisk jízdního řádu
- opravy jízdního řádu
- export jízdních řádů pro centrální aplikaci JRDB
- \* doplňování a změny údajů v základních registrech
- export změn základních registrů pro centrální aplikaci JRDB
- potvrzení provedených změn z centrální aplikace JRDB

# 1.2. Podrobný popis základních vlastností aplikace JRDU

S ohledem na platnost nové vyhlášky 388/2000 sb., o jízdních řádech veřejné linkové osobní dopravy, umožňuje aplikace JRDU verze 1.8 (dále též jen Změny č. 8) po přechodnou dobu zpracování jízdních řádů schvalovaných jak podle vyhlášky 49/1998 sb., tak podle vyhlášky 388/2000, Sb.

Aplikace JRDU umožňuje pracovníkům dopravního úřadu převzít od dopravců data, která dopravci pořídili ve formátu a struktuře dat stanovenými Ministerstvem dopravy a spojů ČR (dále též jen MDS ČR), provést kontrolu, že předávaná data byla pořízena bez závad jak z hlediska datového formátu, tak z hlediska obsahové správnosti jízdního řádu podle vyhlášky 49/1998 Sb. (jen pro jízdní řády s platností do 9.6. 2001) a pro jízdní řády schvalované s platností počínaje dnem 10.6.2001 podle vyhlášky 388/2000 Sb.

Podmínky dle vyhlášky 388 / 2000 Sb. jsou stanoveny Metodickým pokynem č. 2 k organizaci celostátního informačního systému o jízdních řádech vydaným MDS ČR pod značkou 19 100/01-0140, včetně přílohy Popis formátu a struktury dat pro elektronícké zpracování jízdních řádů platných od 10. června 2001 - Jednotný datový formát verze 1.8 (dále též jen jednotný datový formát nebo JDF - verze 1.8). Po provedení uvedených kontrol umožňuje programové vybavení nahrání dat do databáze dopravního úřadu. V databázi dopravního úřadu je možno nahrané jízdní řády libovolně opravovat. Pokud nastane situace, že některý z menších dopravců nemá možnost pořídít data o jízdních řádech ve datovém formátu, umožňuje programové vybavení kompletní pořízení jízdního řádu. Použití této vlastností je zcela na vůli pracovníků dopravního úřadu.

Po nahrání a kontrole dat o jízdních řádech umožňuje programové vybavení každý jízdní řád vytisknout ve tvaru, obsahujícím všechny povinné údaje. Po vytištění jízdního řádu mohou pracovníci dopravního úřadu provést schválení jízdního řádu jeho přesunem do schválených linek JRDU. Jízdní řády, které jsou označeny jako schválené, je možno exportovat pro potřeby centrálního pracoviště CIS JR.

Pokud v průběhu přípravy jízdního řádu došlo ke změně některého ze základních registrů systému CIS JŘ (např. registr zastávek, dopravců, atd.), provede se automaticky export těchto změn pro potřeby centrálního pracoviště CIS JR.

Z centrálního pracoviště CIS JŘ je pracovníkům dopravního úřadu automatizovaně zasílán protokol, ve kterém je uvedeno, které jízdní řády a změny základních registrů byly řádně převzaty do centrální databáze. Pokud některý jízdní řád nebyl do centrální databáze převzat obsahuje protokol tuto informaci a důvod proč tato situace nastala. Po odstranění těchto důvodů provedou pracovníci dopravního úřadu nové poslání nepřevzatých jízdních řádů do centrální databáze.

Přenosy informací mezi dopravním úřadem a centrálním pracovištěm systému CIS JŘ se provádějí prostřednictvím e-maílových poštovních schránek, případně poštou.

Schvalování jízdních řádů na DÚ - JRDU

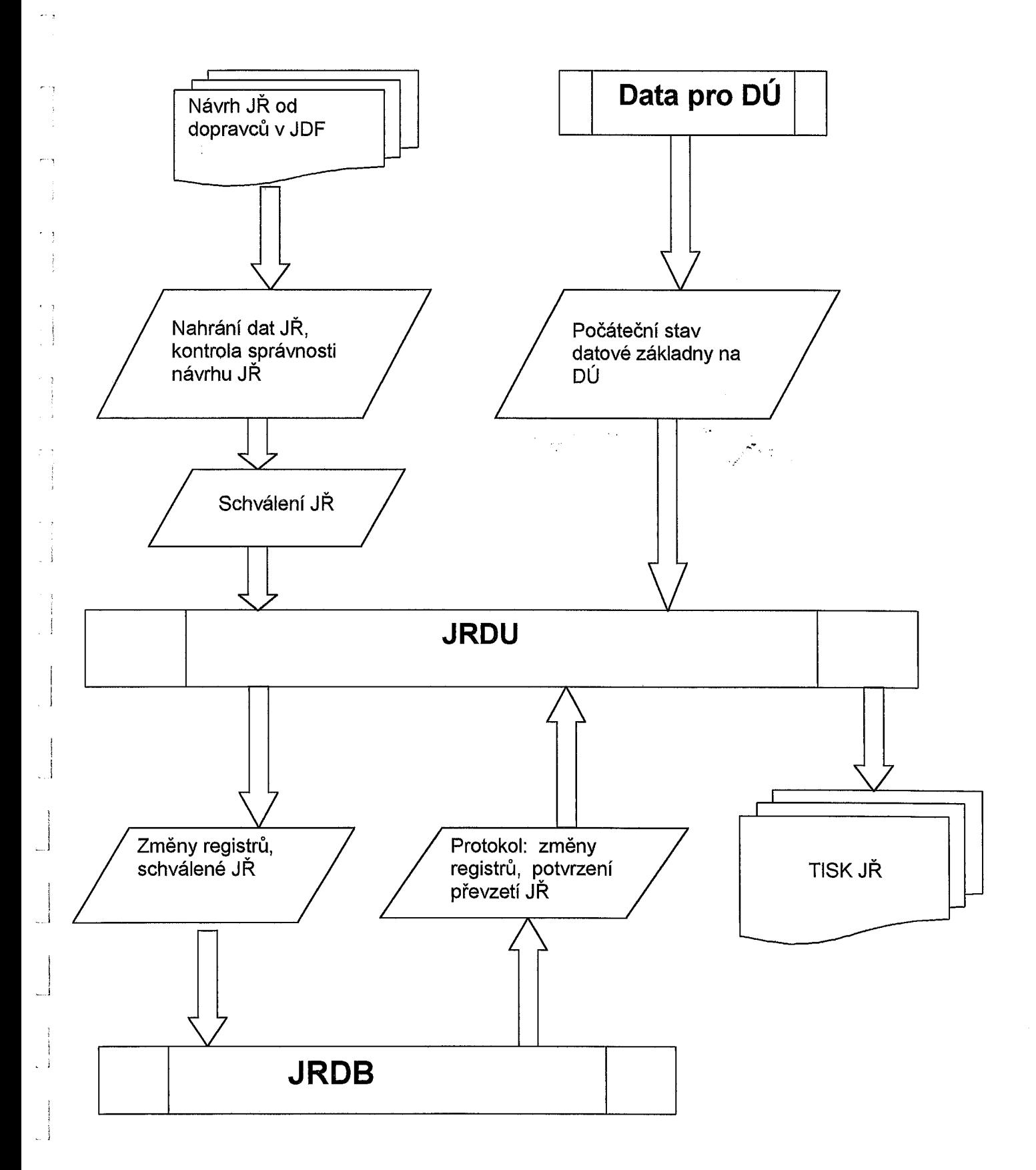

# 2. SPUŠTĚNÍ PROGRAMU A ZÁKLADNÍ OBSLUHA

Program projektu se spouští ze systémové nabídky: Start->Programy->MP Orga projekty->Jízdní řády JRDU->Jízdní řády

# 2.1. Zadání uživatele

Po spuštění programu se zobrazí následující dialog pro zadání jména uživatele:

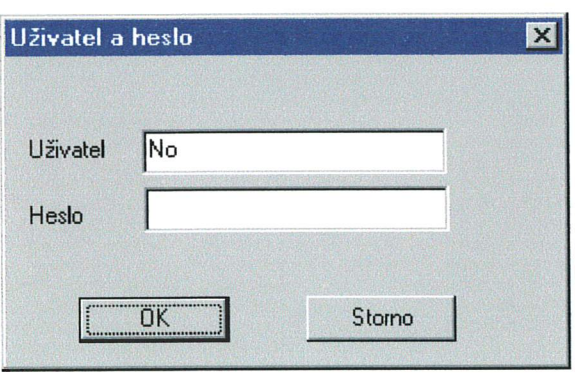

Pro první spuštění je předdefinován uživatel "No" (Jan Novák), který nemá žádné heslo (položka Heslo zůstává prázdná). Skutečné uživatele a jejich hesla a práva pak definuje administrátor (viz kapitola 3.4 Administrátor). Po jejich definování se již každý uživatel v tomto dialogu přihlašuje svým uživatelským jménem a svým heslem.

# 2.2. Základní obsluha programu

Grafické uživatelské rozhraní se skládá ze standardních prvků systému Windows® 95 firmy Microsoft: (popis jednotlivých částí viz. dále)

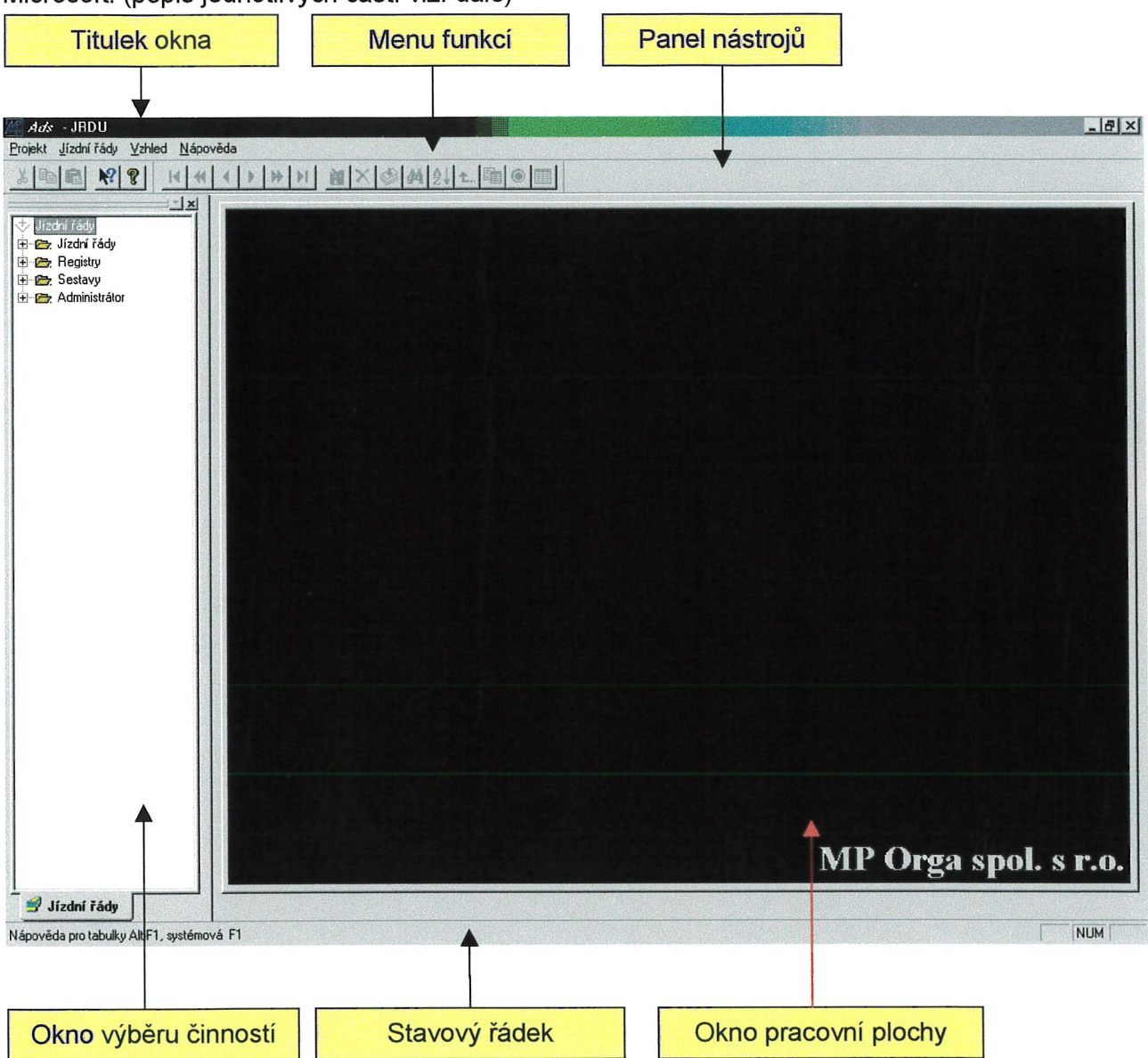

Celá aplikace je tvořena jedním MDI (Multiple Document Interface) oknem a libovolným množstvím oken synovských. Každé toto okno odpovídá částí aplikace.

Základní okno aplikace sestává z titulku okna, kde je zobrazen název aplikace. Pod titulkem je umístěno menu nabízející základní funkce aplikace roztříděné do jednotlivých oborů. Pod menu funkcí je umístěna tzv. paleta nástrojů, která umožňuje rychlý přístup k vybraným funkcím. Hlavní okno aplikace je vzákladním nastavení rozděleno na okno výběru činností a okno pracovrí plochy. Ve spodní části okna je stavový řádek.

## Menu funkcí:

Menu funkcí umožňuje přístup ke všem uživatelským funkcím aplikace. Je tvořeno ,,rozbalovacími" nabídkami sfunkcemi uspořádanými do souvisejících skupin. Nabídka požadované skupiny se rozbalí kliknutím myší na název příslušné skupíny nebo současným stísknutím klávesy Alt a podtrženého písmene v názvu skupiny. Požadovaná funkce z nabídky se spustí kliknutím myší na její název v nabídce nebo stisknutím příslušné kombinace kláves, která je

vpravo od názvu funkce. Je-li vpravo od názvu funkce pouze šipka, znamená to, že zde následuje další podrobnější podnabídka. Tato podnabídka se zobrazí kliknutím myší na příslušnou položku nabídky. Funkce z podnabídky se vybírají obdobně jako funkce z nabídky.

Struktura menu funkcí je následující:

- Projekt
	- Nastavení tiskárny
	- Konec
	- Jízdní řády
		- Jízdní řády
			- Schválené jízdní řády
			- Nahrání a kontrola jízdních řádů od dopravce
			- Export jízdních řádů do centra
			- Import dat z centra v současné verzi programového vybavení není aktivní - Výmaz neplatných dat
		- **Registry** 
			- Dopravní úřady
			- **Dopravci**
			- Zřizovatelé
			- Zastávky
			- Kalendář svátků
			- Prázdniny
			- Typy linky
			- Státy
			- **Okresy**
		- **Sestavy** 
			- Seznam platných linek
			- Seznam všech pořízených linek
			- Seznam schválených JŘ platných v období
			- Administrátor
				- Údaje o DÚ
				- Seznam pracovníků DÚ
				- Seznam pracovišť DÚ
			- Funkční zařazení pracovníků DÚ
			- Seznam referátů
			- Uživatelé
			- **Skupiny**
			- Přístupová práva
			- Nahrávání MCF souboru
- Vzhled
	- Paleta nástrojů
	- Stavový řádek
	- Výběr činností
	- Nástroje pohledu  $\overline{a}$
	- **Workbook**  $\overline{a}$
	- **Workbook** 
		- Zobrazit ikony
		- Výběr činností přepínače
			- Dole
		- Nahoře
		- Vlevo
		- Vpravo
		- Zvýraznění aktivního
		- Výrazné písmo
- Nápověda
	- ADS nápověda
	- Nápověda projektu
	- Informace o uživateli
	- O aplikaci ADS...

Je-li spuštěna nějaká činnost (viz. dále), zmizí skupina Projekt a menu funkcí se rozšíří <sup>o</sup> tyto nabídky:

- Aplikace
	- Konec
- **Editace** 
	- Přenést větu do schránky
	- Kopírovat větu do schránky
	- Vyjmout větu ze schránky
	- Další věta
	- Předchozí věta
	- Začátek pohledu
	- Konec pohledu
	- Další stránka
	- Předchozí stránka
- **Okna** 
	- Kaskáda
	- **Dlaždice**
	- seznam oken spuštěných činností

## Paleta nástrojů:

Pod řádkem menu je umístěn tzv. paleta nástrojů s ikonami jako tlačítky, které slouží k rychlému vyvolání některých funkcí kliknutím myší na příslušné tlačítko. Nelze-li danou funkci momentálně použít, je ikona nevýrazná a nereaguje na kliknutí myší.

Jedná se o tyto funkce:

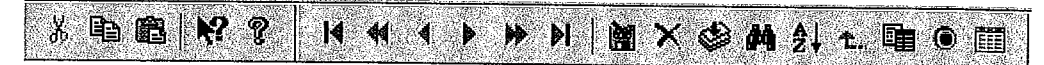

- Přenést větu do schránky
- Kopírovat větu do schránky
- \* Vyjmout větu ze schránky
- Systémová nápověda
- O projektu...
- \* Přechod na začátek pohledu
- · Předchozí stránka
- \* Přechod na předchozí větu
- Přechod na další větu
- \* Další stránka
- \* Přechod na konec pohledu
- \* Uložit větu
- Zrušit větu
- \* Vložit novou větu
- \* Hledání
- \* Přetřídění podle vybraného indexu
- \* Návrat z podsouboru do editace hlavičky
- \* Přepnutí tabulkového / formulářového pohledu
- \* Návrat do předchozího pohledu v zásobníku pohledů
- \* Připojené pohledy pro zásobník pohledů

Popis funkcí je proveden zleva.

Při umístění ukazovátka myši nad ikonu tlačítka se po chvilce zobrazí popisek se stručným názvem funkce a je-li funkci přiřazena klávesová zkratka, tak i tato zkratka. Nápověda <sup>k</sup> paletě nástrojů je součástí systémové nápovědy k aplikaci, která se zobrazí po stisknutí klávesy F1.

Zobrazení palety nástrojů Ize vypnout v menu Vzhled -> Paleta nástrojů a Vzhled -> Nástroje pohledu, nápovědu k paletě nástrojů Ize získat z menu Nápověda -> ADS Nápověda.

## Okno výběru činností:

Okno s výběrem činností slouží k rychlému a přehlednému přístupu k funkcím agendy jízdních řádů a kopíruje proto nabídku Jízdní řády v menu, ve kterém Ize tyto funkce rovněž spustit. Jednotlivé činnosti Ize spustít dvojítým kliknutím myší na příslušné položce v tomto okně, Zobrazení okna s výběrem činností Ize vypnout / zapnout v položce menu Vzhled -> Výběr čÍnností.

Jednotlívé činnosti jsou v tomto okně opět setříděny do skupin. Obsah skupiny se zobrazí kliknutím myší na tlačítko "+" vlevo od názvu skupiny nebo dvojitým kliknutím na název skupiny. Požadovaná činnost se spustí dvojitým kliknutím myší na její název. (Popís jednotlívých činností viz. kapitola 3. Nabídka programu.)

## Okno pracovní plochy:

Pracovní plocha slouží pro zobrazení formulářů, tabulek, dialogů a tiskových výstupů <sup>a</sup> práci s nimi. Každou spuštěnou činnost Ize v okně pracovní plochy zobrazit v pohledu jako formulář nebo jako tabulku. Mezi těmito pohledy Ize přepínat bud' pomocí tlačítka Přepnutí pohledu na paletu nástrojů nebo přímo v okně pracovní plochy přepínáním záložek, které jsou vlevo nahoře v okně pracovní plochy.

V okně pracovní plochy může být spuštěno i několik činností najednou. Přepínat mezi okny jednotlivých činností se Ize bud' jejich výběrem v položce Okna v menu funkcí nebo přímo přepínáním záložek s názvy oken činností vlevo dole v okně pracovní plochy.

Je-li okno formuláře větší než okno pracovní plochy, zobrazí se vpravo a dole <sup>v</sup> okně pracovní plochy pohyblívé lišty pro posun viditelné části okna formuláře.

Poměr šířky okna pracovní plochy vůči oknu výběru činností Ize měnit umístěním ukazovátka myši na čáru oddělující tato okna a při stísknutém levém tlačítku myši tažením požadovaným směrem až do požadované šířky oken.

## Stavový řádek:

Ve spodní části okna je stavový řádek, ve kterém se zobrazují základní informace programu, např. stručný popis objektu na který ukazuje kurzor myši, atd. Zobrazení stavového řádku Ize vypnout / zapnout v položce menu Vzhled -> Stavový řádek.
#### 2.3. Základní obsluha činností v okně pracovní plochy

Po spuštění kterékoliv činnosti se zobrazí pohled (tabulka nebo formulář) na stávající záznamy v databázi. Jednotlivými větami (záznamy) v databázi Ize lístovat pomocí příslušných tlačítek na paletě nástrojů nebo vtabulkovém pohledu i pomocí kurzorových kláves. Pomocí tlačítka ,,Hledání" na paletě nástrojů Ize <sup>v</sup> databázi vyhledat přímo požadovaný záznam, nebo Ize záznamy tIačítkem,,Přetřídění podle indexu" seřadit do jiné posloupnosti (podle vybraného indexu).

#### Editace věty:

Program umožňuje v databázi věty měnit, mazat a vkládat nové. Přitom automaticky hlídá nepovolené akce a nedovolí je provést (např. editace nebo vymazání věty v databázi schválených jízdních řádů). Je-li editace tabulky povolena, zobrazí program vždy před zápisem varovné hlášení (aby nedocházelo <sup>k</sup> nechtěnému změnění nebo vymazání vět <sup>z</sup> databáze) <sup>a</sup> akci provede až po jejím potvrzení uživatelem.

Každá věta se skládá z několíka datových polí, z nichž některá je nutné vyplnit. Pokud se uživatel pokusí uložit do databáze větu a nemá vyplněna alespoň všechna povinná pole, program zobrazí hlášení o tom, které pole není vyplněno a akci neprovede. Po doplnění všech nutných údajů Ize větu uložit.

Uložení, zrušení či vložení nové věty se provede pomocí tlačítek na paletě nástrojů nebo příslušnou klávesovou zkratkou (uložení F'IO, zrušení F12, vložení nové věty F5). Provede-li se uložení věty, zobrazí se automaticky prázdný formulář pro vkládání nové věty.

#### Datová pole a ovládací prvky formuláře:

Ve formulářovém pohledu existují různá datová pole, která se liší způsobem jejich vyplňování. V databázích některých činností slouží určitá pole pouze jako informativní pro uživatele a doplňují se automaticky z jiných záznamů v databázi. Tato pole nelze měnit, pokusí-li se uživatel o zápis do takového pole, zobrazí program varovné hlášení,,Položka jen ke čtení" a zápis nedovolí, případně vůbec nereaguje na snahu o umístění kurzoru do takového pole. Program také automaticky kontroluje předepsaný formát zápisu do jednotlivých polí a pokud vložené údaje tomuto formátu neodpovídají, zobrazí varovné hlášení "Chybný formát pro data", na kterém bude i správný obecný formát na řádce,,Maska:".

Typy polí:

- Textové pole: umožňuje vložení libovolného textu (i číslice), je omezen pouze počet znaků, který je pro jednotlivá konkrétní pole nastaven podle potřeby
- Pole datum: umožňuje pouze vložení data ve formátu DD.MM.RRRR
- Číselné pole: umožňuje vložení pouze číslic, je omezen počet znaků <sup>a</sup> případně <sup>i</sup> formát desetinného čísla
- Zaškrtávací pole: přepínač logické hodnoty ANO / NE
- Pole seznam: umožňuje výběr položek z předdefinovaného seznamu.

Chcete-lí vkládat data do pole, musíte příslušné pole aktivovat kliknutím myší do prostoru pole, Takto Ize aktívovat libovolné (přístupné) pole na ploše formuláře. Pro aktivaci sousedního pole Ize použít klávesu Tab.

#### Ovládací prvky polí:

Do některých polí Ize údaje vložit pouze přímo zápisem z klávesnice, jiná povolují vložení údajů pouze výběrem z číselníku předdefinovaných údajů. Výběr z číselníku se provádí kliknutím myší na tlačítko " ... " vpravo od datového pole. Tím se zobrazí dialogové okno se seznamem předdefinovaných údajů, ve kterém se požadovaný údaj vybere dvojitým kliknutím myši nebo jeho označením a kliknutím na tlačítko, OK ".

Pole Datum Ize vyplňovat ručně postupně označením <sup>a</sup> zapsáním dne, měsíce <sup>a</sup> roku nebo výběrem <sup>z</sup> jednoduchého kalendáře po kliknutí na šipku vpravo od pole. <sup>V</sup> kalendáři Ize listovat pomocí tlačítek "<<" (o rok zpět), "<" (o měsíc zpět), ">" (o měsíc vpřed), ">>" (o rok vpřed). Konkrétní den se vybere <sup>v</sup> kalendáři klíknutím na něj. Upozornění: jedná se <sup>o</sup> anglickou podobu kalendáře s daty uspořádanýmí od Ne do So.

Zaškrtávací pole se označí / odznačí kliknutím myši. Zaškrtnuté znamená logickou hodnotu ANO, prázdné logickou hodnotu NE a odpovídá tak na otázku vedle pole.

<sup>V</sup> poli seznam se požadované položky vyberou tak, že se na ně klikne myší. Vybrané položky jsou podsvícené.

Další ovládací prvky formuláře:

Kromě datových polí obsahuje formulář obvykle řadu tlačítek, pod kterými se skrývají některé funkce nebo další podformuláře. Funkce nebo přechod na podformulář se provede klíknutím na příslušné tlačítko. Tlačítko,, => " znamená přechod na podformulář jehož název je vedle tohoto tlačítka. Ostatní tlačítka na sobě mají obrázek <sup>a</sup> stručný název funkce nebo podformuláře. Návrat <sup>z</sup> podformuláře se provede pomocí tlačítka Návrat <sup>z</sup> podsouboru do editace hlavičky na paletě nástrojů.

# 3. NABÍDKA PROGRAMU

#### 3.1. Jízdní řády

<sup>K</sup> částem aplikace ve složce Jízdní řády se dostanete spuštěním <sup>z</sup> menu: Jízdní řády -> Jízdní řády, nebo v okně výběru činností rozbalením složky Jízdní řády kliknutím na tlačítko "+" a spuštěním požadované položky

3.1.1. Jízdní řády – Schválené jízdní řády

Po spuštění se v okně pracovní plochy zobrazí pohled na formulář Schválené jízdní řády,<br>ve kterém lze prohlížet jízdní řády jednotlivých linek, nelze je však přidávat nebo rušit (ruční pořizování linek viz kapitola 3.1.2. Nahrání a kontrola jízdních řádů od dopravce). Vzhledem <sup>k</sup> tomu, že jsou jízdní řády schvalovány až po kontrole, není umožněno za účelem opravy chyb pohled editovat (měnit). K dispozící jsou tyto údaje o línce:

- Termín změny
- Dopravní úřad (číslo název)
- Číslo linky
- Platnost jízdního řádu (od do)
- \* Datum skutečného ukončení platnosti
- Název linky
- Typ linky
- \* Dopravce
- Číslo licence
- $\bullet$  Platnost licence (od  $-$  do)
- Ostatní údaje
- Datum schválení
- **Podpis**

Formulář obsahuje též tlačítka pro vyvolání různých funkcí nebo zobrazení připojených dalších tabulek:

- Ostatní údaje
- Zastávky
- Spoje
- Alternativní číslo linky
- Další dopravci
- \* Předprodej místenek
- \* Vyloučená přeprava
- \* Tisk výlepového jízdního řádu
- \* Porovnání s jíným jízdním řádem
- Tisk protokolu o kontrole
- Kontrolá kódů
- Ukončení platnosti jízdního řádu

<sup>V</sup> pohledu se Ize standardním způsobem přepínat mezí formulářem (zobrazují se údaje <sup>o</sup> jedné vybrané lince) a tabulkou (zobrazují se údaje o všech linkách) a pomocí palety nástrojů přecházet na další a předcházející věty.

#### Popis funkcí tlačítek formuláře linky

Ostatní údaje Datové pole ve formuláři obsahuje ostatní údaje klince, tzn. poznámky pod jízdním řádem, např. údaje o tarifu, přepravních podmínkách, možnosti předprodeje, apod. Nesmí obsahovat údaje o omezení provozu spojů. Lze je prohlížet přímo ve formuláři, nebo kliknutím na tlačítko Ostatní údaje umístěné před samotným datovým polem. V tomto případě se otevře další formulářový pohled. V záhlaví jsou uvedeny základní údaje o lince (nelze měnít). Pod nimi je zvětšené pole s textem ostatních údajů. Rozdíl v prohlížení přímo ve formuláří linky je pouze v přehlednosti zapsaných údajů. Zpět do linek se dostaneme klíknutím na tlačítko Návrat v zásobníku pohledů v paletě nástrojů nebo klíknutím na symbol x v pravém horním rohu příslušného pracovního okna pohledu.

Zastávky Zobrazí se tabulka všech zastávek příslušné linky. Lze přepnout do formuláře. Ve formuláři zastávek jsou následující údaje: PČ pořadové číslo, Okres, Zastávka (obec, část obce, bližší určení), Tč tarifní číslo a atributy příslušné zastávky. Zpět do linek se dostanete klíknutím na tlačítko Návrat z podsouboru do edítace hlavičky na paletě nástrojů

Spoje V tabulkovém pohledu jsou k jednotlivým spojům jsou k dispozici následující údaje: Línka, Císlo spoje, Atributy spoje a je-li spoj dotovaný. Ve formulářovém pohledu jsou k dispozici další údaje a akce. Pouze k zobrazení jsou určena pole Línka, Číslo spoje, Název spoje, Atributy spoje a přepínač Dotovaný. Zatržením tohoto pole je určeno zda je spoj dotovaný (zatrženo), nebo není (prázdné). Pro větší srozumítelnost je vedle políčka Atributy spoje zobrazena tabulka s významy jednotlívých atríbutů, ve které jsou atributy tohoto spoje zvýrazněny. V dolní části formuláře je zobrazena tabulka zastávek spoje se všemi údaji o jednotlivých zastávkách. Nad touto tabulkou v pravé částí formuláře jsou zobrazena ještě tří tlačítka:

- Kódy spoje,
- Kontrola kódů.
- Tisk protokolu o kontrole

a informační pole s kódy (Atributy zastávek), které mohou být uvedeny ve sloupci Atributy (na obrazovce vpravo od kílometrických údajů spoje - při tisku JŘ se zobrazují vlevo od časového údaje u příslušné zastávky a spoje) např. velké N pro označení, že zastávka je pouze pro nástup - tyto údaje mají vztah jen k zastávkám tohoto spoje).

Význam jednotlivých tlačítek je následující:

Kódy spoje - otevře se tabulka s jednotlivými doplňujícími kódy ke spoji (popř. prázdný formulář – pokud žádné nejsou). Zobrazená pole isou:

#### Při pořizování jízdního řádu podle vyhlášky 49/1998 Sb:

Kód: písmeno nebo znak vyjadřující ke spoji datumové omezení provozu spoje např. k (není možné užívat písmena a znaky použité v příloze vyhlášky 49/1998 sb.), a znaky, kterými programové

vybavení nahrazuje grafické symboly. Jedná se o následující znaky: X, S, +, A, b, g, a, P, V, c, r, d, y, M, R, W, U, l, x, 1, 2, 3, 4, 5, 6, 7, #,  $@, \%, ?, !, (, ), &$ , \$,  $\sim$ , \$, F.

- Rozlíšení: číselně odlišuje různá data omezení jednoho spoje při volbě shodného kódu - jednotlivá data všech rozlišení se v tisku zobrazí v označení nad spojem jako poznámky k přísíušnému spoji, např. ,,k spoj 2 nejede od 4.4.99 do 7.4. 99, k spoj 2 nejede 25.4. k spoj 2 nejede od 8.5.99 do 10.5. 99"(jednotlivá časová omezení uvedená pro jeden spoj se sčítají. Výsledkem uvedeného příkladu je to, že spoj2 nejede od 4.4. do 7.4 a nejede 25.4. a nejede od 8.5. do 10.5.)

- Kdy jede? - popis toho, zda spoj jede nebo nejede, tento údaj spolu s datovými údaji Od - Do rozhoduje o nabídce spoje při vyhledávání spojení

Datum Od - Do (pro jeden den se vyplní jen první datum funguje jako omezení konkrétního dne - datumu) zobrazí se v tisku např. nejede 8.5.1999

- Doplňující text: zobrazí se při tisku za textem omezení a daty, např. doplňující text " v době dovolené firmy Votočka a.s.", který je uveden jako doplňkový k časovému omezení spoje "k" "1" "nejede" od "4.4. 1999" do "7.4.1 999" ( v úvozovkách jsou uvedeny údaje, které jsou vyplněny v předepsaném formuláři pro kód spoje) je pod jízdním řádem vytíštěna ínformace: k spoj.. nejede od 4.4.1999 do 7.4.1999, v době dovolené firmy Votočka a.s.; dále toto pole slouzí k doplněni textu k poznámce o přípojí pokud je záměrem v označení nad spojem na přípoj upozornit. V takovém případě se v místě KÓD použije znaku ,,m" a vyplní se pouze políčko Doplňující text např. vyčká v zastávce lJvaly, žel st. příjezdu vlaku 9861 nejvýše 15 min. V tisku se potom nad časovými údaji spoje zobrazí "m" a pod jízdní řád poznámka, "m spoj2 vyčká v zastávce Úvaly, žel st. příjezdu vlaku 9861 nejvýše 15 min."

#### Při pořizování jízdního řádu podle vyhlášky 388/2000 Sb:

- Kód: písmeno nebo znak vyjadřující ke spoji datumové omezení provozu spoje

- Rozlišení: číselně odlišuje více významů jednoho kódu. Např.: různá data omezení jednoho spoje při volbě shodného kódu.

- Kdy jede? - popis toho, zda spoj jede nebo nejede, tento údaj spolu s datovými údaji Od - Do rozhoduje o nabídce spoje při vyhledávání spojení

Datum Od - Do (pro jeden den se vyplní jen první datum funguje jako omezení konkrétního dne - datumu) zobrazí se v tisku např. nejede 8.5.2002

Doplňující text: zobrazí se při tísku za textem omezení. Nutno respektovat omezení daná Metodickým předpisem č. 2 a stanoveným JDF verze 1.8.

Kombinace časového kódu sTypem časového kódu (kdy jede) umožňuje stanovit časový rozsah provozu spoje vsouladu s ustanovením bodu 1 b) přílohy k vyhlášce a také vyjádřit další údaje potřebné pro informování cestujících v souladu s ustanovením bodu 2 přílohy k vyhlášce.

Označení časového kódu slouží k definování jednoznačného údaje o tom kdy (v konkrétně datově stanovených dnech, příp. intervalu

konkrétně datově stanovených dnů) daný spoj bude nebo nebude provozován. Označení časového kódu musí být vyjádřeno jen číslem z intervalu od 10 do 79 (dále jen Značka). V tiskovém výstupu jízdního řádu se Značka převádí na tzv."negativní značku" dle ustanovení bodu 1b) přílohy k vyhlášce.

Pro stanovení časového rozsahu provozu spoje musí být užit jen vybraný Typ časového kódu, vždy doplněný konkrétně datově stanovenými dny, případně intervalem vymezeným konkrétně datově stanovenými dny.

V jednom jízdním řádu není možné uvést vzhledově stejnou Značku pro různé spoje a pro různé významy. Stejná Značka může být použita pro označení více spojů jen v případě, pokud je její význam včetně uvedených dat pro více spojů naprosto shodný. Každý spoj může mít pouze jednu Značku.<br>Označení časového kódu

dále slouží k uvedení dalších údajů potřebných pro informování cestujících. Jeho umístění je stanoveno bodem 2 přílohy kvyhlášce a je vyjádřeno užitím jen vybraného Označení časového kódu víz. následující tabulka. Typ časového kódu musí být v takovém případě vždy prázdný.

Tabulka časových kódů pro stanovení časového rozsahu provozu spoje:

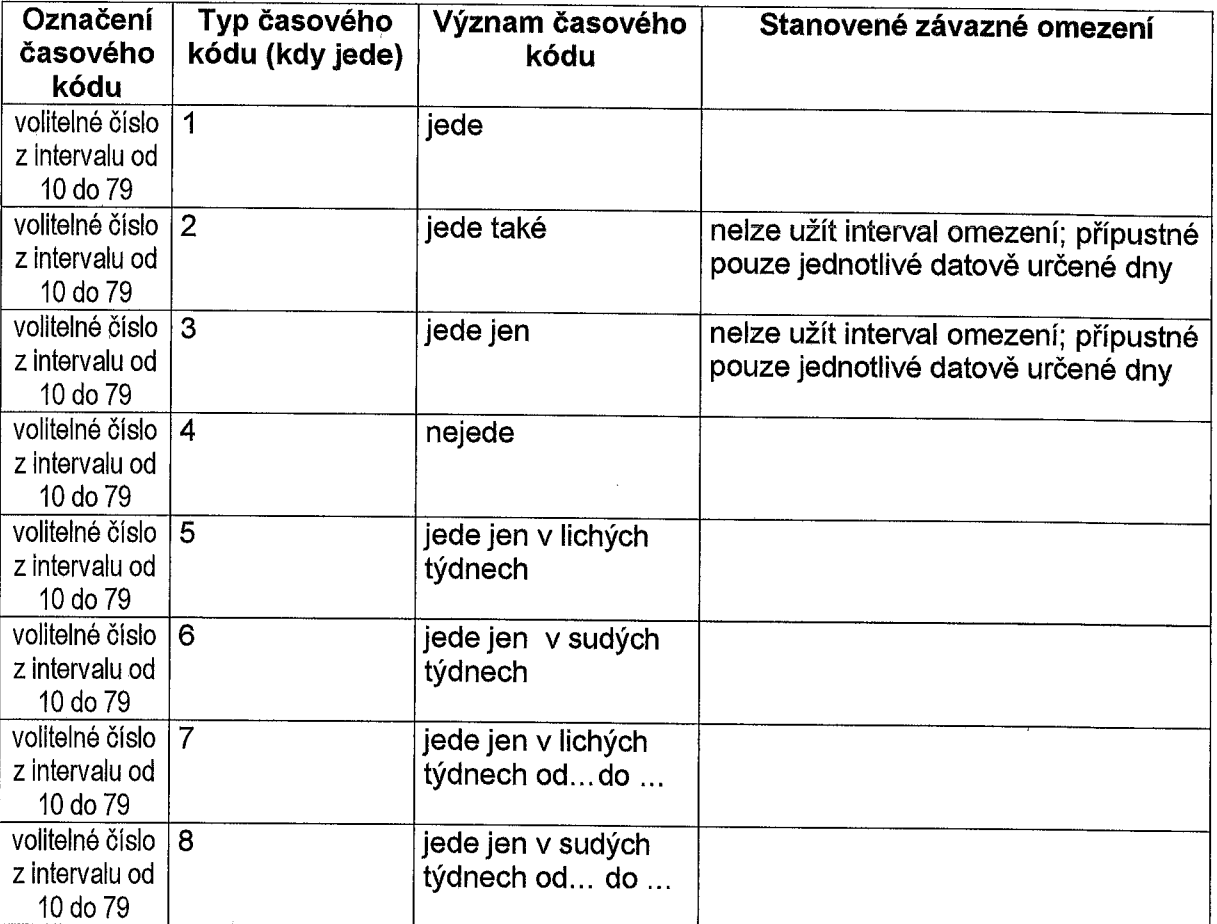

Nepovolené kombinace typů časových kódů z tabulky časových kódů ke stanovení rozsal provozu spoje:

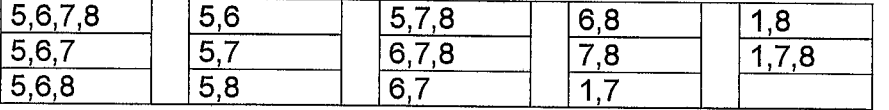

Typ časového kódu 3 (jede jen ..) nelze kombinovat s žádným jiným pevným kódem ani žádným<br>jiným Typem časového kódu, neboť vyjadřuje pouze datově určený den nebo pouze datově určené dny, <sup>v</sup> níchž spoj jede bez vazby na den <sup>v</sup> týdnu nebo svátek nebo lichý či sudý týden.

Označení časového kódu dále slouží k uvedení dalších údajů potřebných pro informování cestujících. Jeho umístění je stanoveno bodem <sup>2</sup> přílohy <sup>k</sup> vyhlášce (vazba do interního číselníku dávky <sup>=</sup> souboru Pevnykod) <sup>a</sup> je vyjádřeno užitím jen vybraného Označení časového kódu viz tabulka \*1°). Typ časového kódu musí být v takovém případě vždy prázdný (blank).

Tabulka kódů, které slouží <sup>k</sup> uvedení dalších údajů potřebných pro informování cestujících:

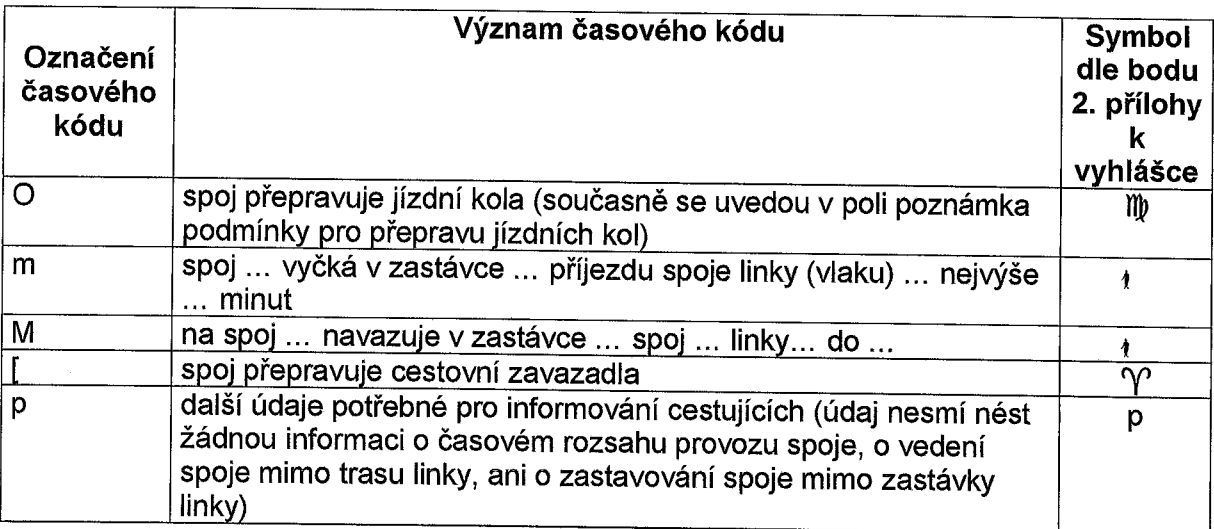

Atributy zastávky spoje rozšířeny o značku 9 vyjadřující dle ustanovení vyhlášky <sup>388</sup> / <sup>2000</sup> Sb. <sup>o</sup> jízdních řádech veřejné linkové osobní dopravy zastávky kde není povolen nástup cestujících za účelem přepravy do ostatních shodně označených zastávek spoje. Pokud je přeprava vyloučena mezi shodnými zastávkami <sup>u</sup> všech spojů linky, umožňuje software JRDU zadání takového omezení přímo v zastávkách línky (viz tlačítko linky ve formuláři LINKY)

Tlačítko Kontrola časů, kilometrů a kódů - zkontroluje, zda u spoje existují nedoporučované kombinace kódů časového omezení provozu spoje, chyby v časové rozsahu provozu spoje, chyby v kilometrech, případně další chyby.

Tlačítkem Tisk protokolu o kontrole lze vytisknout výsledek kontroly, pokud byly nalezeny nějaké chyby.

Zpět do línek se dostaneme klíknutím na tlačítko Návrat z podsouboru do editace hlavičky v paletě nástrojů.

# Popis funkcí tlačítek formuláře linky (pokračování ze strany 15)

Alternativní číslo linky Možnost přidání národního čísla linky u mezinárodních JŘ. Tato funkce má význam pouze u mezínárodních jízdních řádů, <sup>u</sup> kterých je potřeba vložit číslo línky, které má tato linka přiděleno <sup>v</sup> příslušném státě. Po stisku tlačítka ,,Alternativní číslo linky" se objeví číslo linky <sup>a</sup> stát, ve kterém toto číslo linky platí. Při tisku JŘ je tento údaj automaticky doplněn do názvu linky. Další dopravci Možnost specifikace více dopravců pro línku, včetně přiřazení kjednotlívým spojům. Tato funkce se použíje vpřípadě, kdy příslušnou linku provozuje více než jeden dopravce. Po stísku tlačítka ,,Další dopravci" se objeví údaje o dalších dopravcích. Každý další dopravce musí být vložen tolikrát, kolik spojů provozuje. Pro každý vložený záznam se objeví číslo spoje a dopravce. Pokud jeden spoj provozuje více než jeden dopravce, je možno u záznamu pro příslušný spoj a dopravce vídět časový údaj od kdy, do kdy spoj provozuje, případně pevný kód, který oznamuje, kdy dopravce tento spoj provozuje. Pro dalšího dopravce, který provozuje tentýž spoj musí být další záznam. Předprodej místenek Možnost specifikace informací o předprodeji místenek - možnost zadání doplňkových textů ke kódům,,R" a ,,R ve čtverečku". Funkce umožňuje přidat ke každému spoji text, který bude na vytištěném JŘ zobrazen za kódy "R" nebo "R ve čtverečku" (podle toho, který z uvedených kódů je ve spoji použit). Příklad: R - místenku s jízdenkou je možno zakoupit, spoj 1 - text, který byl vložen. Po stisku tlačítka ,,Předprodej místenek" se objeví pořízené údaje. Pro každý záznam je zobrazeno číslo spoje a požadovaný text. Číslo spoje 0 (nula) znamená, že údaj platí pro celou linku. Vyloučená přeprava Tlačítko vyloučená přeprava má význam pouze u jízdních řádů podle vyhlášky 49/1998 Sb. tzn. u jízdních řádů platných do 9.6.2001. Zobrazí přehled dvojíc zastávek mezi nímiž je vyloučena přeprava, včetně časového omezení vyloučení přepravy. Pokud je místo čísla spoje uvedeno číslo 0 (nula), vztahuje se vyloučení přepravy mezi uvedenou dvojicí zastávek na celou linku. Význam vyloučená přeprava mezi zastávkami spoje nebo zastávkami linky je v souladu s ustanovením vyhlášky 388 / 2000 Sb. umožněno přiřadit u jízdrích řádů platných počínaje dnem 10.6. 2001 vatributech zastávky linky (tlačítko zastávky) nebo v atributech zastávky spoje (tlačítko spoje). Atributy zastávky spoje rozšířeny o značku 5 vyjadřující dle ustanovení vyhlášky <sup>388</sup> / <sup>2000</sup> Sb. zastávky kde není povolen nástup cestujících za účelem přepravy do ostatních shodně označených zastávek spoje. Pokud je přeprava vyloučena mezi shodnými zastávkami u všech spojů linky, umožňuje software JRDU zadání takového omezení přímo v zastávkách linky (viz tlačítko linky ve formuláři LINK'Q Tisk výlepového jízdního řádu vytiskne jízdní řád dané linky odpovídající parametrům stanoveným vyhláškou 49/98 Sb. nebo vyhláškou 388/2000 sb., podle data platnosti jízdního řádu. Rozhodnutí o tom, zda JŘ bude vytištěn na jednu stránku nebo bude vícestránkový či jednosměmý se provádí automatizovaně <sup>v</sup> závislosti na počtu líchých spojů, sudých spojů <sup>a</sup>

počtu sloupců kilometráže.

#### Popis funkcí tlačítek formuláře linky (pokračování ze strany 15)

Porovnání s jiným jízdním řádem Porovná danou linku s linkou, jež má stejné číslo, ale např. jiné datum platnosti, nebo je v importovaných datech. Po zvolení této akce se zobrazí díalog pro rozhodnutí, vůči kterým datům porovnávat. Zda kontroíovat proti lince z této tabulky (schválené linky) - volba ANO, nebo proti datům importovaným od dopravce. Po výběru zdroje dat se zobrazí linky, z nichž Ize již přímo zvolit linku, vůči které se bude srovnávat. Proběhne srovnání a automaticky je zobrazen protokol o rozdílech a shodách, který je možno přímo vytísknout. Tisk protokolu o kontrole Vytiskne protokol o výsledcích kontroly kódů všech spojů linky na základě výsledků kontroly provedené tlačítkem Kontrola kódů. Kontrola kódů Stejný význam jako ve spojích, ale zkontroluje všechny spoje dané línky. Ukončení platnosti jízdního řádu Ukončí platnost jízdního řádu k datu zadanému v dialogovém okně. Lze ukončovat platnost pouze těch jízdních řádů, které mají datum skutečného ukončení platnosti větší než je aktuální datum. Zadávané datum musí být ve tvaru DD.MM.RRRR (např. 01.01.1999 ). Poznámka: Tuto funkci má smysl používat jen pro úplné ukončení platnosti linky (tj. linka již nebude dále provozována - např. odejmutí licence) - NEPOUŽÍVAT PRO ZMĚNU JÍZDNÍHO ŘÁDU !!! (Přerušení provozu linky na určité období je nutno schválit jako změnu jízdního řádu, kde všechny spoje od... do... nejedou uvedeno u každého spoje). Datum schválení Udaj zadávaný při schvalování JR linky, je-li vyplněn, tiskne se na JR.

#### 3.1.2. Jízdní řády - Nahrání a kontrola jízdních řádů od dopravce

Tento pohled slouží k nahrání jízdních řádů přinesených dopravcem (v jednotném datovém formátu) nebo k případnému ručnímu pořízení jízdních řádů. Dále je v tomto pohledu možno provádět kontrolu jízdních řádů a přesouvat je do kategorie schválených jízdních řádů.

Schematické zobrazení procesu importu návrhu jízdního řádu, jeho kontroly a schválení je na následujícím obrázku:

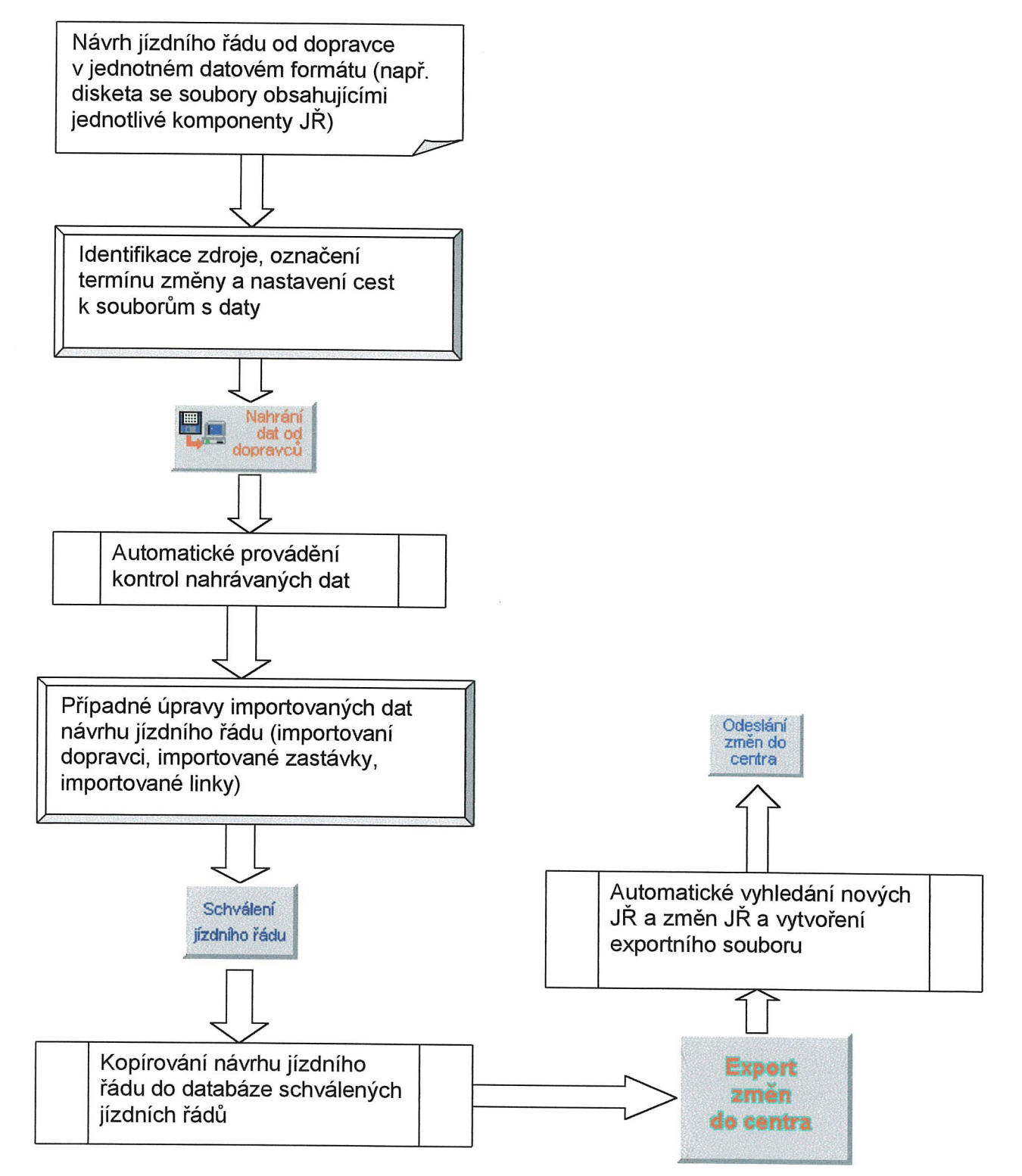

#### Postup při nahrávání dat, které dopravce dodal v elektronické podobě v jednotném datovém formátu:

Ve formuláři se zadá identifikace daného ímportu (libovolný text, kterým je možno identifikovat příslušná nahrávaná data, např. "dopravce XBUS 25.9.1999"), z číselníku se vybere<br>termín změny (označující, zda se jedná o změnu jízdních řádů v řádném termínu nebo mimo řádný termín ve veřejném zájmu nebo o schválení JŘ v důsledku vydání licence), z dalšího číselníku se vybere identifikace vyhlášky o jízdních řádech, podle které se mají příslušné jízdní řády schvalovat (programové vybavení jako defaultní hodnotu nabízí vyhlášku 388/2000 sb.) <sup>a</sup> kódová stránka, ve které jsou importovaná data (WIN-1250). Dále následuje třináct polí pro nastavení cest<br>k jednotlivým souborům importovaných jízdních řádů. U každého tohoto pole je tlačítko pro ký soudorům inducích vádů. U každěních jázdních řádů. U každěho tohoto pole je tlačíte pole je tlažíte podporu<br>Obsluhu samotného nahrání, kterým se otevře standardní dialog Windows pro výběr souboru.

Vzhledem k tomu, že od různých dopravců nejsou názvy jednotlivých souborů v jednotném<br>datovém formátu zcela identické a také vzhledem k tomu, že data od dopravce mohou být na disketě nebo již nahrána na disku (různé instalace PC na různých dopravních úřadech), je třeba<br>jednoznačně identifikovat jednotlivé součásti dat nahraných od dopravce. Tato identifikace se provede přiřazením cesty ke každému z jednotlivých souborů jednotného datového formátu dodaného dopravcem. Jedná se <sup>o</sup> přiřazení cesty <sup>k</sup> souborům zastávek, dopravců, linek, zastávek linek, spojů, zastávek spojů, údajů, pevných kódů, časových kódŮ, <sup>a</sup> dalších. Výběr cesty pro každý <sup>z</sup> těchto souborů se provede stísknutím tlačítka <sup>u</sup> příslušného řádku <sup>a</sup> dále standardním postupem obvyklým ve Windows95. Po výběru cesty k prvnímu souboru se provede automatické<br>nastavení cesty k ostatním souborům. Pokud je cesta ke všem importovaným souborům od dopravce stejná a názvy automaticky dosazené názvy souborů odpovídají skutečnosti, může se<br>provést import. Jinak je třeba příslušné cesty nebo názvy souborů změnit.

Upozornění: Pokud se nahrávají data jízdních řádů zpracovaná podle Metodického<br>pokynu č. 2 k organizaci celostátního informačního systému o jízdních řádech vydaného MDS ČR pod značkou 19 100/01-O140, včetně přílohy Popis formátu a struktury dat pro elektronické zpracování jízdních řádů platných od 10. června 2001 – Jednotný datový formát verze 1.8, musí<br>být součástí dat předaných od dopravce i soubor VerzeJDF.txt (uložený ve stejném adresáři jako ostatní datové soubory). Bez tohoto souboru nelze zaručit správnou funkci software JRDU. Soubor Ize <sup>v</sup> případě potřeby vytvořit ručně. Soubor obsahuje pouze následující řetězec znaků: "1.8" (viz Popis formátu <sup>a</sup> struktury dat pro elektronické zpracování jízdních řádů platných od 10.června 2001)

Tlačítko "Nahrání dat od dopravců" spustí samotný import dat z uvedeného zdroje. Při importu se nahrají data nahrávaných línek, jejich zastávky, dopravci, spoje <sup>a</sup> ostatní potřebné údaje. Všechny dopravce, kteří byly nahráni je nutno ručně přiřadit <sup>k</sup> registru dopravců. Pokud je <sup>v</sup> datech dopravce nějaká zastávka, která ještě není <sup>v</sup> registru zastávek, zůstává tato zastávka nepořízena (- je v seznamu neznámých zastávek) a je nutno ji po skončení importu ručně zpracovat - v pohledu "Prohlížení neznámých zastávek" - tj. ztotožnit ji s existující zastávkou v registru nebo založit jako novou. Po dokončení nahrávání dat je možno zastávky, které jsou nové a nebyly založeny do registru vytisknout. Pokud je v importovaných údajích pouze jediná zastávka <sup>z</sup> jiného okresu než ostatní zastávky, zobrazí se varovné hlášení, aby se předešlo případnému omylu způsobenému chybným označením okresu zastávky <sup>v</sup> datech zpracovaných dopravcem, <sup>Z</sup> důvodu chybného zpracování dat na straně dopravce Ize doporučit vrácení dat <sup>k</sup> jejich opravě, tzn. zapracování správného názvu zastávky. <sup>V</sup> případě oprav přímo <sup>v</sup> JRDU, které programové vybavení umožňuje, vzniká riziko opakování závady při schvalování příštím.

Tlačítko *"Prohlížení neznámých zastávek"* zobrazí seznam zastávek, které v průběhu<br>nahrávání dat od dopravce nebyly nalezeny v registru zastávek. Těmto zastávkám nebylo

#### JRDU - Uživatelská příručka Strana: 23

přiřazeno číslo <sup>z</sup> registru zastávek, protože takový název zastávky zatím nebyl použit nebo se zastávka liší v okrese, státu či atributech. Po přepnutí do formuláře Ize v tomto pohledu správný název zastávky včetně atributů vybrat z registru zastávek tlačítkem "Hledej zastávku v registru". Toto vyhledání v registru umožňuje i případnou náhradu zastávky (název obce, část obce, bližší určení, atríbuty) od dopravce jinou zastávkou z registru v případě, že se jedná pouze o chybný název téže zastávky pořízené dopravcem (nabízen je výběr ze zastávek v obci shodného názvu). <sup>V</sup> případě, že zastávka <sup>v</sup> regístru není ani není možná její náhrada jínou zastávkou <sup>z</sup> registru, je možno zastávku, pokud skutečně jako nová exístuje, vložít do regístru tlačítkem,,Nová zastávka do regístru". Při založení nové zastávky do registru se kontroluje název obce na registr aliasů obcí, Není-li název obce znám, je vydáno upozomění, že se jedná zřejmě o novou obec. Je-li požadavek potvrzen, zastávka se založí. V opačném případě je nabídnut seznam obcí k výběru správné obce. Je-lí vybrána správná obec, použíje se místo původní, jinak se celý požadavek stornuje.

Tlačítko "Tisk neznámých zastávek" zobrazí na obrazovce seznam zastávek, které nejsou zatím přířazeny k zastávkám v registru zastávek. U každé zastávky je vytištěno číslo zastávky s jakým tuto zastávku dodal dopravce. Seznam Ize vytisknout na připojené tiskámě.

Tlačítko "Doporučené názvy obcí" zobrazí na obrazovce seznam názvů obcí v zastávkách, u kterých dopravce použil název obce nebo okres, který neodpovídá sjednocenému názvu z registru obcí v CIS JŘ. Seznam obsahuje okres a název obce použitý dopravcem a vedle doporučený tvar názvu z regístru obcí v CIS JR s doporučeným okresem odděleným pomlčkou. Pokud se použitý tvar vůbec nenachází <sup>v</sup> registru, tak <sup>k</sup> němu nelze nalézt aní tvar doporučený seznam v takovém případě obsahuje v doporučeném názvu údaj "není v registru". Seznam Ize vytísknout na připojené tiskámě.

Tlačítko "Výmaz dat od dopravců" vymaže všechna data identifikovaná aktuálním formulářem. Lze užít zejména v případě, kdy je dávka dat dopravci vrácena k přepracování.

Tlačítko "Importovaní dopravci / Pořízení dopravců" zobrazí pohled na seznam nahrávaných dopravců. Po přepnutí do formulářové části tohoto pohledu Ize dopravci, který má podle protokolu o kontrole neznámé IČO, bud' vybrat z registru dopravců existujícího dopravce tlačítkem ,,Hledej dopravce v registru" nebo vytvořit nového dopravce tlačítkem ,,Založ nového dopravce do registru". Pokud je dopravce vybrán z registru dopravců a pořízené nebo ímportované údaje se líší od údajů v regístru, umožňuje programové vybavení tyto údaje změnit. Pracovník dopravního úřadu je programem informován o změně jednotlivých údajů a rozhoduje, zda je změní <sup>v</sup> registru či nikolív. Údaje, které jsou nové (v regístru dopravců dosud nebyly vyplněny) se do registru doplní automaticky po výběru dopravce tlačítkem "Hledej dopravce v registru". Vzhledem <sup>k</sup> problémům, které mohou nastat pří automatíckém přiřazení dopravce <sup>k</sup> registru dopravců, je nutno všechny importované dopravce přiřadit ručně.

Tlačítko "Importované zastávky / Pořízení zastávek" zobrazí pohled na seznam nahraných zastávek. Ve formulářovém zobrazení tohoto pohledu Ize zastávky ručně pořizovat. Je důležité si uvědomit, že pokud provedete změnu v některém údaji zastávky (ať po vyhledání zastávky v registru, tak i u zastávek nahraných od dopravců), je nutné tuto opravenou zastávku (úprava názvu obce, části obce, bližšího určení, atributů) založít pomocí tlačítka,,Nová zastávka do registru" i do registru zastávek. Pokud byste opravenou zastávku nezaložili do registru zastávek, po nahrání jízdního řádu do systému by zastávka obsahovala původní údaje. Při založení nové zastávky do registru se kontroluje název obce na registr aliasů obcí. Není-li název obce znám, je vydáno upozornění, že se jedná zřejmě <sup>o</sup> novou obec. Je-li požadavek potvrzen, zastávka se

založí. V opačném případě je nabídnut seznam obcí k výběru správné obce. Je-li vybrána správná obec, použije se místo původní, jinak se celý požadavek stornuje.

Tlačítko "Importované linky / Pořízení linek" zobrazí pohled na seznam nahraných linek. Ve formulářové části tohoto pohledu Ize linky editovat (opravovat), rušít nebo ručně pořízovat. Podrobný popis tohoto pohledu je uveden v následujícím textu při popisu ručního pořizování jízdních řádů.

#### Postup při ručním pořizování jízdních řádů na pracovišti dopravního úřadu:

Ruční pořizování jízdních řádů je pouze vedlejší vlastností programového vybavení JRDU. Jeho použití se předpokládá pouze ve výjímečných případech. Pracovníci dopravních úřadů by se v rámci urychlení své práce měli snažit přimět dopravce, aby přinášeli návrhy svých jízdních řádů v jednotném datovém formátu.

Pro ruční pořizování se použije stejný formulář jako pří nahrávání dat od dopravce <sup>v</sup> jednotném datovém formátu. Nový formulář se vyvolá kliknutím na tlačítko Vložit novou větu na paletě nástrojů (nebo klávesa F5). Formulář obsahuje identiťikaci daného importu. Tuto identifikaci je možno využít <sup>i</sup> pro identífikací ručně pořízovaných jízdních řádů. Vyplnění termínu změny se provede výběrem z číselníku. Kódovou stránku stejně jako nastavení cest k importovaným jízdním řádům není třeba při ručním pořizování jízdních řádů vyplňovat.

Tlačítka "Nahrání dat od dopravců", "Prohlížení neznámých zastávek", "Tisk neznámých zastávek" a "Doporučené názvy obcí" se při ručním pořizování jízdních řádů nevyužívají.

Tlačítko "Výmaz dat od dopravců" vymaže všechna data identifikovaná aktuálním formulářem.

Tlačítko "Importovaní dopravci / Pořízení dopravců" je nutno použít jako první při ručním pořízování jízdních řádů. Po stisku tlačítka je možno v tabulce dopravce vybrat dopravce, pro kterého budou jízdní řády pořízovány. Pokud ještě neexístuje v regístru dopravců Ize vložit nového dopravce. Výběr již existujícího dopravce z registru dopravců se provede tlačítkem,,Hledej dopravce <sup>v</sup> registru" ve formuláří. Zápís nově pořízeného dopravce do registru se provede ve formuláři tlačítkem ,,Založ nového dopravce do registru". Pokud je dopravce vybrán z registru dopravců a pořízené nebo importované údaje se líší od údajů v registru, umožňuje programové vybavení tyto údaje změnit. Pracovník dopravního úřadu je programovým vybavením informován <sup>o</sup> změně jednotlivých údajů a rozhoduje, zda je změní či nikoliv. Údaje, které jsou nové (v registru dopravců dosud nebyly vyplněny) se do regístru doplní automaticky po výběru dopravce tlačítkem "Hledej dopravce v registru". Je-li při pořizování vybrán existující záznam z registru dopravců, který má příznak,,Neplatný (zrušený) záznam", je při zápisu do registru tento příznak vynulován, tj. dojde k obnovení zrušeného záznamu v registru dopravců.

Tlačítko "Importované zastávky / Pořízení zastávek" - umožňuje při ručním pořizování jízdních řádů vybrat ve formuláři z regístru zastávek ty zastávky, které jsou v pořizovaných jízdních řádech, případně založít do registru zastávky, které ještě v registru nejsou. Pořizování jednotlivých zastávek se provádí ve formulářové části tohoto pohledu. Je důležité si uvědomit, že pokud provedete změnu v některém údaji zastávky (ať po vyhledání zastávky v registru, tak í u zastávek nahraných od dopravců), je nutné tuto opravenou zastávku založít pomocí tlačítka,,Nová zastávka do registru" i do registru zastávek. Pokud byste opravenou zastávku nezaložíli do registru zastávek, po nahrání jízdního řádu do systému by zastávka obsahovala původní údaje. Při založení nové zastávky do registru se kontroluje název obce na registr alíasů obcí. Není-li název obce znám, je vydáno upozornění, že se jedná zřejmě o novou obec. Je-li požadavek potvrzen,

zastávka se založi. <sup>V</sup> opačném případě je nabídnut seznam obcí <sup>k</sup> výběru správné obce. Je-li vybrána správná obec, použije se místo původní, jínak se celý požadavek stomuje.

Tlačítko "Importované zastávky / Pořízení zastávek" není nutno při ručním pořizování vůbec použít. Jednotlivé zastávky linky je možno vybírat nebo pořízovat přímo pří záznamu jízdního řádu linky. Pokud jsou zastávky po použití tohoto tlačítka založeny, je možno pří pořizování jízdního řádu vybírat pouze <sup>z</sup> těchto zastávek <sup>a</sup> neprovádět znovu výběr <sup>z</sup> registru zastávek.

Vzhledem <sup>k</sup> platnosti nové vyhlášky 388/2000 Sb. rozlišuje programové vybavení atributy zastávky podle vyhlášky 49/1998 Sb. a podle vyhlášky 388/2000 Sb.

Tlačítko "Importované linky / Pořízení linek" slouží k ručnímu pořizování jízdního řádu linky. Ve formulářové části tohoto pohledu Ize linky editovat (opravovat), rušit nebo ručně pořizovat.

<sup>V</sup> horní části formulářového pohledu jsou pod údaji <sup>o</sup> identifikaci zdroje dat údaje <sup>o</sup> zobrazené lince, které jsou shodné <sup>s</sup> pohledem,,Schválené jízdní řády" (viz. kapítoía 3.1.1.). Jsou zde shodné údaje charakterizující linku, termín změny, dopravní úřad, číslo linky, platnost JŘ od, platnost JŘ do, název linky, typ linky, dopravce, číslo licence, platnost licence od, platnost licence do <sup>a</sup> ostatní údaje, do kterých se ukládají například poznámky uváděné pod jízdním řádem např. <sup>o</sup> tarifu, podrobnostech předprodeje (kde, na který spoj, ze kterých / do kterých zastávek Ize místenku eventuelně jízdenku koupit) a vyloučených skupinách cestujících.

Ve spodní části formulářového pohledu jsou pole datum schválení <sup>a</sup> podpís. Pokud jsou tato pole vyplněna, budou vytištěna <sup>v</sup> tísku jízdního řádu.

Tlačítko ,,Zastávky" otevře pohled na zastávky linky. Při ručním pořizování jízdních řádů umožňuje formulářový pohled vložit zastávky příslušné linky. Zastávku je možno vybrat <sup>z</sup> registru zastávek tlačítkem "Hledej zastávku v registru". Aby byl urychlen výběr z registru umožňuje programové vybavení po stisku tohoto tlačítka vložit název obce, ve které se hledaná zastávka nachází. Pokud je název obce vložen, program nabídne pouze zastávky <sup>z</sup> této obce. Pokud název obce vložen není, nabídne program všechny zastávky <sup>z</sup> registru. Tlačítko ,,Nová zastávka do registru" umožňuje založit do registru zastávek zastávku, která je nová, tzn. ještě ji registr zastávek neobsahuje. Při založení nové zastávky do registru se kontroluje název obce na registr aliasů obcí. Není-li název obce znám, je vydáno upozomění, že se jedná zřejmě <sup>o</sup> novou obec. Je-li požadavek potvrzen, zastávka se založí. <sup>V</sup> opačném případě je nabídnut seznam obcí <sup>k</sup> výběru správné obce. Je-li vybrána správná obec, použije se místo původní, jinak se celý požadavek stornuje.

Při pořizování zastávek linky podle vyhlášky 388/2000 sb. je <sup>u</sup> zastávek línky možno vybrat atributy zastávka je jen na znamení nebo požádání - x, spoj zastavuje jen pro vystupování - (, spoj zastavuje jen pro nastupování - ), v označených zastávkách není povolen nástup cestujících za<br>účelem přepravy do ostatních shodně označených zastávek spoje - §. Atributy (, ), § přestože patří k jednotlivým spojům jsou uvedeny u zastávek linky z následujícího důvodu: pokud se některý <sup>z</sup> uvedených atributů vztahuje ke všem spojům línky stačí tento atribut zvolit <sup>u</sup> zastávek linky <sup>a</sup> při tisku jízdního řádu se tento atribut projeví <sup>u</sup> všech spojů.

Po založení nové zastávky do registru je nutno tuto zastávku vybrat <sup>z</sup> registru tlačítkem "Hledej zastávku v registru". Pokud je vkládána zastávka a linka má již pořízeny spoje, provede programové vybavení automatícky vložení této zastávky do všech jíž pořízených spojů linky.

Tlačítko,,Spoje" otevře tabulkový <sup>a</sup> formulářový pohled na spoje této linky, ve kterých Ize pak měnit parametry týkající se pouze daného spoje. Takovými údaji jsou například název spoje, atríbuty spoje, kódy spoje, údajo tom, zda je spoj dotovaný, časy odjezdů <sup>a</sup> příjezdů, km, atributy zastávek, atd. Při ručním pořizování jízdního řádu je nutno nejprve jednotlívé spoje založit tlačítkem,,Založení nového spoje" <sup>a</sup> teprve potom edítovat další údaje <sup>o</sup> daném spoji.

Pořizování údajů čas příjezdu, čas odjezdu, kílometry, atríbuty zastávky spoje, stanoviště, čas příjezdu při zavedení letního času, čas odjezdu při zavedení letního času, čas příjezdu při ukončení letního času <sup>a</sup> čas odjezdu při ukončení letního času se pořizují vtabulkovém režimu. Posun po jednotlívých polích tabulky je možno provádět šipkami na klávesníci. Po každém přechodu na nový řádek tabulky se provádí automatické uložení ínformací změněných <sup>v</sup> předchozím řádku. Casové údaje se pořízují bez znaku,, : " <sup>a</sup> včetně případné levé nuly (např. 'I 055 nebo 0530).

Při zahájení editace tabulky je potřeba se nejprve myší nastavít na pole tabulky. <sup>V</sup> průběhu pořizování neprovádí programové vybavení žádné kontroly správnosti pořízených údajů. Po pořízení všech údajů vtabulce je nutno provést kontrolu správnosti vložených údajů tlačítkem ,,Kontrola časů, km a kódů".

Tlačítko ,,Vyloučená přeprava" je možno použít pouze pro jízdní řády pořizované podle vyhlášky 49/1998 Sb. tzn. <sup>u</sup> jízdních řádů platných do 9.6.2001. Toto tlačítko umožňuje vložit dvojice zastávek, mezi kterými je vyloučena přeprava. Pokud je místo čísla spoje vložena 0 (nula), platí informace pro celou linku (pro všechny její spoje). Ke každé dvojici zastávek je možno vložit rovněž časové omezení, ve kterém je přeprava vyloučena. Pro vyjádření toho, kdy je mezí těmito dvěma zastávkami vyloučena přeprava, jsou povoleny stejné pevné kódy jako pro spoje. Daný záznam vyjadřuje vždy kombinaci pevných kódů a maximálně jednoho časového období, ve kterém je mezí těmito dvěma zastávkamí vyloučena přeprava. Každou dvojicí zastávek je možno pro jeden spoj uvést pouze jednou. Kombinace pevných kódů se nemusí krýt <sup>s</sup> kombinací použitou <sup>u</sup> spoje. Pevné kódy <sup>u</sup> spoje určují, ve kterých dnech spoj jede, zatímco pevné kódy <sup>u</sup> vyloučené přepravy určují, ve kterých dnech nelze mezi těmito dvěma zastávkamí spoj použít.

Význam vyloučená přeprava mezi zastávkami spoje nebo zastávkami linky je <sup>v</sup> souladu <sup>s</sup> ustanovením vyhlášky <sup>388</sup> / <sup>2000</sup> Sb. umožněno přiřadit <sup>u</sup> jízdních řádů platných počínaje dnem 10.6. <sup>2001</sup> <sup>v</sup> atributech zastávky linky (tlačítko zastávky) nebo <sup>v</sup> atributech zastávky spoje (tlačítko spoje). Atributy zastávky spoje rozšířeny o značku § vyjadřující dle ustanovení vyhlášky <sup>388</sup> / <sup>2000</sup> Sb. zastávky kde není povolen nástup cestujících za účelem přepravy do ostatních shodně označených zastávek spoje. Pokud je přeprava vyloučena mezi shodnými zastávkami <sup>u</sup> všech spojů linky, umožňuje software JRDU zadání takového omezení přímo <sup>v</sup> zastávkách línky (viz tlačítko linky ve formuláři LINKY)

Tlačítko,,Alternativní číslo línky" umožňuje přidat národní číslo linky <sup>u</sup> mezinárodních JŘ. Tato funkce má význam pouze <sup>u</sup> mezinárodních jízdních řádů, <sup>u</sup> kterých je potřeba vložít číslo linky, které má tato linka přiděleno <sup>v</sup> příslušném státě. Vkládání čísla se provádí <sup>v</sup> záhlaví línky, kde se po stísku tlačítka,,Alternativní číslo línky" vloží číslo linky <sup>a</sup> stát, ve kterém toto číslo linky platí. Pří tisku JŘ je tento údaj automaticky doplněn do názvu linky.

Tlačítko,,Další dopravci" umožňuje specifikovat více dopravců pro línku, včetně přiřazení k jednotlivým spojům. Tato funkce se použije v případě, kdy příslušnou linku provozuje více než jeden dopravce. Vkládání dalších dopravců se provádí <sup>v</sup> záhlaví linky po stisku tlačítka,,Další dopravci". Každý další dopravce musí být vložen tolikrát, kolík spojů provozuje. Pro každý vkládaný záznam se provádí výběr nebo vložení čísla spoje <sup>a</sup> výběr dopravce. Pokud jeden spoj provozuje více než jeden dopravce, je možno <sup>u</sup> záznamu pro příslušný spoj <sup>a</sup> dopravce vložít časový údaj od kdy, do kdy spoj provozuje, případně pevný kód, který oznamuje, kdy dopravce tento spoj provozuje. Pro dalšího dopravce, který provozuje tentýž spoj je třeba pořídit další záznam.

Tlačítko "Předprodej místenek" umožňuje specifikovat informací o předprodeji místenek umožňuje zadat doplňkové texty ke kódům,,R " <sup>a</sup> ,,R ve čtverečku". Funkce umožňuje přidat ke každému spoji text, který bude na vytištěném JŘ zobrazen za kódy "R " nebo "R ve čtverečku" (podle toho, který z uvedených kódů je ve spoji použit).

Příklad: R - místenku s jízdenkou je možno zakoupit, spoj 1- text, který byl vložen. Vkládání se provádí <sup>v</sup> záhlavi linky po stisku tlačítka,,Předprodej místenek". Pro každý vkládaný záznam se provádí výběr nebo vložení čísla spoje <sup>a</sup> vkládá se požadovaný text. Při vložení čísla spoje 0 (nula) platí tento údaj pro celou linku.

Tlačítkem,,Založení nového spoje"lze do linky přidat nový spoj se všemi potřebnými údaji (především všechny zastávky linky). Pokud byly <sup>u</sup> této linky již některé spoje založeny <sup>a</sup> naeditovány jejich údaje, umožňuje programové vybavení převzít při zakládání nového spoje údaje <sup>o</sup> kilometrech <sup>z</sup> libovolného již pořízeného spoje, <sup>a</sup> to <sup>i</sup> pro případy přepočtu km pro opačný směr.

Tlačítkem,,Zrušení starého spoje"lze <sup>z</sup> linky vymazat nepotřebný spoj se všemi údaji.

Tlačítkem,,Kontrola jízdního řádu" se provede kontrola správnosti nahraných údajů. Jsou kontrolovány údaje <sup>o</sup> dopravci <sup>v</sup> centrálním číselníku, <sup>o</sup> zastávkách <sup>v</sup> centrálním číselníku, časové <sup>a</sup> kilometrové posloupnosti, atributech linky, použítí označení kódů spoje <sup>a</sup> jejich povolených kombínacích. Výsledkem je protokol <sup>o</sup> kontrole línky, který se zobrazí na obrazovce <sup>a</sup> Ize ho <sup>i</sup> vytísknout na připojené tiskámě. Při kontrole se např. může objevit hlášení <sup>o</sup> tom, že některá zastávka nebyla nalezena <sup>v</sup> číselníku <sup>a</sup> uživatel se musí rozhodnout, zda ji <sup>s</sup> tímto názvem založí nebo vybere odpovídající zastávku <sup>z</sup> již existujících.

Tlačítko ,,Tísk protokolu <sup>o</sup> kontrole" zobrazí na obrazovce poslední vytvořený protokol <sup>o</sup> kontrole linky, který Ize vytisknout na připojené tiskárně. Tento protokol obsahuje údaje <sup>o</sup> případných neznámých zastávkách nebo neznámém dopravci <sup>a</sup> <sup>o</sup> kontrole jednotlívých spojů.

Tlačítkem,,Tisk výlepového jízdního řádu" se zobrazí na obrazovce aktuální jízdní řád ve výlepovém tvaru odpovídajícím znění vyhlášky 49/1998 Sb. nebo vyhlášky 388/2000 sb., který Ize vytisknout na přípojené tískámě.

Tlačítkem ,,Porovnání <sup>s</sup> jiným jízdním řádem" se provede porovnání dvou jízdních řádů stejné linky. Lze si zde zvolit dva způsoby porovnání. První je porovnání s těmito daty, kdy se<br>porovná zobrazený JŘ s jiným vybraným JŘ z nahrávaných jízdních řádů. Druhou možností je porovnání s uloženými daty, kdy se porovná zobrazený JŘ s jiným vybraným JŘ z uložených (schválených) jízdních řádů. Výsledný protokol <sup>o</sup> porovnání se po provedení porovnání zobrazí automaticky <sup>a</sup> Ize jej také vytisknout.

Tlačítkem "Doporučené názvy obcí" se zobrazí seznam názvů obcí v zastávkách linky, pro které je použit název obce nebo okres, který neodpovídá sjednocenému názvu z registru obcí v CIS JŘ. Seznam obsahuje okres a název obce názvu z registru obcí v CIS JŘ s doporučeným okresem odděleným pomlčkou. Pokud se použitý tvar vůbec nenachází v registru, tak k němu nelze nalézt ani tvar doporučený - seznam v takovém<br>případě obsahuje v doporučeném názvu údaj "není v registru".

Pole "Datum schválení" <sup>a</sup> "Podpis" jsou nepovinná <sup>a</sup> Ize je vypínit pro opis do tísku výlepového jízdního řádu. Datum nelze nastavít zpětně. Oba údaje se přenáší do CIS JŘ.

Po provedení všech potřebných úprav <sup>a</sup> odstranění všech chyb jako jsou neznámí dopravci a neznámé zastávky v nahrávaném JŘ, je jízdní řád v pořádku (indikace zatržením políčka "Jízdní řád bez chyb" ve spodní části pohledu) a lze použít i poslední tlačítko v pohledu "Schválení jízdního řádu". Toto tlačítko provede nahrání jízdního řádu, který byl až doposud uložen ve skupině Javrhovaných jízdních řádů do skupiny schválených jízdních řádů a současně tento jízdní řád<br>označí jako připravený pro export na centrální pracoviště systému CIS JŘ.

#### 3.1.3. Jízdní řády - Export jízdních řádů do centra

Po spuštění této funkce se v okně pracovní plochy zobrazí dialogové okno, které slouží k:

- a) exportu provedených změn do souboru pro zaslání do centrální databáze CIS JŘ tlačítko "Export změn do centra"
- b) odeslání změnového souboru do centra elektronickou poštou tlačítko "Odeslání změn do centra"

#### Export změn do centra

Před spuštěním exportu musí být správně vyplněno pole,,Cesta pro uložení souboru do centra" (adresář), do kterého bude uložen výstupní soubor pro export. Adresář se vybírá ve standardním díalogu Windows, který se vyvolá po stisknutí tlačítka se symbolem adresářové struktury nad polem pro nastavení cesty.

Stisknutím tlačítka ,,Export změn do centra" se spustí funkce zajišťující automatícké vytvoření souboru pro zaslání všech provedených změn ve Vaší databázi schválených jízdních řádů od posledního provedeného exportu do centrální databáze. <sup>0</sup> průběhu vyhledávání změn Vás informuje dialog udávající počet provedených kroků. Jméno a umístění vytvořeného souboru se po dokončení vyhledávání změn objeví vpolí soubor do centra. Je vytvořen pouze jedíný komprimovaný soubor s příponou EXP. Vytvořený soubor je možno odesíat buď elektronickou poštou do schránky centrální databáze nebo doporučenou zásilkou do centra na disketě. (viz. Odeslání změn do centra)

Zpracování exportu probíhá v několíka krocích:

- \* vytvoření souborů změn provedených v tabulkách JŘ a číselnků
- komprimace a sloučení souborů změn do souboru pro export
- vynulování příznaku změn v tabulkách (aby je příští export nevybral)

Po ukončení zpracování je ve zvoleném adresáři k dispozici vytvořený exportní soubor pro zaslání do centra.

#### Odeslání změn do centra

V případě, že na počítači na kterém je provozován systém JRDU je v provozu elektronická pošta, může program podporovat odeslání všech změn do centra využítím této služby. Ve složce Administrátor musí být <sup>v</sup> pohledu,,Údaje <sup>o</sup> DÚ" vyplněna adresa elektronické pošty CIS JŘ, pak stísknutím tlačítka "Odeslání změn do centra" dojde k vyvolání editace nové poštovní zpráv k odeslání ve Vašem poštovním programu s předvyplněnou adresou. Vy k této zprávě musíte pouze připojit změnový soubor. Po pokusu o odeslání je třeba zadat v zobrazeném díalogu zda vše proběhlo v pořádku (potvrdí se tlačítkem ,,ANO"). Tlačítko ,,Odeslání změn do centra" pro potvrzení odeslání změn je nutné použít i v případě, že nemáte elektronickou poštu a posíláte změnový soubor na disketě, aby bylo možné zpracovávat další změny.

#### 3.1.4. Jízdní řády – Výmaz neplatných dat

Po spuštění této funkce se v pracovní ploše zobrazí dialogové okno sloužící k vyčištění databáze o:

\* neplatné jízdní řády - "Výmaz neplatných jízdních řádů". Do pole pro datum zadejte datum, ke kterému chcete vymazat všechny jízdní řády v databázi, kterým končí platnost nejpozději <sup>k</sup> tomuto datu. Po kliknutí na tlačítko ,,Výmaz neplatných jízdních řádů" se objeví dialog pro potvrzení provedení této funkce. Odsouhlasíte-li její provedení, budou <sup>z</sup> databáze schválených jízdních řádů vymazány všechny jízdní řády, jejichž platnost končí nejpozději ke zvolenému datu. Po jejich vymazání je již nepůjde znovu obnovit! Dokončení vymazávání bude oznámeno hlášením,,Hotovo".

nepoužité zastávky - Výmaz nepoužitých zastávek". Po kliknutí na toto tlačítko se objeví dialog pro potvrzení provedení této funkce. Odsouhlasíte-li její provedení, budou <sup>z</sup> registru zastávek vymazány všechny zastávky, které nejsou použity <sup>v</sup> žádném jízdním řádu. Po jejich vymazání je již nepůjde znovu obnovit, <sup>v</sup> případě potřeby jejich použití je bude třeba znovu do registru založit!

#### 3.2. Registry

<sup>K</sup> částem aplikace, které jsou ve složce Registry se dostanete spuštěním <sup>z</sup> menu Jízdní řády -> Registry, nebo rozbalením složky Registry kliknutím na tlačítko,, <sup>+</sup> " <sup>v</sup> okně výběru čínností a potom dvojitým klíknutím myší na požadovanou položku.

#### 3.2.1. Registry - Dopravní úřady

Po spuštění se zobrazí formulářový pohled na tabulku Dopravní úřady. Data Ize přidávat, editovat a rušit. K dispozici jsou následující údaje:

- Číslo dopravního úřadu
- Popis příslušnost DÚ (Dopravní úřad při OkÚ, MÚ, Magistrátu)
- Bližší určení (část obce, čtvrť, apod.)
- Ulice a číslo
- $PSC + obec$
- Kontaktní osoby
- **Telefon**
- **Fax**
- E-mail
- Zrušený záznam přepínač nastavuje se automaticky při výmazu
- · Prohlížení linek prohlížení linek dopravního úřadu nebo tisková sestava linek úřadu. Stisknutím tlačítka se vyvolá dotaz na prohlížení linek (odpověď ANO - spustí se pohled na linky filtrovaný číslem dopravního úřadu - popis viz. kap. 3.1.1) nebo spuštění výpisu linek dopravního úřadu (odpověď NE).

#### 3.2.2. Registry - Dopravci

Po spuštění se zobrazí pohled na tabulku Dopravci. Data Ize přidávat, edítovat <sup>a</sup> rušit. <sup>K</sup> dispozici jsou následující údaje a tlačítka:

- @ IČO
- Rozlišení v případě stejného IČO u více dopravců, je nutno tyto rozlišit, proto v tomto případě je nutno <sup>u</sup> jednotlivých dopravců zadat pořadové rozlíšení ( např. <sup>v</sup> případě více provozoven jednoho dopravce)
- . DIČ
- Zrušený záznam přepínač nastavuje se automaticky při výmazu
- Obchodní jméno
- · Druh právního subjektu možnost výběru z číselníku
- Jméno fyzické osoby
- Sídlo dopravce
- **Telefony** 
	- sídla dopravce
	- informace cestujícím  $\sim$
	- dispečink
- E-mail
- Fax
- Trvalý pobyt dopravce
- Prohlížení linek prohlížení nebo tisková sestava linek daného dopravce. Stisknutím tlačítka se vyvolá dotaz na prohlížení linek (odpověď ANO - spustí se pohled na linky filtrovaný číslem dopravního úřadu - popis viz. kap. 3.1.1) nebo spuštění výpisu linek dopravce (odpověd' NE).

#### 3.2.3. Registry - Zřizovatelé

Po spuštění se zobrazí pohled na tabulku Zřizovatelé. Data Ize přidávat, editovat <sup>a</sup> rušit. <sup>K</sup> dispozíci jsou následující údaje:

- . IČO
- . DIČ
- Zrušený záznam přepínač nastavuje se automaticky při výmazu
- Obchodní iméno
- Druh právního subjektu možnost výběru z číselníku
- Jméno fyzické osoby
- Sídlo zřizovatele
- **Telefon**
- E-mail
- \* Fax
- Trvalý pobyt zřizovatele
- Převezmi údaje tlačítko je funkční pouze na nové větě a je možné převzít údaje o zřizovateli označníku <sup>z</sup> registru dopravců - možno využít pokud je zřizovatelem dopravce <sup>o</sup> němž jsou v registru Dopravce vyplněny veškeré údaje
- Prohlížení zastávek prohlížení nebo sestava zastávek daného zřizovatele. Stisknutím tlačítka se vyvolá dotaz na prohlížení registru zastávek (odpověd' ANO - spustí se pohled na zastávky zřízovatele - popis viz. kap. 3.2.4) nebo spuštění výpisu zastávek zřizovatele (odpověď NE).

#### 3.2.4. Registry - Zastávky

Po spuštění se zobrazí pohled na tabulku Zastávky (centrální registr zastávek). Data nelze přidávat ani rušit. Doplnit je možno pouze Technické parametry u zastávek, které jsou evidovány v registru zastávek pod Vaším okresem. Přidávat nové zastávky do centrálního registru zastávek je možno pouze <sup>v</sup> pohledu nahrávání <sup>a</sup> kontrola jízdních řádů od dopravců, <sup>a</sup> to jak při nahrávání dat od dopravců, tak i pří ručním pořízování JŘ. K díspozici jsou následující údaje:

- **Stát**
- **Okres**
- Název zastávky
	- název obce
	- název části obce
	- bližší místo určení
- \* Zřizovatel označníku Ize opravovat možnost výběru z číselníku<br>\* Atributy zastávky vzhledem k pletnosti velkášky 200/0000.01
- Atributy zastávky vzhledem k platnosti vyhlášky 388/2000 Sb. jsou u každé zastávky zobrazeny atributy podle vyhlášky 49/1998 Sb. <sup>a</sup> atributy podle vyhlášky 388/2000 Sb.
- Neplatná? tato identifikace nabývá pouze hodnot ANO a NE. Pokud je zastávka<br>označena jako neplatná (ANO) je při pokusu o zařazení této zastávky do zastávek linky při ruční editaci jízdního řádu nebo při nahrávání JŘ od dopravce pracovník dopravního úřadu<br>informován o tom, že se jedná o zastávku, která již nemá být používána.
- Prohlížení linek tlačítko, prohlížení seznamu spojů, které projíždějí danou zastávkou, dále je možno vybrat si linky, které provozuje určitý dopravce (odpověď ANO - vyvolá se výběr <sup>z</sup> číselníku dopravců; odpověd' NE - znamená výběr linek od všech dopravců). Popis formuláře zobrazených linek - viz. kap. 3.1.1
- Prohlížení spojů tlačítko, zobrazí se seznam spojů, které projíždí touto zastávkou.
- Technické parametry tlačítko, zobrazí pohled, kde je možno doplnit další doplňující údaje
	- o zastávce:<br>- počet označníků je-li počet označníků větší než 1, lze si definovat tlačítkem "Zřizovatelé označníků" seznam jednotlivých označníků v zastávce a pro každý určit výběrem z číselníku jeho zřizovatele; pokud máte vyplněného zřizovatele označníku <sup>v</sup> registru zastávek, bude se automaticky doplňovat při každém novém záznamu <sup>o</sup> jednotlivých označnících; dále je zde možnost doplnění popisu polohy jednotlivých<br>staničních označníků ("Specifikace umístění stání").
	- počet stání
	- počet tabulí (na vyvěšení JŘ dle ustanovení vyhlášky <sup>49</sup> / <sup>98</sup> Sb.)
	- charakter zastávky (výběr z číselníku)
	-
	- uspořádání stání v zastávce (výběr z číselníku)<br>specifikace umístění (tři poznámková pole specifikace umístění v lokalitě, na - specífikaci a geografické souřadnice) - je-li v zastávce více staničních označníků než<br>jeden, je možné volit interní očíslování označníků, které odpovídá očíslování stání (staničních označníků) v reálu nebo jen pomocné pro vnitřní evidenci DÚ k rozlišení jednotlivých stání a staničních označníků; podrobný popis polohy jednotlivých staničních označníků pro jednotlivé směry jízdy spojů bez rozdílu zda mají jednoho nebo více zřizovatelů <sup>v</sup> jediné zastávce nebo dokonce <sup>v</sup> jediném stání umožňuje pole <sup>v</sup> lokalitě (např. významná budova obce <sup>a</sup> vzdálenost od ní) <sup>a</sup> na komuníkaci (např. číslo komunikace, název ulice, vzdálenost od křížení komunikací).
- *Prohlížení dopravců* tlačítko, zobrazí dopravce, kteří projíždějí vybranou zastávkou. Popi<br>"formuláže is vyhran 0,000 formuláře je v kap. 3.2.2.

#### 3.2.5. Registry - Kalendář svátků

Po spuštění se zobrazí pohled na tabulku Kalendář svátků. Data Ize přidávat, editovat <sup>a</sup> rušit. K dispozici jsou následující údaje:

- Den datum svátku v obvyklé formě
- Textový popís

#### 3.2.6. Registry - Prázdniny

Po spuštění se zobrazí pohled na tabulku Prázdniny. Data Ize přidávat, editovat <sup>a</sup> rušit. <sup>K</sup> dispozici jsou následující údaje:

- Začátek prázdnin datum začátku prázdnin
- Konec prázdnin datum konce prázdnin

#### Název prázdnin

Regístr nemůže být použit k zadávání termínu jamích školních prázdnin, které jsou pro každý okres jiné. V návaznosti na ustanovení vyhlášky 388 / 2000 Sb. tento registr ztrácí význam pro jízdní řády schvalované s platností počínaje dnem 10.6. 2001. Omezení provozu během veškerých školních prázdnin je třeba provádět pomocí značek časového rozsahu provozu spojů jen v souladu s ustanovením bodu 2 přílohy vyhlášky 388 / 2000 Sb. a dle Metodického pokynu č. 2 vydaného pod značkou 19100/0'1-0140 Ministerstvem dopravy a spojů čR.

#### 3.2.7. Registry - Typy linky

Po spuštění se zobrazí pohled na tabulku Typy linky. Data nelze přidávat, editovat a rušit. K dispozíci jsou následující údaje:

- Typ linky
- Název typu linky
- Prohlížení linky prohlížení nebo tisková sestava linek s daným typem. Stisknutím tlačítka se vyvolá dotaz na prohlížení linek (odpověd' ANO - spustí se pohled na linky filtrovaný typem linky - popis viz. kap. 3.1.1) nebo spuštění sestavy seznamu linek požadovaného typu (odpověd' NE).

#### 3.2.8. Registry - Státy

Po spuštění se zobrazí pohled na tabulku Státy. Data Ize přidávat, editovat a rušit. K dispozici jsou následující údaje:

- \* Identifikátor státu zkratka (např. CZ)
- Název státu
- Prohlížení zastávek prohlížení nebo sestava zastávek v daném státě. Stisknutím tlačítka se vyvolá dotaz na prohlížení registru zastávek (odpověď ANO - spustí se pohled na zastávky státu - popis víz. kap. 3.1.4) nebo spuštění výpisu zastávek státu (odpověd' NE).

#### 3.2.9. Registry - Okresy

Po spuštění se zobrazí pohled na tabulku Okresy. Data nelze přídávat, edítovat a rušit. K díspozíci jsou následující údaje:

- Zkratka okresu
- Název okresu
- Prohlížení zastávek prohlížení nebo sestava zastávek v daném okrese. Stisknutím tlačítka se vyvolá dotaz na prohlížení registru zastávek (odpověď ANO - spustí se pohled na zastávky okresu - popis viz. kap. 3.1.4) nebo spuštění výpisu zastávek okresu (odpověd' NE).

#### 3.3. Sestavy

K částem aplikace, které jsou ve složce Sestavy se dostanete spuštěním z menu Jízdní řády -> Sestavy, nebo rozbalením složky Sestavy kliknutím na tlačítko,, + " v okně výběru činností a potom dvojitým kliknutím myší na požadovanou položku.

Po spuštění vybrané sestavy se v okně pracovní plochy vytvoří náhled na připravený výtisk sestavy. Tisk sestav sestává ze zpracování sestavy, jejího zobrazení na obrazovce a konečně tisku (ať již na tiskárně nebo do souboru - pokud k počítači není připojena tiskárna). Před vlastním tiskem je možno prohlížet sestavu na monitoru. K tomu slouží speciální tiskové okno s tlačítkovou lištou, na níž jsou dostupné tyto nástroje a zobrazeny základní údaje o sestavě:

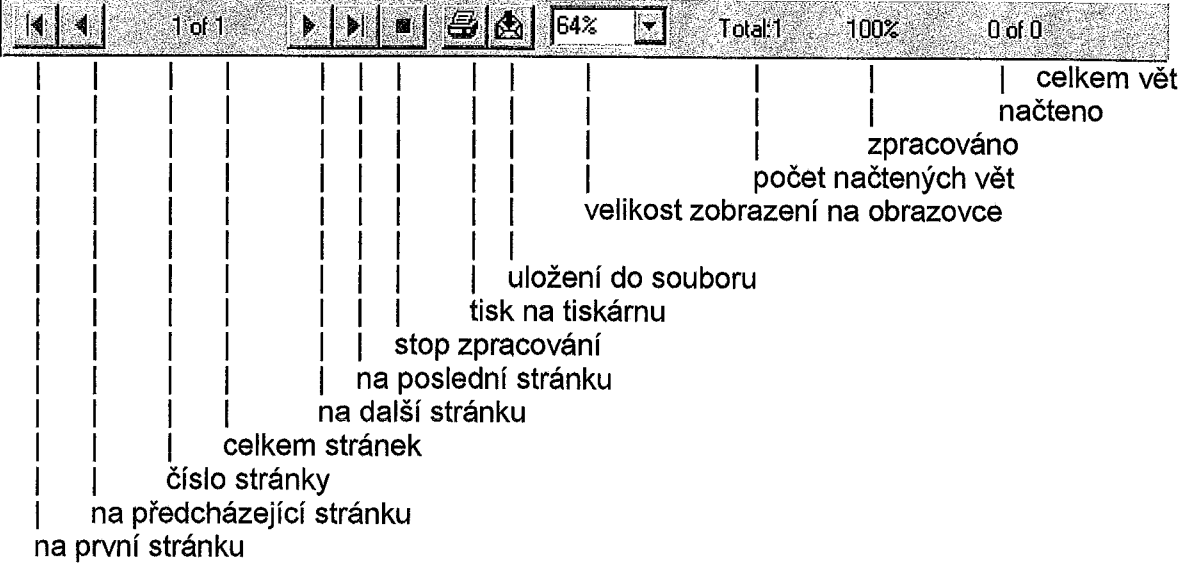

#### 3.3.1. Sestavy - Seznam platných linek

Sestava vypíše seznam linek platných ke dni vytvoření sestavy. Sestava obsahuje pro každou linku tyto údaje:

- číslo linky
- název linky
- platnost JŘ od do

Údaje jsou setříděny podle čísla linky.

#### 3.3.2. Sestavy - Seznam všech pořízených linek

Sestava vypíše seznam všech linek bez ohledu na platnost ke dni vytvoření sestavy. Sestava obsahuje pro každou linku tyto údaje:

- číslo linky
- název linky
- \* platnost JŘ od do

Údaje jsou setříděny podle čísla linky.

#### 3.3.3. Sestavy - Seznam schválených JŘ platných v období

Po spuštění se na pracovní ploše zobrazí dialog pro zadání datumů od - do pro vymezení období. Po zadání dat se sestava vytvoří po kliknutí na tlačítko ,,Tisk JŘ platných <sup>v</sup> období". Sestava Obsahuje pro každou linku tyto údaje:

- číslo linky
- název linky
- platnost JŘ od do

Údaje jsou setříděny podle čísla linky.

#### 3.4. Administrátor

K částem aplikace, které jsou ve složce Administrátor se dostanete spuštěním z menu Jízdní řády -> Administrátor, nebo rozbalením složky Administrátor kliknutím na tlačítko " + " v okně výběru činností a potom dvojitým kliknutím myší na požadovanou položku.

#### 3.4.1. Administrátor - Údaje o DÚ

Zde se zadávají hlavní informativní údaje <sup>o</sup> příslušném dopravním úřadě. Data Ize přídávat, editovat, ale ne rušit. K dispozící jsou následující data:

- \* Číslo a název DÚ možnost výběru z číselníku
- Ulice a číslo domu
- . PSČ
- Obec
- Okres
- E-mail adresa CIS JŘ adresa, na kterou Ize elektronickou poštou odesílat změny do centra
- Aplikace rozhodnutí nainstalována ? zaškrtávací pole pokud je toto pole zaškrtnuto, předpokládá programové vybavení, že na tomto počítači je nainstalována aplikace ROZHODNUTI <sup>a</sup> při provádění kontrol např. na tzv. dokonalý registr zastávek (DRZ) se propojuje do databáze aplikace ROZHODNUTI. Pokud aplikace ROZHODNUTI není nainstalována, nesmí být toto pole zaškrtnuto.
- Tlačítko "Seznam DÚ jejichž linky se mají exportovat do centra" po stisku tohoto tlačítka je možno pořizovat seznam dopravních úřadů, jejich linky se po schválení mají exportovat do centra CIS JŘ. Pokud některý úřad není v tomto seznamu, programové vybavení umožní schválení jeho jízdního řádu, ale export do centra se nebude provádět (jedná se především <sup>o</sup> jízdní řády, ke kterým mají být doplněny dotace <sup>a</sup> byly schváleny jíným úřadem).

#### 3.4.2. Administrátor - Seznam pracovníků DÚ

Tato funkce slouží <sup>k</sup> registrací pracovníků <sup>a</sup> jejich základních dat. Data Ize přidávat, editovat a rušit. Zadávají se tyto údaje:

- Osobní číslo
- Zkratka jména
- \* Referát možnost výběru z číselníku
- \* Titul
- Příimení
- Jméno
- \* Telefonní linka na pracoviště
- · Bližší určení bydliště
- Ulice a číslo
- . PSČ
- \* Obec
- **Telefon**
- Poznámky
- Funkční zařazení možnost výběru z číselníku
- Pracoviště možnost výběru z číselníku

#### 3.4.3. Administrátor - Seznam pracovíšt' DÚ

Zde se pořizuje číselník pracovišť dopravního úřadu (použití viz např. 3.4.2). Data Ize přidávat, editovat a rušit. Zadává se pouze text - název pracoviště.

#### 3.4.4. Administrátor - Seznam referátů DÚ

Po spuštění se zobrazí pohled na tabulku Referáty. Data Ize přidávat, edítovat <sup>a</sup> rušit. Zadává se pouze text - název referátu.

#### 3.4.5. Administrátor - Funkční zařazení pracovníků DÚ

Zde se vyplňuje číselnících funkčních zařazení na dopravním úřadě (použití viz např. 3.4.2). Data lze přidávat, editovat a rušit. Zadává se pouze text - název funkčního zařazení.

#### 3.4.6. Administrátor - Uživatelé

Tato funkce slouží <sup>k</sup> vytvoření seznamu uživatelů, jejich přihlašovacích hesel <sup>a</sup> přístupových práv (příslušnost ke skupinám). Data Ize přídávat, edítovat <sup>a</sup> rušít. <sup>V</sup> pohledu jsou zobrazena tato pole:

- Přihlašovací zkratka text (např. zkratka jména), který uživatel zapisuje do přihlašovacího díalogu (viz 2.1 Zadání uživatele).
- · Password tlačítko pro zadání hesla příslušného uživatele. Je to text, který uživatel zapisuje do přihlašovacího dialogu (viz 2.1 Zadání uživatele). Heslo se zadává v dialogu, kde se musí nejprve zadat staré heslo, potom nové heslo <sup>a</sup> ještě nové heslo potvrdit. Všechny tyto údaje jsou povínné <sup>a</sup> kvůli bezpečnosti se všechny zapsané znaky zobrazují jako \* (hvězdička).
- Příjmení a jméno pracovníka možnost výběru se seznamu pracovníků tlačítkem za tímto políčkem. Seznam pracovníků víz 3.4.2 Seznam pracovníků DÚ.
- Skupina tlačítko pro výběr skupiny nebo skupin do kterých uživatel patří a tím pádem mu přísluší jejich přístupová práva. Zobrazí se formulář, kde se zadá jméno skupiny možnost výběru z číselníku (viz 3.4.6 Skupiny).

#### 3.4.7. Administrátor - Skupiny

Pohled pro vytváření skupin. Data Ize přidávat, editovat a rušit. Vytvoření (definíce) skupiny se provede zapsáním textu, který symbolízuje její jméno.

#### 3.4.8. Administrátor - Přístupová práva

Zde se zadávají přístupová práva jednotlívých skupin a tím se ovlivňuje přístup jejich členů k částem aplikace. Přístup může být dané skupině k libovolnému objektu skupině bud' zakázán nebo povolen s tím, že co není zakázáno, je povoleno. Data Ize přidávat, editovat a rušit. Definice se provádí následujícím způsobem:

- Typ doplní se druh objektů, k nimž se budou definovat práva. Do políčka nelze přímo zapísovat, pouze vybrat z předdefínovaných kliknutím na rozbalovací šipku na pravé straně políčka. Lze vybrat z těchto typů - pohled (povoluje / zakazuje přístup skupin k pohledům aplikace), sestava (povoluje / zakazuje přístup skupin k sestavám aplikace), menu (povoluje / zakazuje přístup skupin do menu aplikace).
- Jméno typu vybere se (tlačítkem za tímto políčkem) objekt náležející k výše uvedenému druhu.
- Povolení pro vybere se druh přístupu ke zvolenému objektu. Zobrazí se dialog, kde se vybere skupina (možnost výběru z číselníku - viz 3.4.6 Skupiny), jejíž práva chci definovat. Zatržením políčka,,Zakázat?,, se přístup zakáže, jinak je povolen.

#### 3.4.9. Administrátor - Nahrávání MCF Souboru

Nabídka slouží kprovádění mimořádných změnových souborů zasílaných výrobcem programu. Tyto změnové soubory (vždy s příponou MCF) mohou obsahovat příkazy k modifikaci struktur a dat tabulek podle požadavků při vývoji nebo údržbě aplikace. Postup při provádění změn<br>je:

- 4. Zaslaný soubor uložíme do libovolného adresáře na pevném disku (např. C:\TEMP)
- 2. Spustíme aplikaci JRDU
- 3. Z menu vybereme nabídku Jízdní řády -> Administrátor -> Nahrávání MCF souboru.
- 4. Vyplníme v poli Cesta k MCF souboru úplný název souboru ( i s cestou ) nebo je vybereme pomocí výběrového díalogu spuštěného pomocí tlačítka vpravo vedle pole.
- 5. Spustíme vybraný změnový soubor tlačítkem,,Zpracovánf MCF soubom" a počkáme na dokončení programu v DOS okně ( hlášení: "Press any key...").
- 6. V případě chyby zašleme vytvořený protokol dodavateli změnového souboru a je třeba konzultovat další postup.

#### 3.4.7. Administrátor - Skupiny

Pohled pro vytváření skupin. Data Ize přidávat, editovat a rušit. Vytvoření (definice) skupiny se provede zapsáním textu, který symbolizuje její jméno.

#### 3.4.8. Administrátor - Přístupová práva

Zde se zadávají přístupová práva jednotlivých skupin a tím se ovlivňuje přístup jejich členů k částem aplikace. Přístup může být dané skupíně k libovolnému objektu skupině bud' zakázán nebo povolen s tím, že co není zakázáno, je povoleno. Data Ize přidávat, editovat a rušit. Definice se provádí následujícím způsobem:

- Typ doplní se druh objektů, k nimž se budou definovat práva. Do políčka nelze přímo zapísovat, pouze vybrat z předdefínovaných klíknutím na rozbalovací šípku na pravé straně políčka. Lze vybrat z těchto typů - pohled (povoluje / zakazuje přístup skupin k pohledům aplikace), sestava (povoluje / zakazuje přístup skupin k sestavám aplikace), menu (povoluje / zakazuje přístup skupin do menu aplikace).
- Jméno typu vybere se (tlačítkem za tímto políčkem) objekt náležející k výše uvedenému druhu.
- Povolení pro vybere se druh přístupu ke zvolenému objektu. Zobrazí se dialog, kde se vybere skupina (možnost výběru z číselníku - viz 3.4.6 Skupiny), jejíž práva chci definovat. Zatržením políčka,,Zakázat?,, se přístup zakáže, jinak je povolen.

#### 3.4.9. Administrátor - Nahrávání MCF Souboru

Nabídka slouží kprováděrí mimořádných změnových souborů zasílaných výrobcem programu. Tyto změnové soubory (vždy s příponou MCF) mohou obsahovat příkazy k modifikaci struktur a dat tabulek podle požadavků při vývoji nebo údržbě aplikace. Postup pří provádění změn je:

- 1. Zaslaný soubor uložíme do libovolného adresáře na pevném disku (např. C:\TEMP)
- 2. Spustíme aplikaci JRDU
- 3. Z menu vybereme nabídku Jízdní řády -> Administrátor -> Nahrávání MCF souboru.
- 4. Vyplníme v poli Cesta k MCF souboru úplný název souboru ( i s cestou ) nebo je vybereme pomocí výběrového dialogu spuštěného pomocí tlačítka vpravo vedle pole.
- 5. Spustíme vybraný změnový soubor tlačítkem "Zpracování MCF souboru" a počkáme na dokončení programu v DOS okně ( hlášení: "Press any key...").
- 6. V případě chyby zašleme vytvořený protokol dodavateli změnového souboru a je třeba konzultovat další postup.

# Popis struktury databáze JRDU

 $\sqrt{2}$ 

 $\Gamma$ 

 $\Box$ 

 $\Box$ 

 $\Gamma$ 

 $\begin{bmatrix} \end{bmatrix}$ 

D

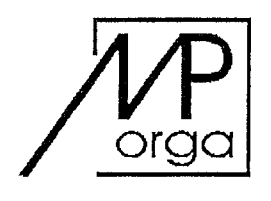

MP Orga, spol. s r.o. Nad Vodovodem 30 100 00 PRAHA 10

# Popis struktury databáze JRDU

Praha 12.6.2001

MP Orga spol. s r.o., Nad Vodovodem 30, 100 00 PRAHA 10 tel: 02 - 74770826, 74779537, E-mail: praha@mporga.cz IČO: 48029068, DIČ: 010 - 48029068 Zapsal: Krajský obchodní soud v Praze, oddíl C, vložka 14561

#### A (  $type: 1, ''.')$

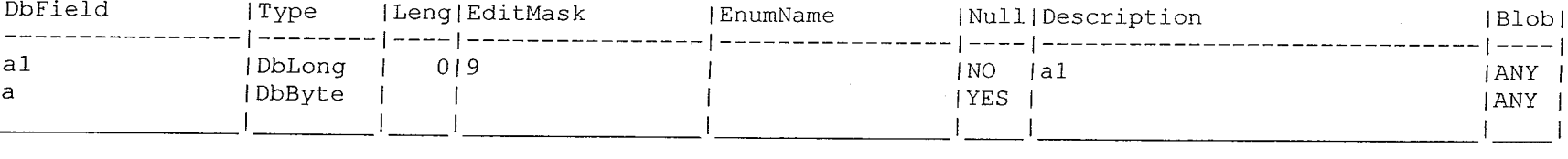

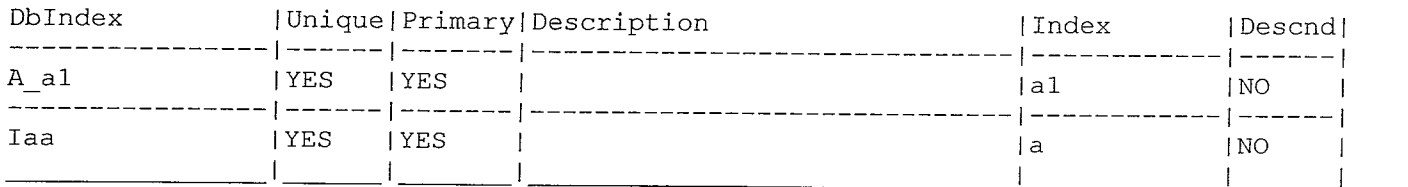

#### AAA ( type: O, 'Pomocná pro poŠtu' )

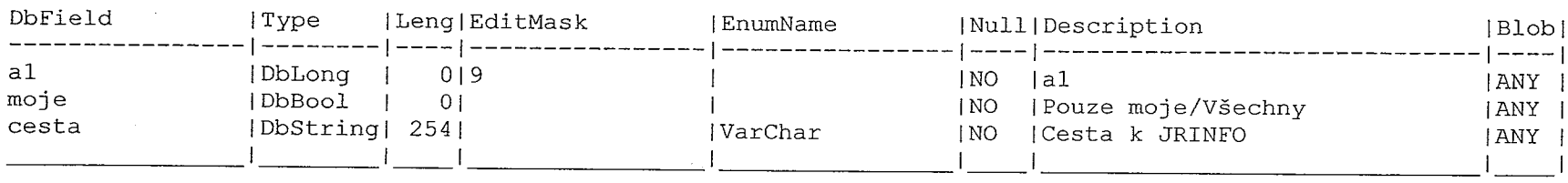

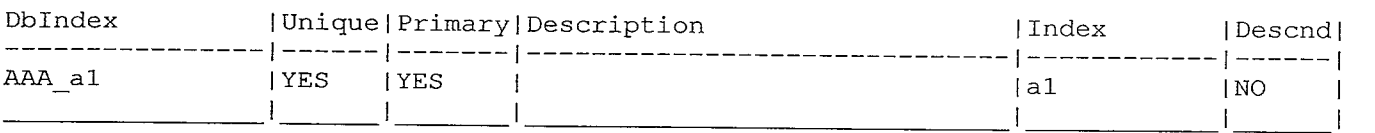

#### AdsCount ( type: 1, 'Counter' )

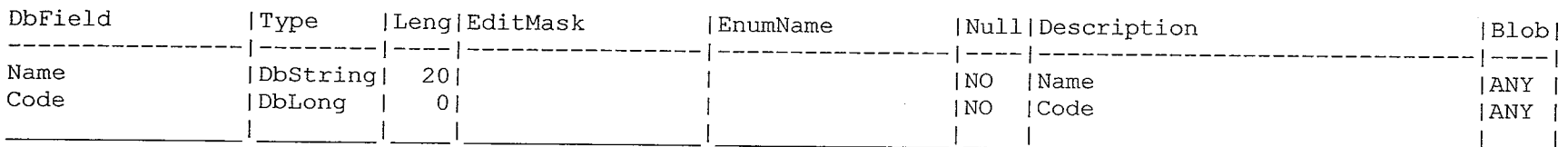

 $\sim 10^{11}$  km

 $\begin{tabular}{c} \hline \quad \quad & \quad \quad \\ \hline \quad \quad & \quad \quad \\ \hline \quad \quad & \quad \quad \\ \hline \quad \quad & \quad \quad \\ \hline \end{tabular}$ 

 $\mathcal{L}^{\text{max}}$  , and  $\mathcal{L}^{\text{max}}$ 

 $\begin{array}{c} \cdots \cdots \cdots \cdots \end{array}$ 

 $=$   $\mathbb{Z}$ 

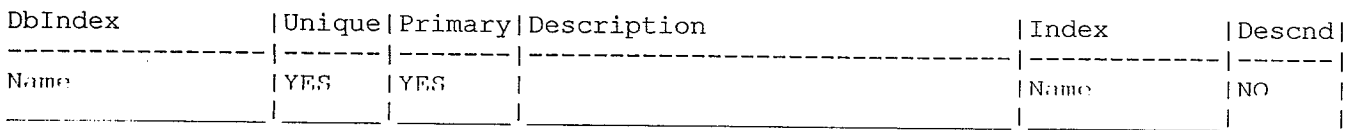

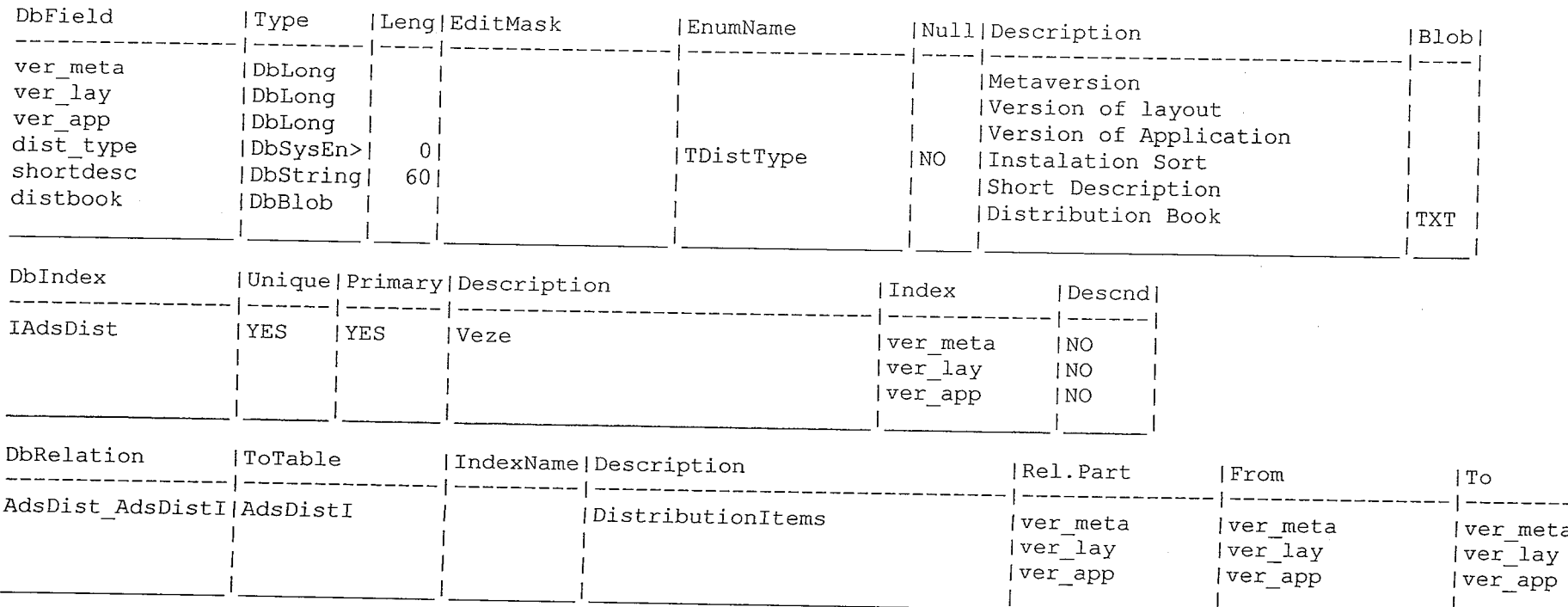

### AdsDist ( type: 1, 'Distributions Information' )

 $1.00 \times 10^{-1}$ 

## AdsDistI ( type: 1, 'Distributions Informations Items' )

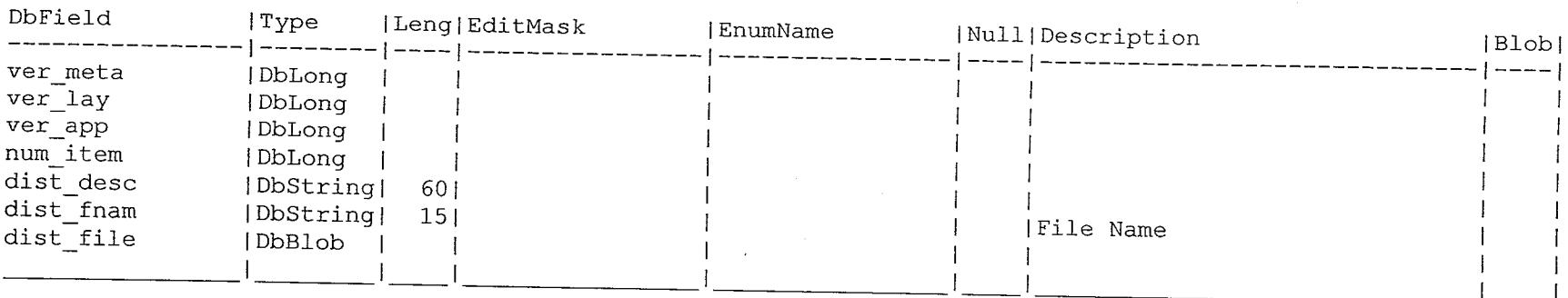

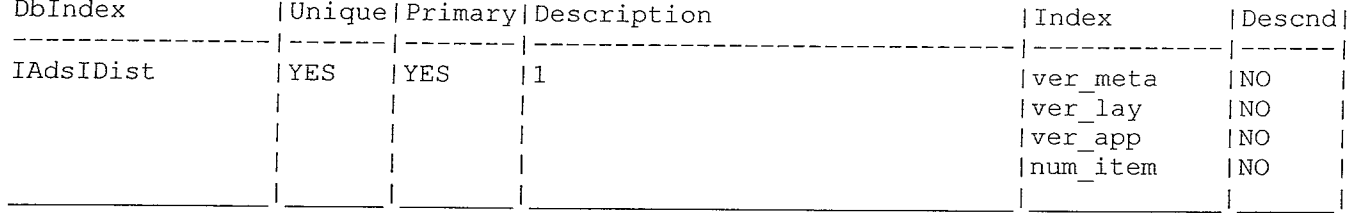

#### AdsGPost ( type: 1, 'Skupiny pro poštu' )

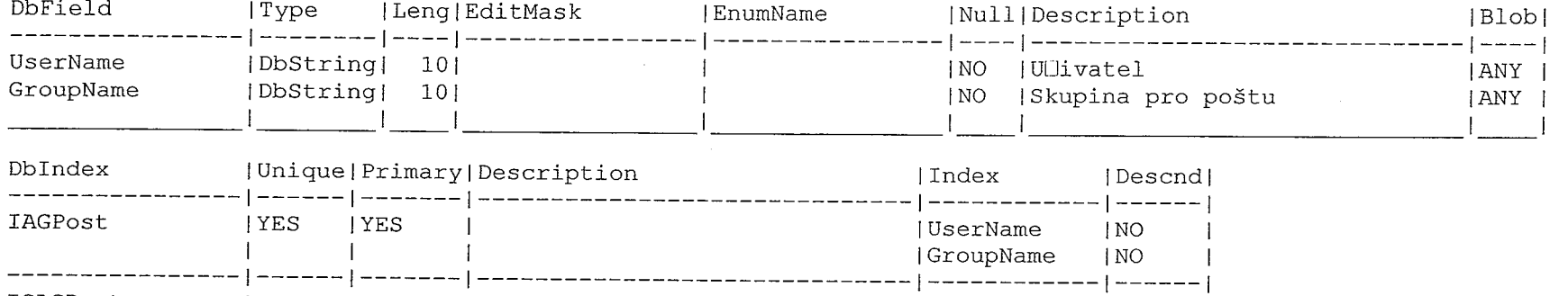

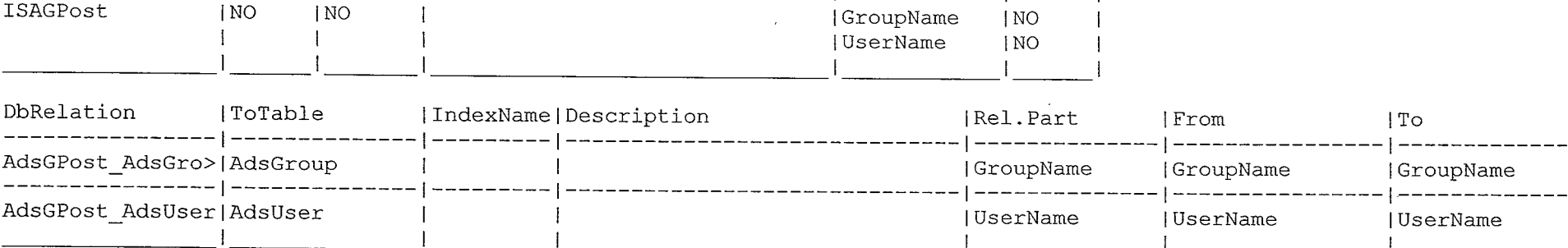

a de la constitución de la constitución de la constitución de la constitución de la constitución de la constit<br>La constitución de la constitución de la constitución de la constitución de la constitución de la constitución

 $\sim$   $\sim$ 

----

 $-$ 

m.

H.

IJ.

AdsGroup ( type: 1, 'Groups' )

NO

ISAGPost

 $\mathcal{L}^{\mathcal{L}}$ 

----------------

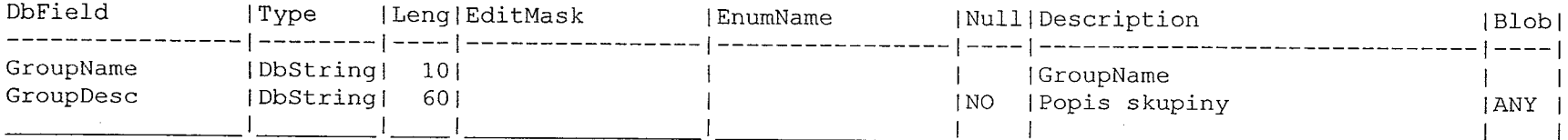

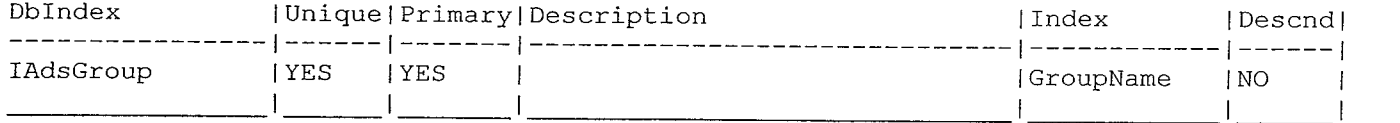

 $\mathbb{C}^{n \times n \times n}$ 

 $\label{eq:2.1} \begin{array}{l} \mathcal{L}(\mathcal{A})=\mathcal{L}(\mathcal{A})\left(\mathcal{A}(\mathcal{A})\right)=\mathcal{L}(\mathcal{A})\\ \mathcal{L}(\mathcal{A})=\mathcal{L}(\mathcal{A})\left(\mathcal{A}(\mathcal{A})\right)=\mathcal{L}(\mathcal{A}) \end{array}$ 

i preko serika.<br>Ngjarje

#### AdsPerm ( type: 1, 'Permitions' )

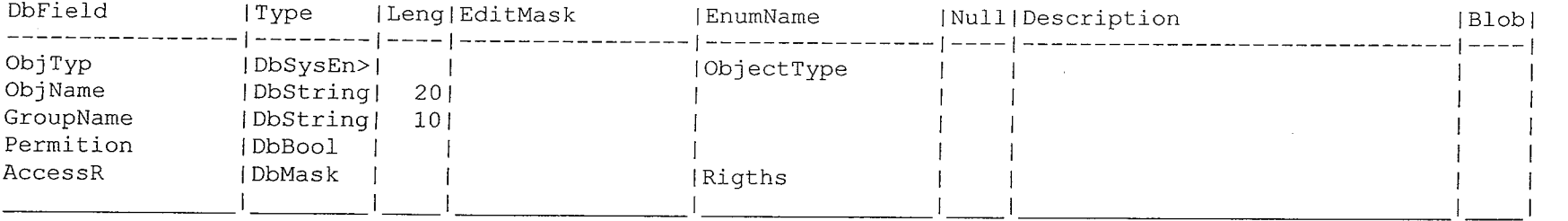

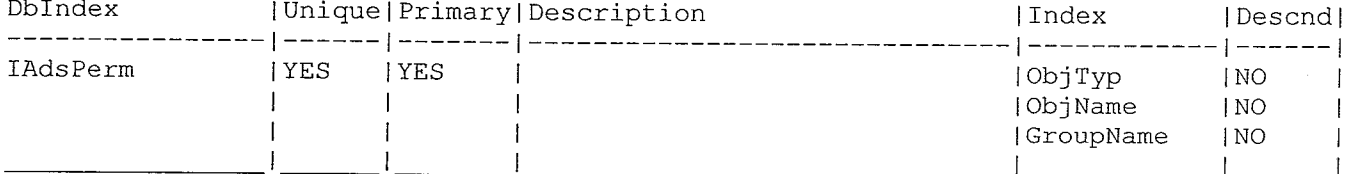

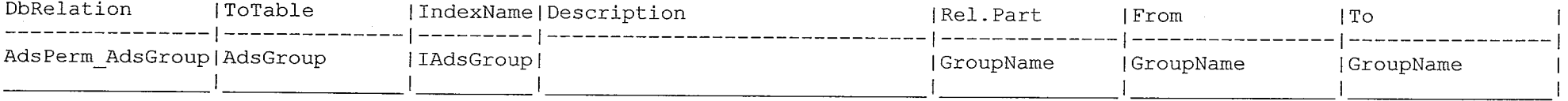

#### AdsRight ( type: 1, 'Rights' )

 $\frac{1}{\sqrt{2}}$ 

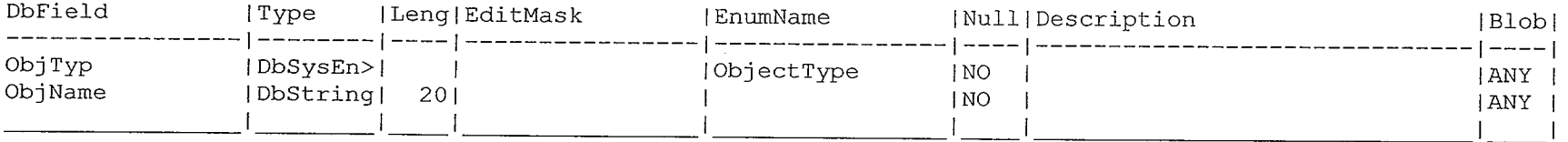

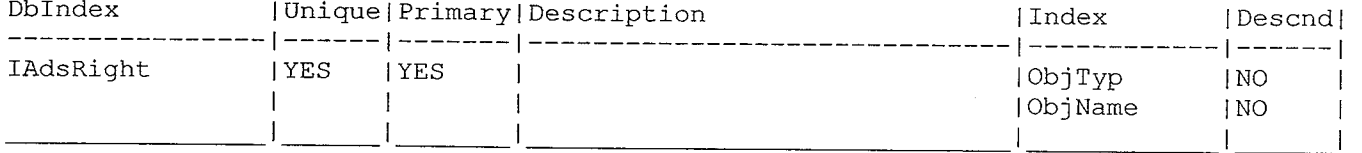

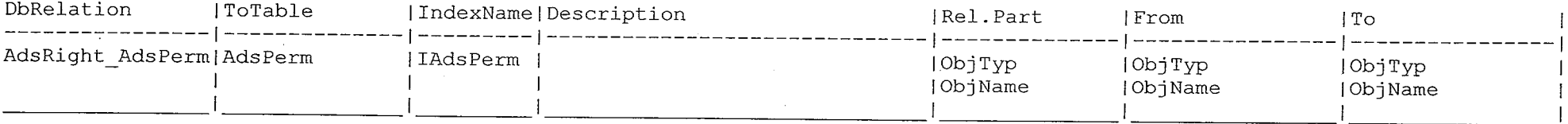

**All the contract the contract of the contract of the contract of the contract of the contract of the contract of the contract of the contract of the contract of the contract of the contract of the contract of the contrac** 

وهاستیس به جسته برای در این در این در این در این در این<br>ا

—<br>; 7

#### AdsUser ( type: 1, 'Users' )

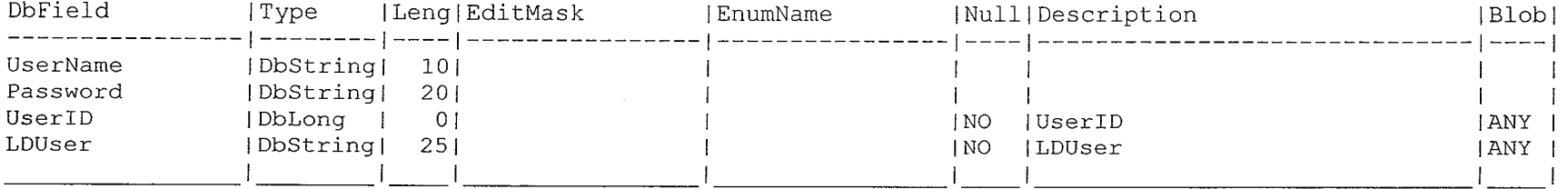

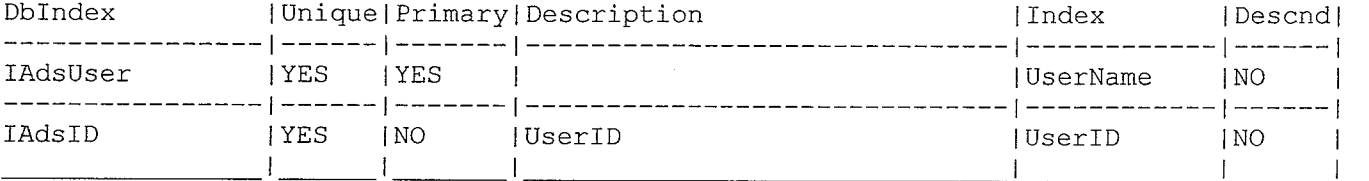

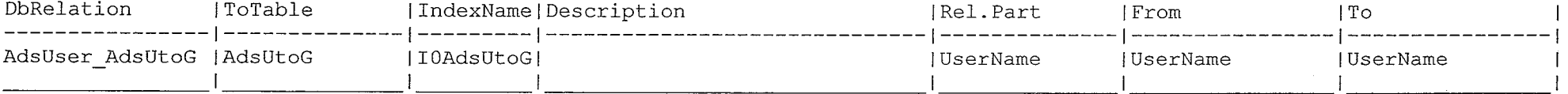

#### AdsUtoG ( type: 1, 'Groups Membership' )

 $\label{eq:2.1} \mathcal{F}(\mathcal{F}) = \mathcal{F}(\mathcal{F}) \otimes \mathcal{F}(\mathcal{F}) = \mathcal{F}(\mathcal{F}) \otimes \mathcal{F}(\mathcal{F})$ 

 $\tau$  :

 $\overline{a}$ 

 $\sim$   $\sim$   $\sim$ 

 $\sim 200$   $\mu$ 

 $\mathcal{L}$ 

T.

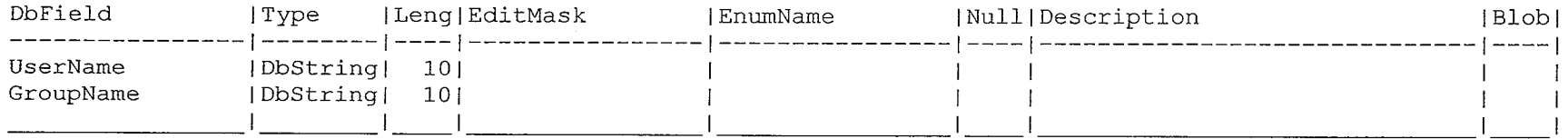

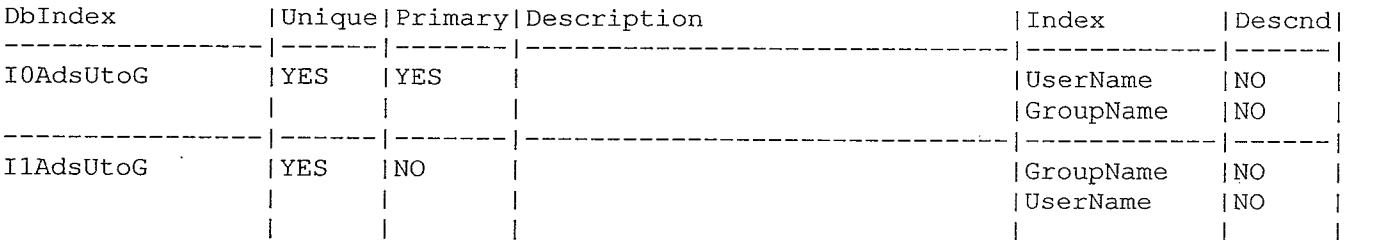

 $\overline{\phantom{a}}$ 

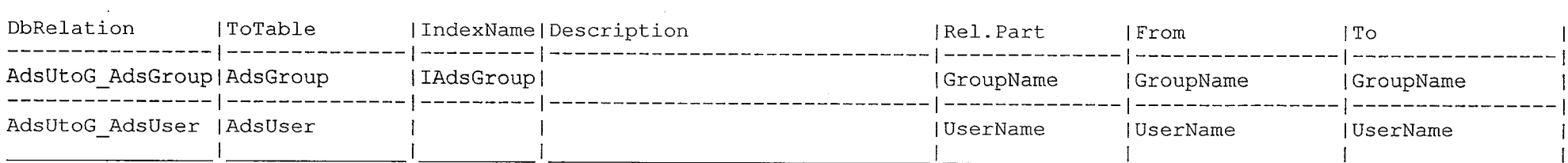

وهم من المراجع<br>ال

ine.<br>La

#### Aliasy Obci ( type: O, 'Aliasy obci' )

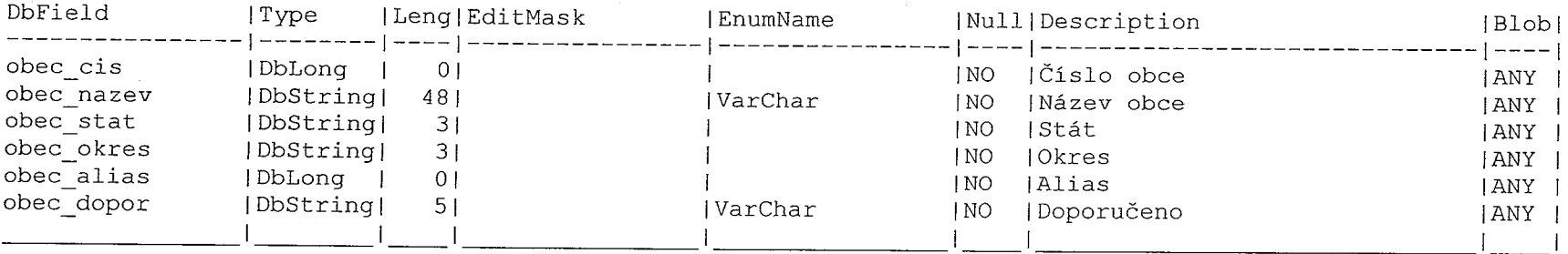

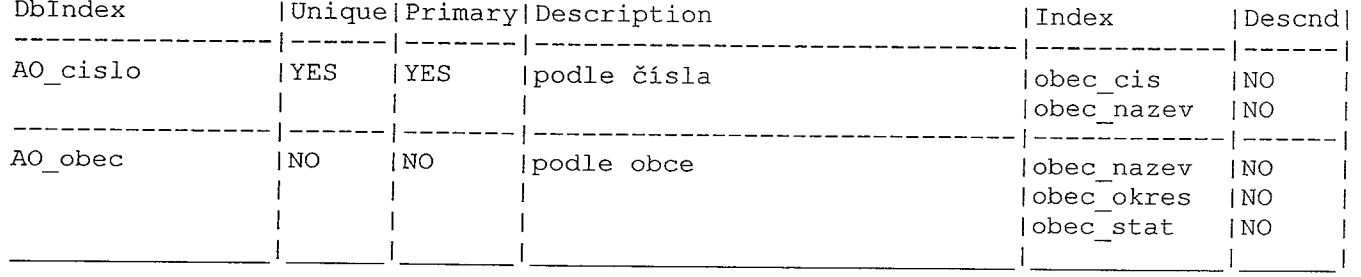

 $\mathbb{C}^{\mathbb{C}}$ 

e i serie i l

 $\label{eq:1} \begin{array}{c} \mathbf{e}^{2\alpha} \cdot \mathbf{e}^{2\alpha} = \mathbf{e}^{2\alpha} \\ \mathbf{e}^{2\alpha} \cdot \mathbf{e}^{2\alpha} = \mathbf{e}^{2\alpha} \end{array}$ 

#### AltDopravci ( type: O, 'Alternativni dopravce' )

 $\mathbb{E}\left[\mathbb{E}\left[\mathbb$ 

 $\sim$  -core (see ).

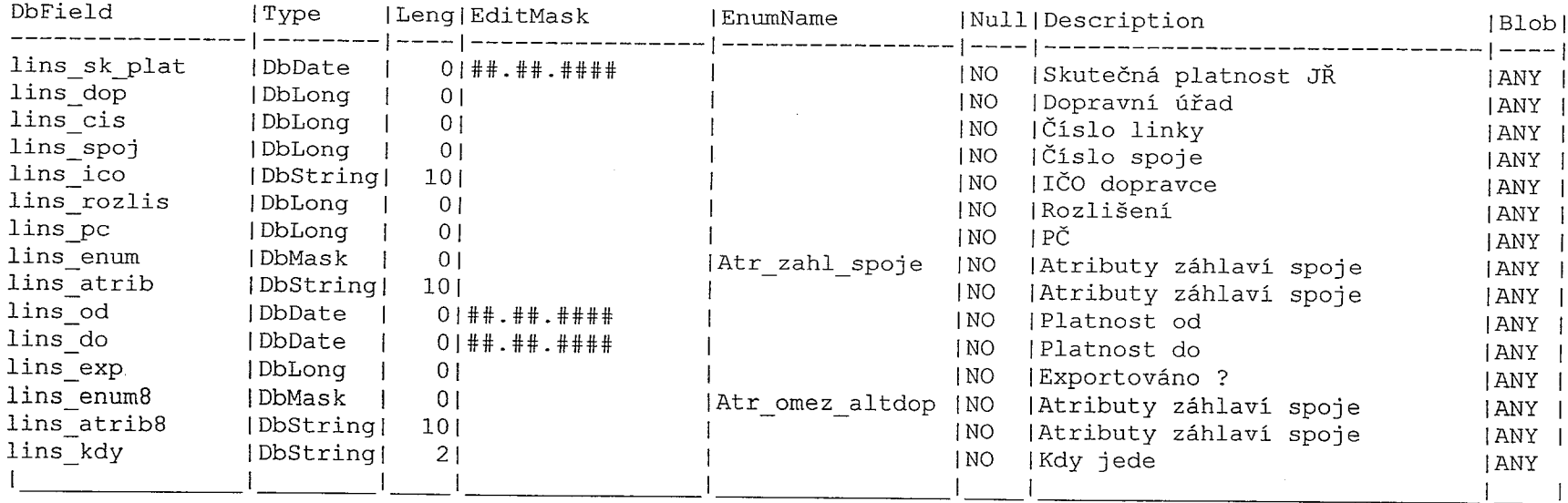

, where  $\alpha$  is a map  $\beta$ 

 $\label{eq:3.1} \rho(\alpha) = \alpha \cos \alpha \cos \alpha \cos \alpha, \qquad \beta = \alpha \sin \alpha \cos \alpha \cos \alpha \sin \alpha, \qquad \beta = \alpha \sin \alpha \sin \alpha \sin \alpha \sin \alpha.$ 

 $\sim$ 

 $\overline{\phantom{a}}$ 

П.

المستنبة<br>م

m.

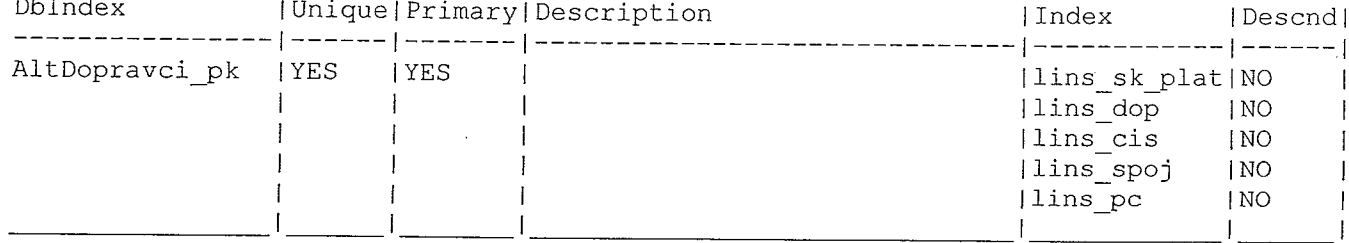

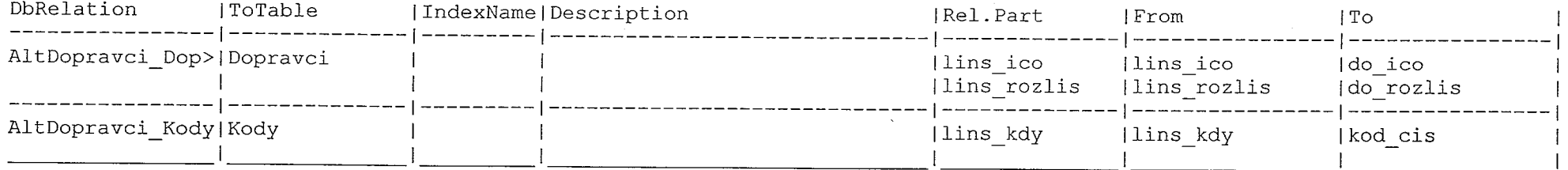

#### AltLinky ( type: O, 'Alternativni Čislo linky' )

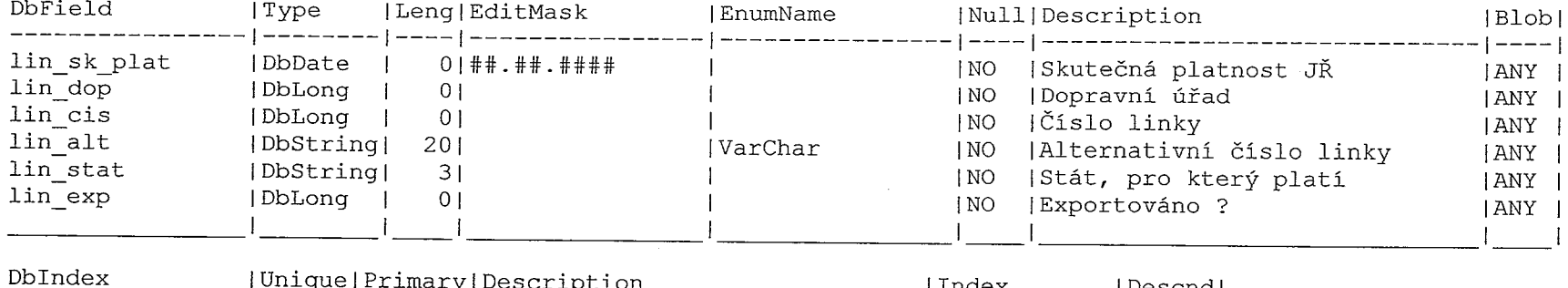

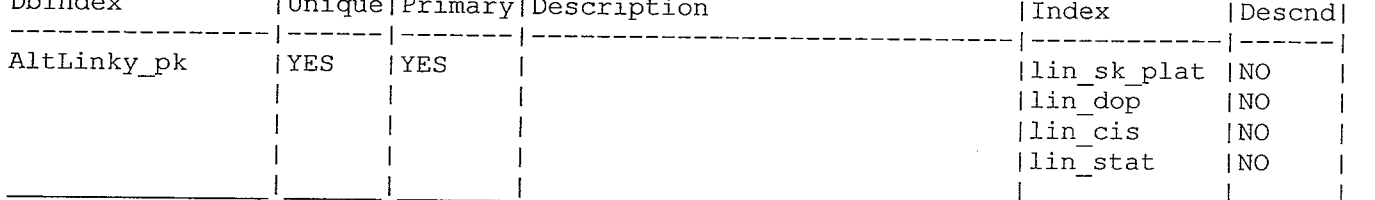

ال الأمريكي المستقبل المستقبل المستقبل المستقبل المستقبل المستقبل المستقبل المستقبل المستقبل المستقبل المستقبل<br>المستقبل المستقبل المستقبل المستقبل المستقبل المستقبل المستقبل المستقبل المستقبل المستقبل المستقبل المستقبل ال

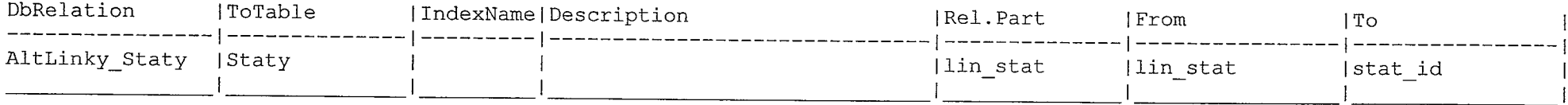

المستشفر المستشفر المستشفر المستخدم المستخدم المستخدم المستخدم المستخدم المستخدم المستخدم

 $\sim 100$ 

 $\begin{picture}(20,10) \put(0,0){\line(1,0){10}} \put(15,0){\line(1,0){10}} \put(15,0){\line(1,0){10}} \put(15,0){\line(1,0){10}} \put(15,0){\line(1,0){10}} \put(15,0){\line(1,0){10}} \put(15,0){\line(1,0){10}} \put(15,0){\line(1,0){10}} \put(15,0){\line(1,0){10}} \put(15,0){\line(1,0){10}} \put(15,0){\line(1,0){10}} \put(15,0){\line(1$ 

المستحدة المعاملة.<br>و

 $\overline{\phantom{a}}$ 

 $\sim$ 

 $\overline{\phantom{a}}$ 

T.

 $\mathbb{R}$ 

#### BBB ( type: O, 'Pomocná pro pohledy' )

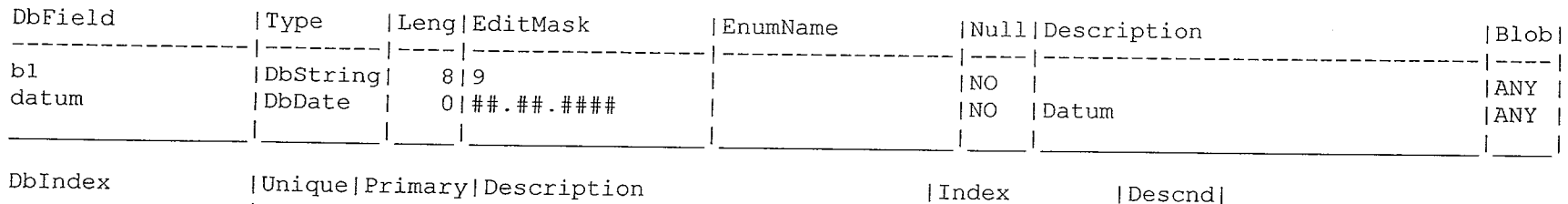

 $\sim$ 

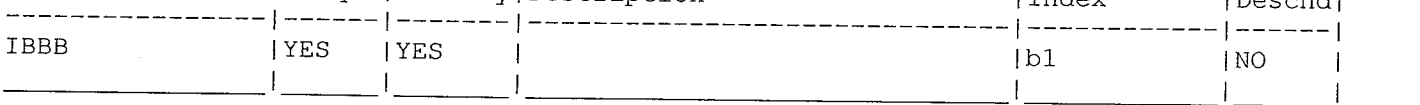

#### C\_CasKody ( type: 0, 'Pevné kódy' )

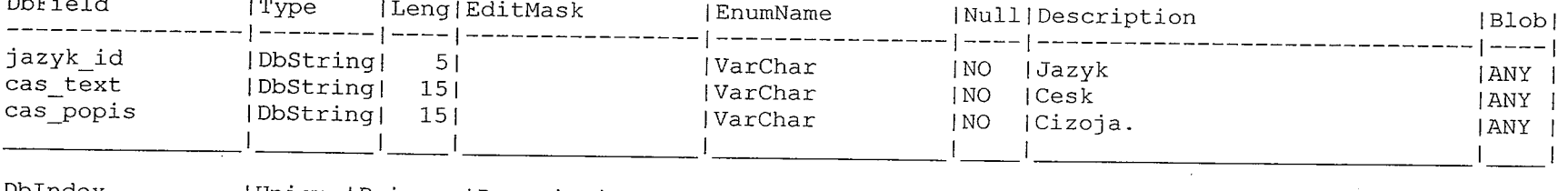

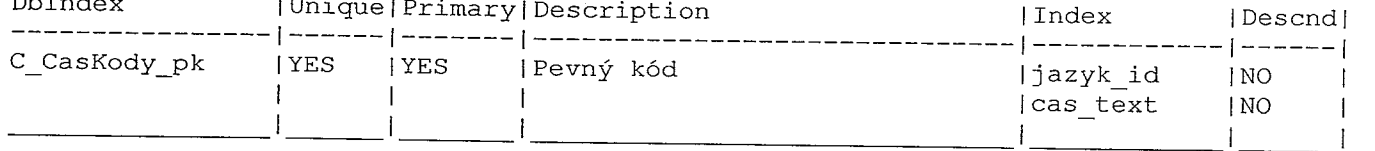

#### C ImpLinOstat ( type: O, 'Linky' )

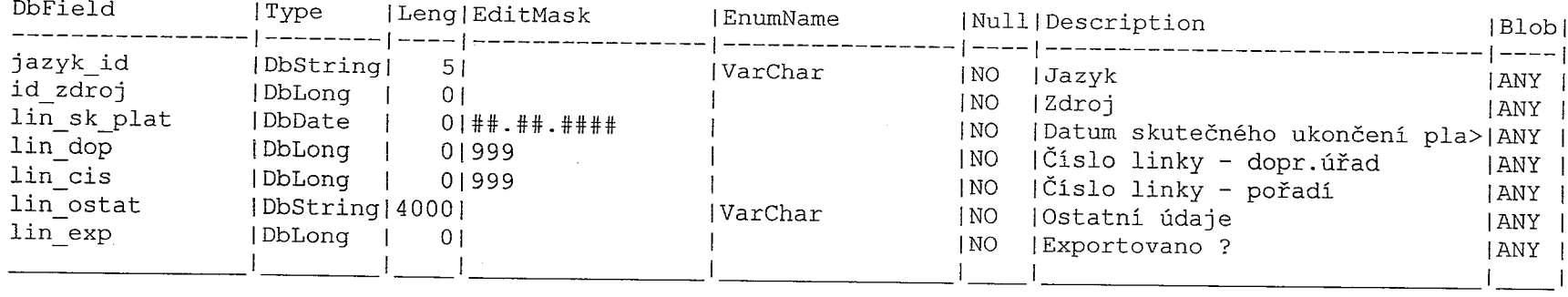

de la componentación de la construcción de la componentación de la componentación de la componentación de la c

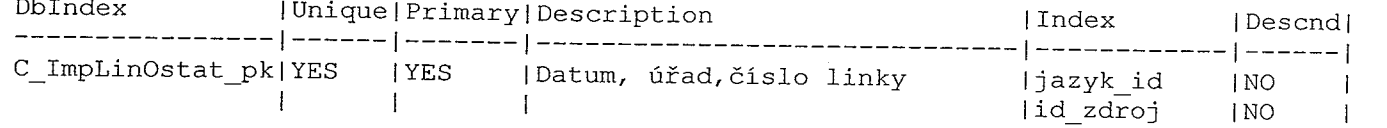
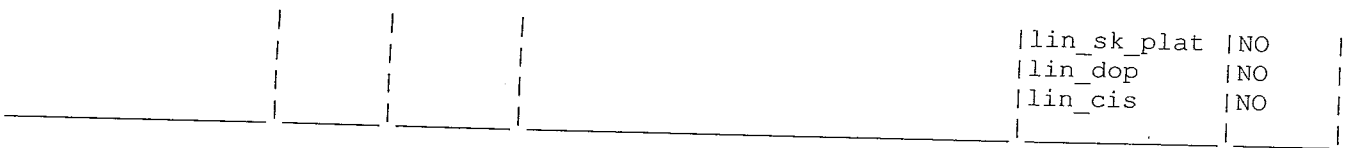

# <sup>C</sup> ImpMisť ( type: O, 'Předprodej mistenek' )

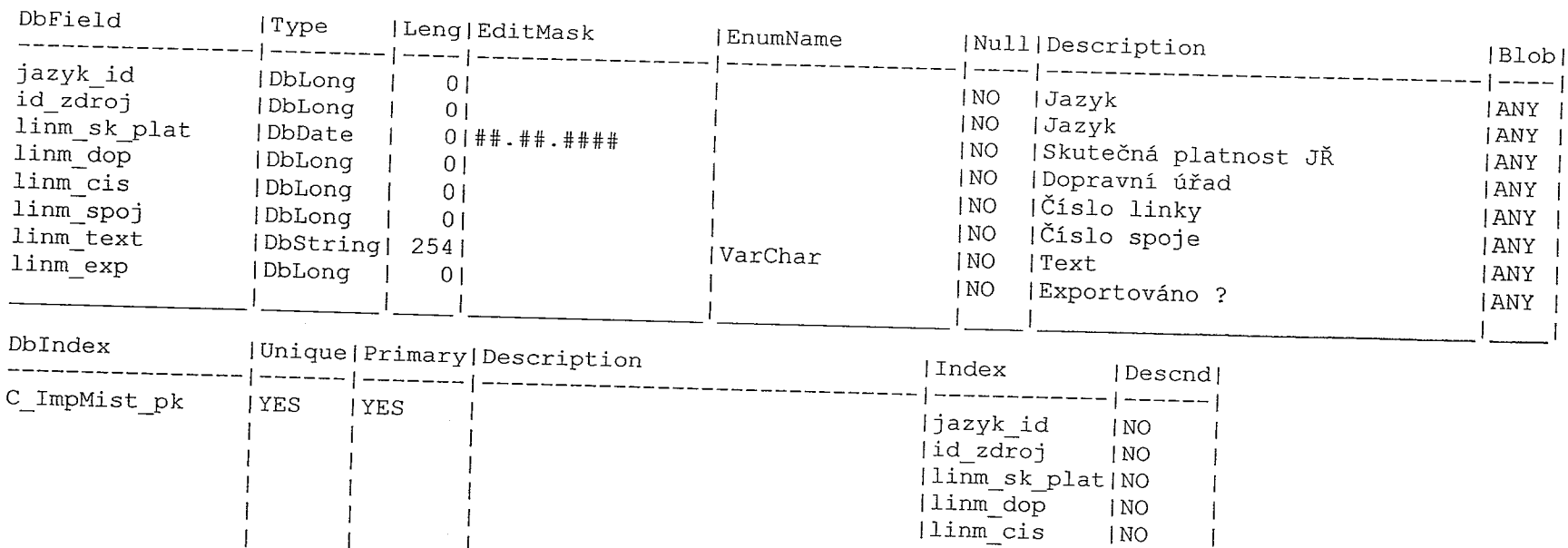

linm\_spoj |No

# <sup>C</sup> ImpSpoKod ( type: O, 'Spoje - kódy' )

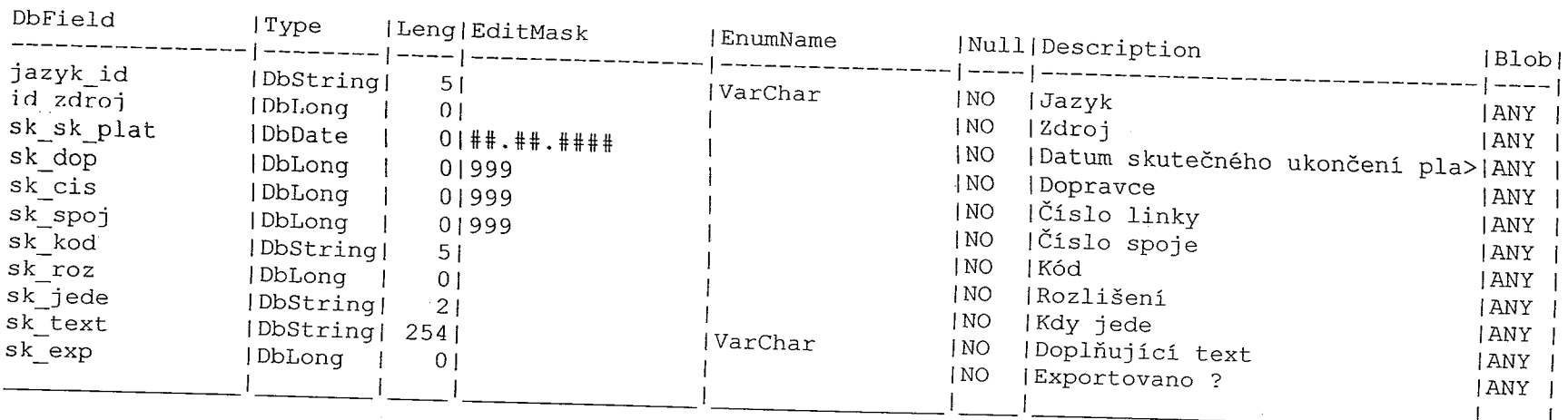

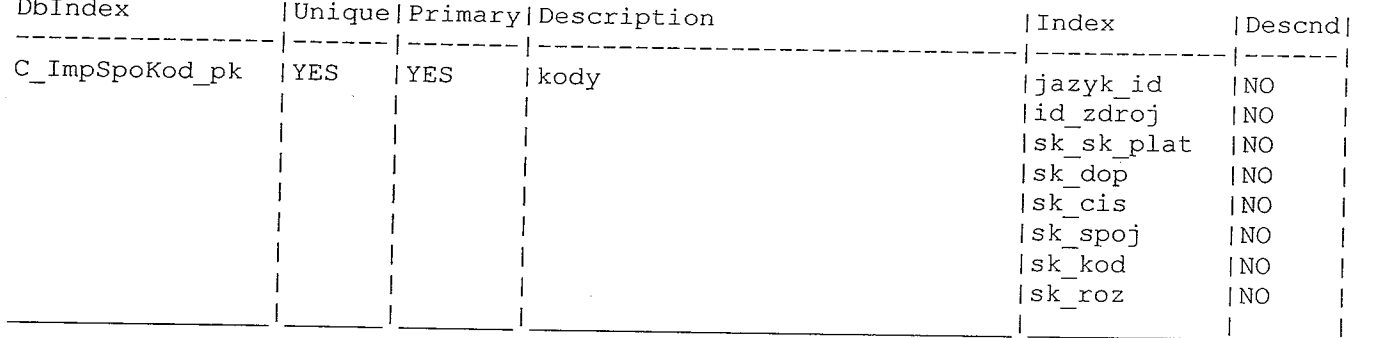

## C LinOstat ( type: O, 'Linky' )

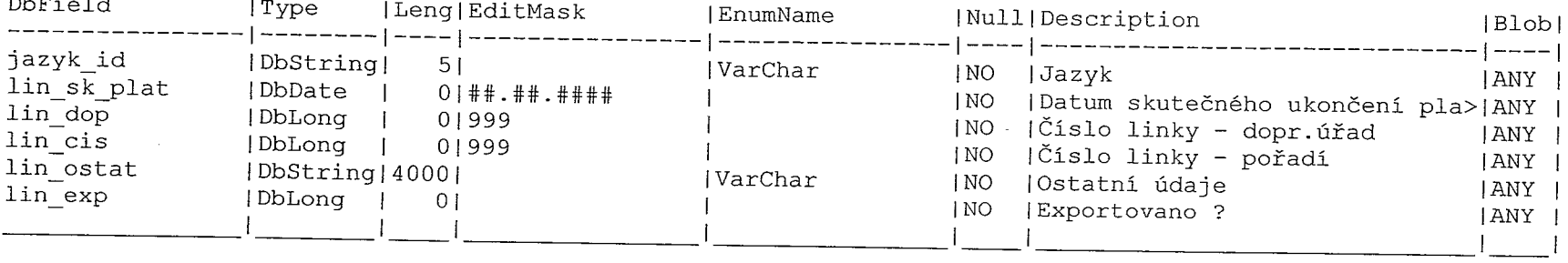

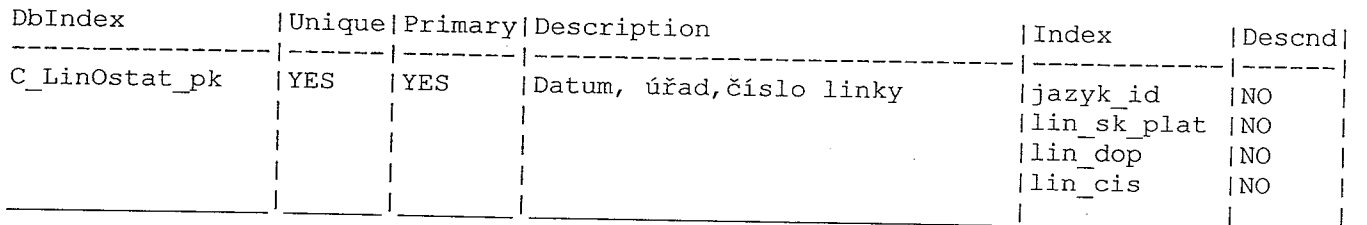

# <sup>C</sup> Mistenky ( type: O, 'Předprodej mistenek' )

mara ayy

Æ.

 $\frac{1}{2}$  ,  $\frac{1}{2}$  ,  $\frac{1}{2}$ 

 $\sim$   $\sim$   $\sim$ 

 $\int_0^{\infty} \frac{1}{\sqrt{2}} \, dx$ 

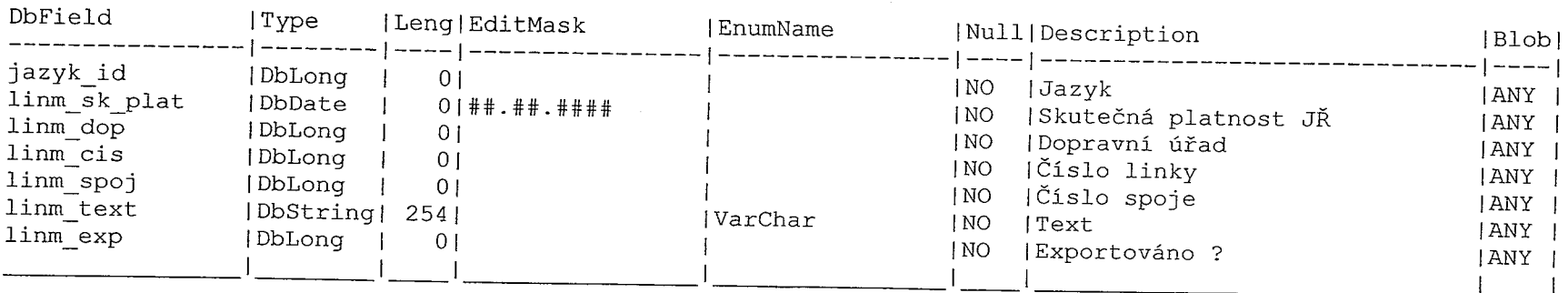

المستهدف المستخدمات المستخدمات المراد المستخدمات المستخدمات المستخدمات المستخدمات المستخدمات المستخدمات المستخ<br>المستخدمات المستخدمات المستخدمات المستخدمات

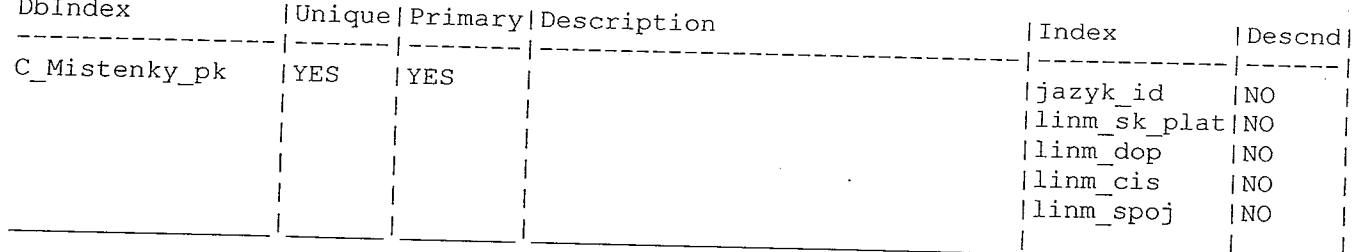

 $\sim$ 

C\_PevKody ( type: 0, 'Pevné kódy' )

 $\sim 10^{11}$  km  $^{-1}$ 

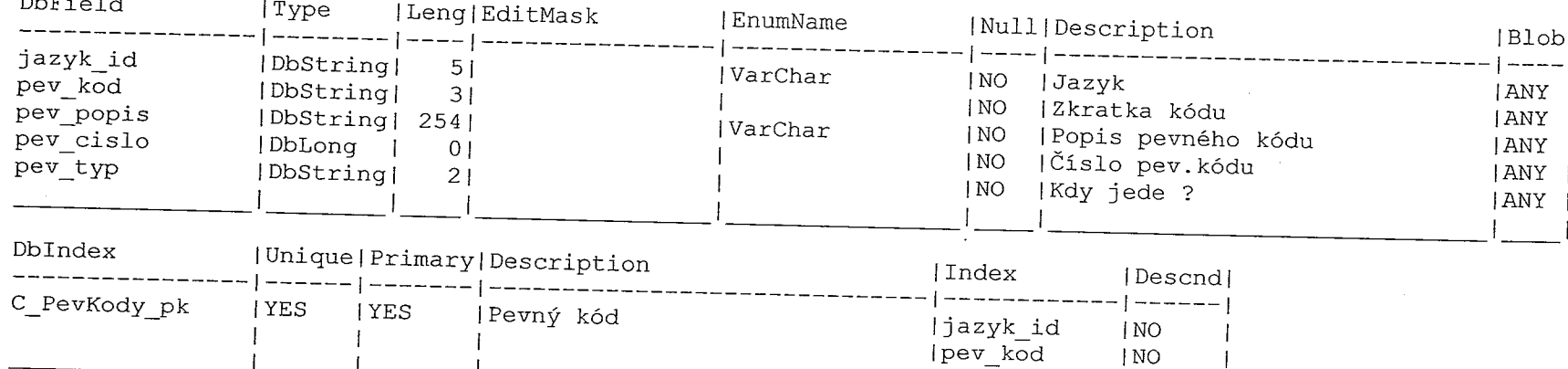

I

ll

 $\label{eq:3.1} \begin{array}{lll} \mathcal{P}^{\text{R}}(\text{supp}(\mathbf{x})) = \mathcal{P}^{\text{R}}(\text{supp}(\mathbf{x})) = \mathcal{P}^{\text{R}}(\text{supp}(\mathbf{x})) = \mathcal{P}^{\text{R}}(\text{supp}(\mathbf{x})) = \mathcal{P}^{\text{R}}(\text{supp}(\mathbf{x})) = \mathcal{P}^{\text{R}}(\text{supp}(\mathbf{x})) = \mathcal{P}^{\text{R}}(\text{supp}(\mathbf{x})) = \mathcal{P}^{\text{R}}(\text{supp}(\mathbf{x})) = \mathcal{P}^{\text{R$ 

m).

IJ.

 $\sim$ 

#### C\_PevKody8 ( type: 0, 'Pevné kódy' )

 $\sim 10^{-1}$ 

ll I

 $\mathcal{D}^{(n)}$  $\sim$   $\sim$ 

 $\tilde{\zeta}$ 

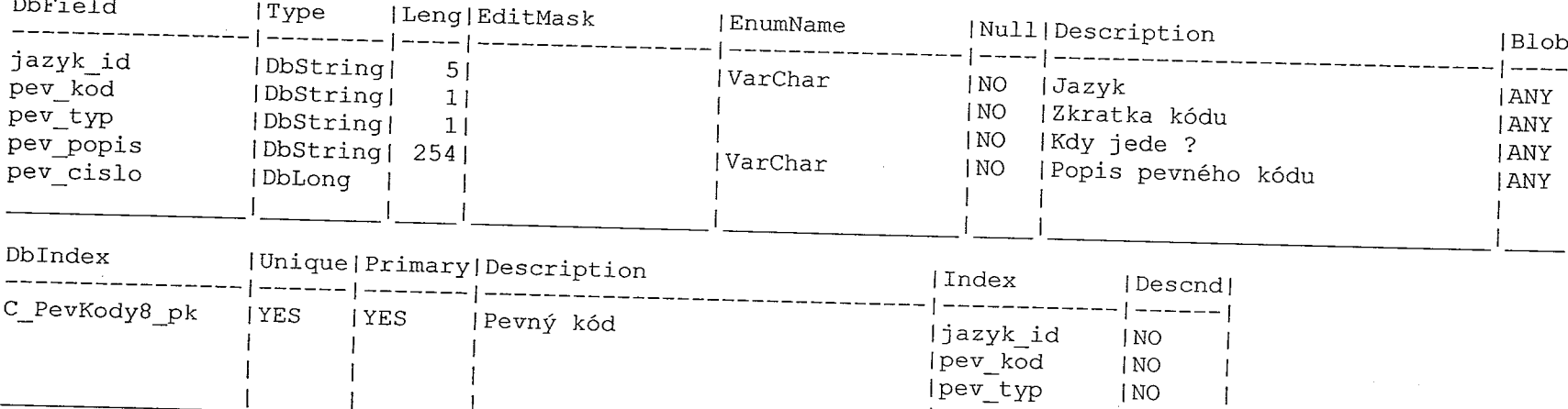

 $\frac{1}{\sqrt{2}}$ 

 $\label{eq:1.1} \begin{split} \mathbf{p}_{\text{max}}(\mathbf{x},\mathbf{y}) &= \mathbf{p}_{\text{max}}(\mathbf{x},\mathbf{y}) + \mathbf{p}_{\text{max}}(\mathbf{y},\mathbf{y}) \\ &= \mathbf{p}_{\text{max}}(\mathbf{x},\mathbf{y}) + \mathbf{p}_{\text{max}}(\mathbf{y},\mathbf{y}) + \mathbf{p}_{\text{max}}(\mathbf{y},\mathbf{y}) \\ &= \mathbf{p}_{\text{max}}(\mathbf{x},\mathbf{y}) + \mathbf{p}_{\text{max}}(\mathbf{y},\mathbf{y}) + \mathbf{p}_{\text{max}}(\mathbf{y$ 

#### C\_spojeKody ( type: 0, 'Spoje – kódy' j

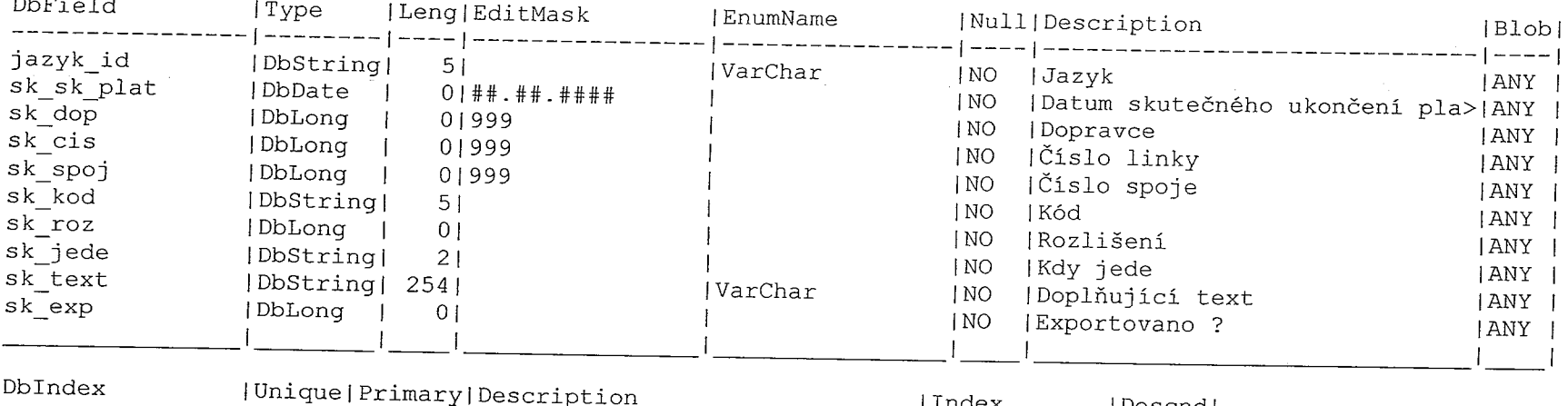

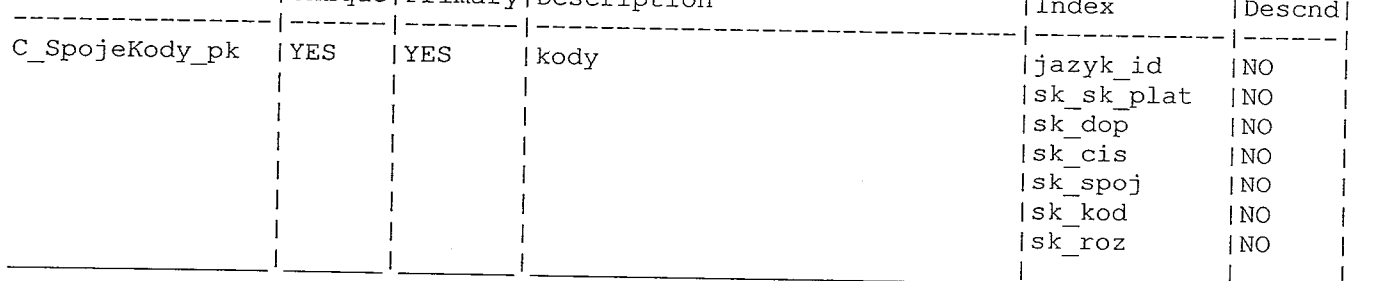

 $\label{eq:2.1} \begin{array}{lllllllllllllllllllll} \mathbb{E}[\mathbf{1}^{(1)} \times \mathbf{1}^{(2)} \times \mathbf{1}^{(3)} \times \mathbf{1}^{(4)} \times \mathbf{1}^{(5)} \times \mathbf{1}^{(6)} \times \mathbf{1}^{(7)} \times \mathbf{1}^{(8)} \times \mathbf{1}^{(8)} \times \mathbf{1}^{(8)} \times \mathbf{1}^{(9)} \times \mathbf{1}^{(9)} \times \mathbf{1}^{(9)} \times \mathbf{1}^{(9)} \times \mathbf{1}^{(9)} \times \mathbf{1}^{($ 

#### CA02 ( type: O, 'Dopr.úřad' )

in mark<br>L

 $\mathbb{R}^{n \times n \times n}$  .

 $\mathcal{L}^{\mathcal{C}(\mathcal{C}(\mathcal{C}))}$ 

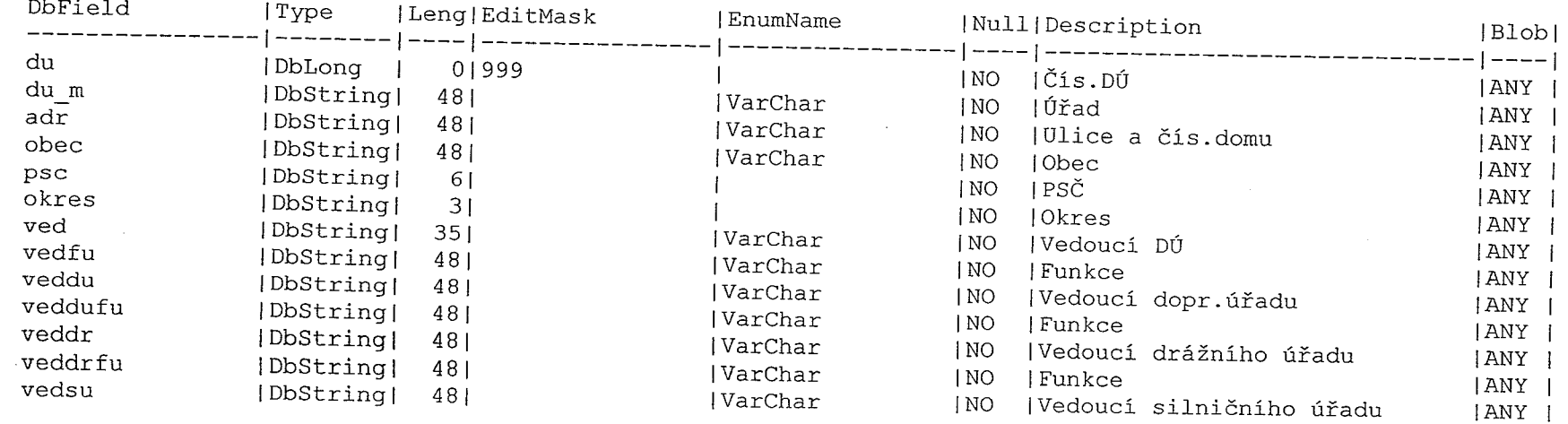

a provincia della Calendaria.<br>Nella contra della Calendaria

 $\frac{1}{2}$ 

 $\alpha$  , and  $\alpha$  , and  $\alpha$  , and  $\alpha$  , and  $\alpha$  , and  $\alpha$  , and  $\alpha$  , and  $\alpha$  , and  $\alpha$  , and  $\alpha$  , and  $\alpha$ 

 $\frac{1}{\sqrt{2}}$  . The contractor of  $\frac{1}{\sqrt{2}}$ 

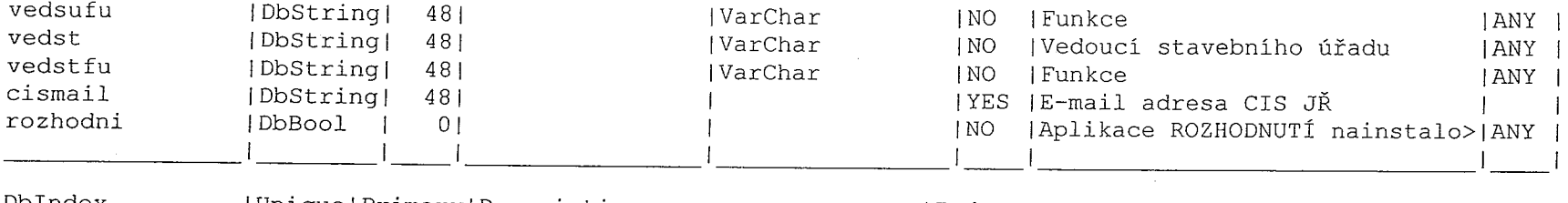

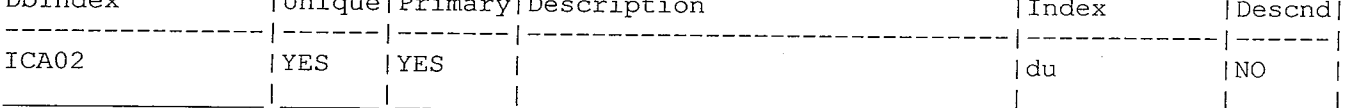

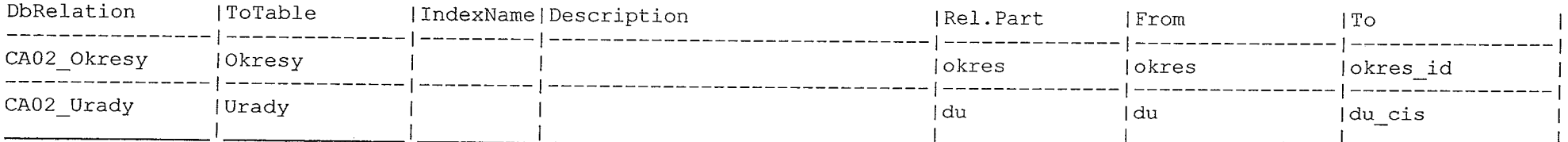

 $\label{eq:R1} \mathcal{R}^{\frac{1}{2}}(\cos\theta+\sin\theta) = \cos\theta + \mathcal{R}^{\frac{1}{2}}(\cos\theta+\cos\theta) = \cos\theta + \cos\theta + \cos\theta.$  <br> The  $\mathcal{R}^{\frac{1}{2}}(\cos\theta+\cos\theta)$ 

 $\sigma$  is the company of  $\sigma$ 

ernen.<br>L

 $\mathcal{L}_{\mathcal{M}}$  and the matrix  $\mathcal{L}_{\mathcal{M}}$ 

 $\overline{\phantom{a}}$ 

 $\label{eq:1} \mathbf{v}_0 \cdot \mathbf{r} = \mathbf{v}_0 + \mathbf{v}_0$ m, وسائد داست.<br>ز

 $\overline{\phantom{a}}$ 

### CC98 ( type: 0, 'Referáty' )

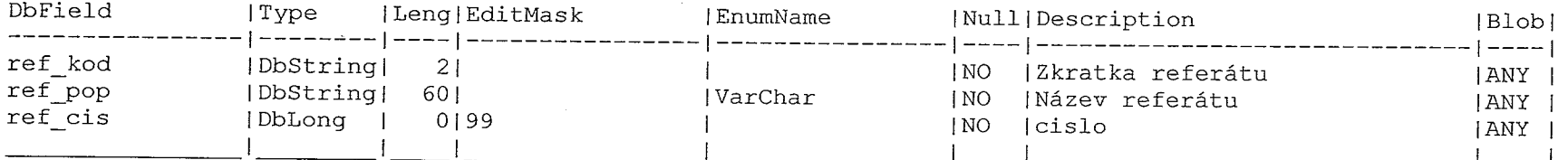

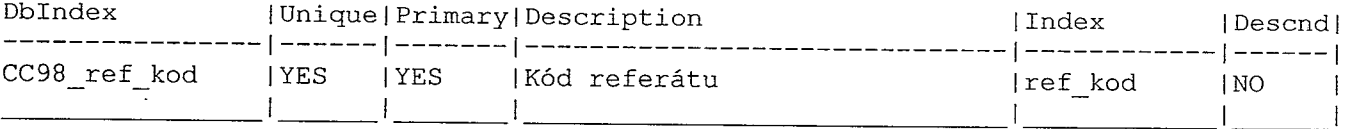

#### CR82 (type: 0, 'Pracoviště')

, we consider the problem of the second constraint in the constraint  $\mathcal{E}$  . The constraint  $\mathcal{E}$ 

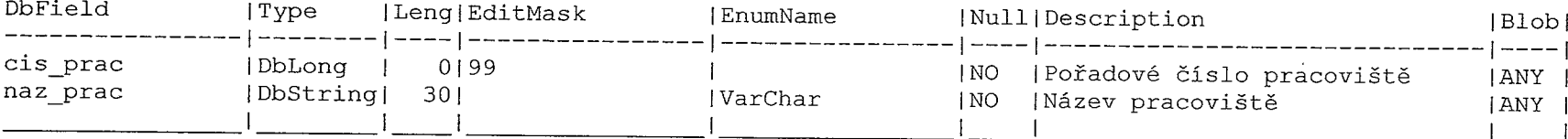

 $\label{eq:Ricci} \begin{split} \mathbf{e}^{2\mathbf{e}}\left(\mathbf{e}^{2\mathbf{e}}\right) & =\mathbf{e}^{2\mathbf{e}}\left(\mathbf{e}^{2\mathbf{e}}\right) & =\mathbf{e}^{2\mathbf{e}}\left(\mathbf{e}^{2\mathbf{e}}\right) & =\mathbf{e}^{2\mathbf{e}}\left(\mathbf{e}^{2\mathbf{e}}\right) & =\mathbf{e}^{2\mathbf{e}}\left(\mathbf{e}^{2\mathbf{e}}\right) & =\mathbf{e}^{2\mathbf{e}}\left(\mathbf{e}^{2\mathbf{e}}\$ 

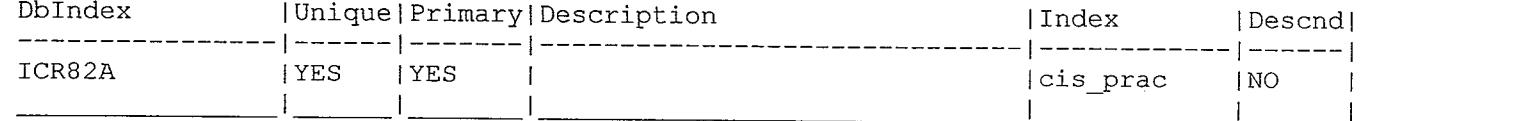

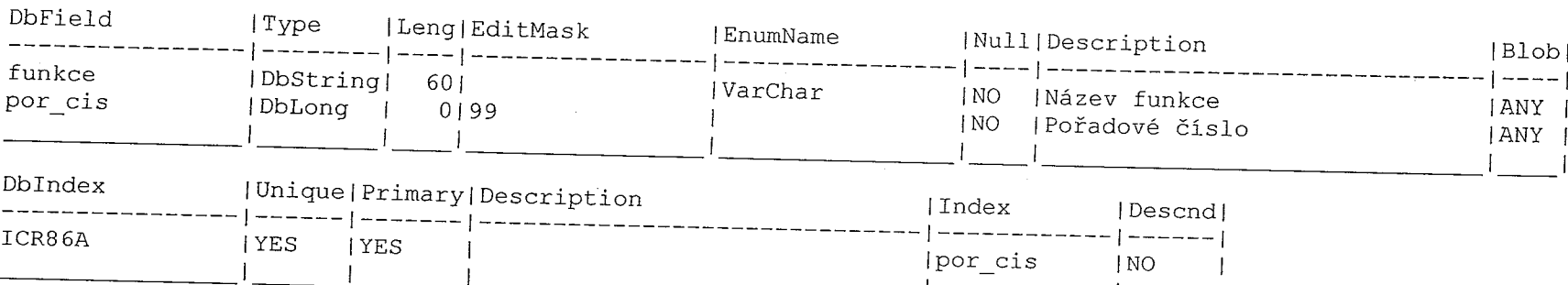

Il

 $\bar{x}$ 

 $\sim$   $\mu$ 

### CR86 ( type: O, 'Funkčni zařazeni pracovniků' )

#### Dopravci ( type: O, 'Dopravci' )

 $\overline{1}$ 

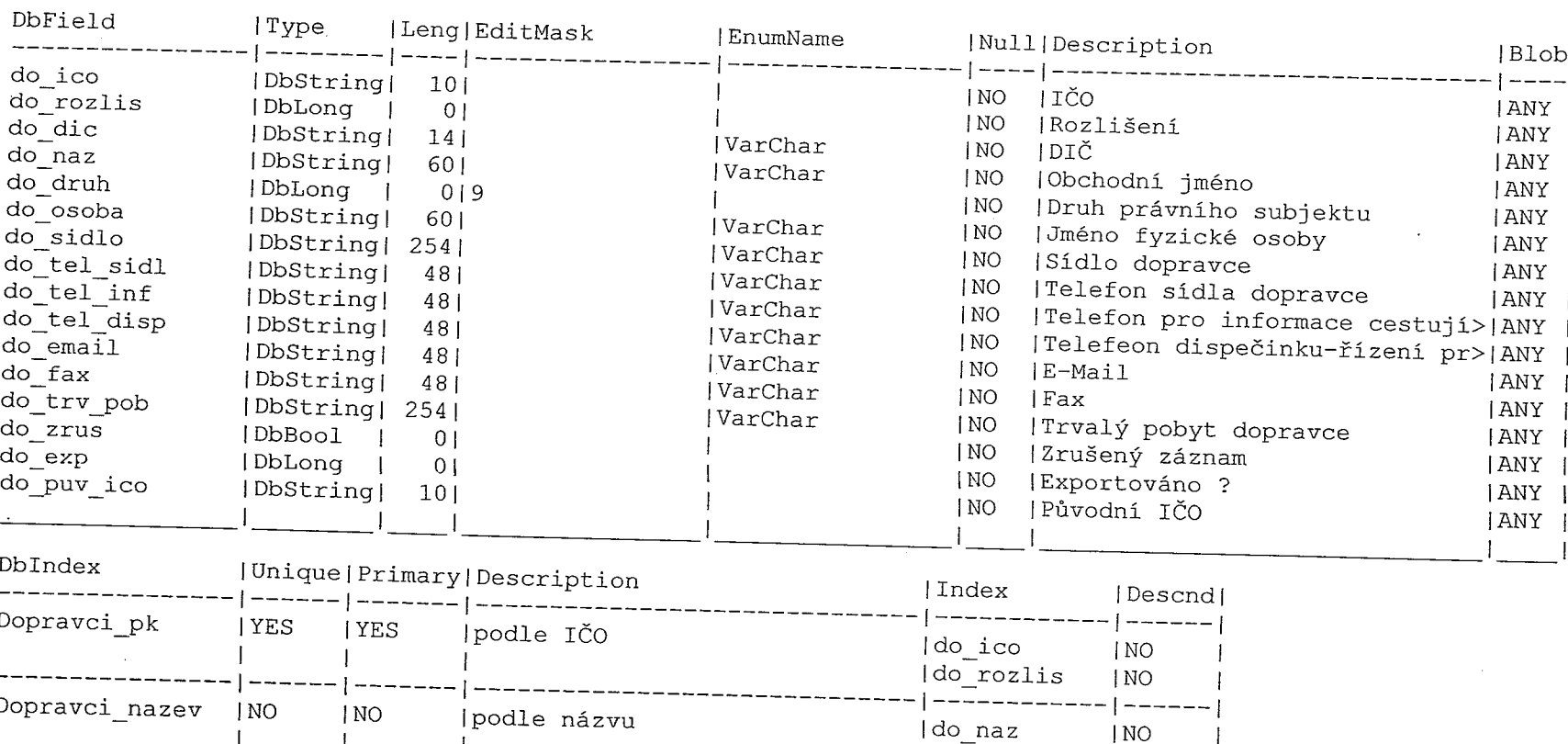

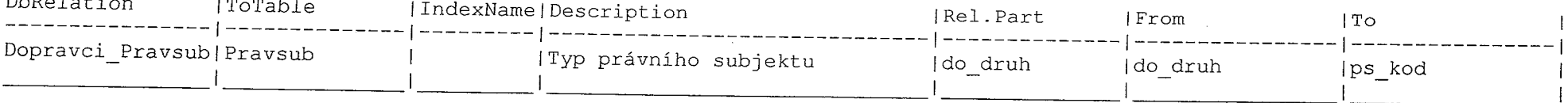

 $\sim$ 

#### Dotace ( ťype: O, 'Dotace' )

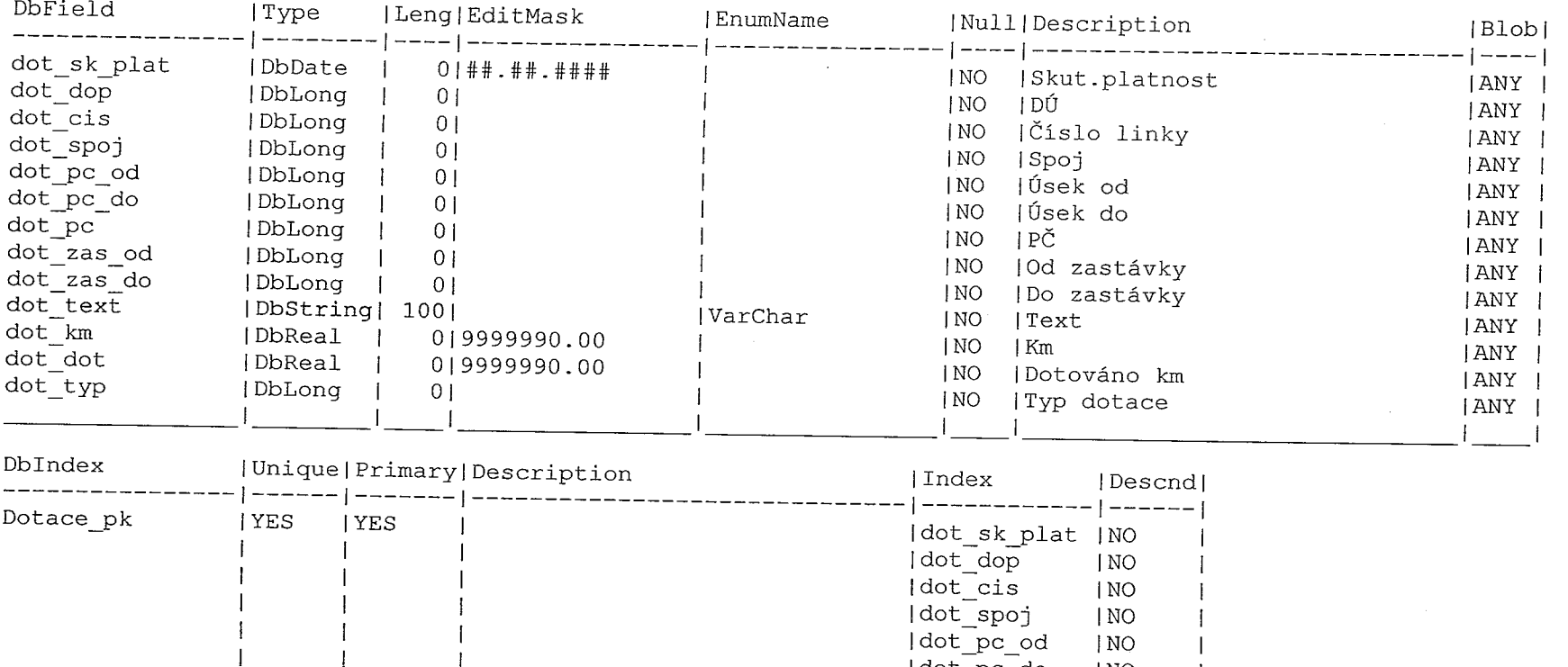

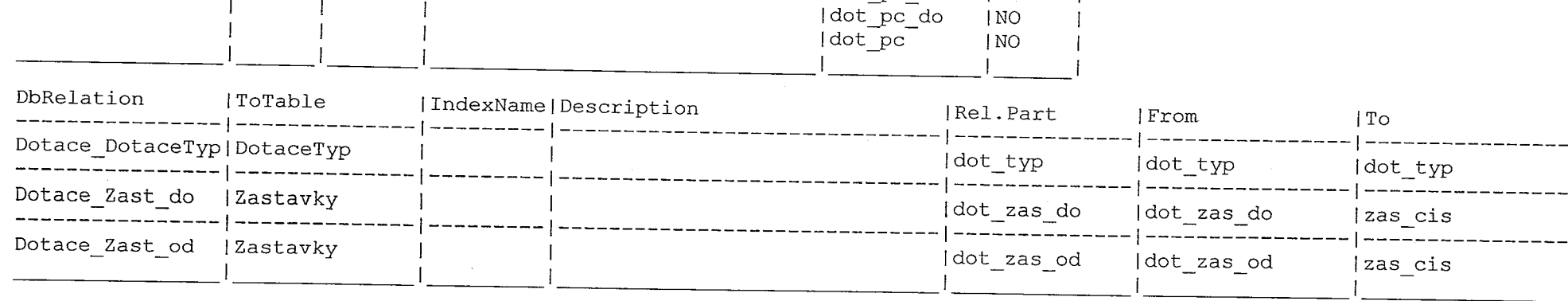

a mereka beratuan di sebesar di dalam kecamatan dan beratuan dan beratuan dan beratuan dan beratuan dan beratu<br>Sebagai di sebagai di sebagai di sebagai di sebagai di sebagai di sebagai di sebagai di sebagai di sebagai di

 $\frac{1}{2}$  . We see that  $\frac{1}{2}$ 

 $\mathbf{L}$  .

 $\Delta$  .

aot sp dot pc o  $\mathbf{I}$ 

 $\overline{1}$ 

 $\sim$   $\mu$ 

 $\pm$ 

 $\vert$  NO

## DotaceTyp ( type: 0, 'Typ dotaci' )

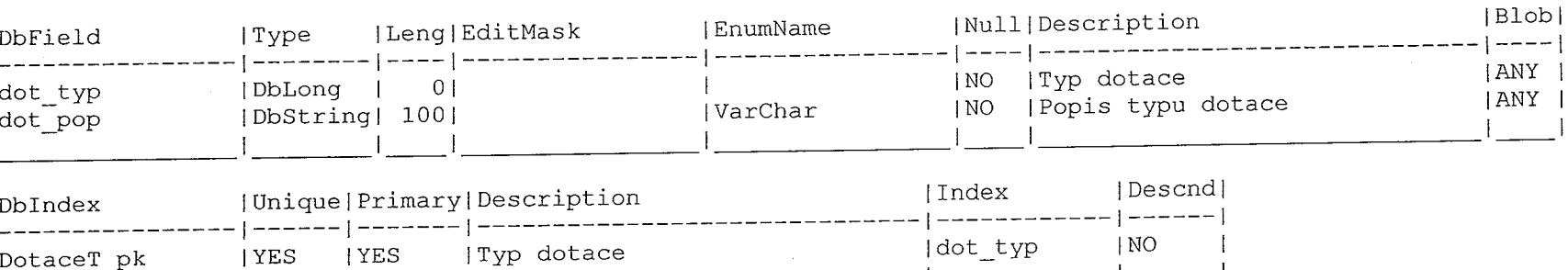

# DotLinky ( type: 0, 'Dotované linky' )

ka se nje<br>Li

 $\mathcal{L}^{\text{even}}$ 

- 1

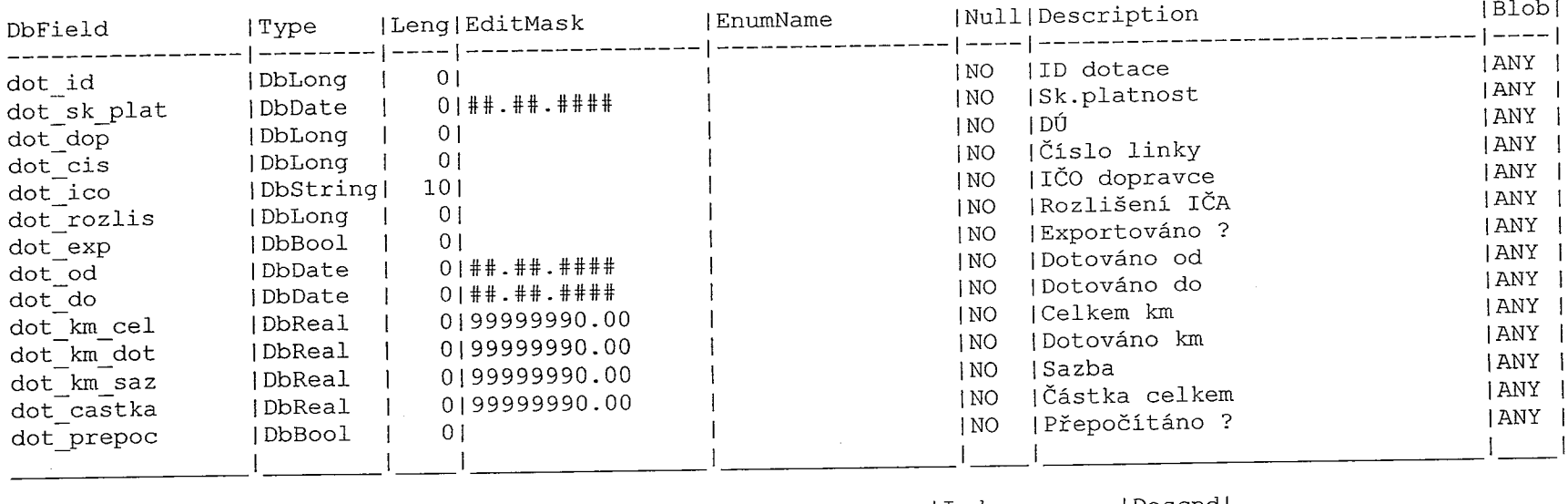

a manazarta da antiga.<br>T

**Contract Contract** 

 $\alpha$  ,  $\beta$  ,  $\beta$  ,  $\beta$  ,  $\beta$ 

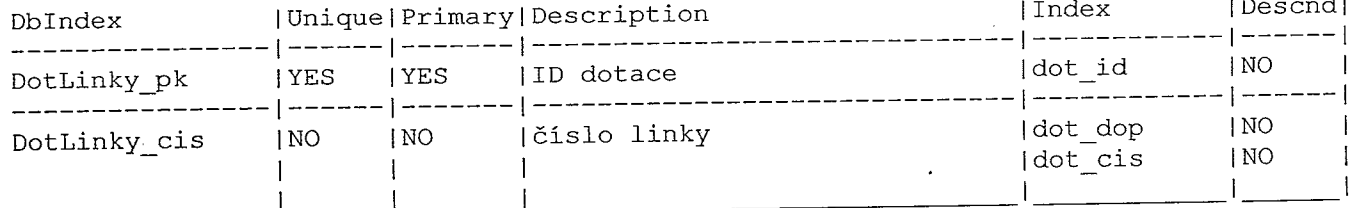

A.

 $\mathbf{u} = \mathbf{u} \times \mathbf{u}$  .

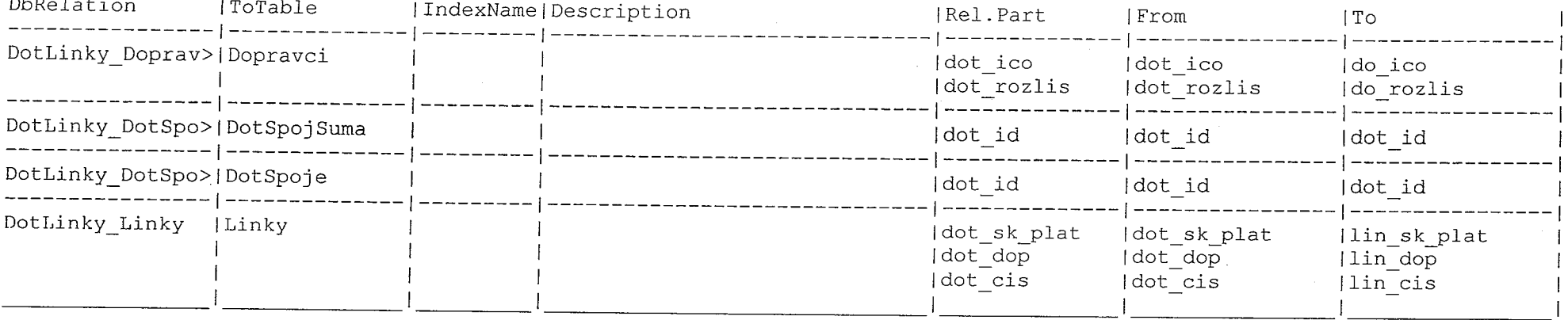

## DotPrehled ( type: 0, 'Přehledy dotací' )

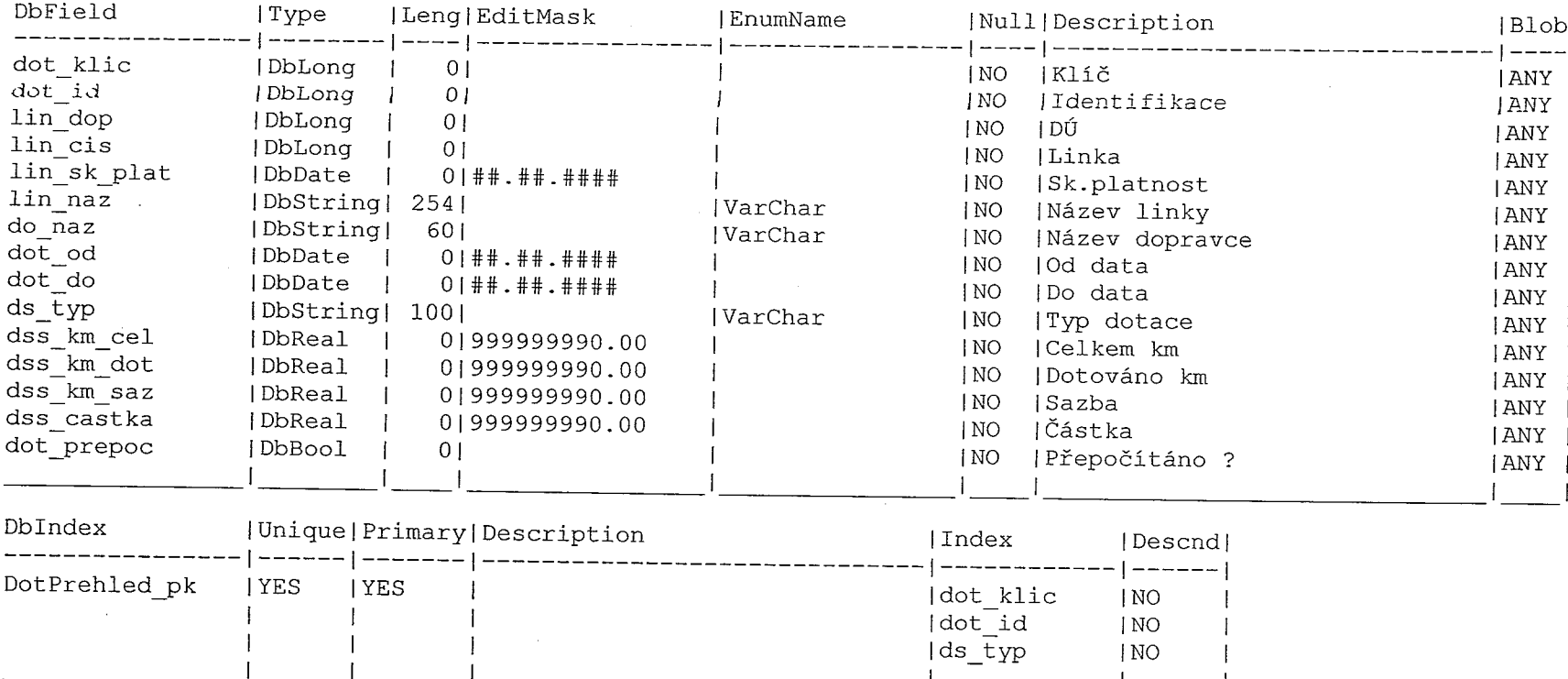

 $\sim 10^7$ 

 $\overline{1}$ 

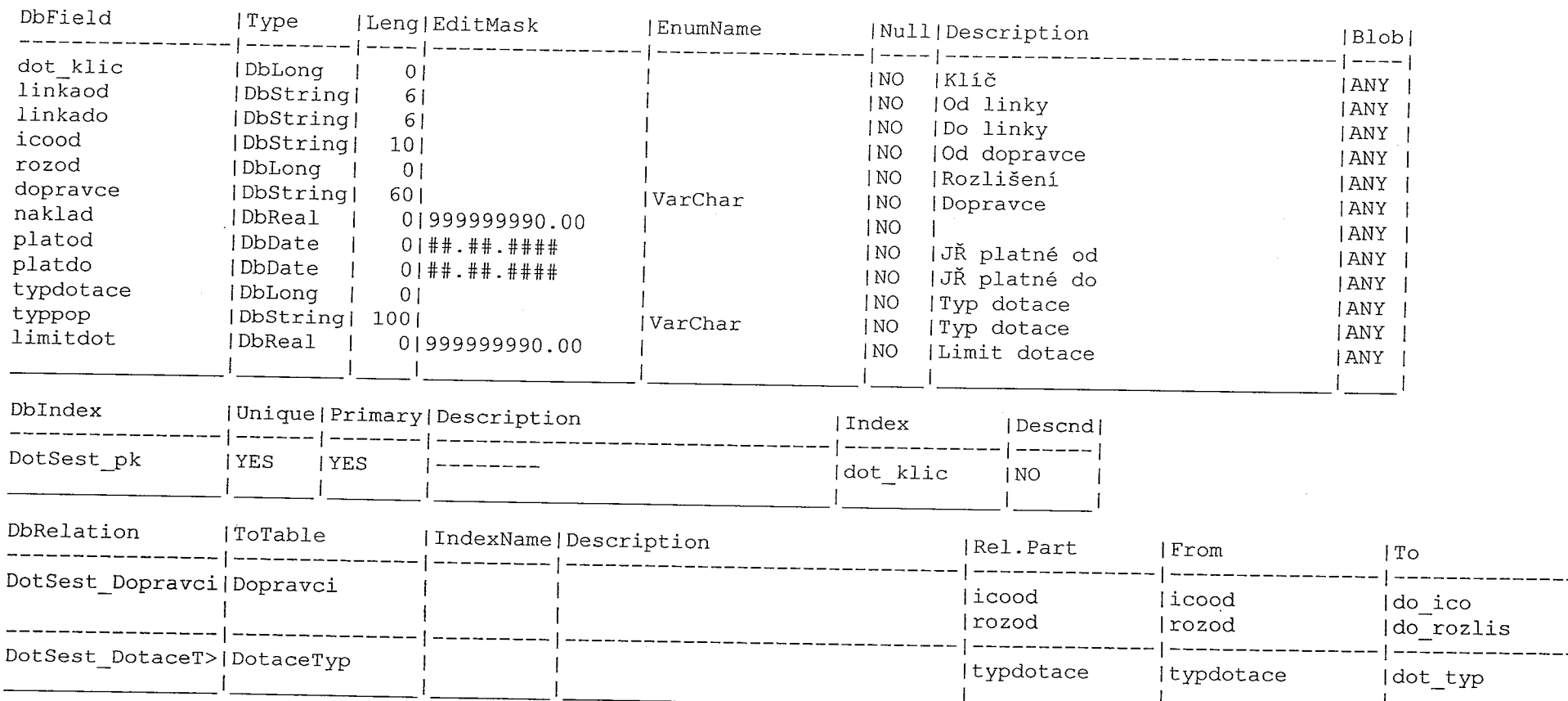

 $\sim 100$ 

## DotSest ( type: 0, 'Pro sestavy dotací' )

## DotSpoje ( type: 0, 'Dotované spoje' )

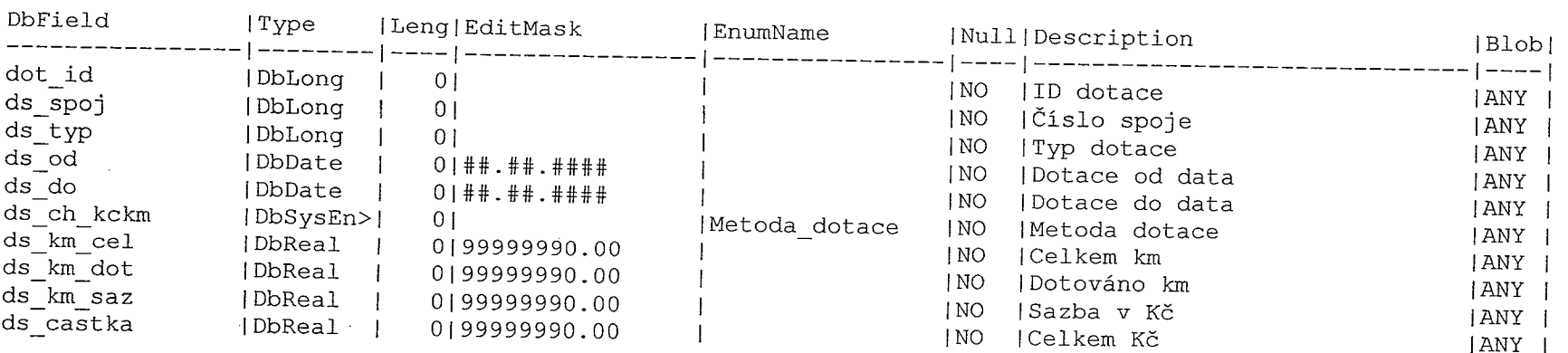

 $\mathcal{L}^{\mathcal{L}}$  , we have a set  $\mathcal{L}^{\mathcal{L}}$  , we have

 $\mathcal{L}^{\mathcal{L}}$ 

 $\label{eq:2.1} \begin{array}{l} \left\langle \left( \mathbf{r}^{\prime} \right) \mathbf{r}^{\prime} \right\rangle = \left\langle \left( \mathbf{r}^{\prime} \right) \mathbf{r}^{\prime} \right\rangle = \left\langle \left( \mathbf{r}^{\prime} \right) \mathbf{r}^{\prime} \right\rangle = \mathbf{r}^{\prime} \right) \\ \left\langle \left( \mathbf{k}^{\prime} \right) \right\rangle = \left\langle \mathbf{r}^{\prime} \right\rangle = \left\langle \left( \mathbf{r}^{\prime} \right) \mathbf{r}^{\prime} \right\rangle = \left\langle \left($ 

 $\mathcal{X} \in \mathbb{R}^{n \times n}$  , where  $\mathcal{X}$ 

 $\frac{1}{2} \frac{1}{2} \frac{1}{2}$  .

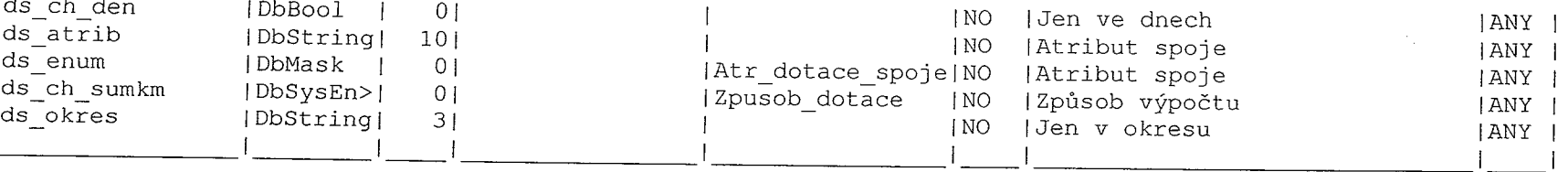

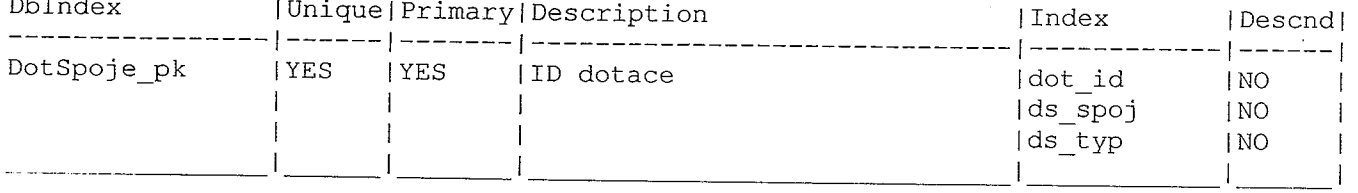

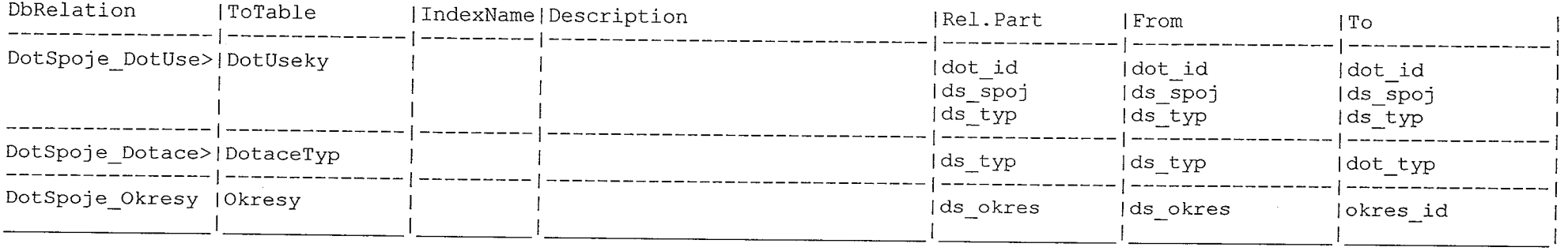

envisnment<br>1

m ex

### DotSpojSuma ( type: 0, 'Sumy km a Kč' )

 $\top$ 

 $\begin{aligned} \frac{\partial^2 \mathcal{L}^2}{\partial t^2} & = \frac{\partial^2 \mathcal{L}^2}{\partial t^2} \frac{\partial^2 \mathcal{L}^2}{\partial t^2} \end{aligned}$ 

 $\label{eq:2} \begin{split} \mathcal{L}_{\text{eff}} & = \mathcal{L}_{\text{eff}} \mathcal{H}_{\text{eff}} \,, \end{split}$ 

 $\begin{array}{ccc} \overline{\mathbb{C}} & \mathbb{C} & \mathbb{C} & \mathbb{C} & \mathbb{C} & \mathbb{C} & \mathbb{C} \\ \overline{\mathbb{C}} & \mathbb{C} & \mathbb{C} & \mathbb{C} & \mathbb{C} & \mathbb{C} & \mathbb{C} \end{array}$ 

 $\mathcal{L}_{\mathcal{F}}$ 

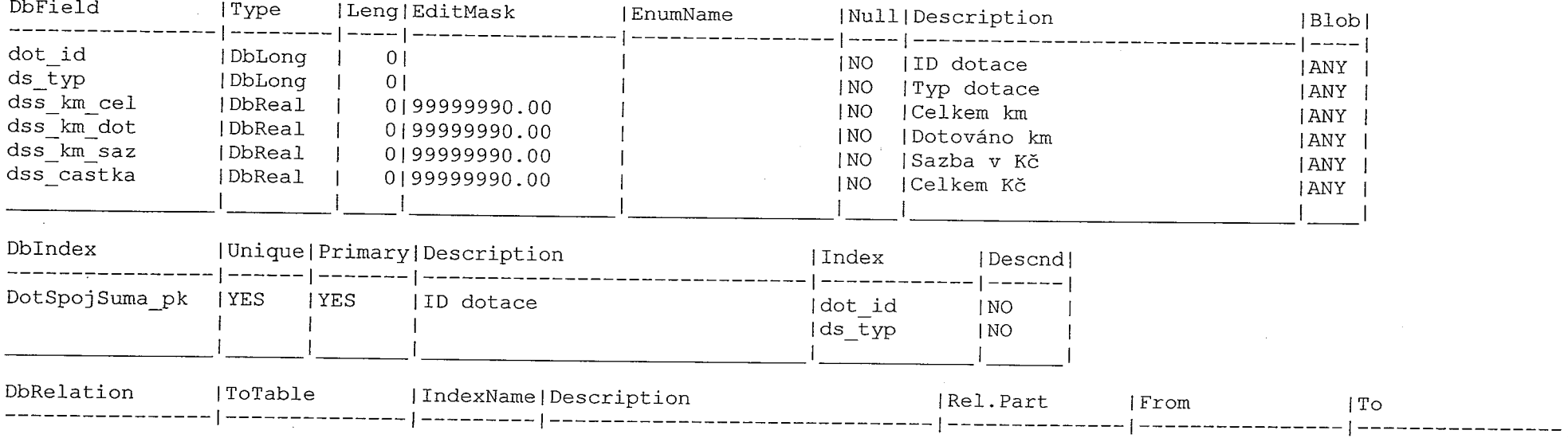

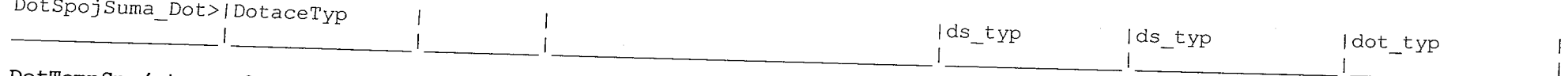

DotTempSp ( type: O, 'Pomocná pro dotace' )

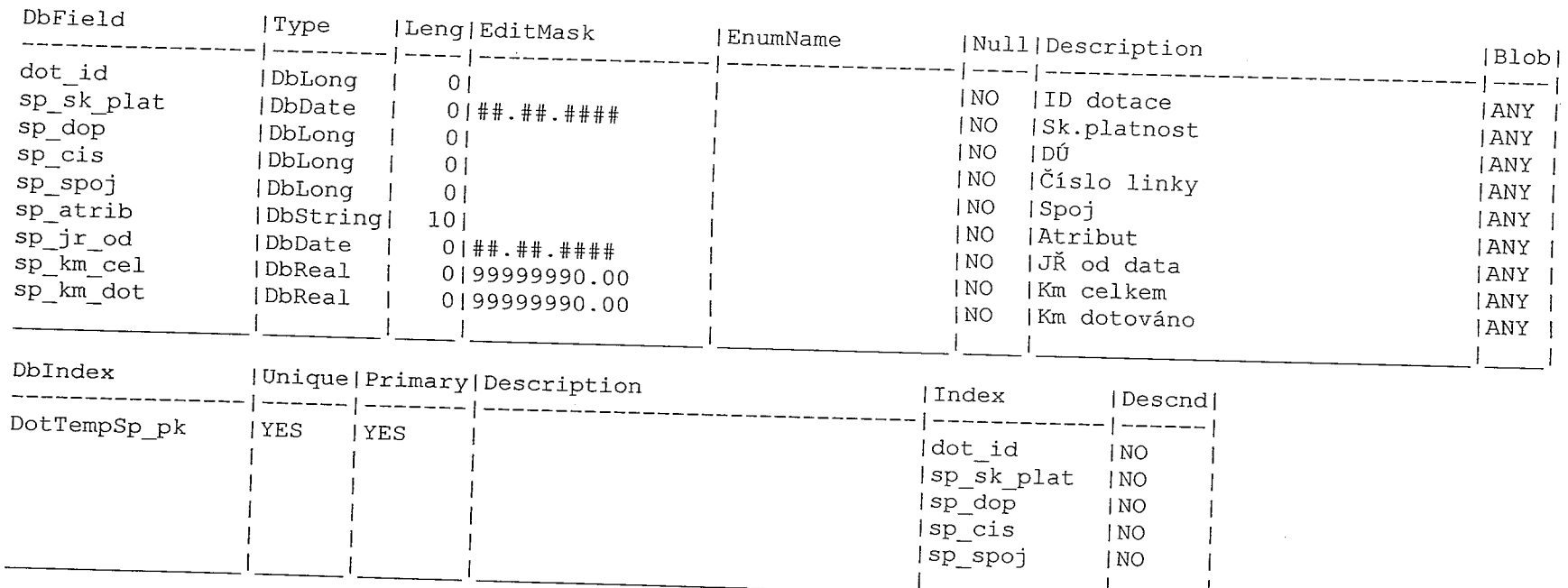

#### DotUseky ( type: O, 'Dotované Úseky' )

 $\mathcal{L}^{\text{max}}(\mathcal{L}^{\text{max}})$  . The contract of the contract of the contract of the contract of the contract of the contract of the contract of the contract of the contract of the contract of the contract of the contract of

enne<br>Linder

T

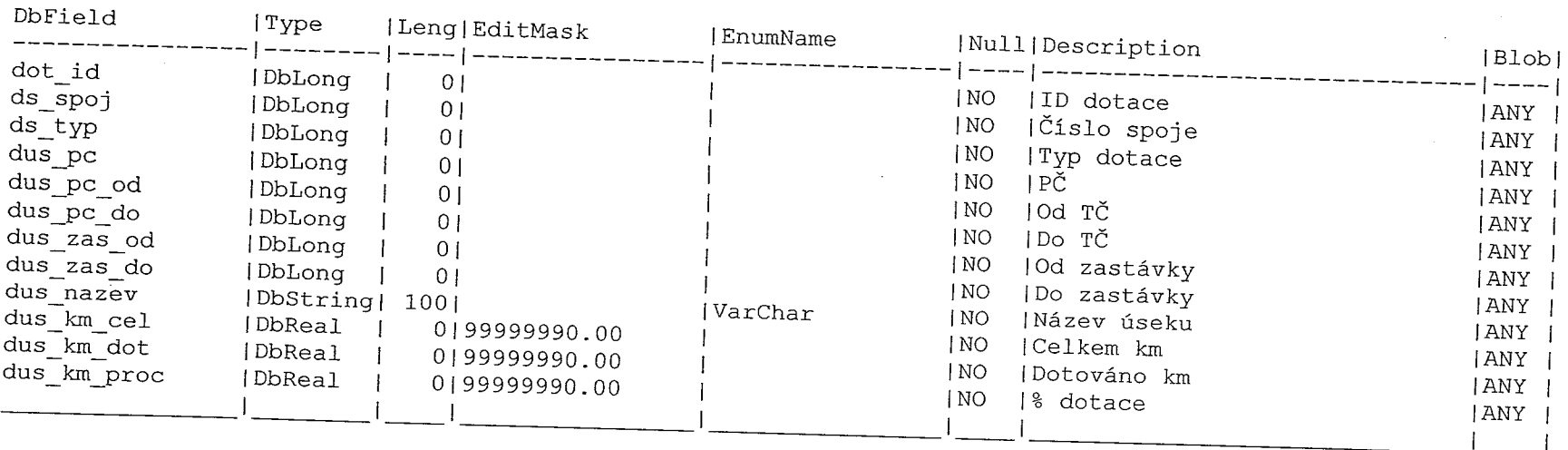

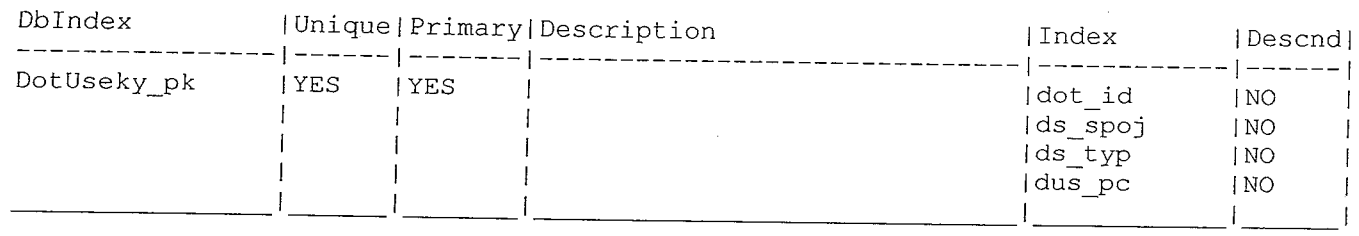

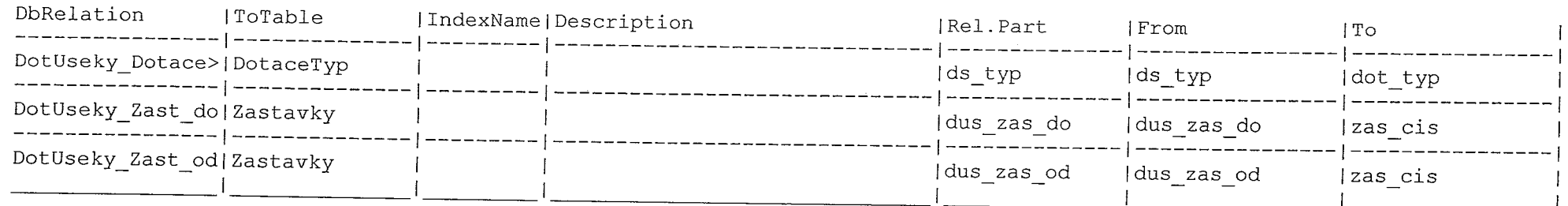

 $\sim 10^{-1}$ 

 $\sim 10^{-1}$ 

#### ExDoprRO ( type: O, 'Dopravci' )

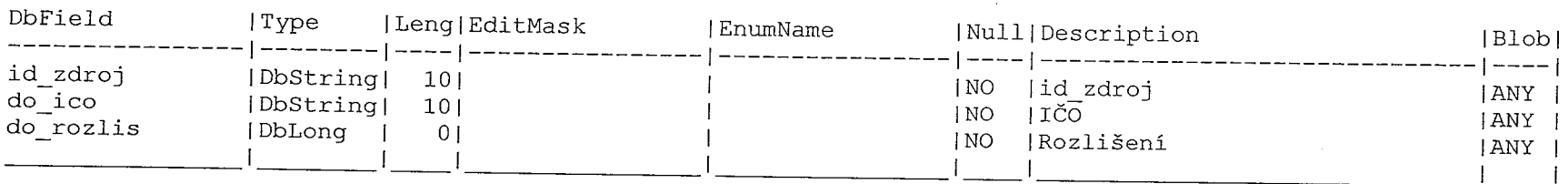

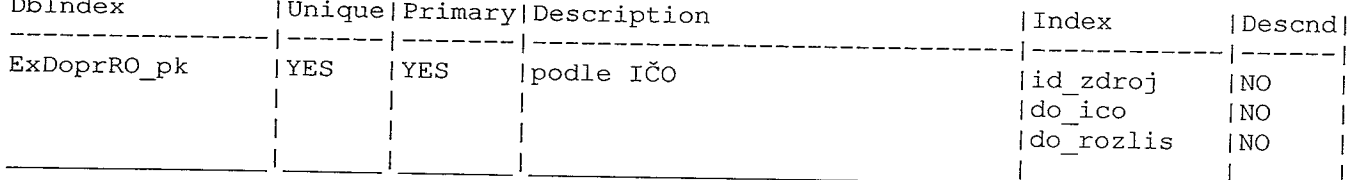

## Exportni ( type: O, 'Exportni tabulka' )

 $\sim$   $\sim$ 

 $\mathcal{L}(\mathcal{L})$ 

in The

 $\frac{1}{2}$  ,  $\frac{1}{2}$ 

 $\mathbb{R}^n$  is the state of  $\mathbb{R}^n$  in the state of  $\mathbb{R}^n$ 

 $\frac{1}{4}$  .

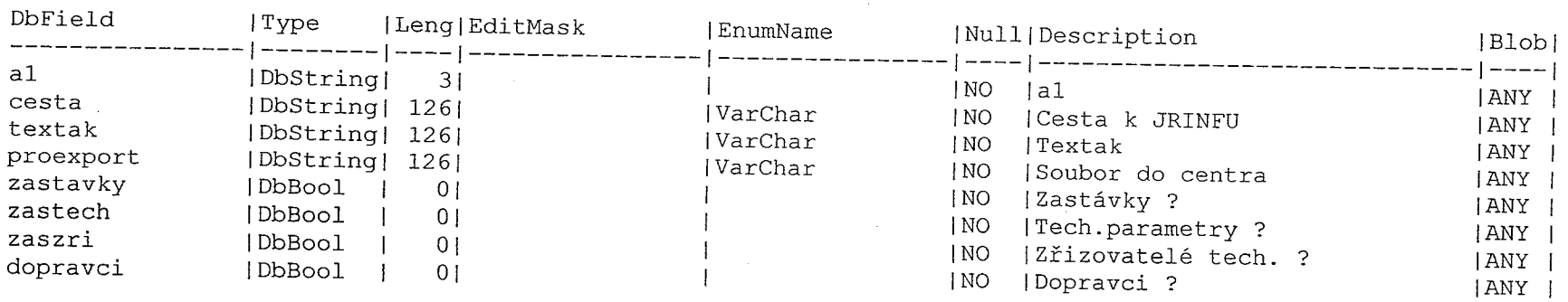

a de la composició de la composició de la composició de la composició de la composició de la composició de la<br>Entre la composició de la composició de la composició de la composició de la composició de la composició de la

 $\label{eq:2.1} \begin{split} \mathcal{F}^{(1)}_{\mathcal{F}}(\mathcal{F}_{\mathcal{F}}^{\mathcal{F}}) & = \mathcal{F}^{(1)}_{\mathcal{F}}(\mathcal{F}_{\mathcal{F}}^{\mathcal{F}}) \text{ for some } \mathcal{F}^{(2)}_{\mathcal{F}}(\mathcal{F}_{\mathcal{F}}^{\mathcal{F}}) \\ & = \mathcal{F}^{(1)}_{\mathcal{F}}(\mathcal{F}_{\mathcal{F}}^{\mathcal{F}}) \text{ for some } \mathcal{F}^{(2)}_{\mathcal{F}}(\mathcal{F}_{\mathcal{F}}^{\mathcal{F}}) \text{ for$ 

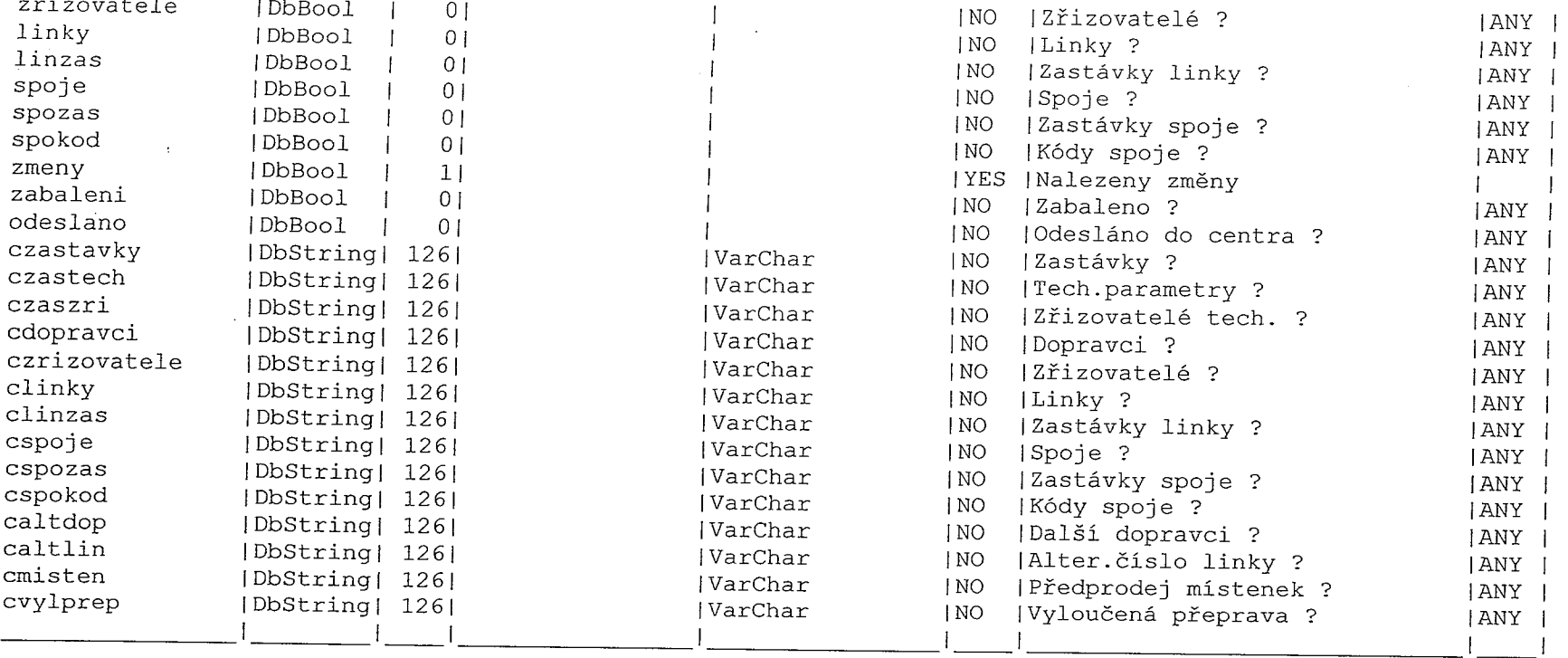

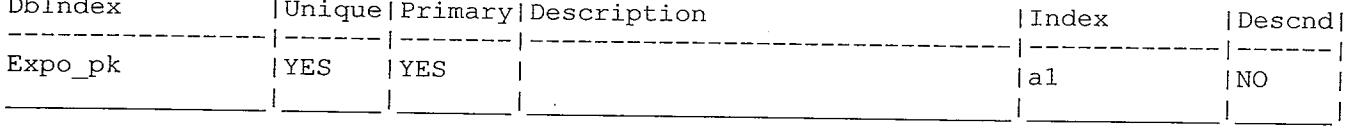

#### ExpUrady ( type: O, 'Seznam úřadů pro export' )

 $\label{eq:2.1} \begin{split} \mathcal{F}^{(1)}(x) &= \mathcal{F}^{(2)}(x) \quad \text{and} \quad \mathcal{F}^{(1)}(x) &= \mathcal{F}^{(1)}(x) \quad \text{and} \quad \mathcal{F}^{(2)}(x) &= \mathcal{F}^{(1)}(x) \quad \text{and} \quad \mathcal{F}^{(2)}(x) &= \mathcal{F}^{(2)}(x) \quad \text{and} \quad \mathcal{F}^{(2)}(x) &= \mathcal{F}^{(2)}(x) \quad \text{and} \quad \mathcal{F}^{(2)}(x) &= \mathcal{F}^{(2)}(x$ 

 $\mathcal{O}(\mathbb{R}^{n\times n})$  .

 $\tau$ 

 $\mathbb{C}^2$ 

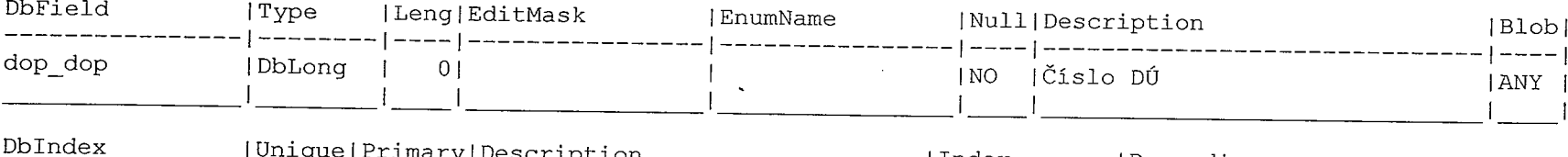

ŋ,

T).

 $\overline{\mathcal{L}}$ 

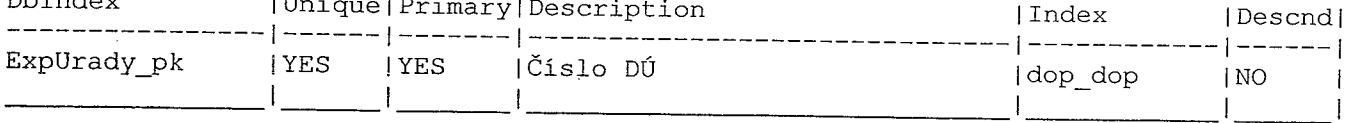

 $\begin{aligned} \frac{\partial \mathbf{P}}{\partial \mathbf{r}} &\equiv \frac{\partial \mathbf{r}}{\partial \mathbf{r}} \left( \frac{\partial \mathbf{r}}{\partial \mathbf{r}} \right) \\ \frac{\partial \mathbf{r}}{\partial \mathbf{r}} &\equiv \frac{\partial \mathbf{r}}{\partial \mathbf{r}} \left( \frac{\partial \mathbf{r}}{\partial \mathbf{r}} \right) \end{aligned}$ 

 $\frac{1}{\lambda}$ 

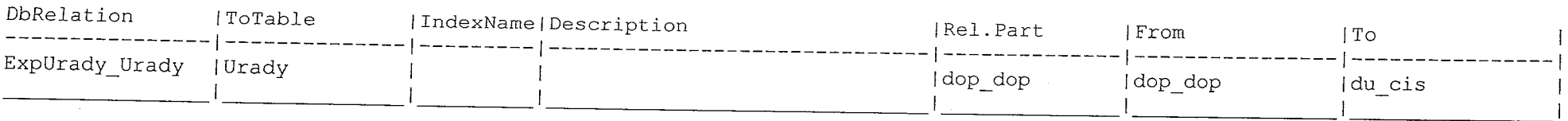

. The contract of the contract of the contract of the contract of the contract of the contract of the contract of the contract of the contract of the contract of the contract of the contract of the contract of the contrac

 $\begin{array}{c} \begin{array}{c} \text{if } \mathcal{C} \subseteq \mathcal{C} \text{ and } \mathcal{C} \neq \mathcal{C} \end{array} \\ \begin{array}{c} \mathcal{C} \subseteq \mathcal{C} \end{array} \end{array}$ 

#### ExZastav ( type: O, 'Zastávky pro export' )

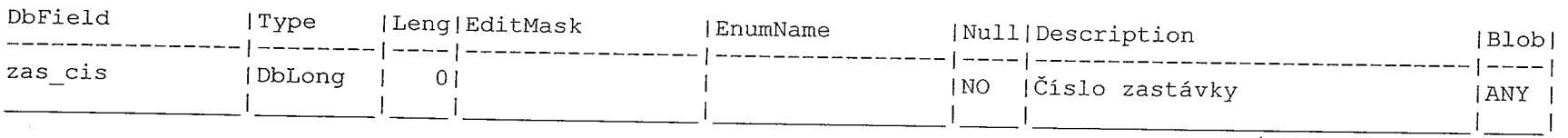

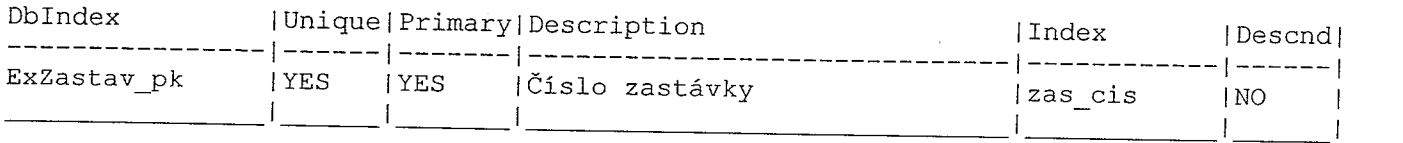

#### ExZastRO ( type: O, 'Zastávky' )

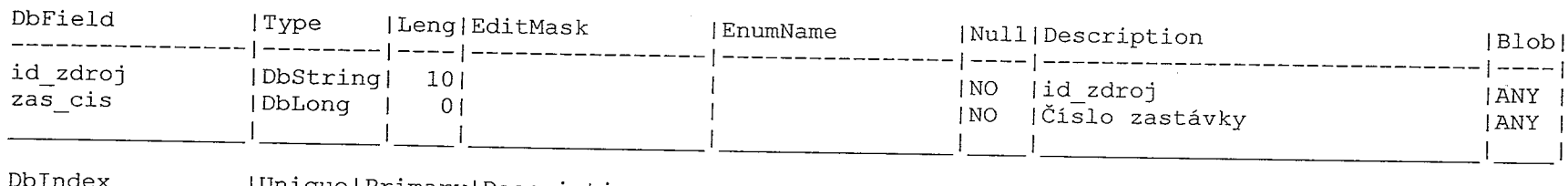

 $\label{eq:Ricci} \begin{array}{c} \mathcal{P} = \mathcal{O}(\mathcal{G}) \quad \text{in} \;\mathcal{N} \;, \\ \mathcal{V} = \mathcal{V} \;, \\ \mathcal{V} = \mathcal{V} \;, \end{array}$ 

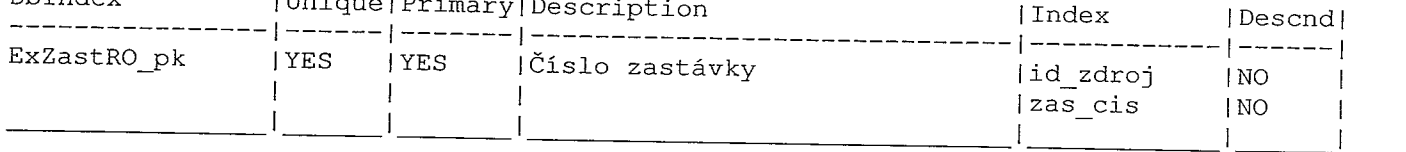

 $\sqrt{2}$ 

**Allen** 

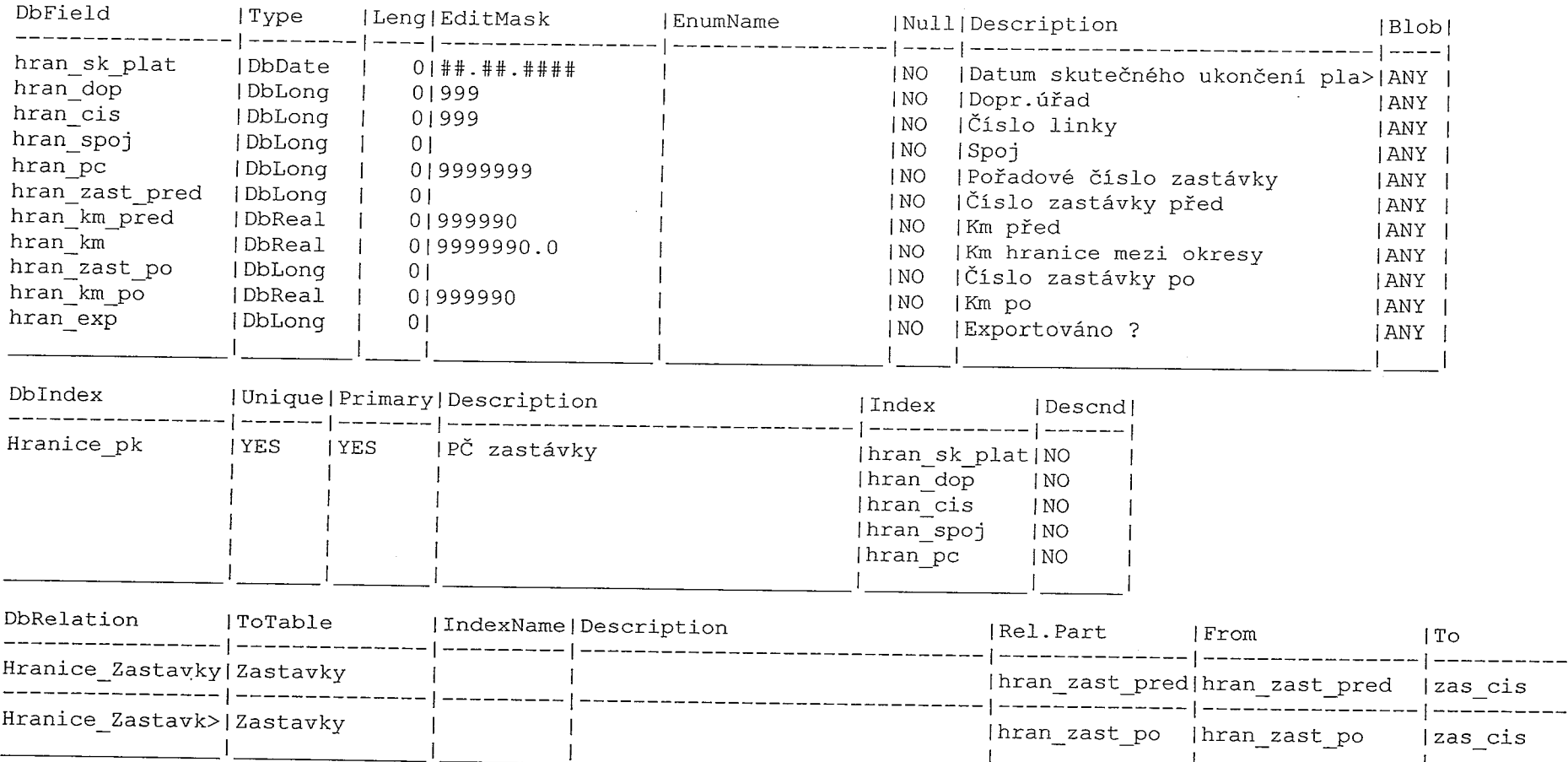

## Hranice ( type: 0, 'Hraniční zastávky' )

## ImpAltDop ( type: O, 'Alternativni dopravce' )

 $\label{eq:2.1} \mathcal{L}^{(1)} = \mathcal{L}^{(1)} \mathcal{L}^{(1)} \mathcal{L}^{(1)} \mathcal{L}^{(1)}$ 

 $\frac{1}{2}$ 

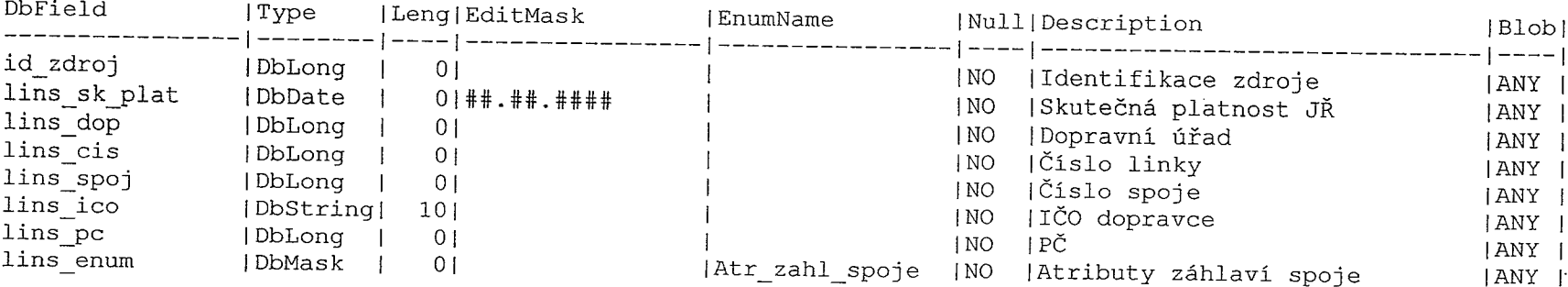

المستخدمات<br>المستخدمات

 $\mathbf{y}$  .

T,

nana<br>L

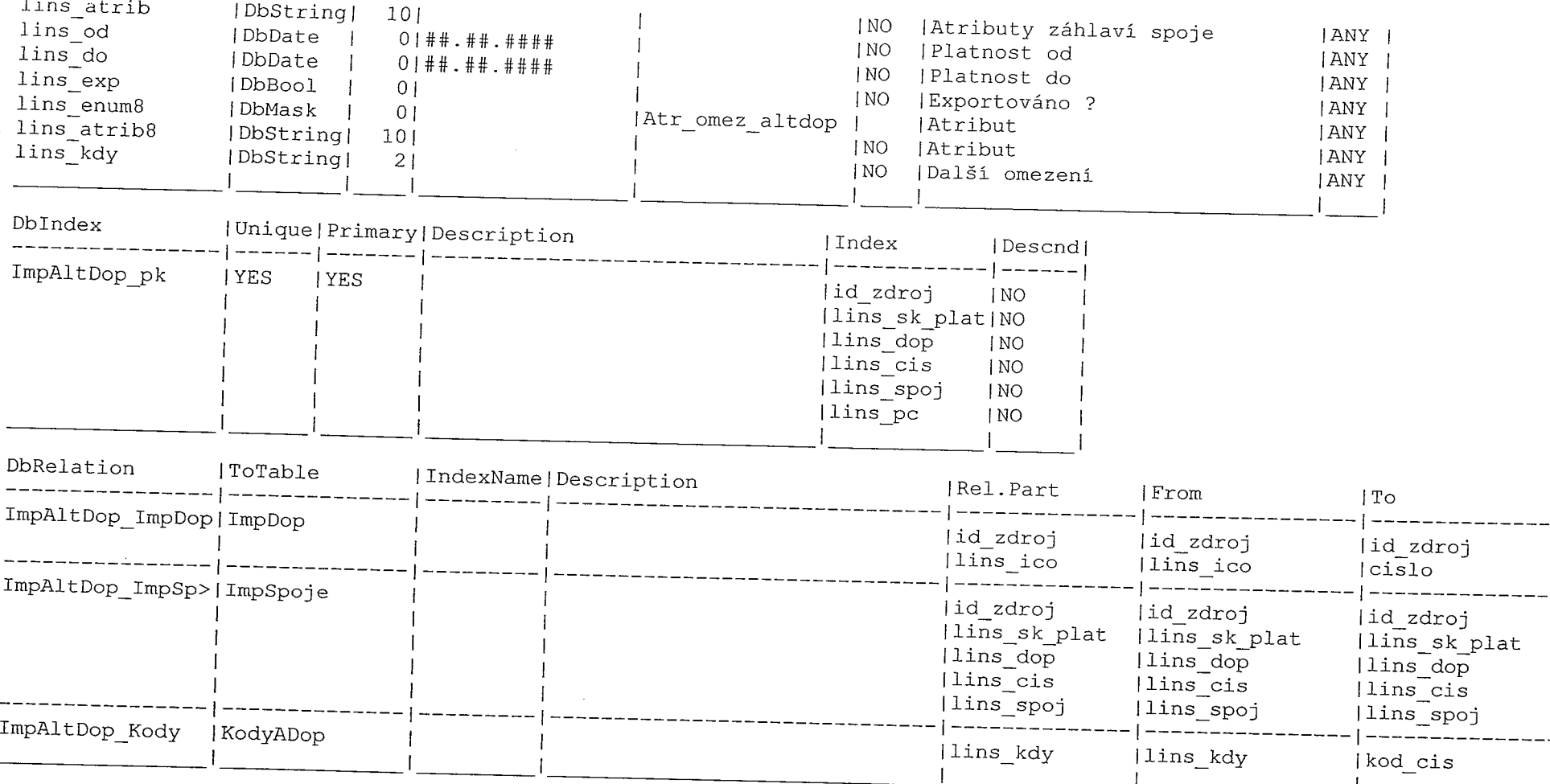

# ImpAltLin ( type: 0, 'Alternativní číslo linky' )

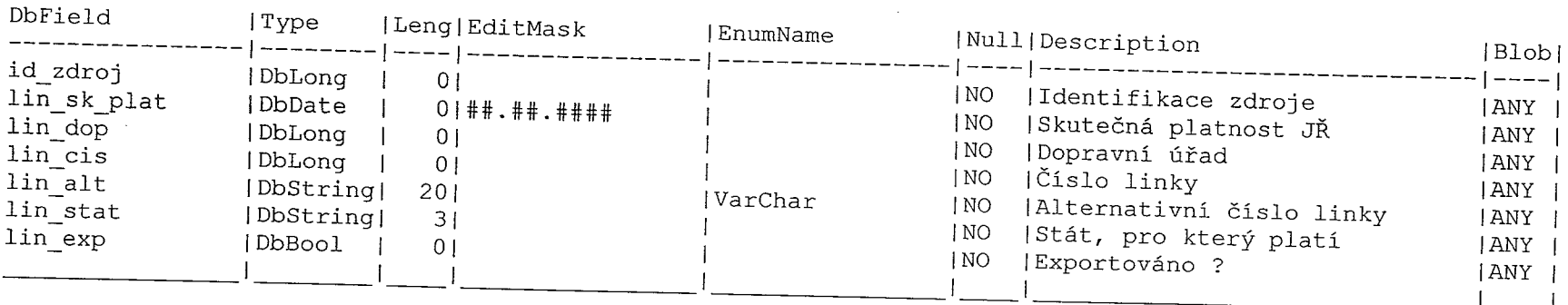

 $\hat{V}$  .

 $\sim$ 

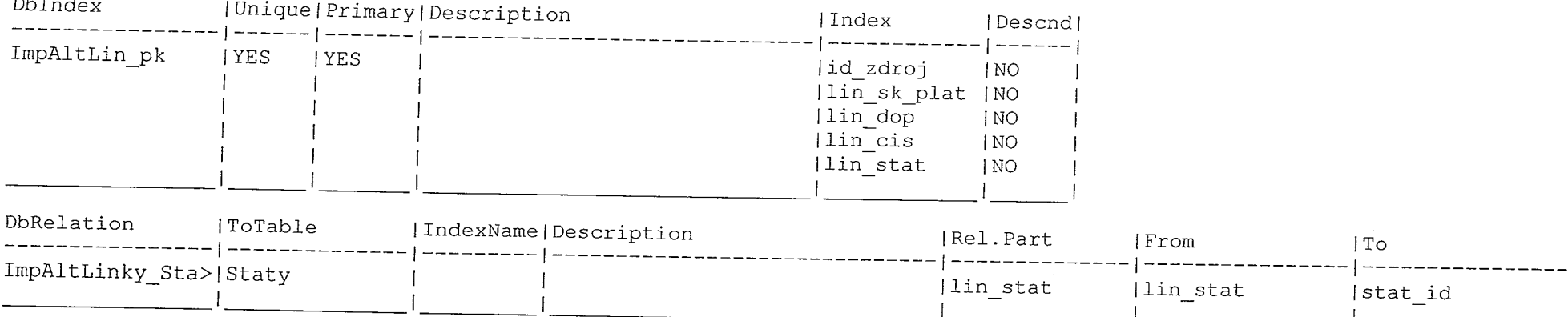

## ImpCaKo (type: 0, 'Import- časové kódy')

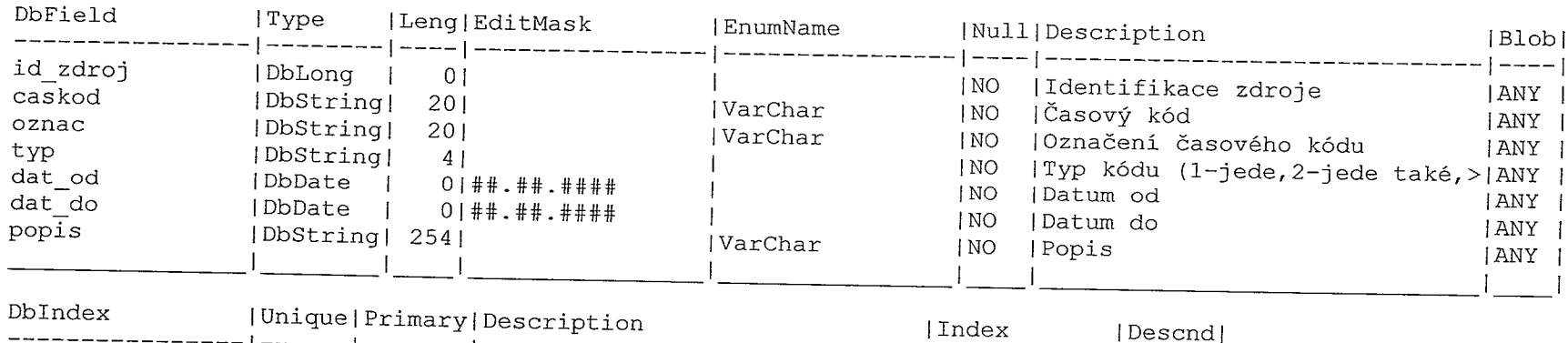

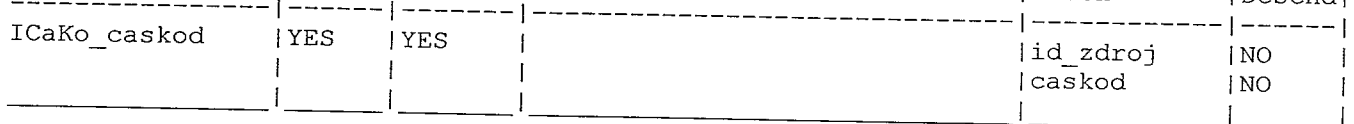

 $\frac{1}{\sqrt{2}}\frac{d\theta}{d\theta}+\frac{1}{2}\left(\frac{d\theta}{d\theta}-\frac{d\theta}{d\theta}\right)\frac{d\theta}{d\theta}.$ 

i provo

Ť.

- 10

## ImpDop ( type: 0, 'Importovaní dopravci' )

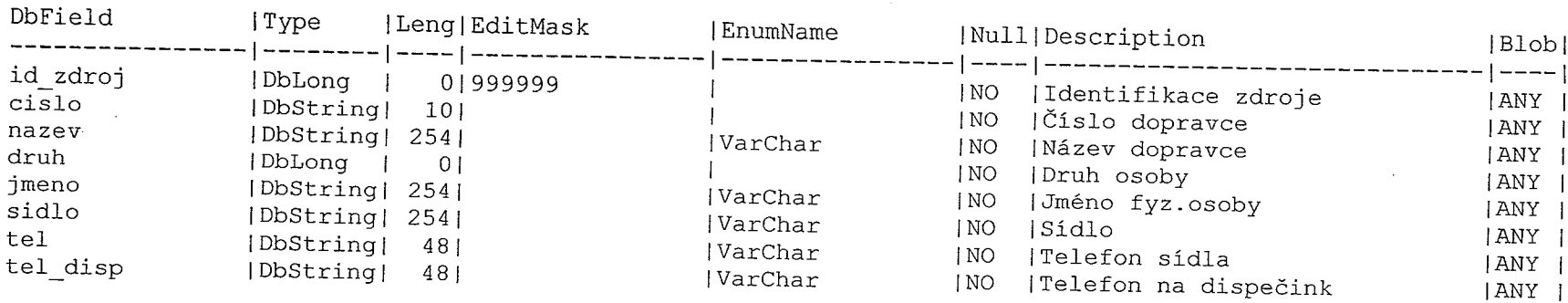

 $\sim 10^5$ 

and and and all the series of the series of the series of the series of the series of the series of the series<br>The series of the series of the series of the series of the series of the series of the series of the series o

 $\mathbf{p}$  is a second contribution of the second contribution  $\mathbf{p}$  , and  $\mathbf{p}$ 

a provincia<br>Altre

 $\bar{x}$ 

m.

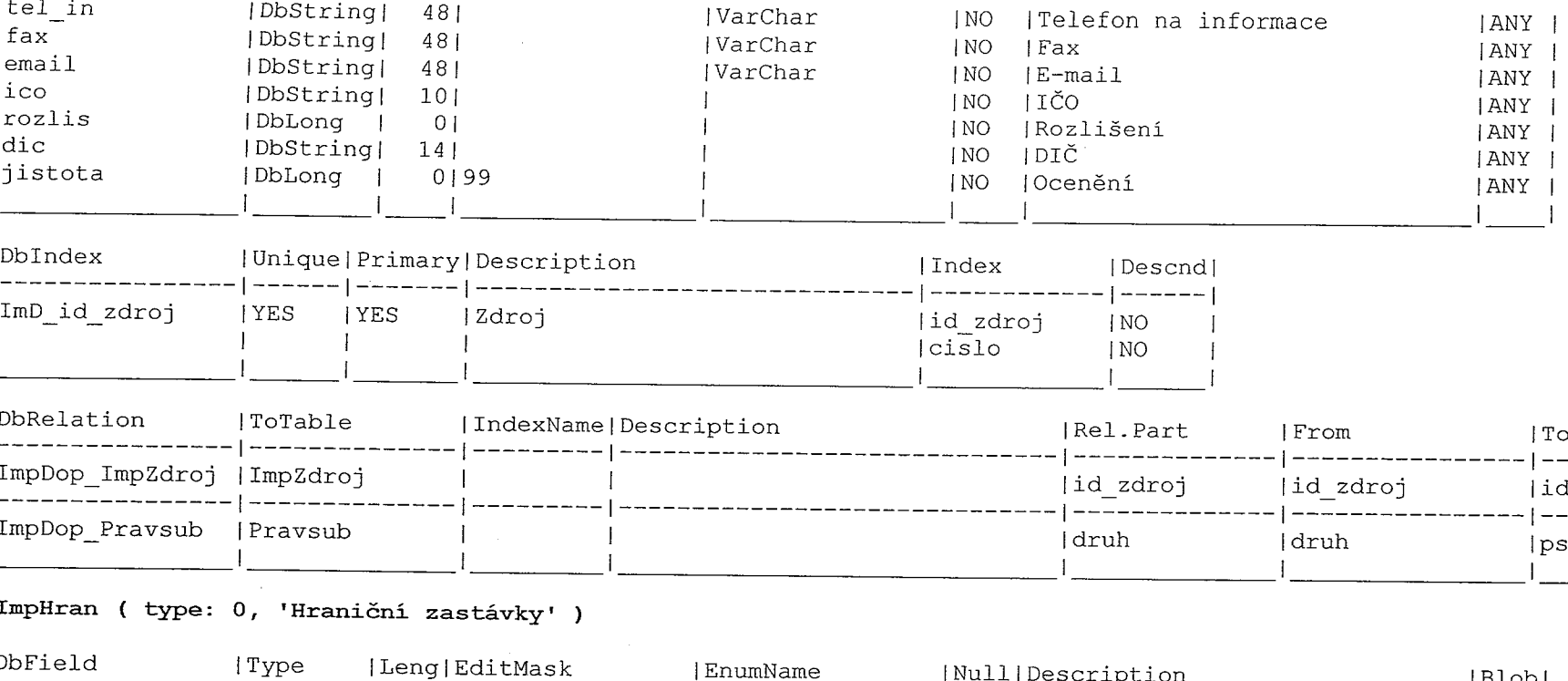

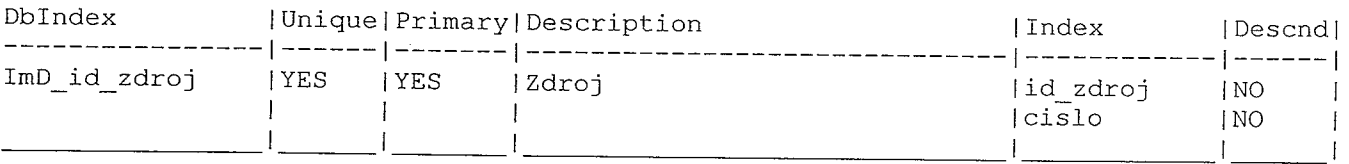

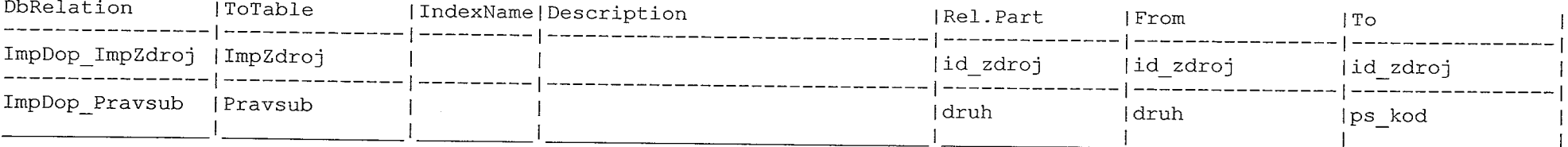

 $\sigma$  , and the contract of the contract of the contract of the contract of the contract of the contract of the contract of the contract of the contract of the contract of the contract of the contract of the contract of th

المستحدث<br>أ

المساء المساء السلم.<br>الم

ساست.<br>ر

 $\bigcap_i$ 

#### ImpHran ( type: O, 'HraniČni zastávky' )

t TT

 $\label{eq:1.1} \begin{array}{ll} \mathcal{O}(\mathcal{O}(\log n) \times \mathcal{O}(\log n)) & \mathcal{O}(\log n) \\ \mathcal{O}(\log n) & \mathcal{O}(\log n) \\ \mathcal{O}(\log n) & \mathcal{O}(\log n) \end{array}$ 

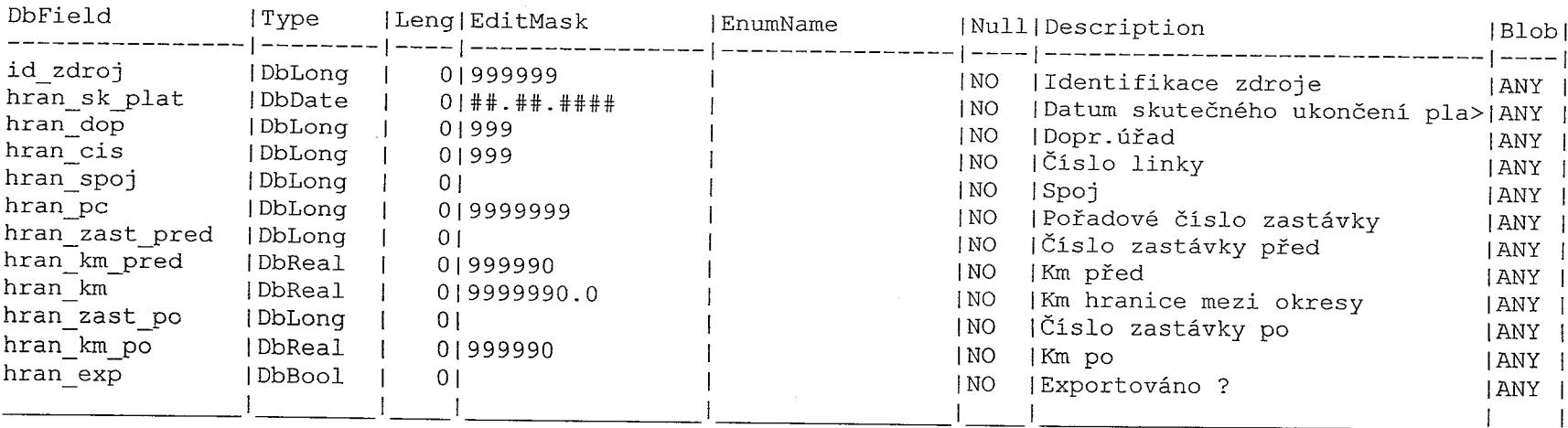

and the state of the state of the state of the state of the state of the state of the state of the state of th<br>The state of the state of the state of the state of the state of the state of the state of the state of the st

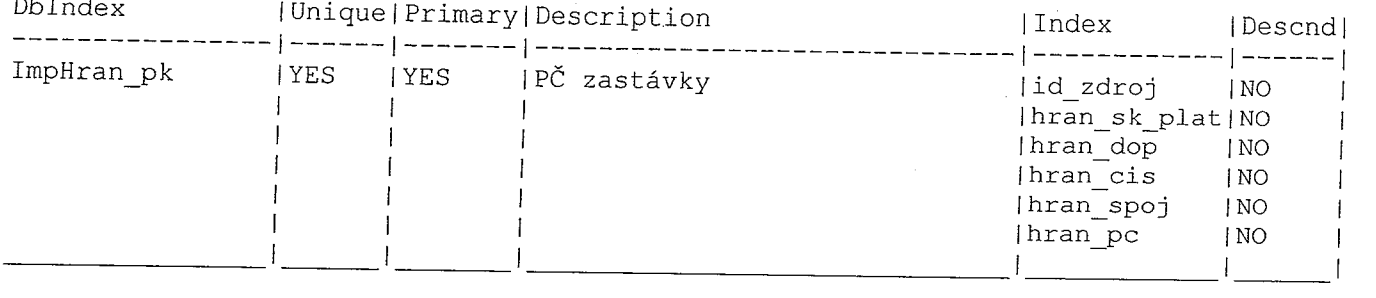

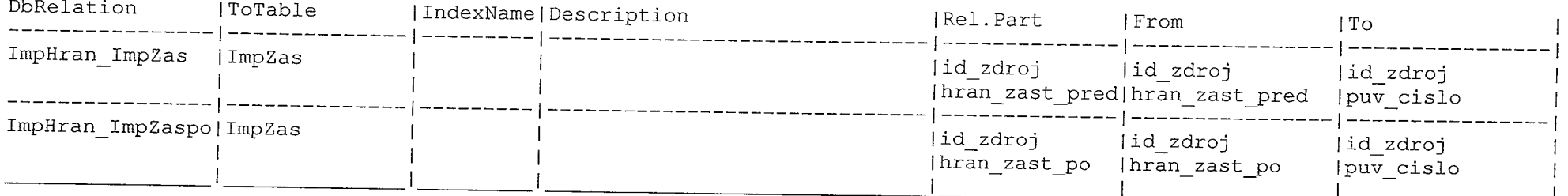

ko p

المن المسلم المعاون المسلم المسلم المعاون المن المسلم المسلم المسلم المسلم المسلم المسلم المسلم المسلم المسلم <br>المسلم المسلم المسلم المسلم المسلم المسلم المسلم المسلم المسلم المسلم المسلم المسلم المسلم المسلم المسلم المسل

 $\begin{picture}(20,10) \put(0,0){\line(1,0){10}} \put(15,0){\line(1,0){10}} \put(15,0){\line(1,0){10}} \put(15,0){\line(1,0){10}} \put(15,0){\line(1,0){10}} \put(15,0){\line(1,0){10}} \put(15,0){\line(1,0){10}} \put(15,0){\line(1,0){10}} \put(15,0){\line(1,0){10}} \put(15,0){\line(1,0){10}} \put(15,0){\line(1,0){10}} \put(15,0){\line(1$ 

 $\rightarrow$ 

### ImpKonCa ( type: O, 'ImpKonCa' )

-------

 $\mathcal{L}$ 

 $\mathcal{L}^{\text{max}}_{\text{max}}$  . The spectrum of the spectrum of the spectrum of the spectrum of the spectrum of the spectrum of the spectrum of the spectrum of the spectrum of the spectrum of the spectrum of the spectrum of the sp

 $\sim$   $\sim$ 

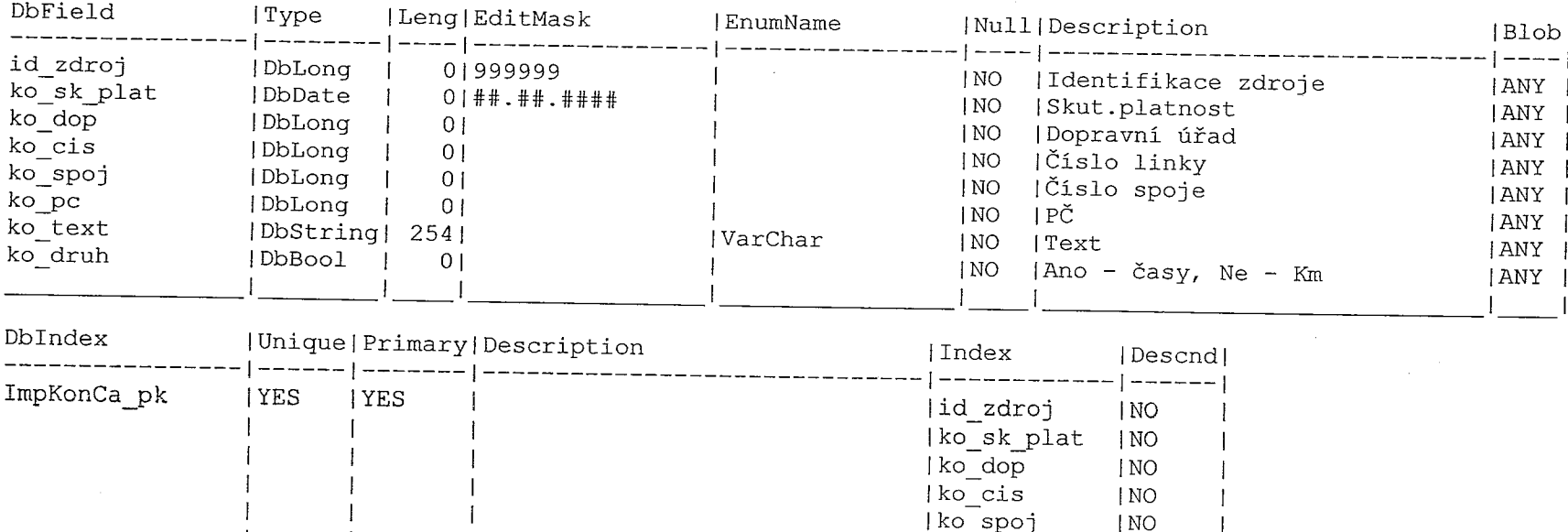

 $\mathcal{L}_{\text{max}}$  ,  $\mathcal{L}_{\text{max}}$ 

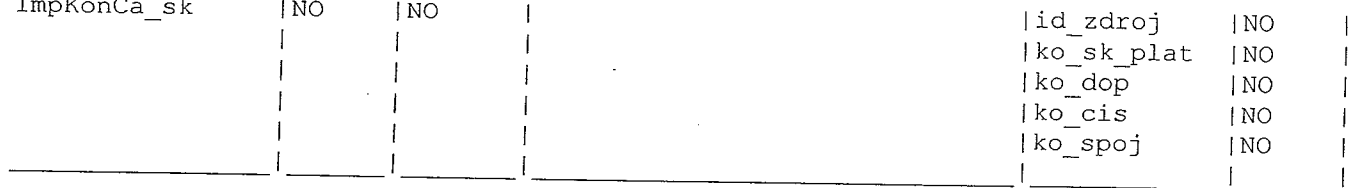

 $\gamma$  =  $\gamma$ 

Æ. n militêr  $\mathcal{L}^{\prime}$ 

f.

 $\mathcal{L}^{\text{max}}$  .

ImpKontr ( type: O, 'Pro kontroly KM' )

 $\sim$   $\sim$ 

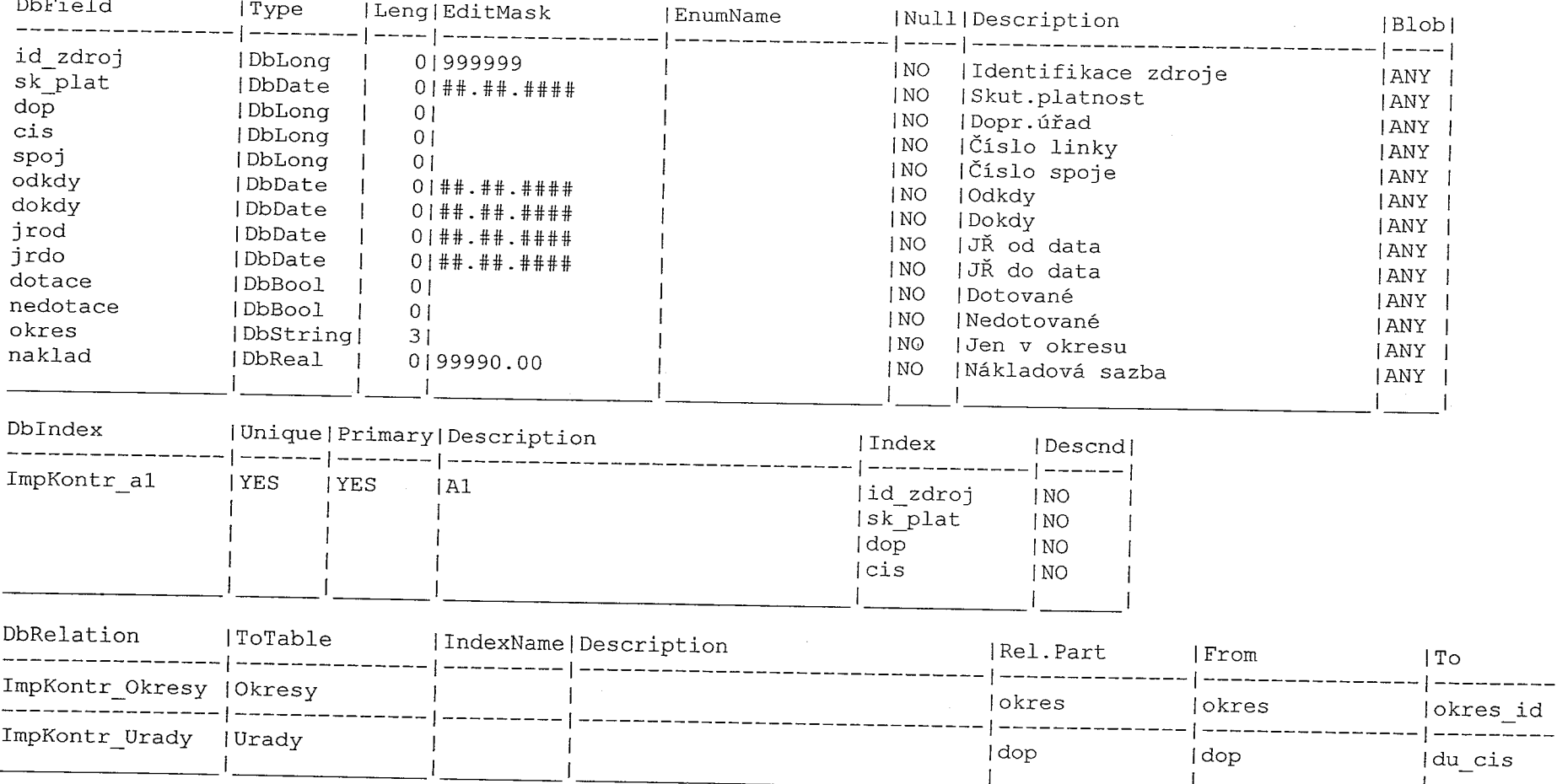

 $\alpha$  , and  $\alpha$  , and  $\alpha$  , and  $\alpha$  , and  $\alpha$  , and  $\alpha$  , and  $\alpha$  , and  $\alpha$ 

 $\frac{1}{2}$  and  $\frac{1}{2}$  is a second from  $\frac{1}{2}$ 

 $\begin{picture}(20,20) \put(0,0){\line(1,0){10}} \put(15,0){\line(1,0){10}} \put(15,0){\line(1,0){10}} \put(15,0){\line(1,0){10}} \put(15,0){\line(1,0){10}} \put(15,0){\line(1,0){10}} \put(15,0){\line(1,0){10}} \put(15,0){\line(1,0){10}} \put(15,0){\line(1,0){10}} \put(15,0){\line(1,0){10}} \put(15,0){\line(1,0){10}} \put(15,0){\line(1$ 

ŋ.

-----------

#### ImpLinKod ( type: 0, 'Linky - kódy' )

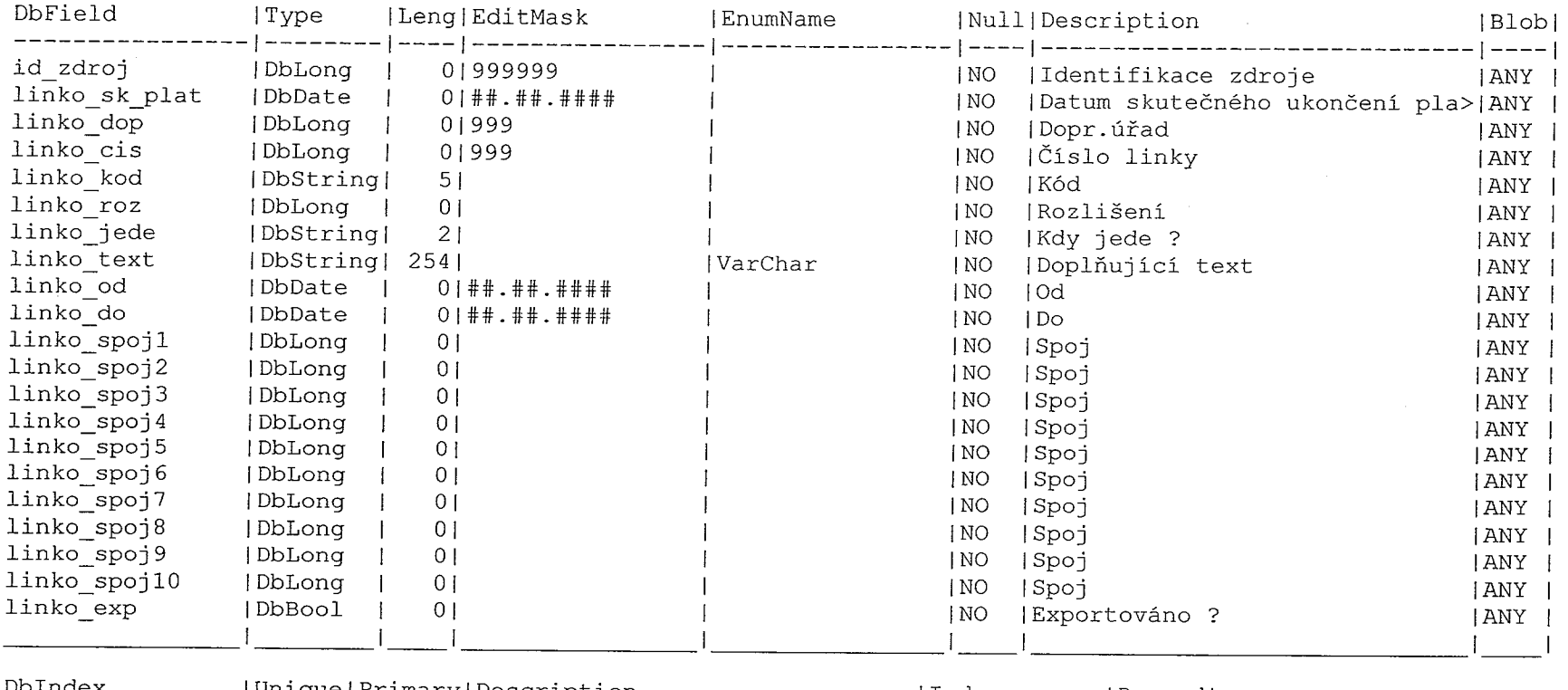

 $\sim$ 

 $\sim$ 

n saka keleng

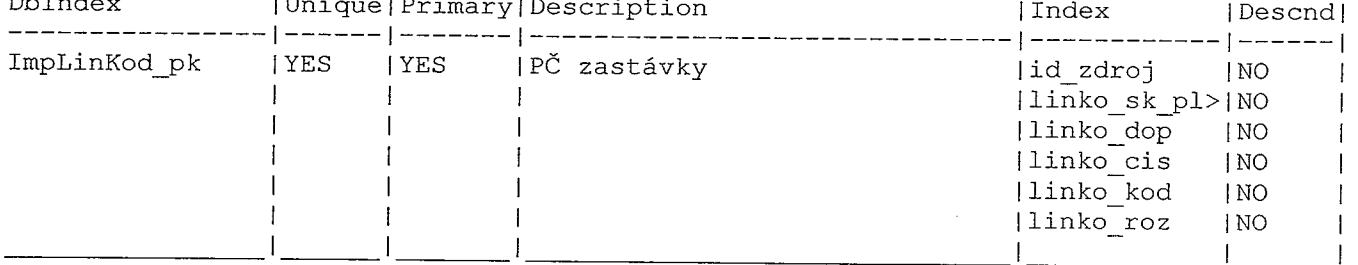

ImpLinky ( type: 0, 'Linky' )

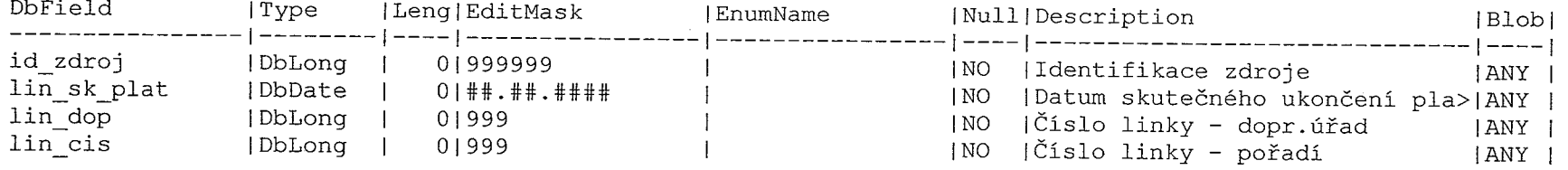

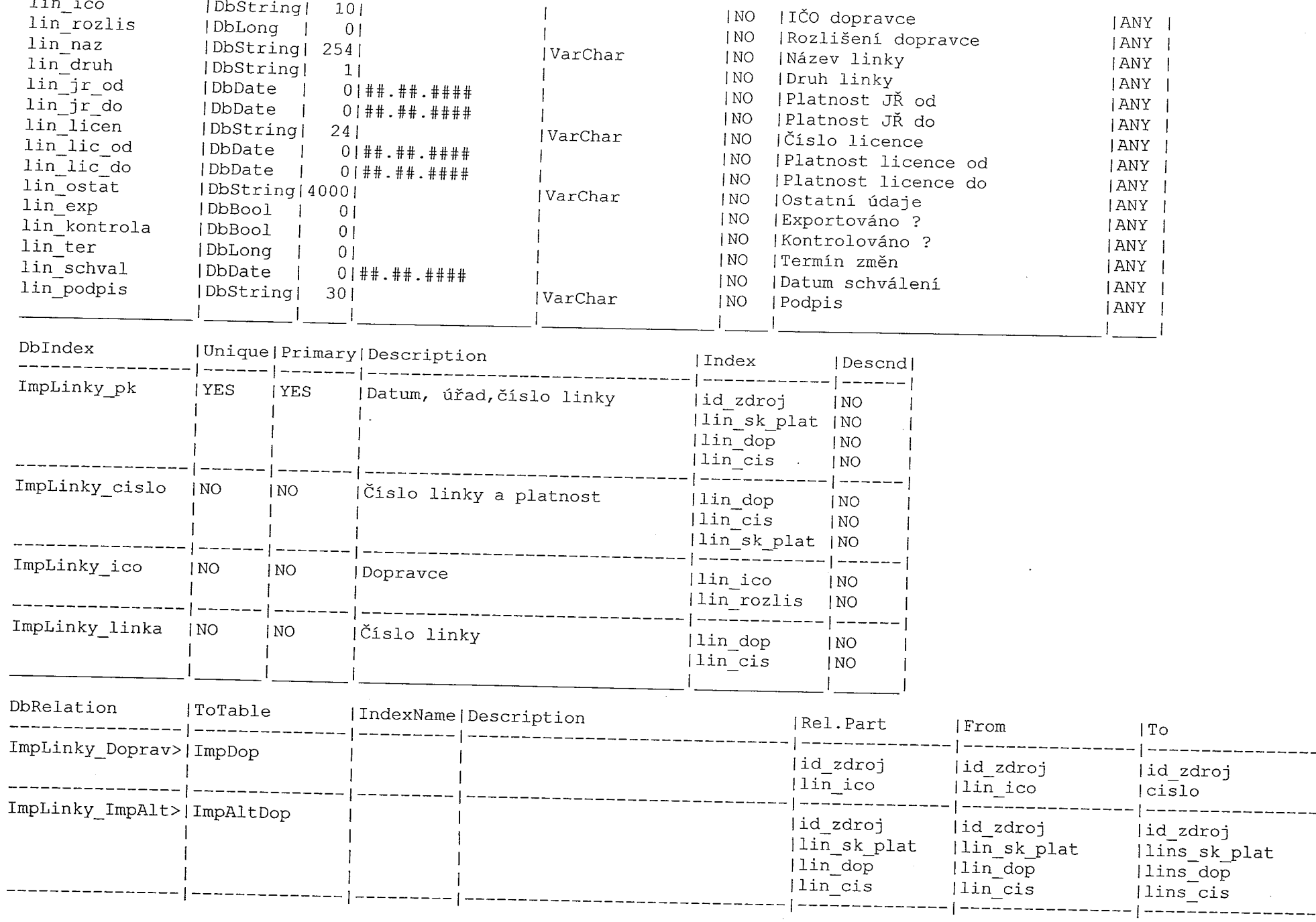

 $\label{eq:2.1} \mathcal{L}(\mathcal{L}^{\text{max}}_{\mathcal{L}}(\mathcal{L}^{\text{max}}_{\mathcal{L}}),\mathcal{L}^{\text{max}}_{\mathcal{L}^{\text{max}}_{\mathcal{L}}})$ 

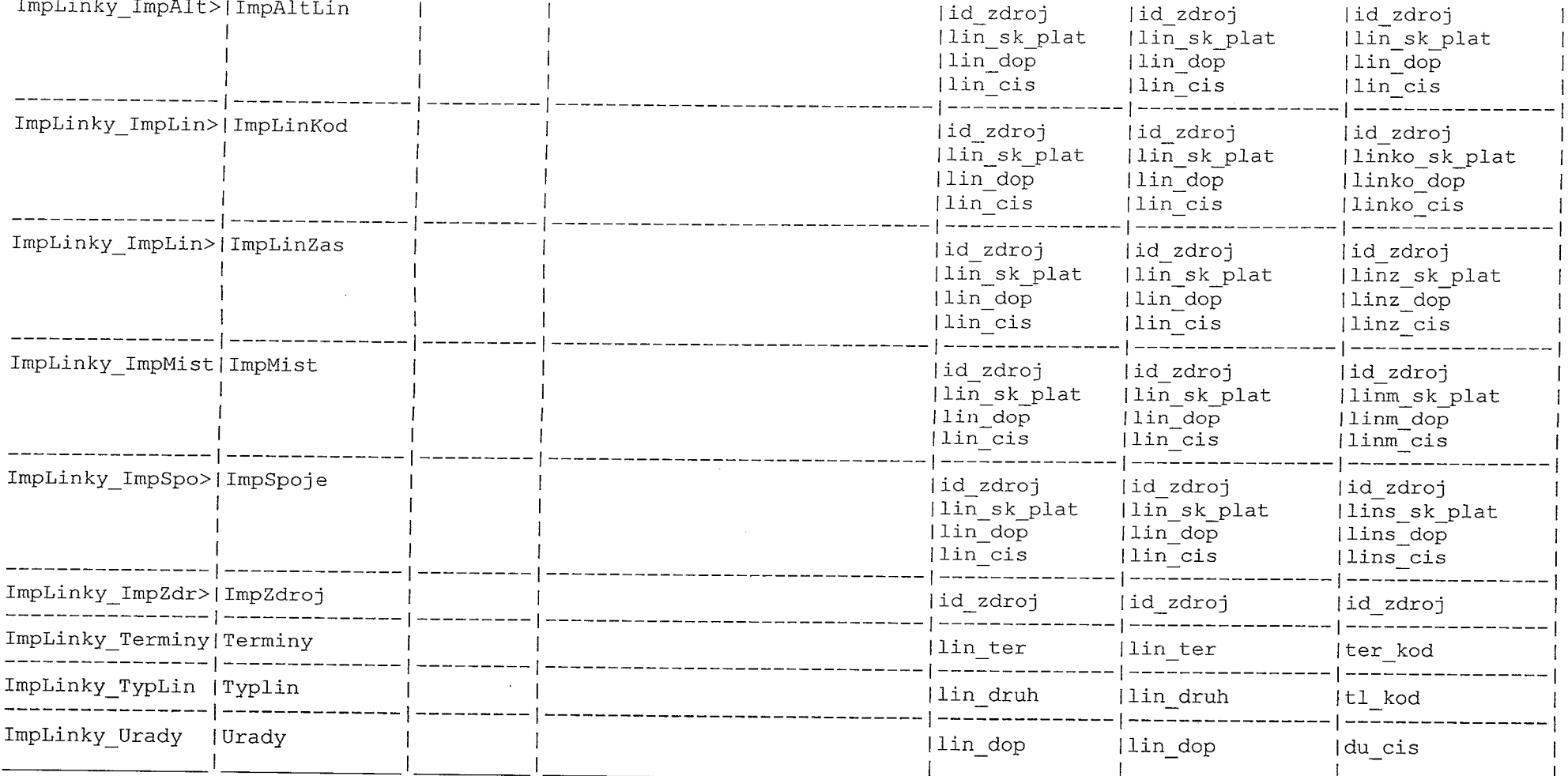

### ImpLinZas ( type: O, 'Linky - zastávky' )

 $\begin{split} &\lim_{\lambda\rightarrow 0}\left\langle \phi(\lambda)\right\rangle_{\mathcal{H}}=0,\\ &\int_{0}^{\frac{1}{2}}\left\langle \phi(\lambda)\right\rangle_{\mathcal{H}}=0,\\ &\int_{0}^{\frac{1}{2}}\left\langle \phi(\lambda)\right\rangle_{\mathcal{H}}=0,\\ &\int_{0}^{\frac{1}{2}}\left\langle \phi(\lambda)\right\rangle_{\mathcal{H}}=0,\\ &\int_{0}^{\frac{1}{2}}\left\langle \phi(\lambda)\right\rangle_{\mathcal{H}}=0,\\ &\int_{0}^{\frac{1}{2}}\left\langle \phi(\lambda)\right\rangle_{\mathcal{H}}=$ 

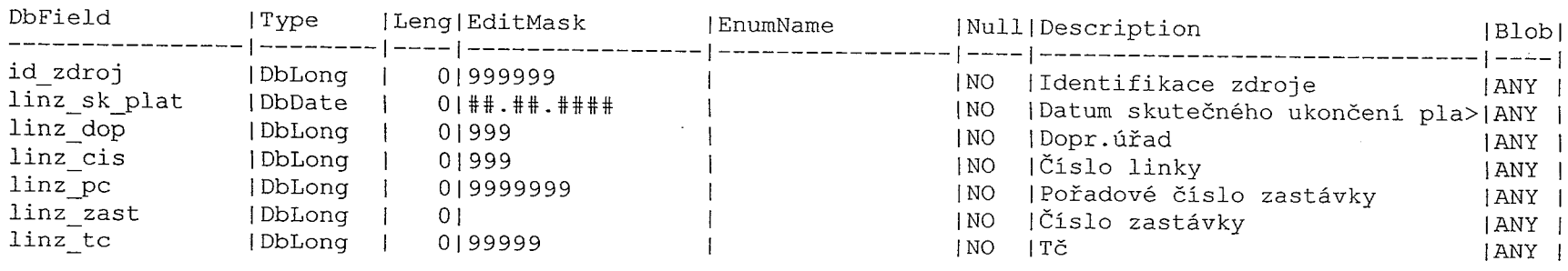

and a complete product product product and a complete product product and product and product and product and

 $\sim 10^{-1}$ 

 $\frac{1}{\sqrt{1-\frac{1}{2}}}\left( \frac{1}{\sqrt{1-\frac{1}{2}}}\right) ^{2}$ 

 $\begin{picture}(20,20) \put(0,0){\line(1,0){10}} \put(15,0){\line(1,0){10}} \put(15,0){\line(1,0){10}} \put(15,0){\line(1,0){10}} \put(15,0){\line(1,0){10}} \put(15,0){\line(1,0){10}} \put(15,0){\line(1,0){10}} \put(15,0){\line(1,0){10}} \put(15,0){\line(1,0){10}} \put(15,0){\line(1,0){10}} \put(15,0){\line(1,0){10}} \put(15,0){\line(1$ 

 $\frac{1}{\sqrt{2}}\left( \frac{1}{\sqrt{2}}\right) ^{2}+\frac{1}{\sqrt{2}}\left( \frac{1}{\sqrt{2}}\right) ^{2}+\frac{1}{\sqrt{2}}\left( \frac{1}{\sqrt{2}}\right) ^{2}+\frac{1}{\sqrt{2}}\left( \frac{1}{\sqrt{2}}\right) ^{2}+\frac{1}{\sqrt{2}}\left( \frac{1}{\sqrt{2}}\right) ^{2}+\frac{1}{\sqrt{2}}\left( \frac{1}{\sqrt{2}}\right) ^{2}+\frac{1}{\sqrt{2}}\left( \frac{1}{\sqrt{2}}\right) ^{2}+\frac{1}{\sqrt{2}}$ 

 $\overline{\phantom{a}}$ 그.

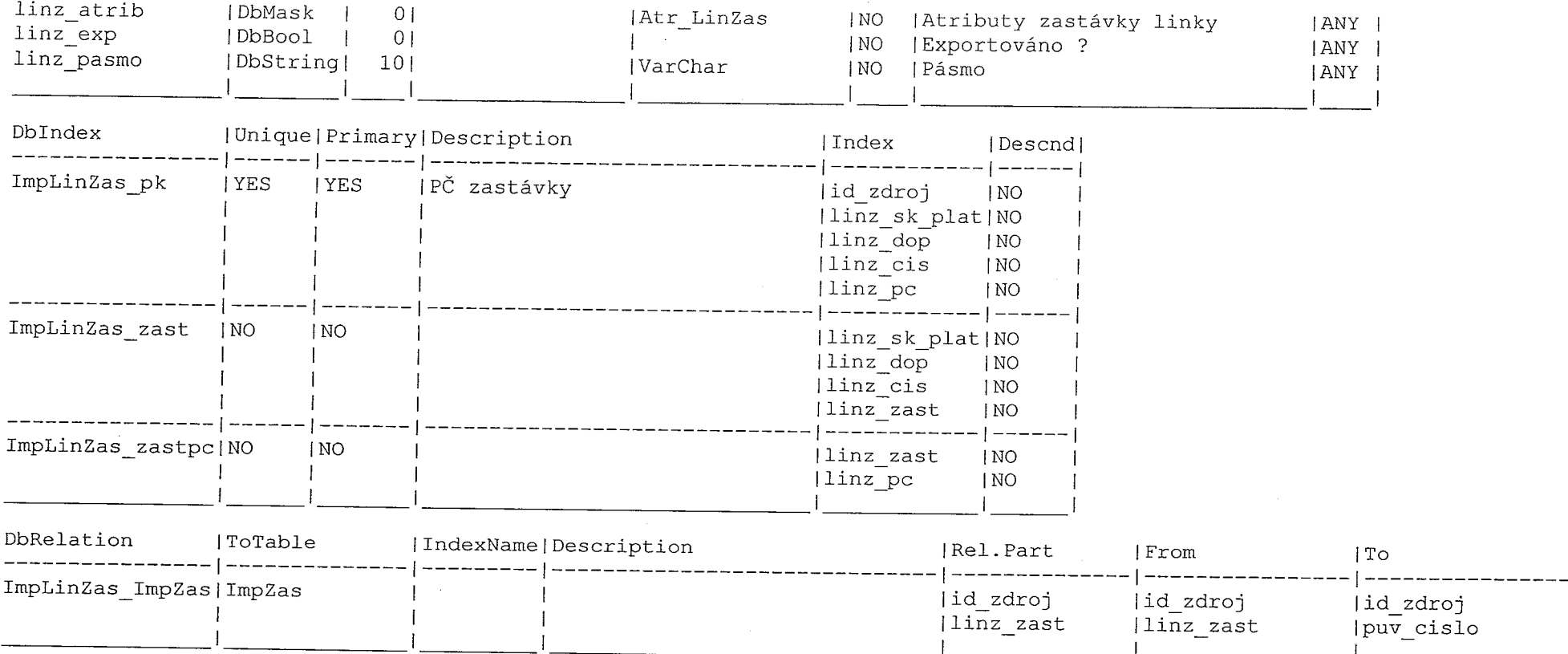

## ImpMist ( type: 0, 'Předprodej místenek' )

 $\frac{1}{\sqrt{2}}$ 

÷.

÷Ű.

 $\sim$ 

 $\sim$ 

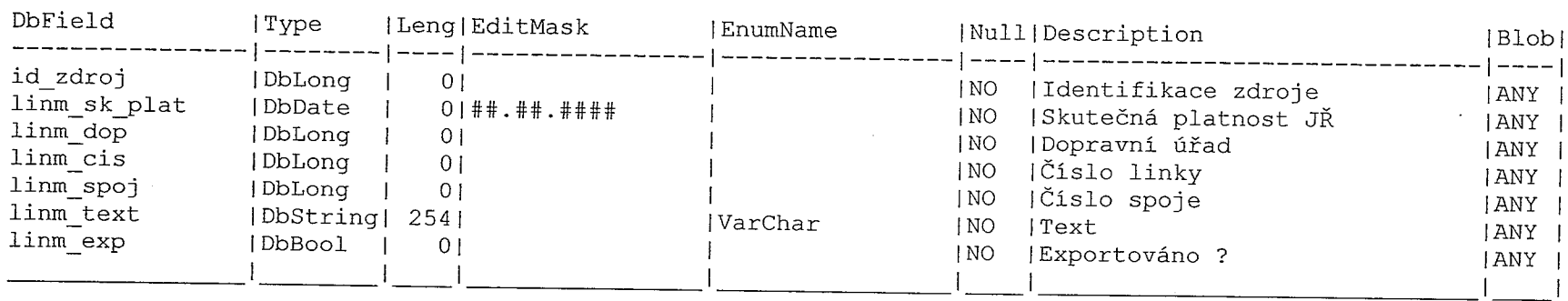

÷

 $\sim 10^{-11}$ 

 $\alpha$ 

is a constant of  $\mathcal{C}$  . In the constraint of the second constant  $\mathcal{C}$ 

 $\label{eq:3} \begin{array}{ll} \displaystyle\int_{\mathbb{R}^{n}}\left\vert \left\langle \left\langle \mathcal{L}_{\mathcal{A}}\right\rangle \right\rangle \left\langle \left\langle \mathcal{L}_{\mathcal{A}}\right\rangle \right\rangle \left\langle \mathcal{L}_{\mathcal{A}}\right\rangle \left\langle \mathcal{L}_{\mathcal{A}}\right\rangle \left\langle \mathcal{L}_{\mathcal{A}}\right\rangle \left\langle \mathcal{L}_{\mathcal{A}}\right\rangle \left\langle \mathcal{L}_{\mathcal{A}}\right\rangle \left\langle \mathcal{L}_{\mathcal{A}}\right\rangle \left\langle \mathcal{L}_{\$ 

- i

الوسائية<br>أو

 $\sim$   $\sim$ 

 $\pm$ 

and the same matrix

 $\mathbf{r}$ 

 $\sim$   $\sim$   $\sim$   $\sim$ 

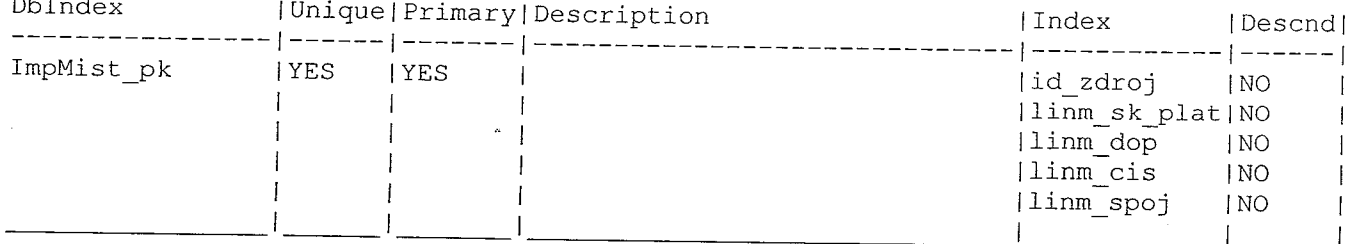

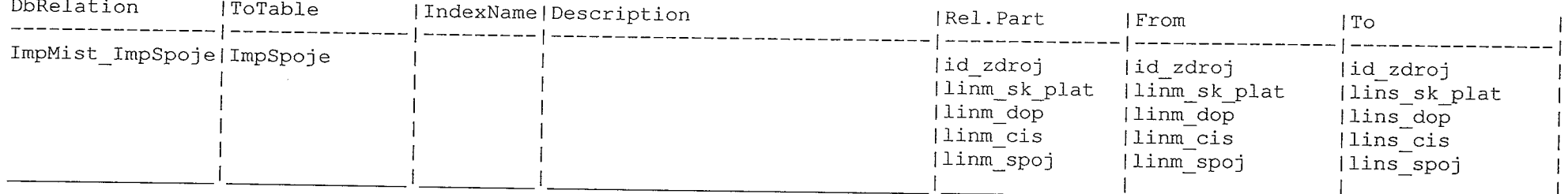

## ImpPeKo (type: 0, 'Importované pevné kódy')

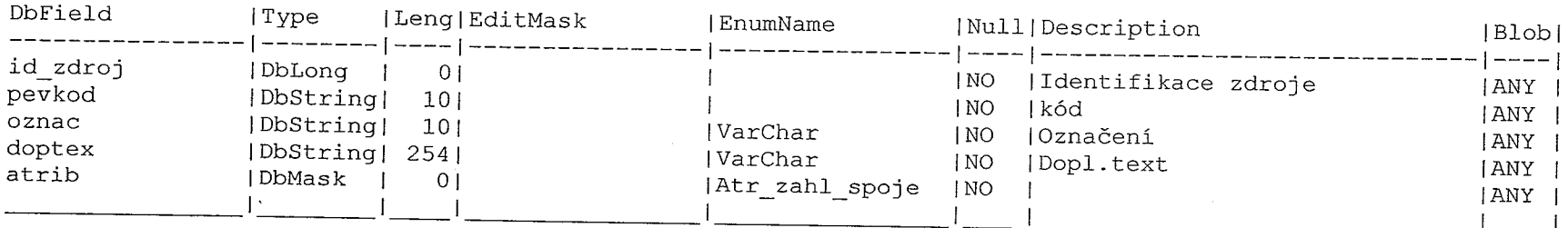

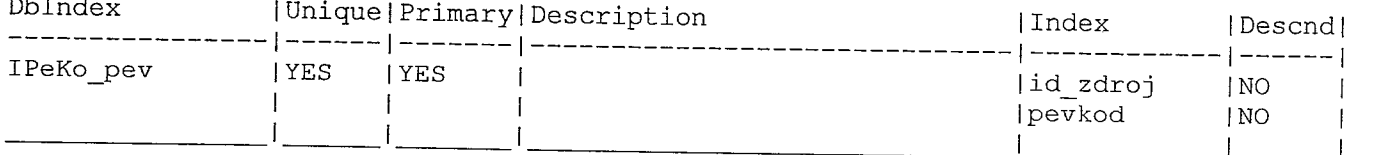

من التي المنظور الواضعية العلامة مع العام المعدل المعدل العام العام العام العام العام العام العام ال<br>الأولى التي العام التي التي يتم العام العام العام العام العام العام العام العام العام العام العام العام العام

## ImpPlat ( type: 0, 'Platnost JŘ' )

 $\sim 10^6$ 

 $\mathbb{R}^{m \times n}$ 

 $\mathbf{r}$   $\mathbf{r}$ 

 $\begin{aligned} \mathbf{U} & = \mathbf{U} \mathbf{W} \cdot \mathbf{W} \mathbf{W} \mathbf{W}^T \\ \mathbf{U} & = \mathbf{U} \mathbf{W} \mathbf{W} \mathbf{W} \mathbf{W} \mathbf{W} \mathbf{W} \mathbf{W} \mathbf{W} \mathbf{W} \mathbf{W} \mathbf{W} \mathbf{W} \mathbf{W} \mathbf{W} \mathbf{W} \mathbf{W} \mathbf{W} \mathbf{W} \mathbf{W} \mathbf{W} \mathbf{W} \mathbf{W} \mathbf{W} \mathbf{W} \mathbf{W} \mathbf{W} \math$ 

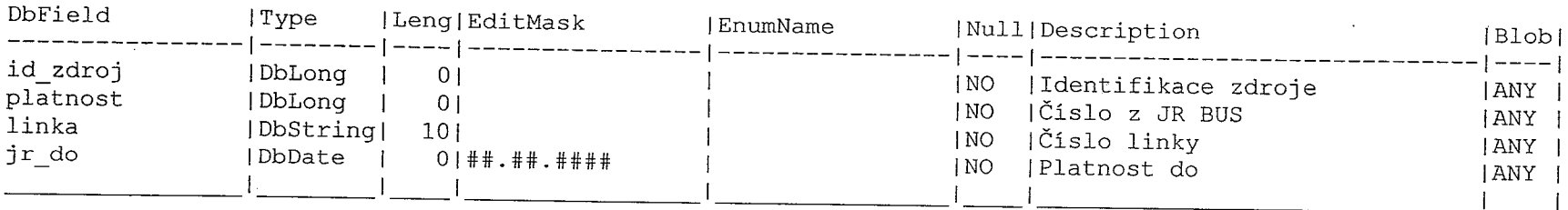

Ę.

 $\sim$   $^{-1}$ 

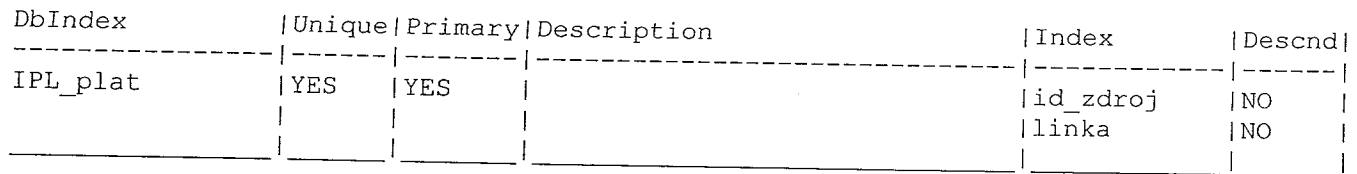

# ImpPozn (type: 0, 'Poznámky k lince - ZAKL')

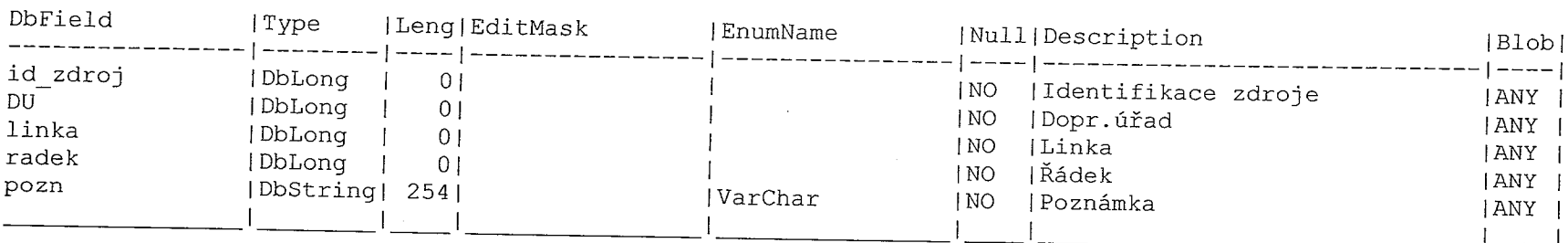

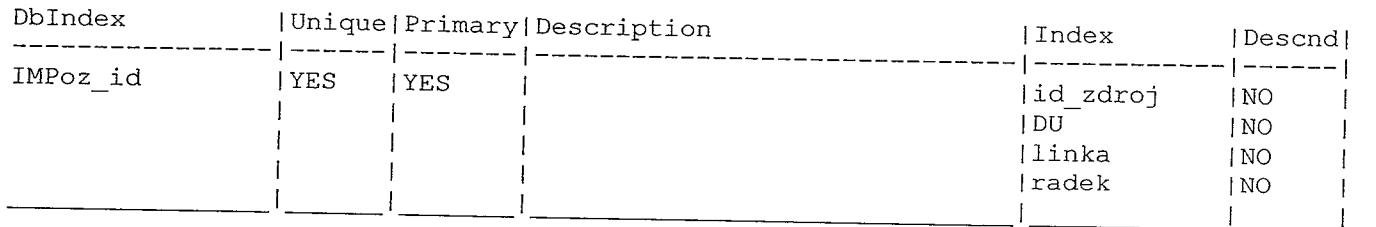

 $\label{eq:Ricci} \begin{array}{ll} \mathbf{R}^{\text{max}} & \mathbf{R}^{\text{max}} & \mathbf{R}^{\text{max}} \\ \mathbf{R} & \mathbf{R}^{\text{max}} & \mathbf{R}^{\text{max}} \\ \mathbf{R} & \mathbf{R}^{\text{max}} & \mathbf{R}^{\text{max}} \\ \mathbf{R} & \mathbf{R}^{\text{max}} & \mathbf{R}^{\text{max}} \\ \mathbf{R} & \mathbf{R}^{\text{max}} & \mathbf{R}^{\text{max}} \\ \mathbf{R} & \mathbf{R}^{\text{max}} & \mathbf{R}^{\text{max}} \\$ 

in Tip

## ImpSoft ( type: 0, 'Import ze softwaru' )

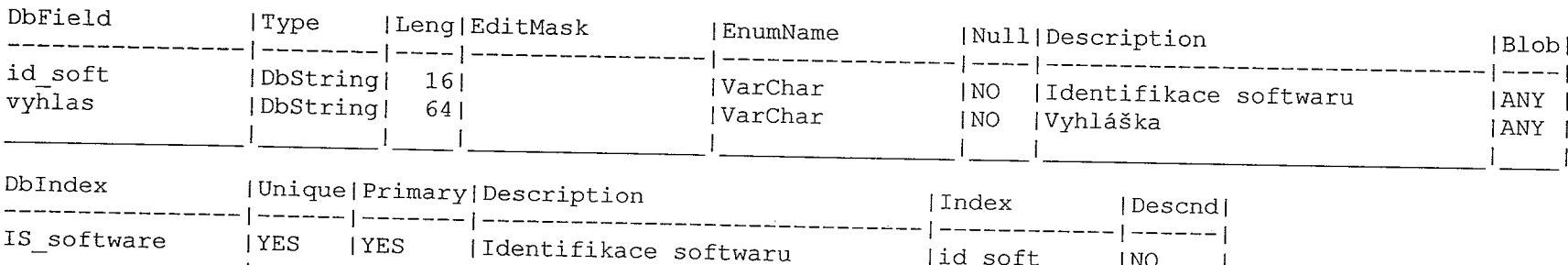

## ImpSpoje ( type:  $0$ , 'Linky - spoje' )

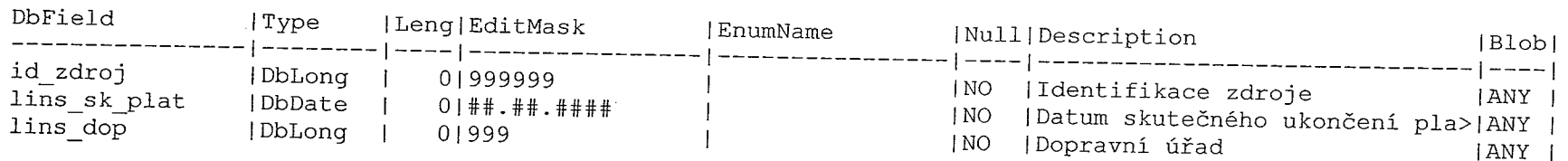

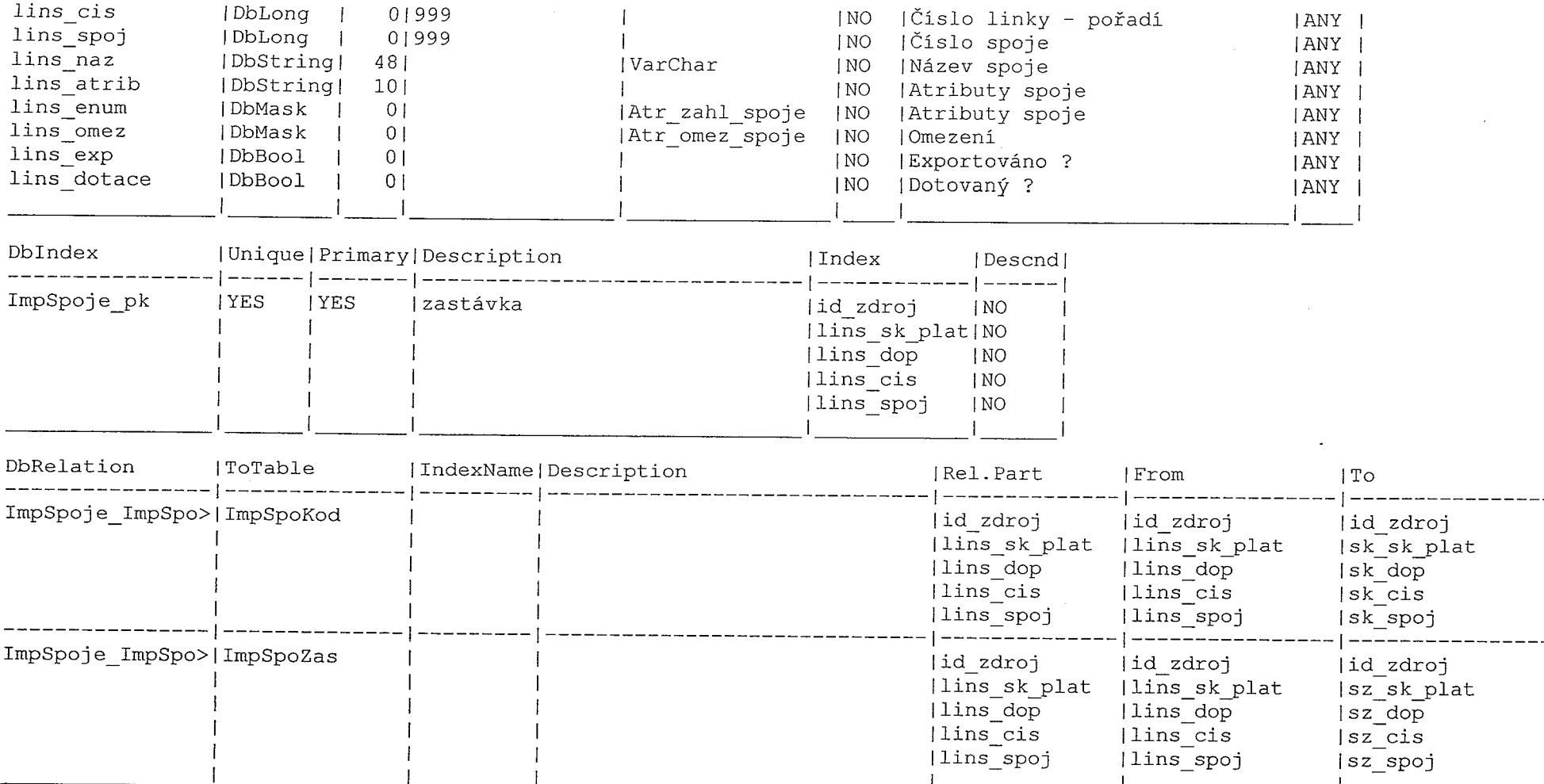

 $\label{eq:2.1} \frac{1}{\sqrt{2}}\int_{\mathbb{R}^3}\frac{1}{\sqrt{2}}\left(\frac{1}{\sqrt{2}}\right)^2\frac{1}{\sqrt{2}}\left(\frac{1}{\sqrt{2}}\right)^2\frac{1}{\sqrt{2}}\left(\frac{1}{\sqrt{2}}\right)^2\frac{1}{\sqrt{2}}\left(\frac{1}{\sqrt{2}}\right)^2.$ 

and the problem of the problem of the contract of the problem of the contract of the company and the company of

and the component of the component of the component of the component of the component of the component of the component of the component of the component of the component of the component of the component of the component

and the company of the company of the company of the company of the company of the company of the company of the company of the company of the company of the company of the company of the company of the company of the comp

 $\mathcal{L}(\mathcal{A})$  and  $\mathcal{L}(\mathcal{A})$ 

## ImpSpoKod ( type: 0, 'Spoje - kódy' )

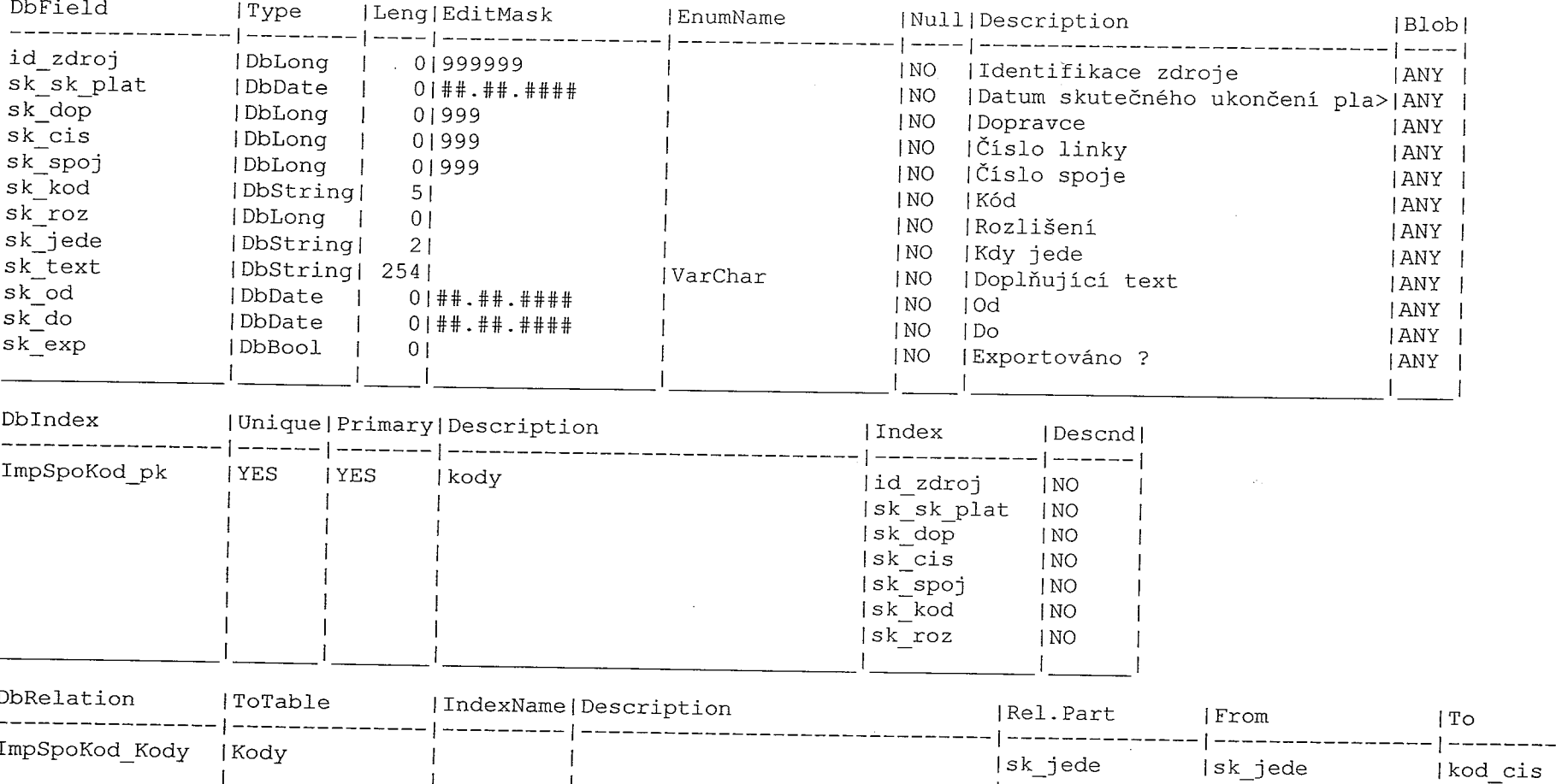

## ImpSpoZas ( type: 0, 'Spoje - zastavky' )

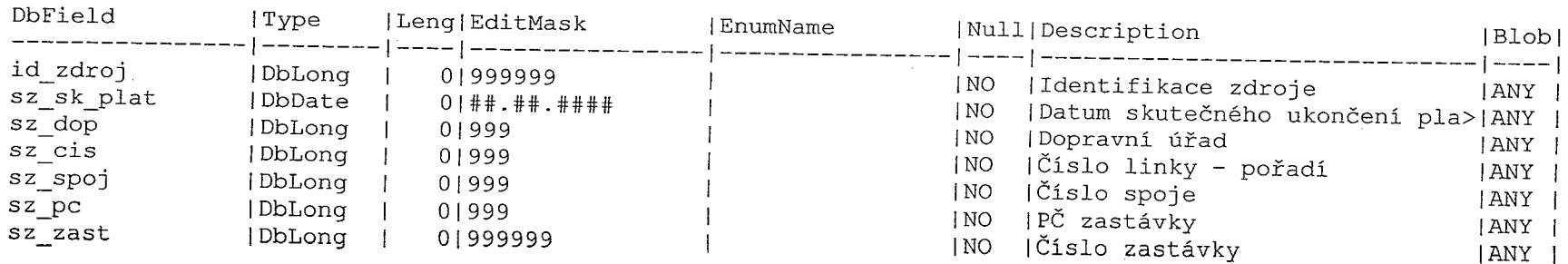

 $\sim 4$ 

 $\sim$   $\mu$  .

 $\sim$ 

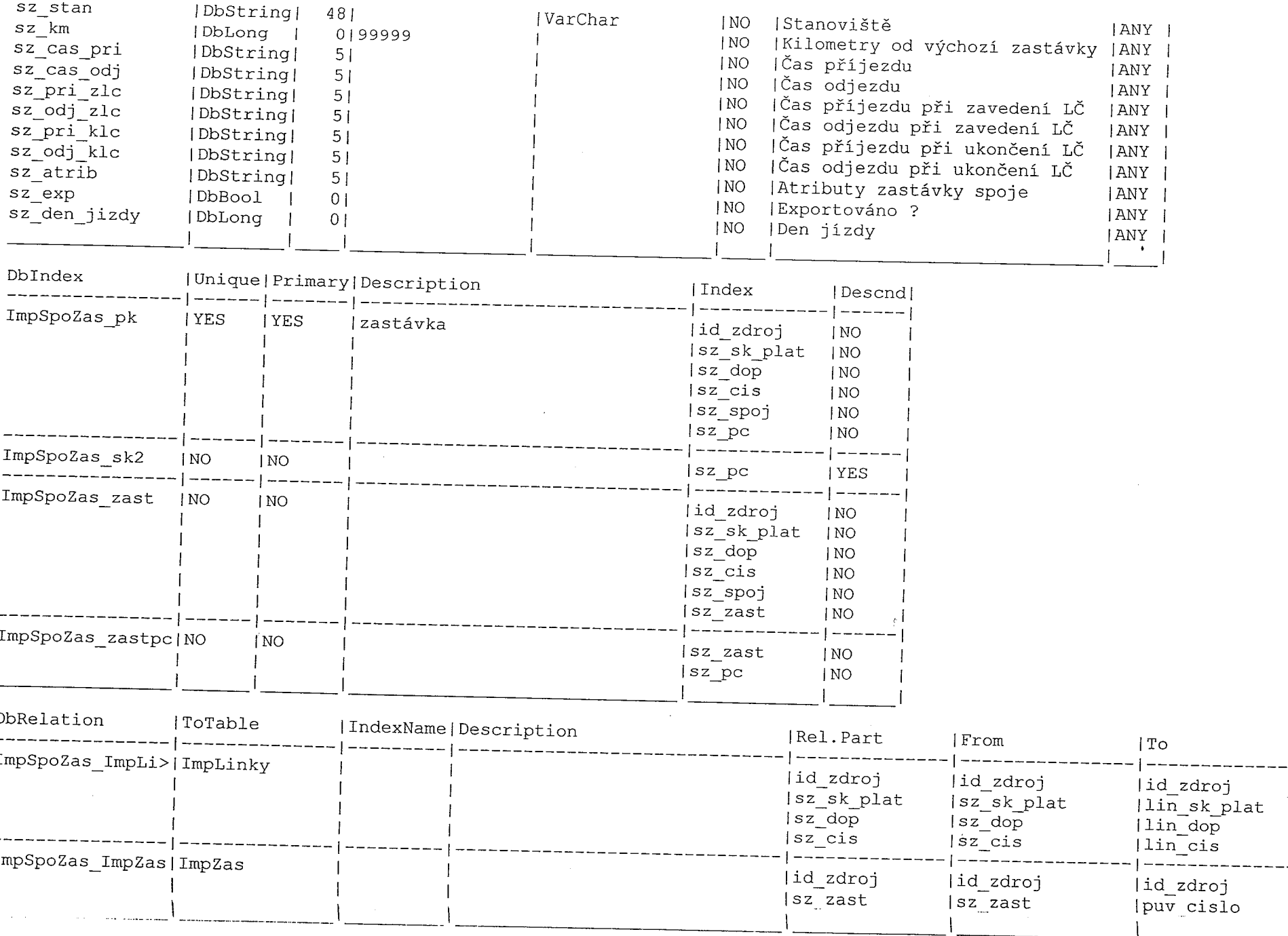

 $\label{eq:2.1} \begin{split} \mathcal{L}_{\text{max}}(\mathbf{r},\mathbf{r}) = \mathcal{L}_{\text{max}}(\mathbf{r},\mathbf{r}) \\ \mathcal{L}_{\text{max}}(\mathbf{r},\mathbf{r}) = \mathcal{L}_{\text{max}}(\mathbf{r},\mathbf{r}) \\ \mathcal{L}_{\text{max}}(\mathbf{r},\mathbf{r}) = \mathcal{L}_{\text{max}}(\mathbf{r},\mathbf{r}) \\ \mathcal{L}_{\text{max}}(\mathbf{r},\mathbf{r}) = \mathcal{L}_{\text{max}}(\mathbf{r},\mathbf{r}) \\ \mathcal{L}_{\text{max}}(\mathbf$ 

Ω,

 $\alpha$ 

71

- J

 $\sim$   $\alpha$ 

 $\sim 10^{-1}$ 

 $\overline{\phantom{0}}$ 

 $\omega$  .

 $\begin{aligned} \mathcal{D}^{(2)}_{\text{max}}(\mathcal{A}) = \mathcal{D}^{(2)}_{\text{max}}(\mathcal{A}) \end{aligned}$ 

Ť

 $\frac{1}{2} \sum_{i=1}^{2} \frac{1}{2} \sum_{j=1}^{2} \frac{1}{2} \sum_{j=1}^{2} \frac{1}{2} \sum_{j=1}^{2} \frac{1}{2} \sum_{j=1}^{2} \frac{1}{2} \sum_{j=1}^{2} \frac{1}{2} \sum_{j=1}^{2} \frac{1}{2} \sum_{j=1}^{2} \frac{1}{2} \sum_{j=1}^{2} \frac{1}{2} \sum_{j=1}^{2} \frac{1}{2} \sum_{j=1}^{2} \frac{1}{2} \sum_{j=1}^{2} \frac{1}{2} \sum_{j=1}^{2$ 

A.

 $\mathcal{L}_{\mathrm{c}}$ 

 $\frac{2}{3}$  .

 $\mathcal{A}^{\mathcal{A}}$ 

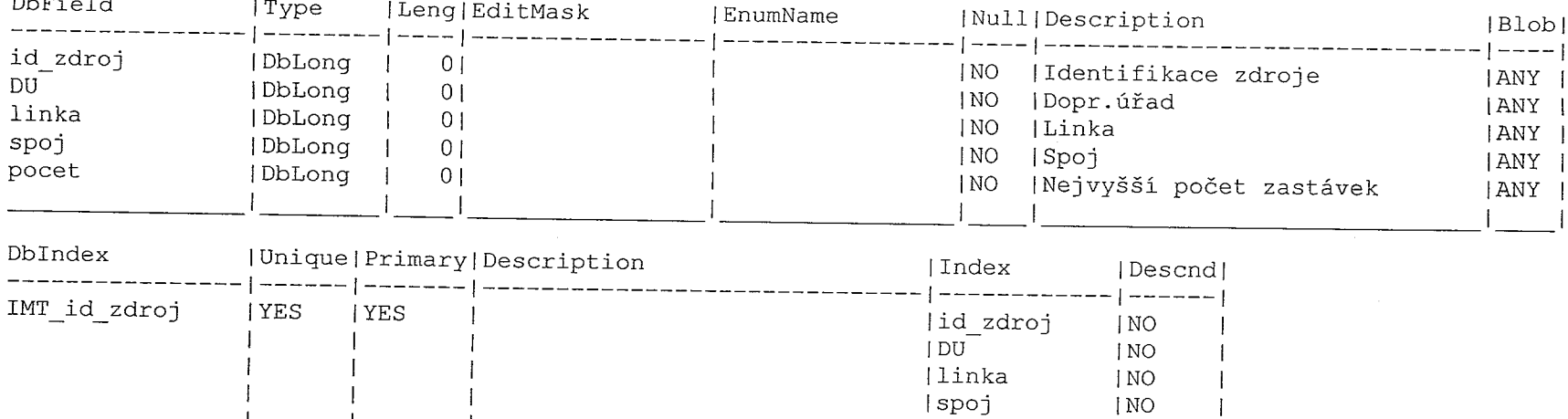

# ImpTemp ( type: O, 'Pomocný pro nejvyŠši počet zastávek spoje' )

## ImpUdaje ( type: 0, 'Importované údaje' )

 $\sim 10^{-11}$ 

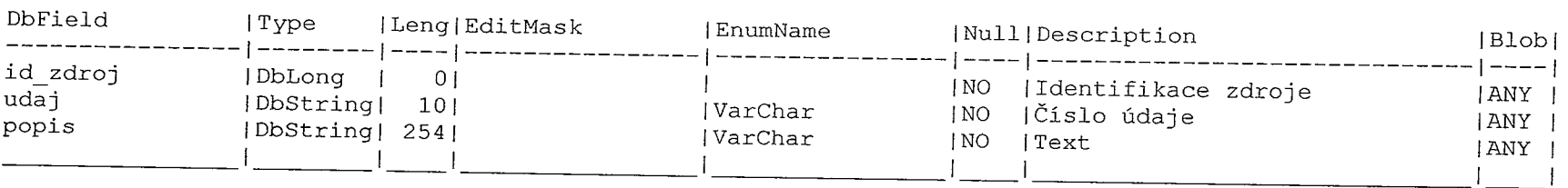

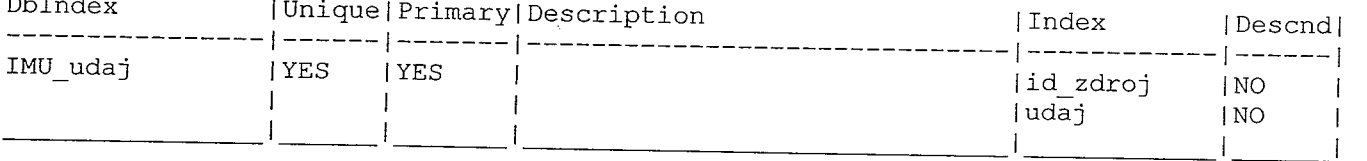

## ImpVylPrep ( type: O, 'VylouČená přeprava' )

- F -

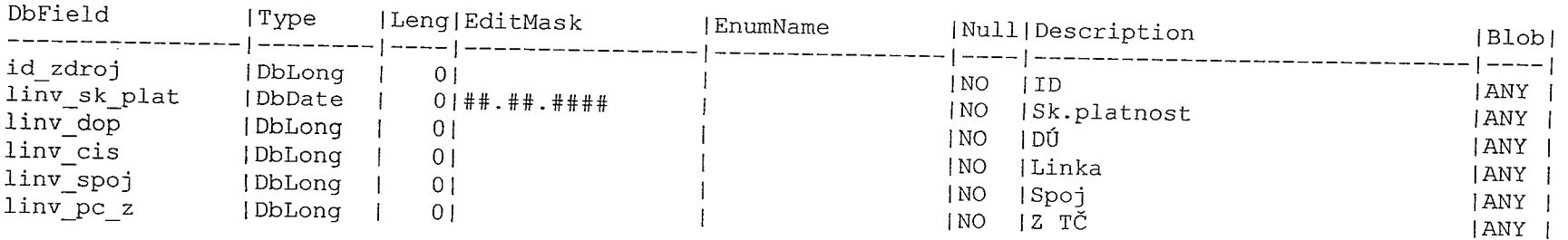

 $\mathcal{L}(\mathcal{L}(\mathcal{$ 

المستشف المستخدمات<br>المستخدمات

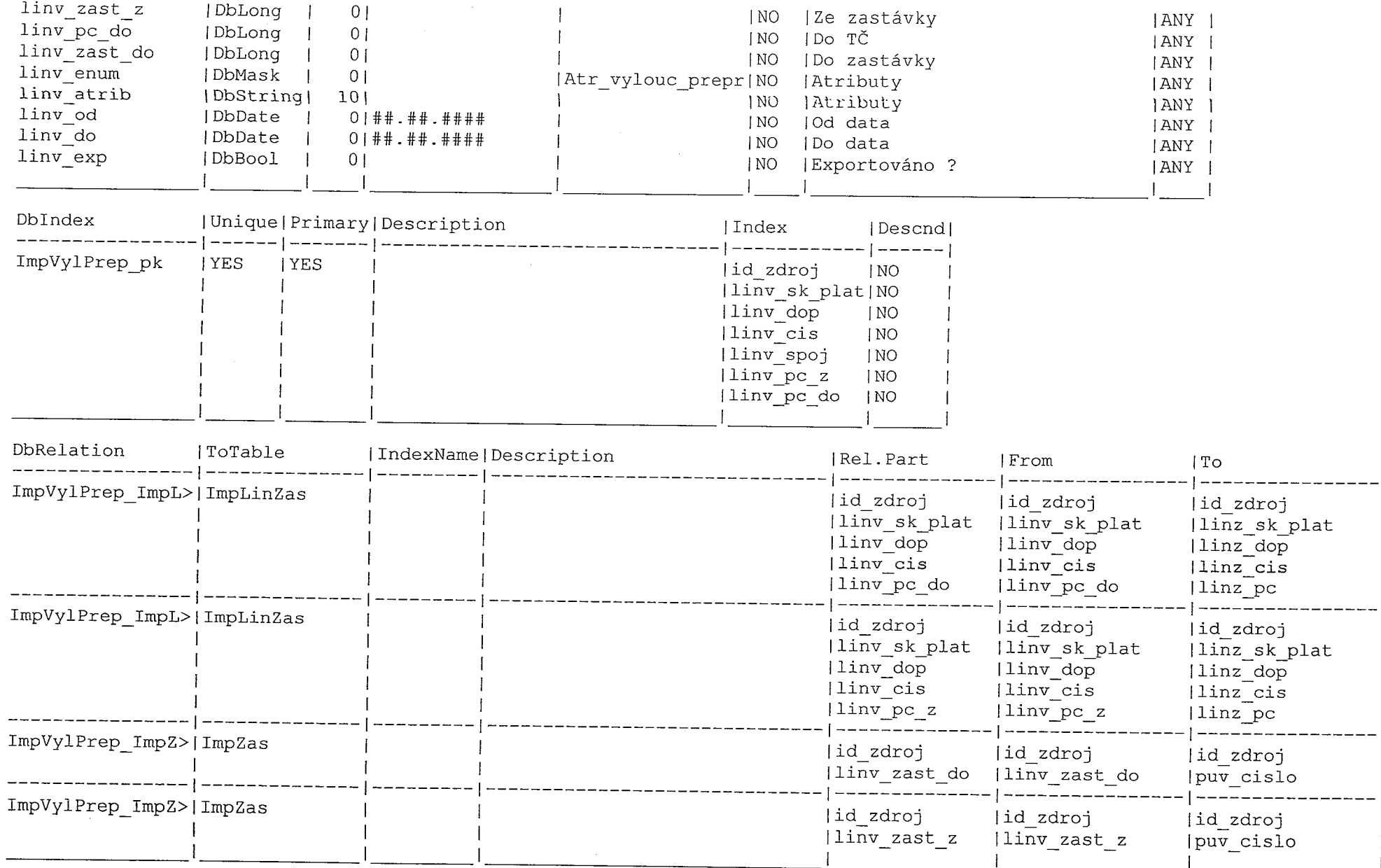

into the theother than the control theorem and the control theorem and the control theorem and the control the

 $\frac{1}{\sqrt{2}}$ 

, where  $\alpha$  is a subsequently and the contract of the set of  $\alpha$  ,  $\alpha$  ,  $\alpha$ 

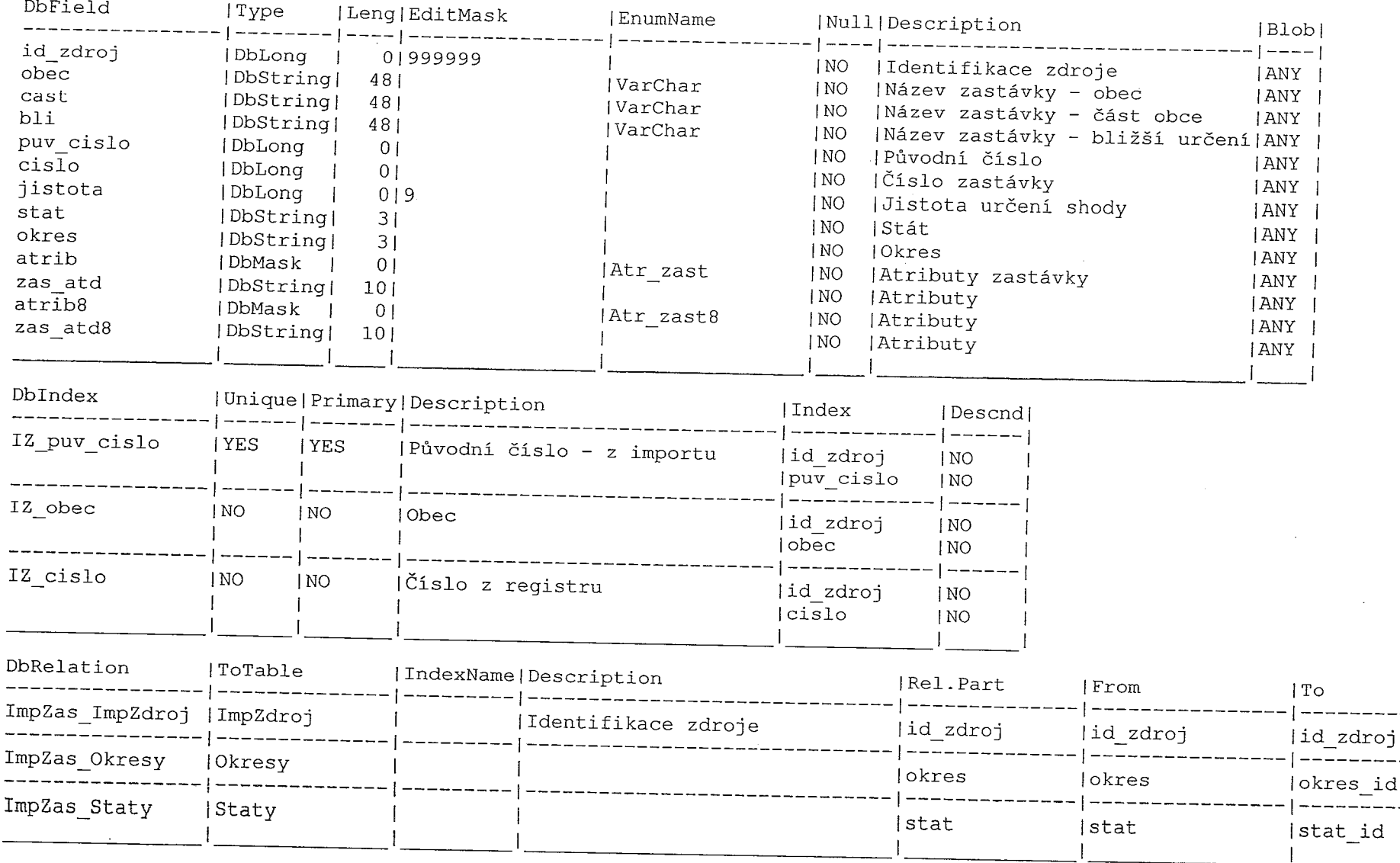

------

#### ImpZas ( type: O, 'Importované zasťávky' )

# :mpZdroj ( type: O, 'Zdroje importovaných souborů' )

 $\phi$  and  $\phi$ 

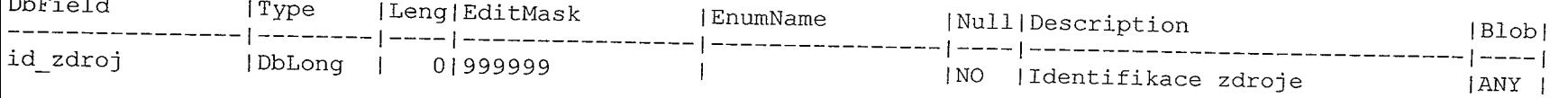

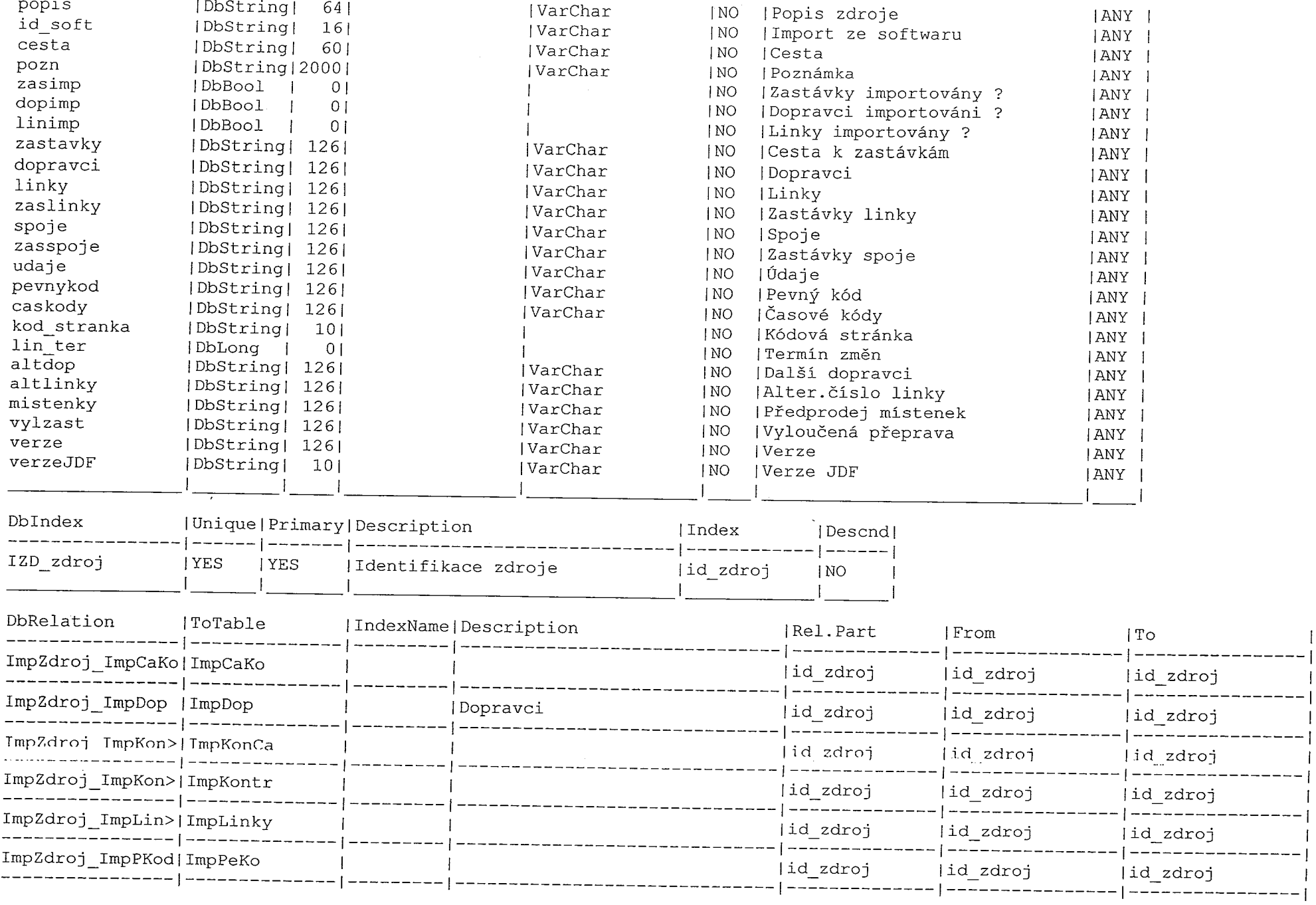

and part part provided part part of the part of the second company of the part of the part of the part of the

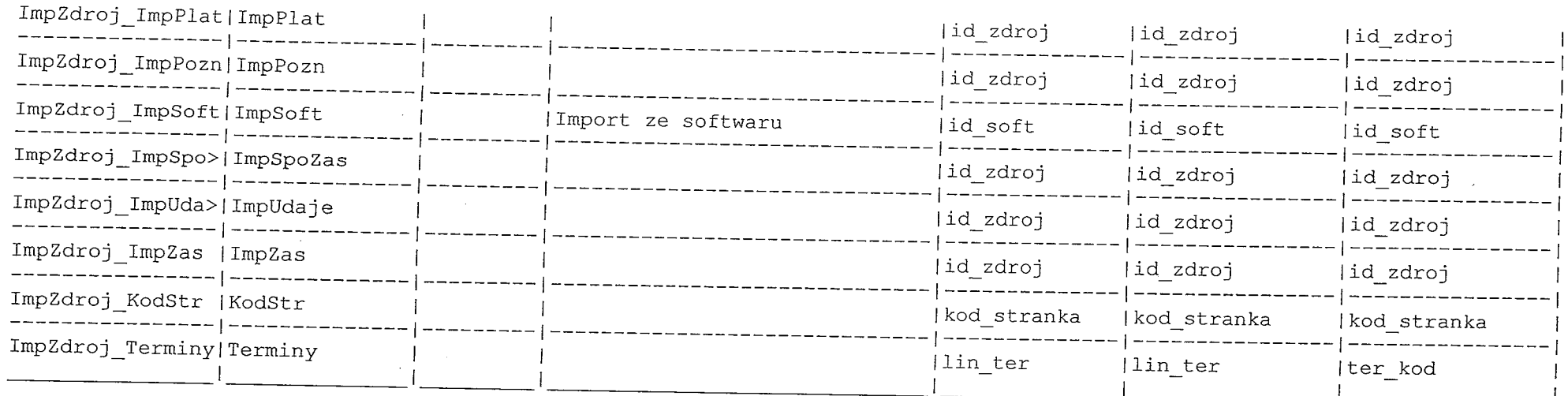

### Jazyky ( type: 0, 'Pevné kódy' )

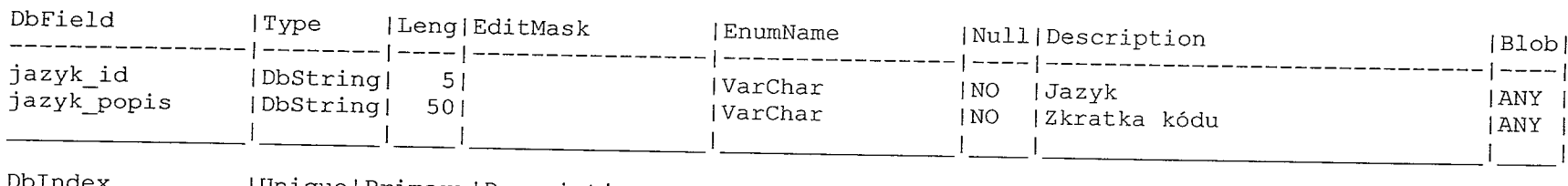

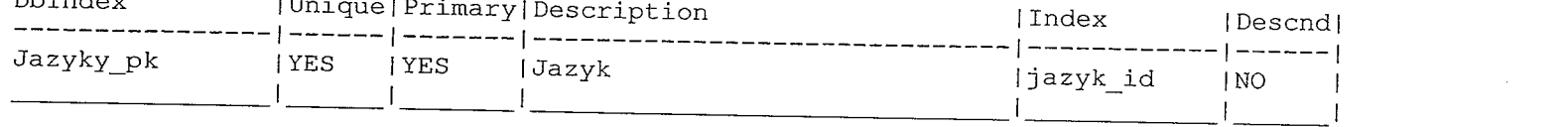

## Kalendar ( type: O, 'Kalendář svátkú' )

 $\frac{1}{\sqrt{2}}$ 

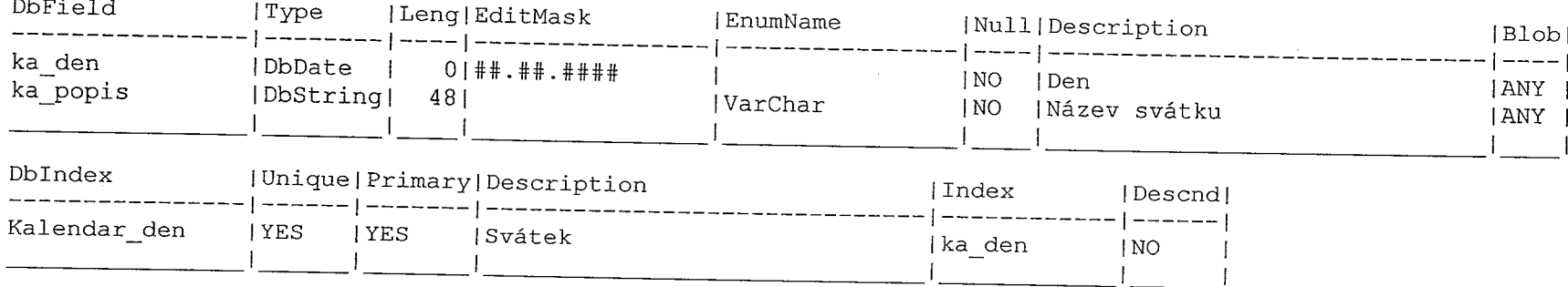

المصري معامل المنافس ومن يتم المستشركة من المدين يتمرض المنافسة فقاطع المنافسة منظور المستقرر المستقرر المستقر<br>الأولى المنافس المنافس المنافس المنافس المنافس المنافس المنافس المنافس المنافس المنافس المنافس المنافس المستقر

mana.<br>T

- 1

 $\mathbf{u}$ 

### KodStr ( type: 0, 'Kódové stránky' )

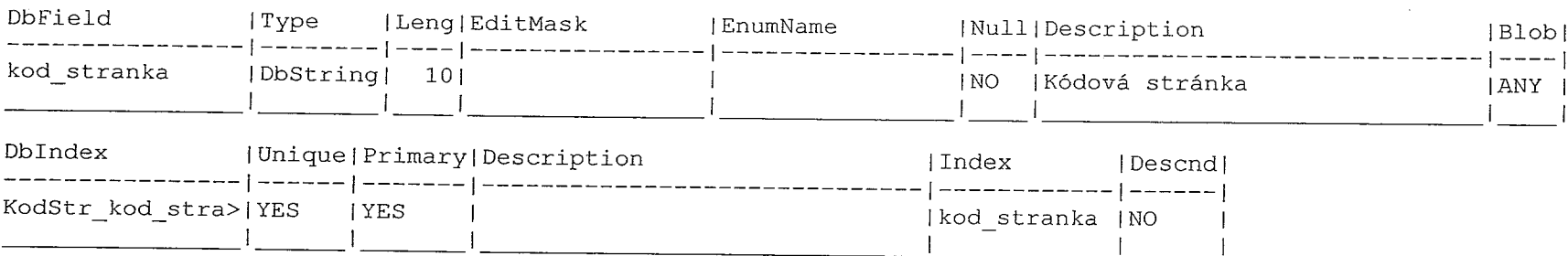

 $\sim 10$ 

Kody (type: 0, 'Kódy')

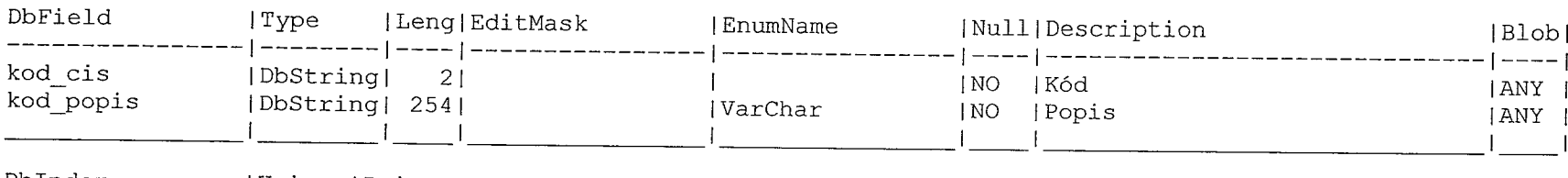

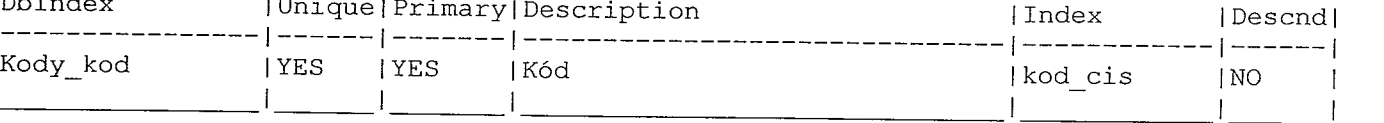

KodyADop (type: 0, 'Kódy' )

 $\sim$ 

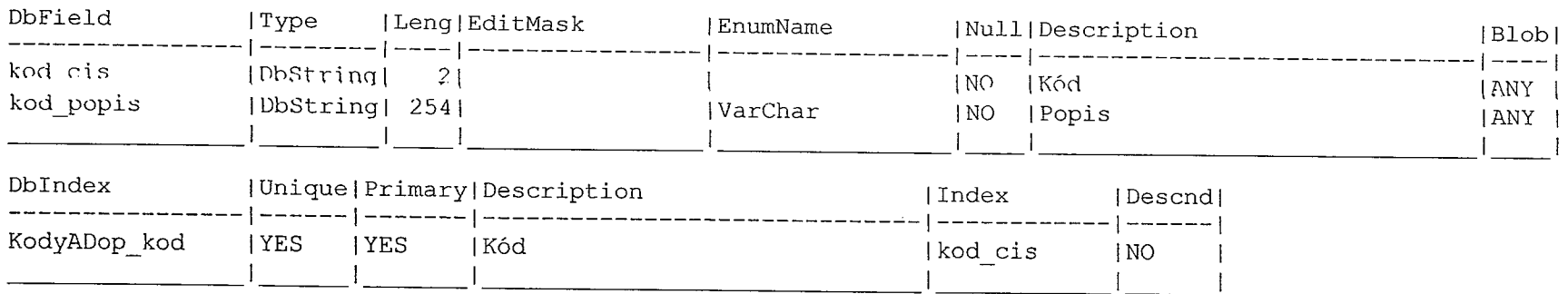

### KontrKm ( type: 0, 'Pro kontroly KM' )

T

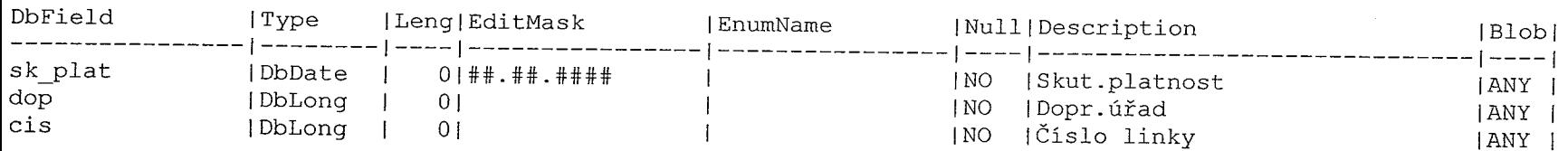

 $\alpha$  and  $\beta$  is a subsequently supported by  $\alpha$  , and  $\alpha$  is a subsequently subsequently subsequently  $\alpha$ 

المستحدة المتوارد.<br>والمستحدة المتوارد
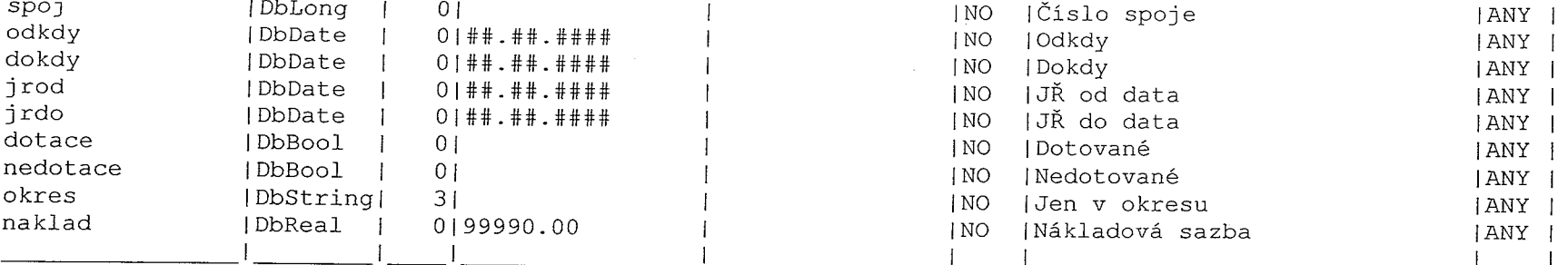

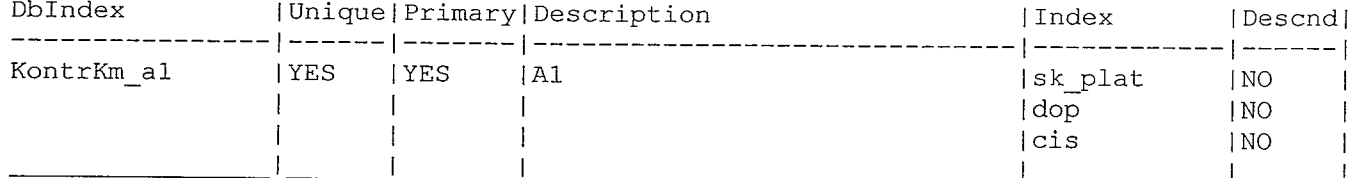

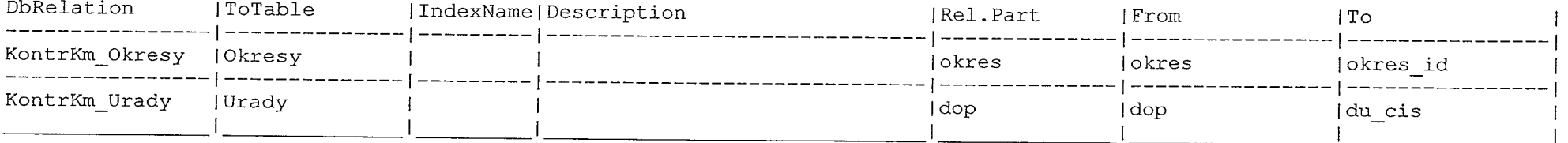

 $\mathcal{L}^{\text{max}}_{\text{max}}$ 

 $\sim 10$ 

 $\mathcal{L}$ 

, tweedebook<br>|<br>|}

#### Kontroly ( type: 0, 'Kontroly' )

 $\mathcal{C}^{\text{non-conv}}$ 

 $\int_{0}^{\frac{\pi}{2} \left( \frac{1}{2} \right) \times \left( \frac{\pi}{2} \right) \times \left( \frac{\pi}{2} \right) \times \left( \frac{\pi}{2} \right) }$ 

Ť

 $\label{eq:2.1} \mathcal{L}(\mathcal{A}) = \mathcal{L}(\mathcal{A}) \mathcal{L}(\mathcal{A}) = \mathcal{L}(\mathcal{A})$ 

 $\label{eq:R1} \begin{split} \mathcal{L}^{2}(\mathcal{L}^{2}(\mathcal{L}^{2}$ 

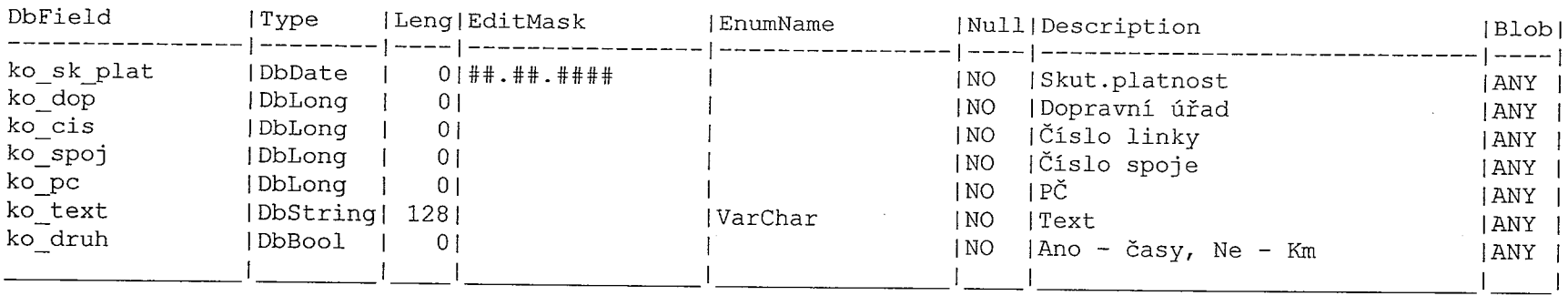

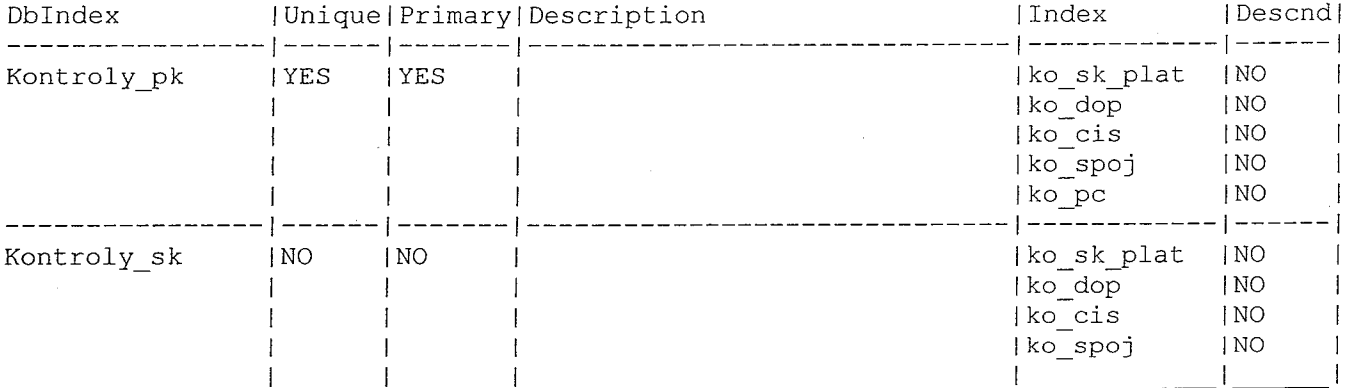

### Linky ( type:  $0,$  'Linky' )

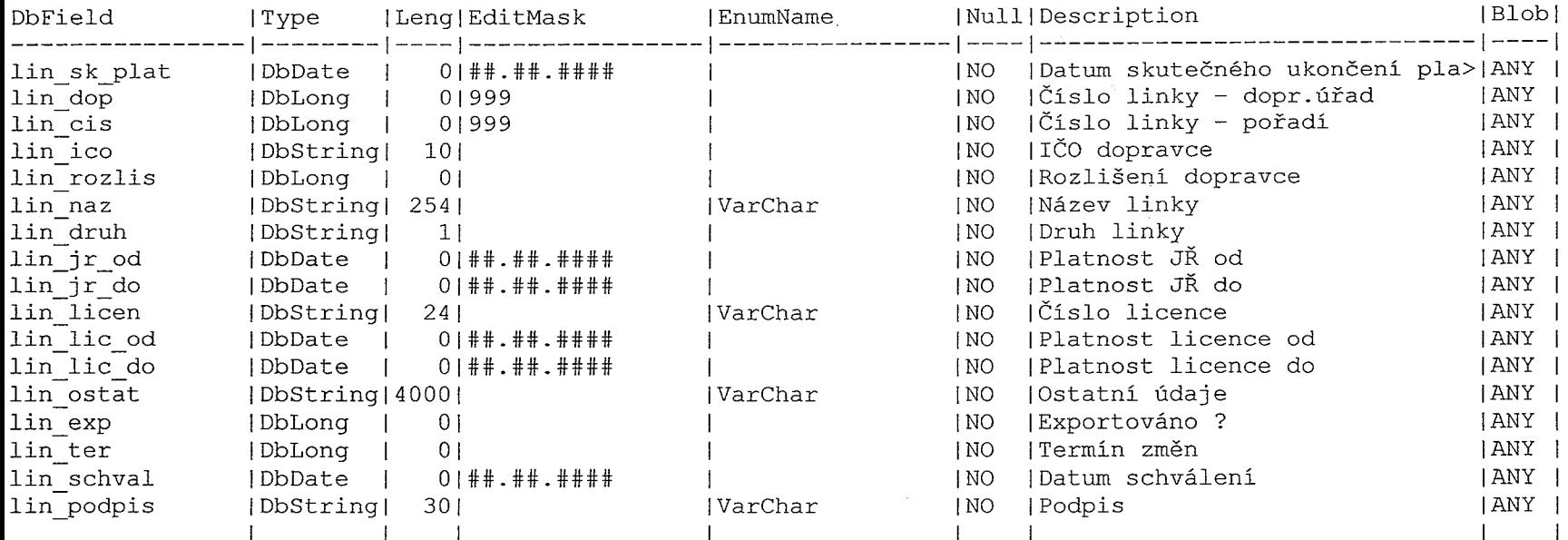

 $\sim$ 

 $\label{eq:1} \begin{array}{c} \mathcal{L}_{\mathcal{F}}(\mathcal{F})=\mathcal{L}_{\mathcal{F}}(\mathcal{F})\\ \mathcal{F}(\mathcal{F})=\mathcal{F}(\mathcal{F})\\ \mathcal{F}(\mathcal{F})=\mathcal{F}(\mathcal{F})\end{array}$ 

 $\begin{aligned} \mathcal{P}^{(1)}(x) &= \mathcal{P}(x) \cup \mathcal{P}(x) \cup \mathcal{P}(x) \\ & \times \mathcal{P}(x) \end{aligned}$ 

 $\overbrace{\phantom{aaaaa}}^{\phantom{aaaaa}}$ 

m,

 $\sim 10^{-1}$ 

 $\begin{picture}(20,20) \put(0,0){\line(1,0){10}} \put(15,0){\line(1,0){10}} \put(15,0){\line(1,0){10}} \put(15,0){\line(1,0){10}} \put(15,0){\line(1,0){10}} \put(15,0){\line(1,0){10}} \put(15,0){\line(1,0){10}} \put(15,0){\line(1,0){10}} \put(15,0){\line(1,0){10}} \put(15,0){\line(1,0){10}} \put(15,0){\line(1,0){10}} \put(15,0){\line(1$ 

أستسمد

 $\mathbb{R}^n$  . The second second  $\mathbb{R}^n$ 

 $\sigma_{\rm{max}}$  and a contract  $\sigma$ 

 $\sim$ 

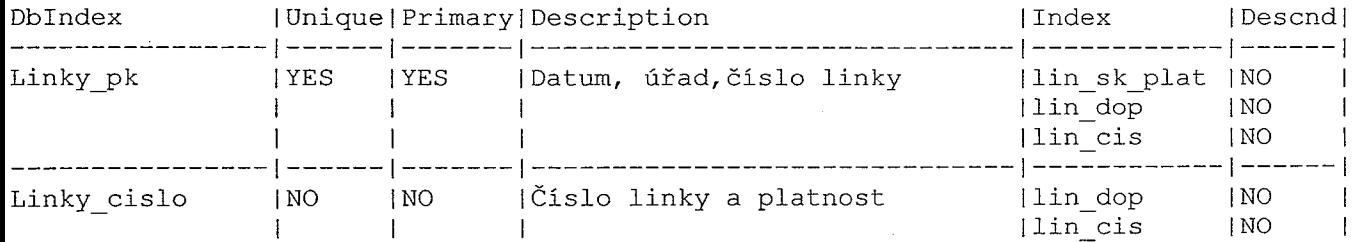

Company Company (Company)

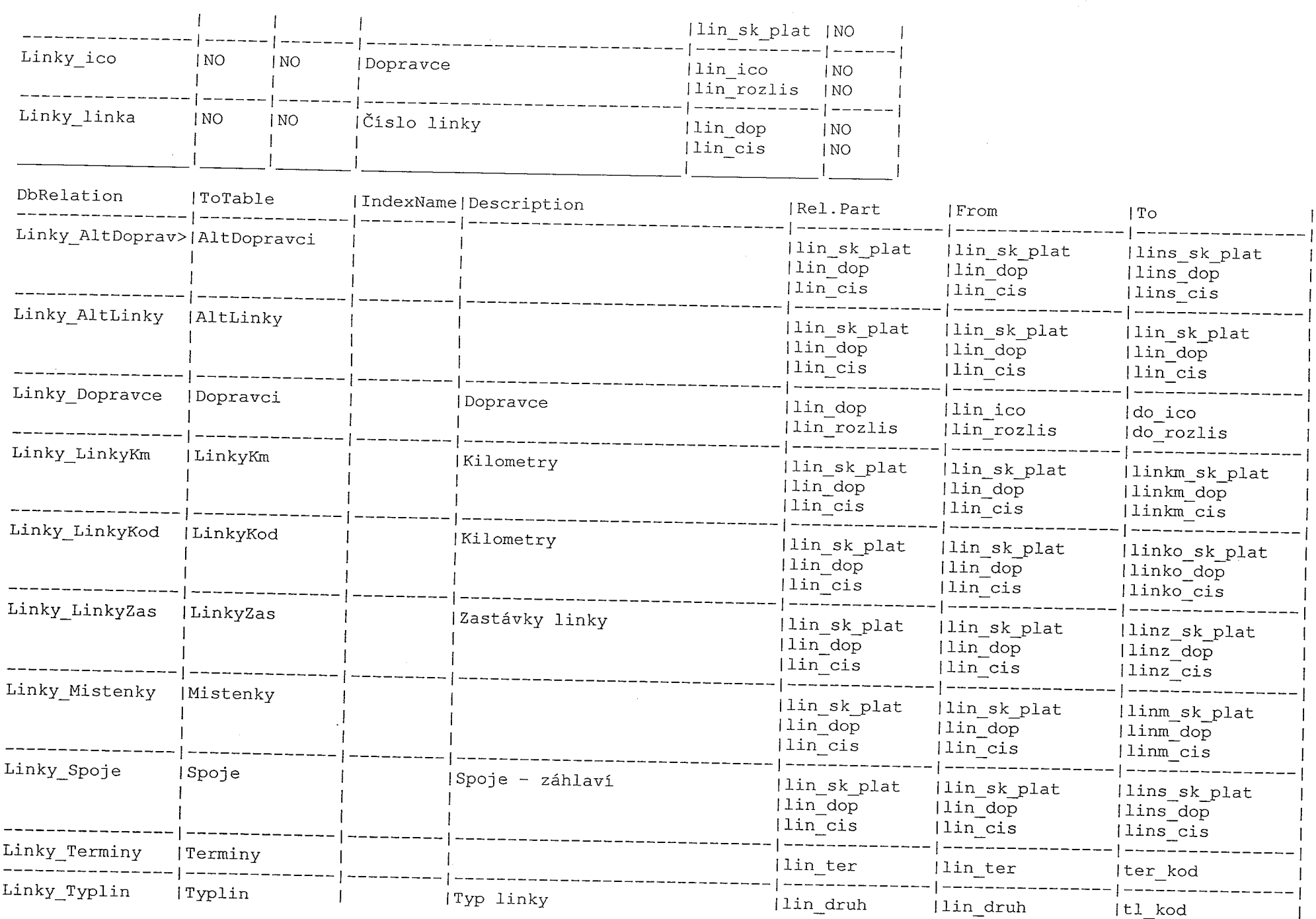

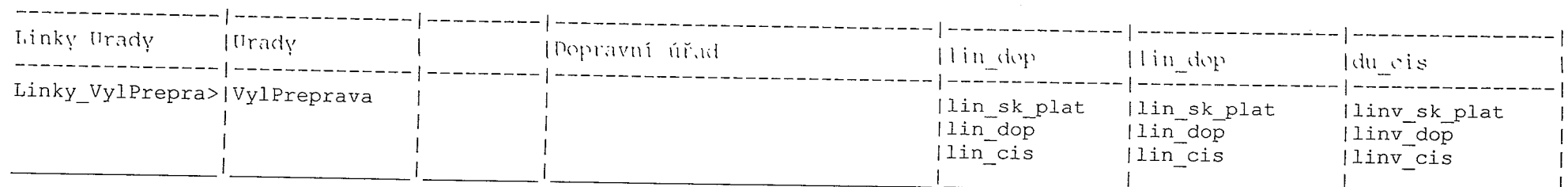

 $\sim 100$  km s  $^{-1}$ 

 $\mathcal{L}^{\mathcal{L}}$  and  $\mathcal{L}^{\mathcal{L}}$ 

 $\sim$ 

# Linky\_Protokol ( type: 0, 'Linky - protokol' )

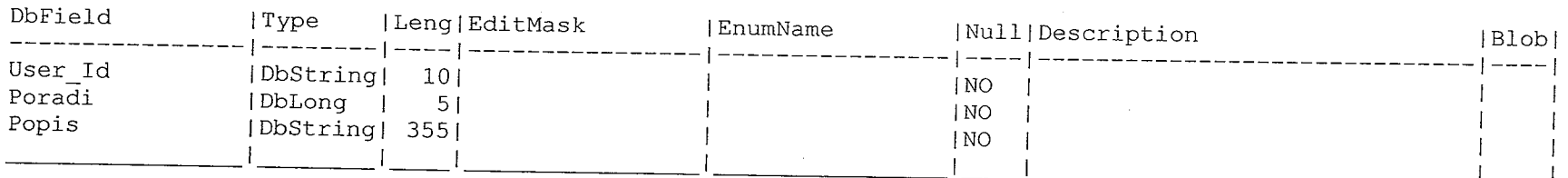

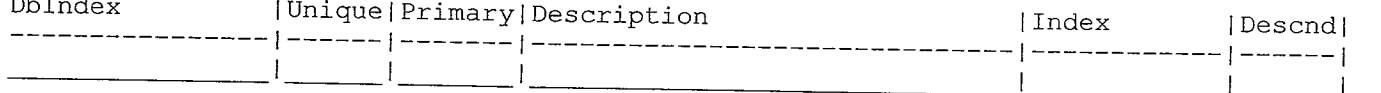

# LinkyKm ( type:  $0$ , 'Linky - kilometry' )

 $\sim$   $\sim$   $\sim$   $\sim$ 

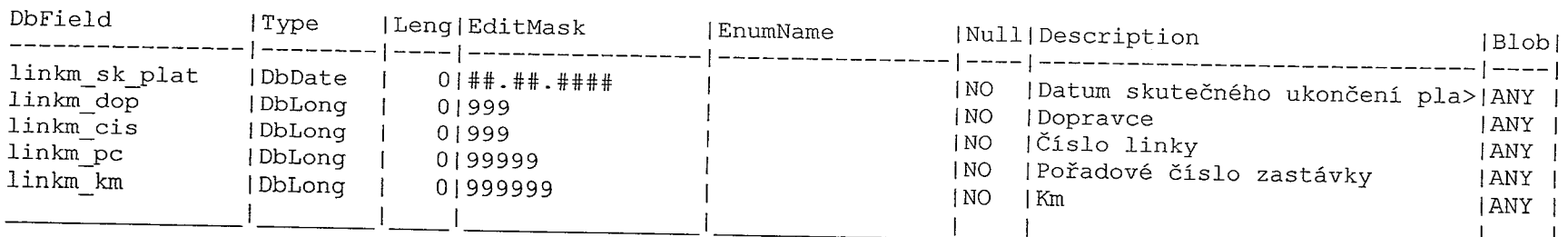

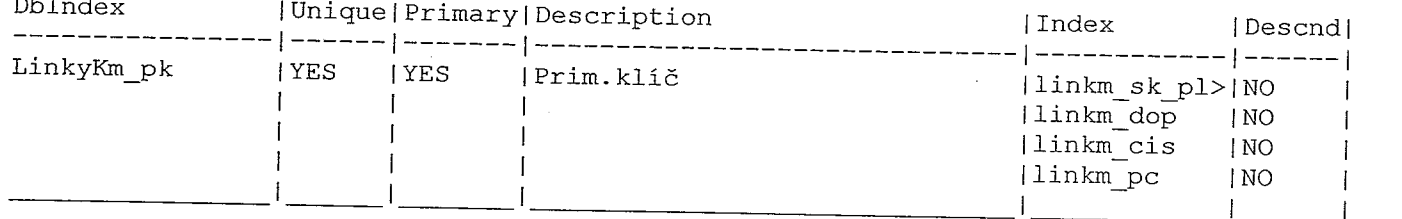

er de provincia (m. 1950), estados provincias provinciais en la construção en el maneiro de contra composició<br>En 1950, estado de la construção de la construção de la construção de la construção de la construção de la con

### LinkyKod ( type:  $0$ , 'Linky - kódy' )

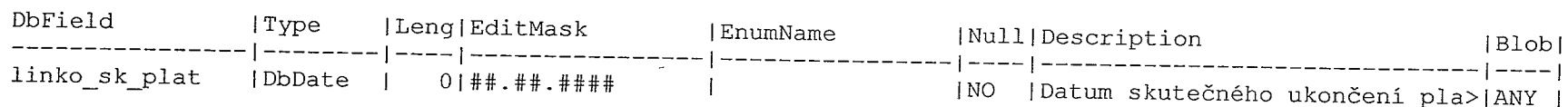

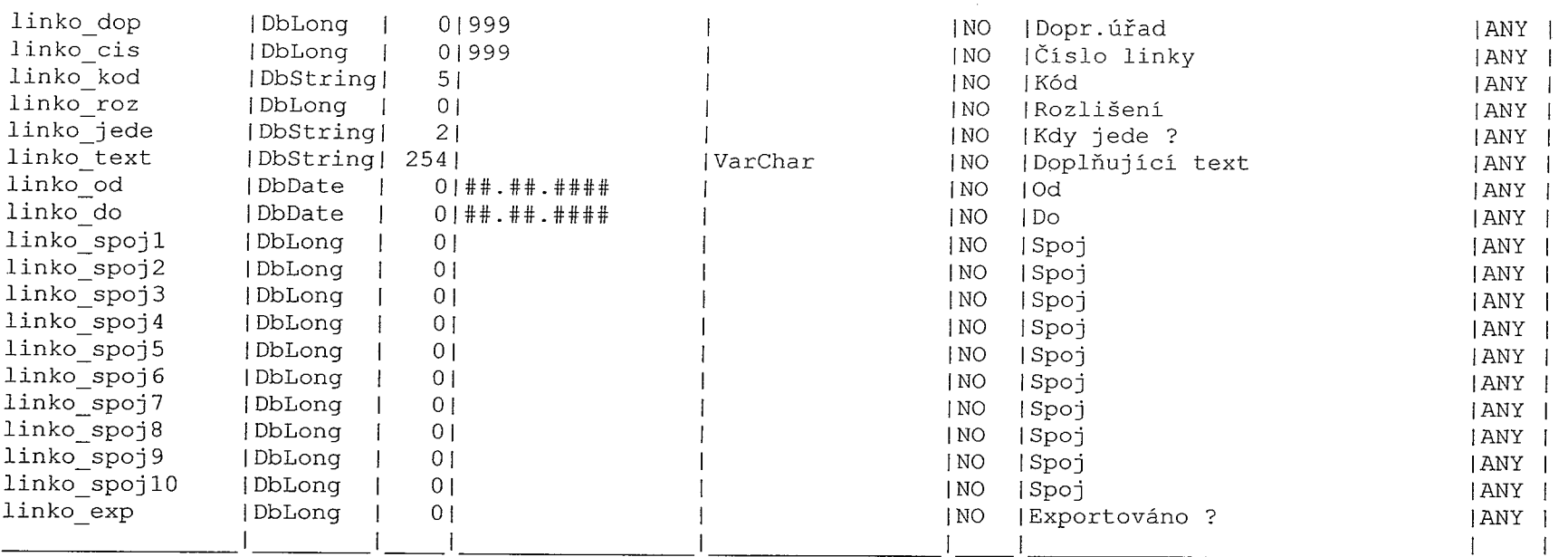

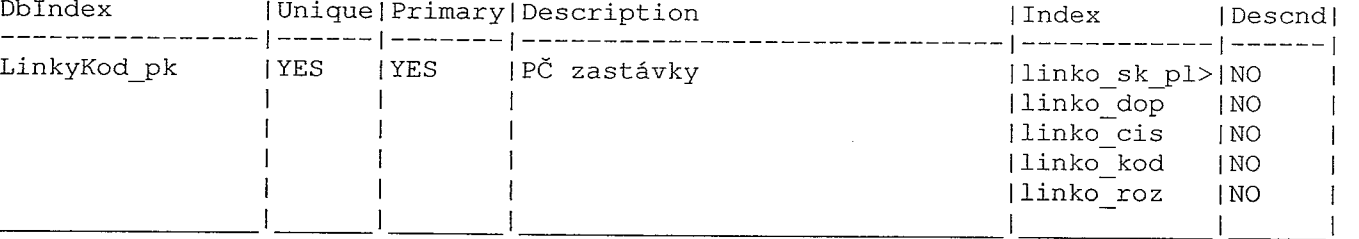

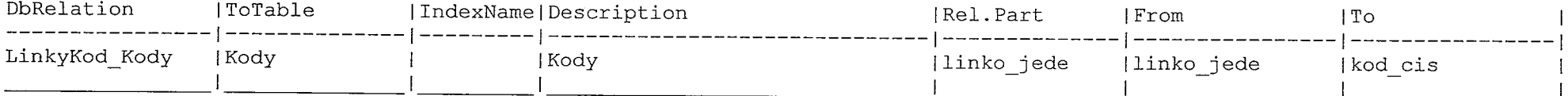

و معلم المعام<br>و

÷,

### LinkyZas ( type: 0, 'Linky - zastávky' )

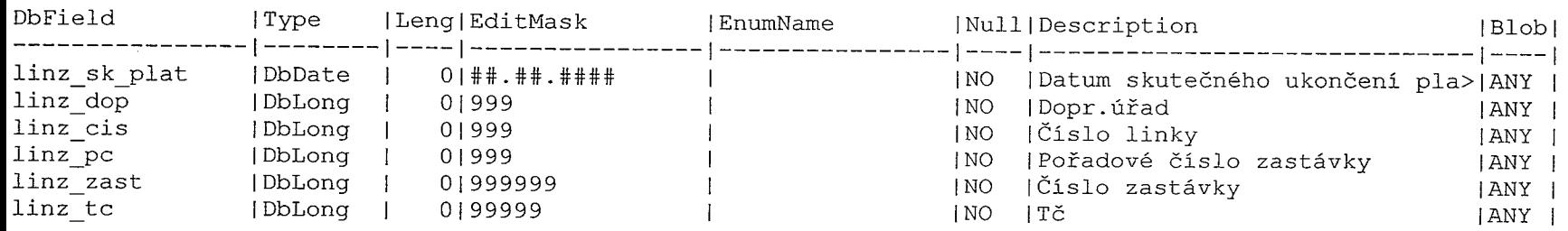

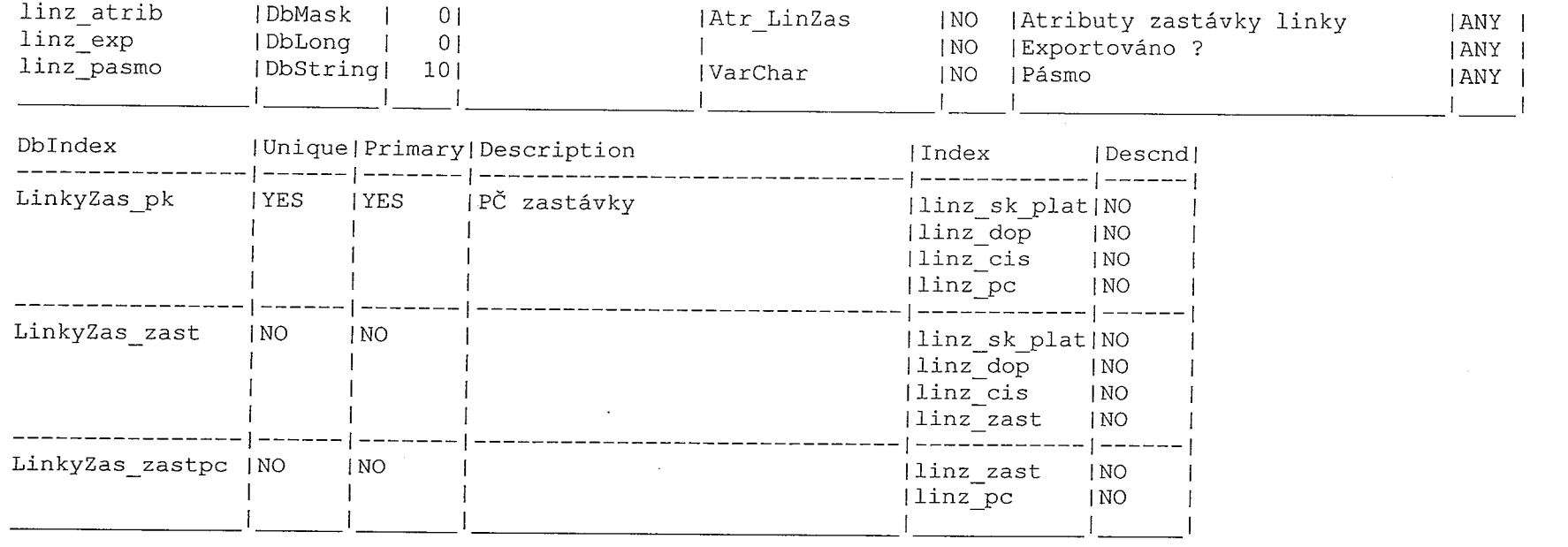

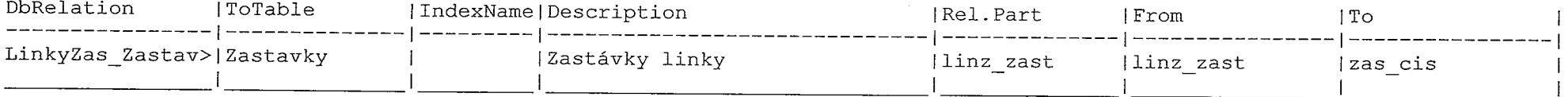

 $\frac{1}{\sqrt{1-\frac{1}{2}}}\left( \frac{1}{\sqrt{1-\frac{1}{2}}}\right) ^{2}$ 

مسیح میکند.<br>ا

 $\overline{\phantom{a}}$ 

 $\omega_{\rm{beam}}$  , and

### Mistenky ( type: 0, 'Předprodej místenek' )

 $\label{eq:2.1} \begin{array}{ll} \mathcal{L}_{\mathcal{A}}(x,y) = \mathcal{L}_{\mathcal{A}}(x,y) \quad \text{and} \quad \mathcal{L}_{\mathcal{A}}(x,y) = \mathcal{L}_{\mathcal{A}}(x,y) \end{array}$ 

工

ing a shirt.<br>Nasar

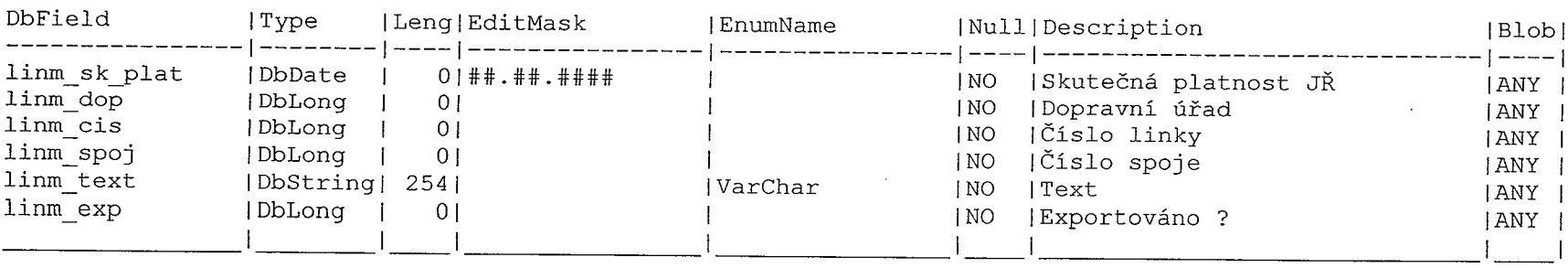

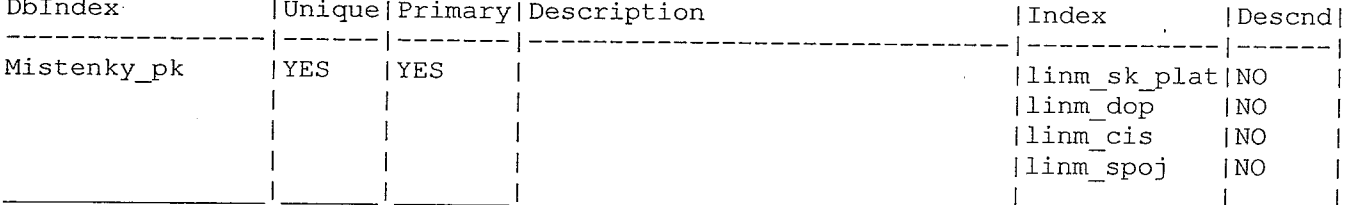

 $\frac{1}{\sqrt{2}}\frac{d^2\mathbf{r}}{d\mathbf{r}}=2\pi\mathbf{r}^2\mathbf{r}^2$ 

 $\frac{1}{\sqrt{2}}\sum_{i=1}^{n} \frac{1}{\sqrt{2}}\left(\frac{1}{\sqrt{2}}\right)^2\left(\frac{1}{\sqrt{2}}\right)^2.$ 

 $\label{eq:2.1} \mathcal{F}^{(1)}\left(\mathcal{F}^{(2)}\right) = \mathcal{F}^{(1)}\left(\mathcal{F}^{(1)}\right) \mathcal{F}^{(2)}\left(\mathcal{F}^{(1)}\right).$ 

# NovaZast ( type: O, 'Nová zastávka' )

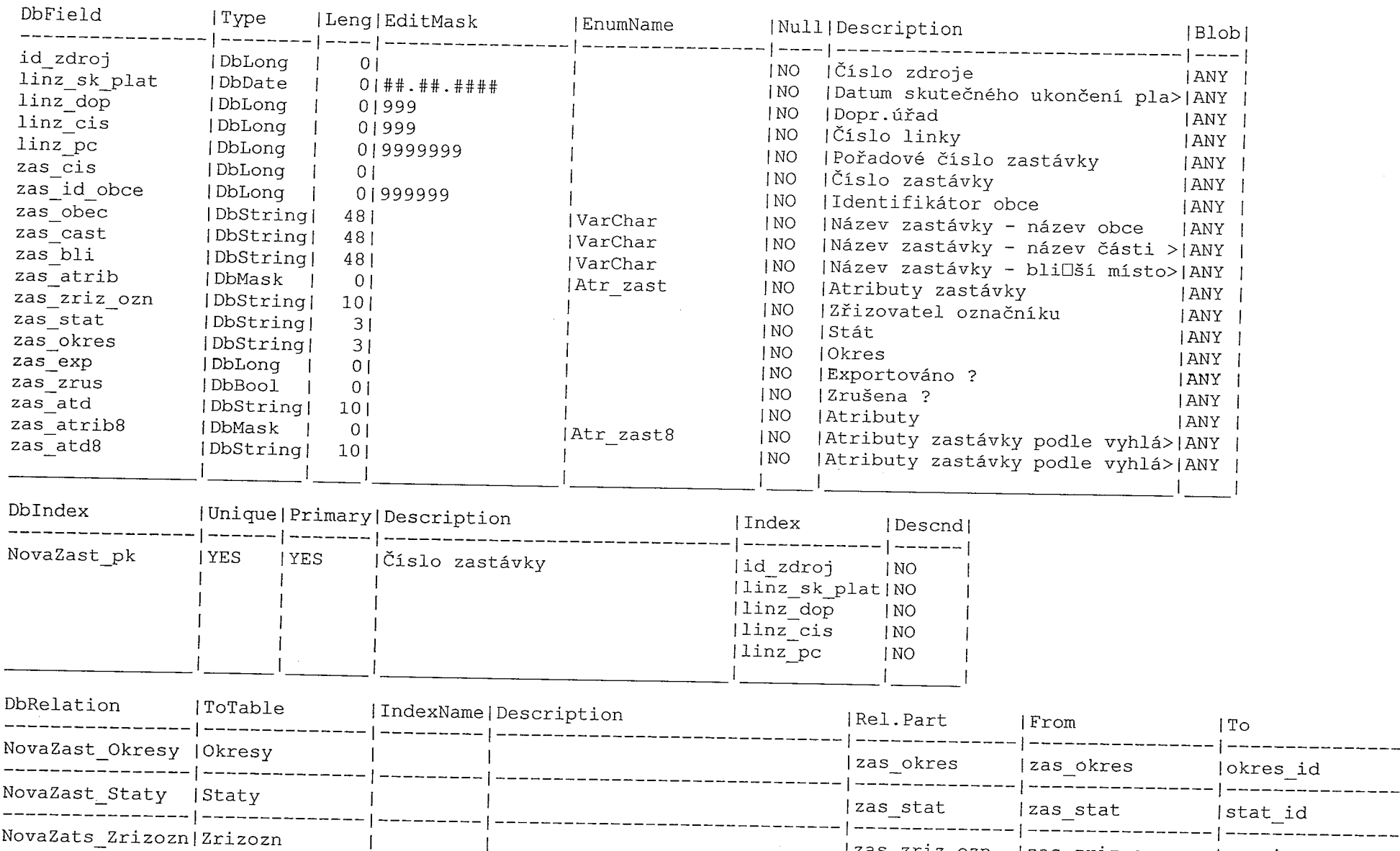

 $\frac{1}{2}^{m+n}$ 

 $\frac{1}{\sqrt{2}}$ 

 $\sigma_{\rm{eff}} = \sigma_{\rm{eff}} = 0$ 

 $\sim 10^{-11}$  $\sim 100$   $\sim 10^{11}$  m  $^{-1}$  and  $^{-1}$ 

 $\sim$ 

zas zriz ozn zas zriz ozn

 $\sim 3\%$ 

mana.<br>Li

|zoz\_ico

Obce (  $type: 0, 'Obce'$  )

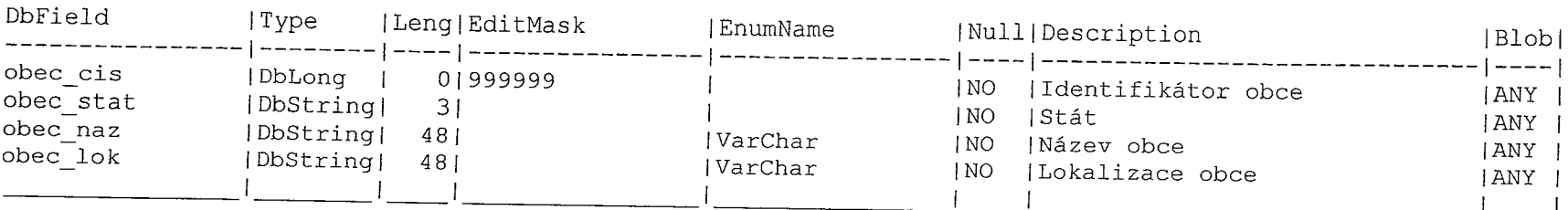

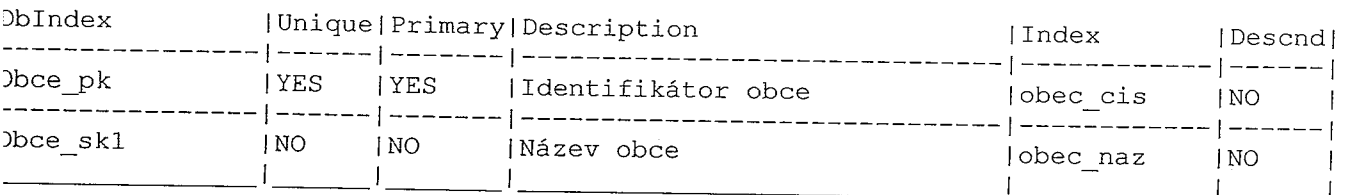

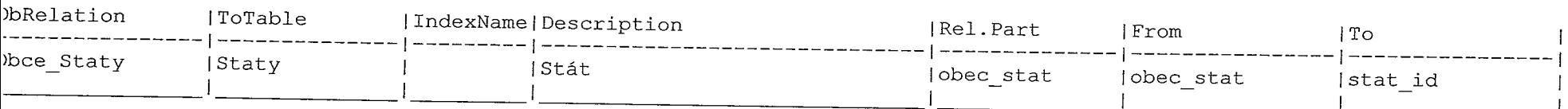

 $\sim 10^{-1}$ 

#### kresy ( type:  $0$ , 'Okresy' )

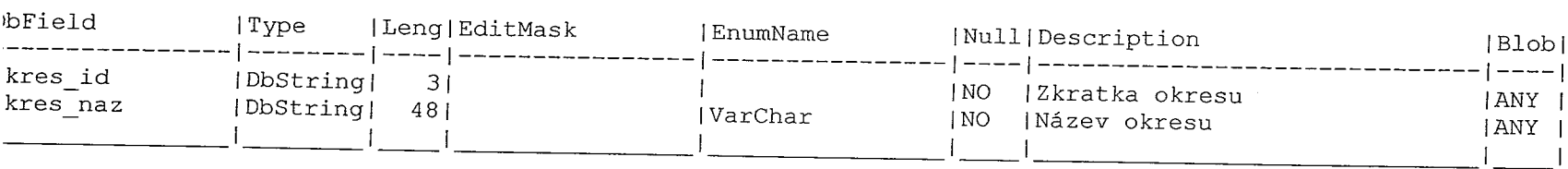

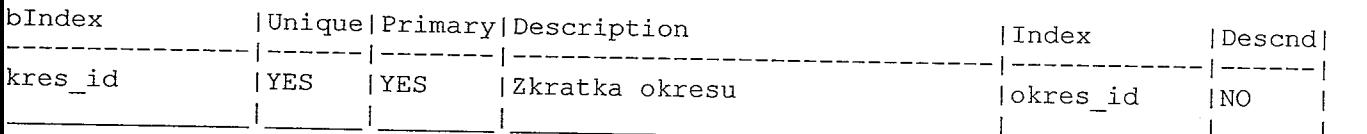

### evKody (type: 0, 'Pevné kódy')

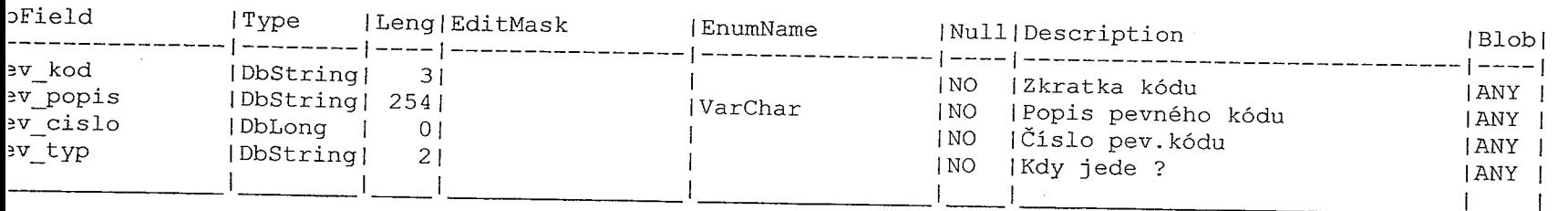

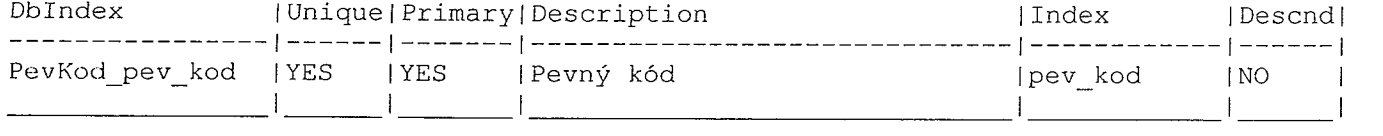

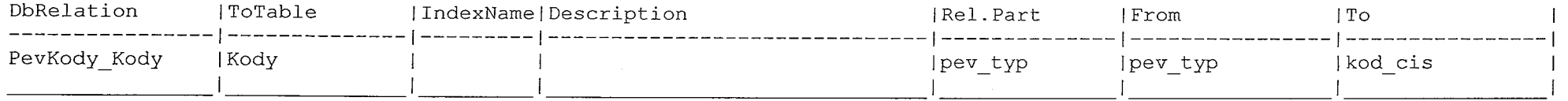

#### PevKody8 ( type: O, 'Pevné kódy' )

T.

-E

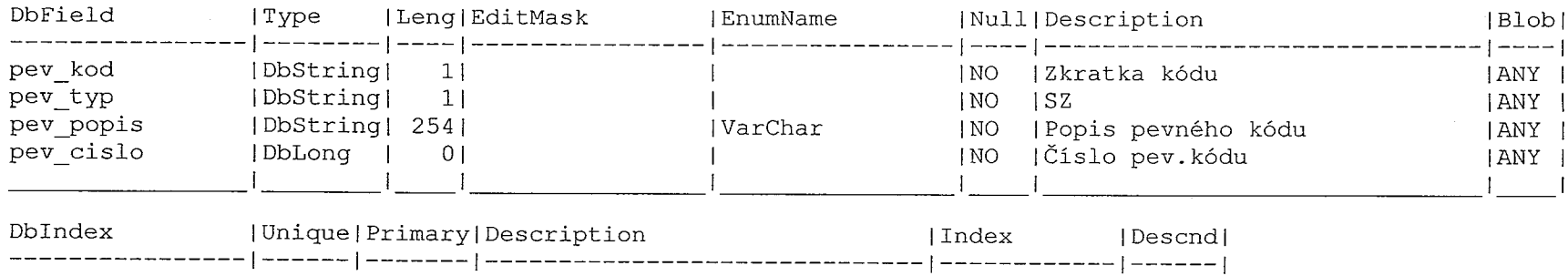

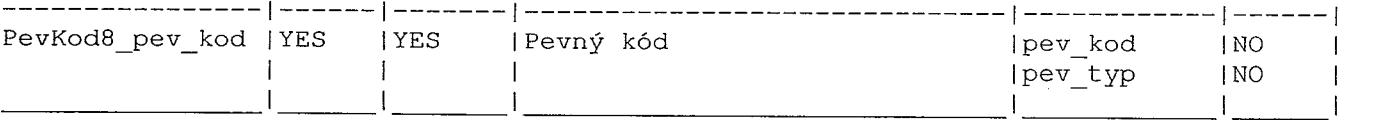

 $\mathcal{F}$  and  $\mathcal{F}$  are the set of the set of the set of the set of the set of the set of the set of the set of the set of the set of the set of the set of the set of the set of the set of the set of the set of the set

#### PomAlias ( type: O, 'Pomocná pro aliasy obci' )

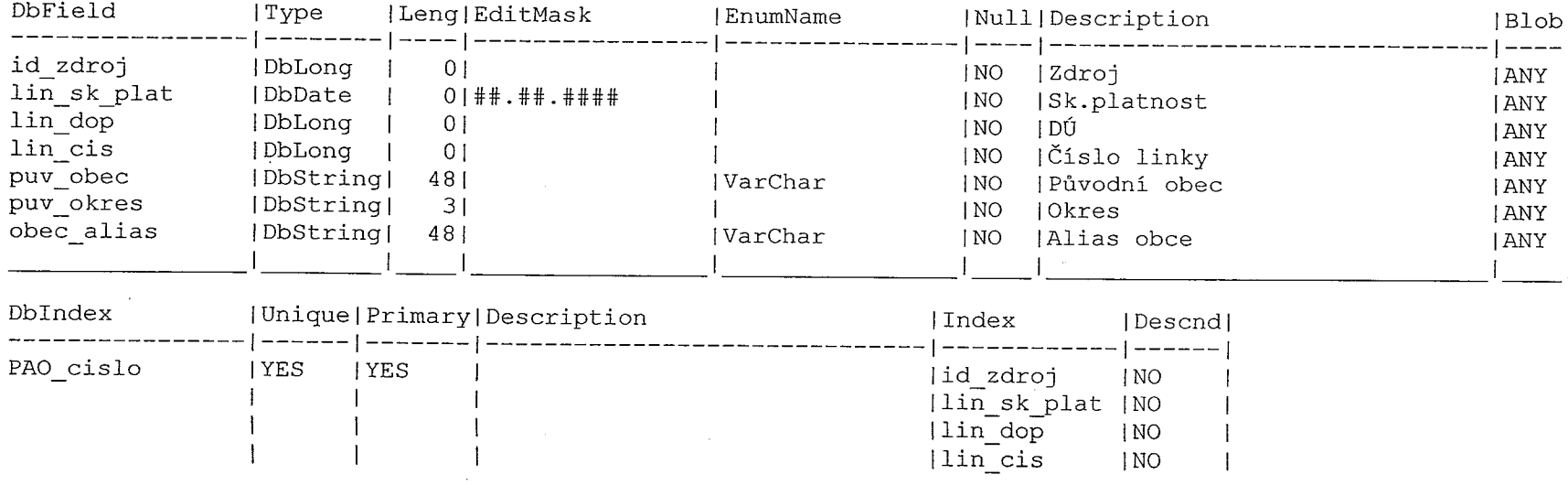

lın c.

T,

m,

֕.

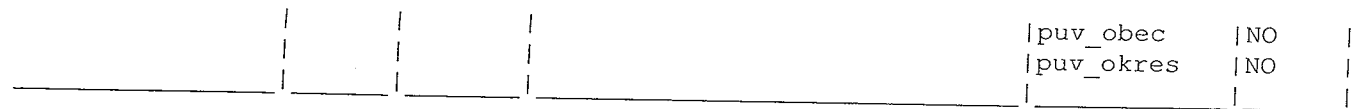

PomDotLin ( type: 2, 'Pomocný pro View' )

**Contract Contract State** 

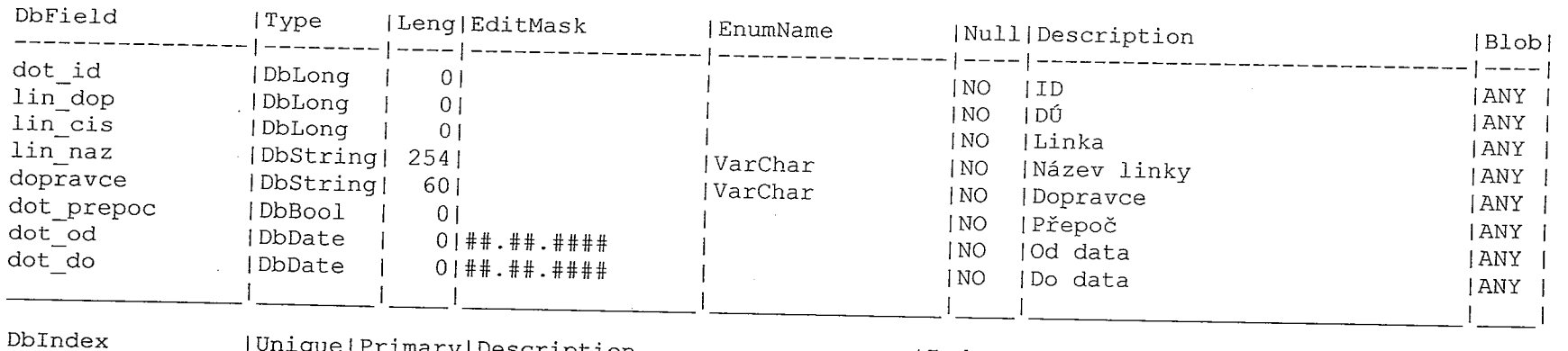

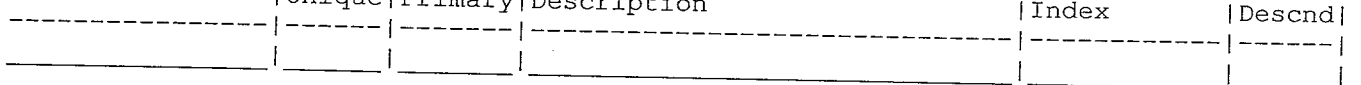

PomSpoj ( type:  $0$ , 'Linky - spoje' )

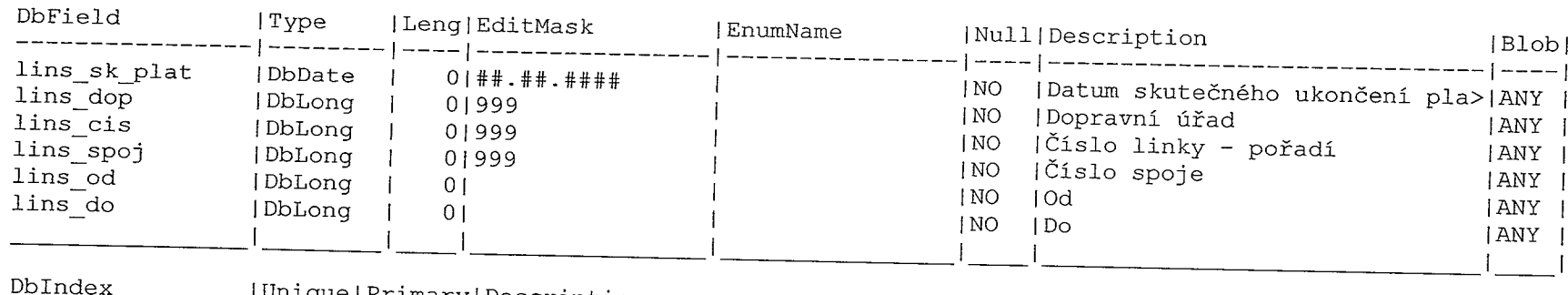

 $\sim$ 

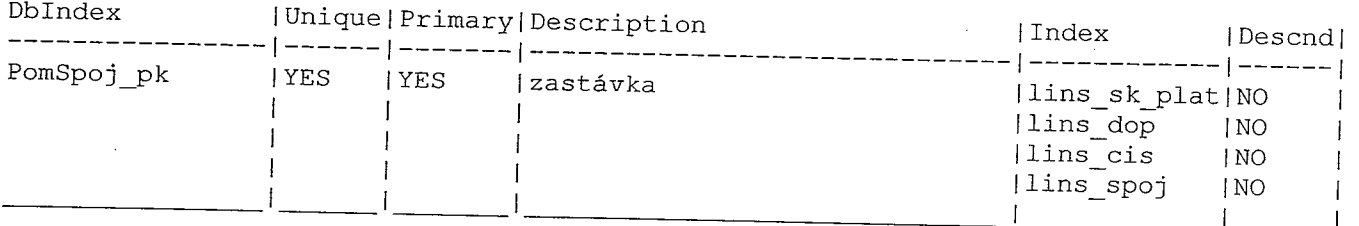

where  $\sigma_{\rm{max}}$  is a set of  $\sigma_{\rm{max}}$ 

 $\frac{1}{\sqrt{2}}\frac{1}{\sqrt{2}}\left(\frac{1}{\sqrt{2}}\right)^{1/2}\left(\frac{1}{\sqrt{2}}\right)^{1/2}\left(\frac{1}{\sqrt{2}}\right)^{1/2}$ 

 $\sim 7$  .

i politik (\* 18.<br>Geografia

 $\mathcal{L}(\mathcal{P})$ 

# Pravsub (type: 0, 'Právní subjekty')

 $\sim$   $\sim$ 

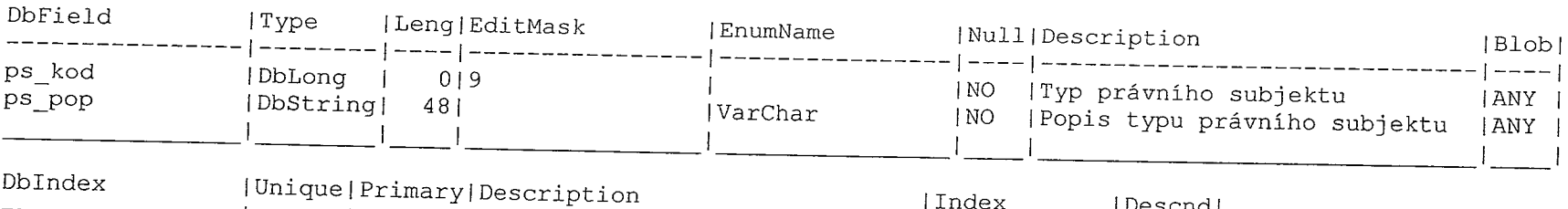

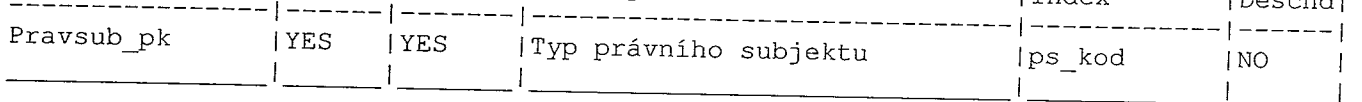

### Prazdniny ( type: 0, 'Prázdniny' )  $\sim$

 $\sim$ 

-E 1

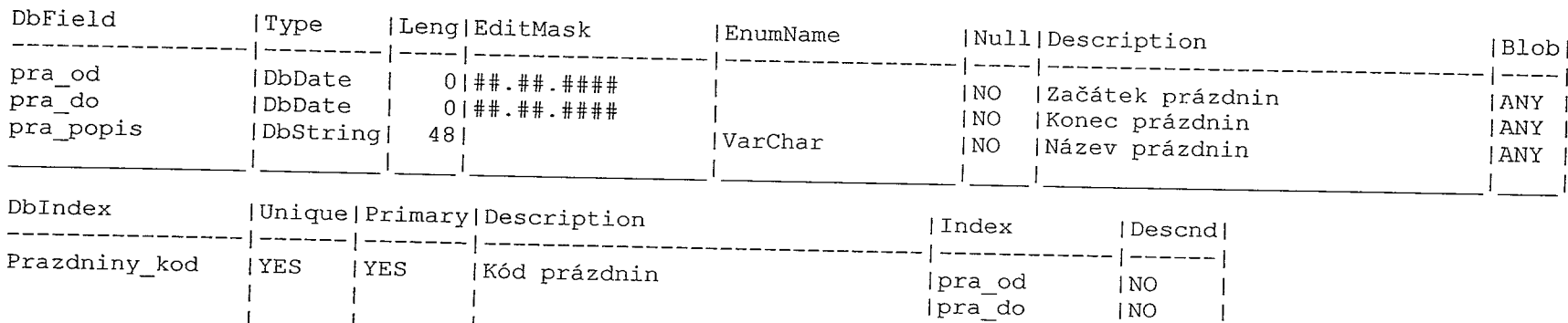

| NO

 $\begin{aligned} \mathcal{L}_{\text{R}}(\mathcal{L}_{\text{R}}) = \mathcal{L}_{\text{R}}(\mathcal{L}_{\text{R}}) \end{aligned}$ 

T,

 $\sim$  100 mm s  $^{-1}$  .

 $\sim 10^{-11}$ 

# ProCenA (  $type: 0$ , 'Soubory do centra - linzas' )

 $\frac{1}{k}$ 

T

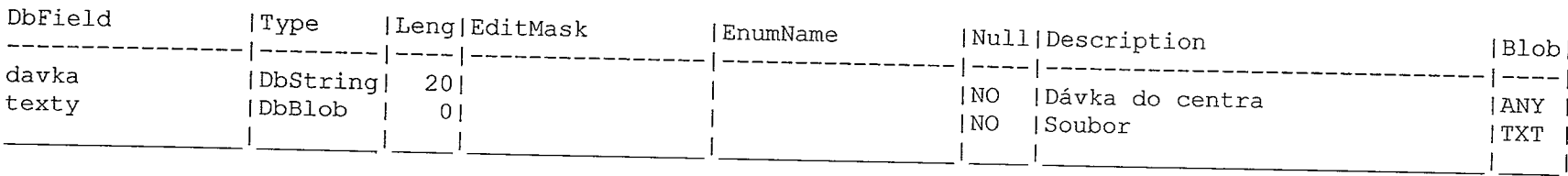

Ñ.

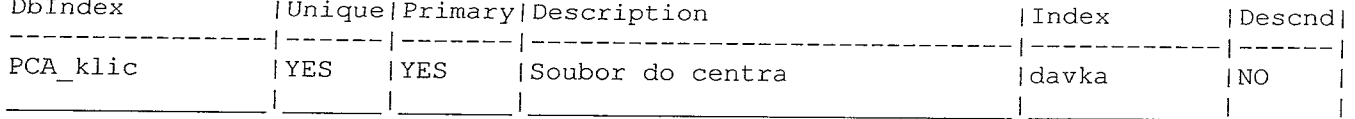

### ProCenB ( type: 0, 'Soubory do centra - spozas' )

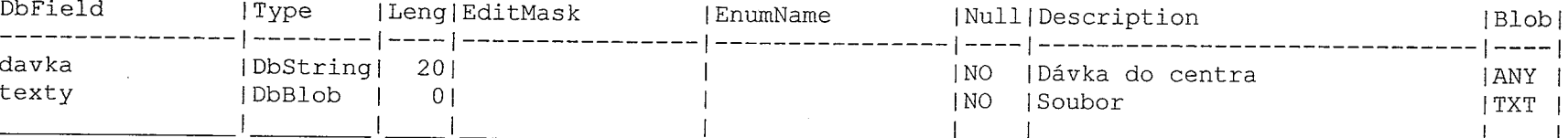

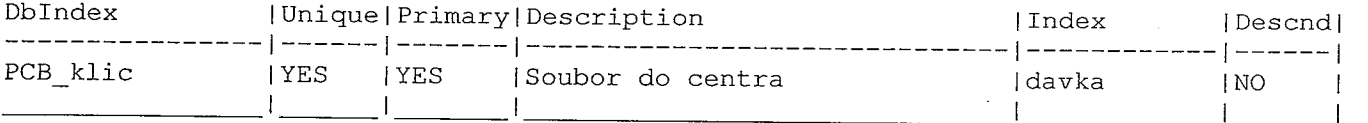

### ProCenD ( type: 0, 'Soubory do centra - dopravci' )

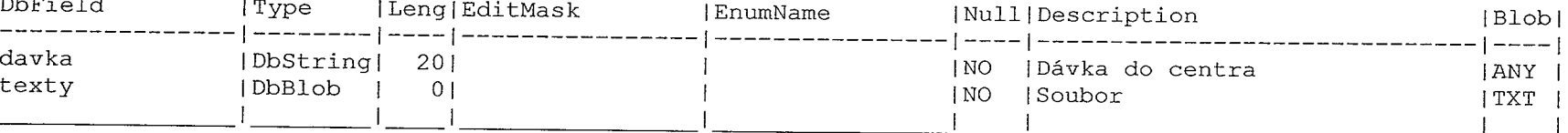

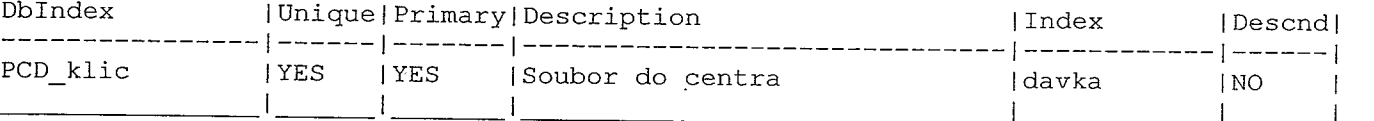

### ProCenK ( type:  $0$ , 'Soubory do centra - spokod' )

 $\mathbb{P}^{n+1}$  . The final particle  $\mathbb{P}^{n+1}$  is a subsequently defined by  $\mathbb{P}^{n+1}$  ,  $\mathbb{P}^{n+1}$ 

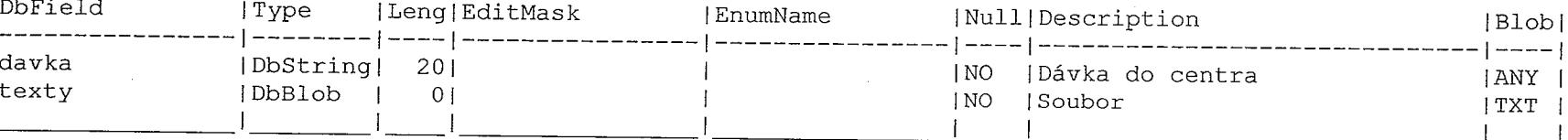

a de la constitución de la constitución de la constitución de la constitución de la constitución de la constit<br>La constitución de la constitución de la constitución de la constitución de la constitución de la constitución

ومحمد مستمر .<br>د

المستشرف المنتجمة<br>المراجع

المستحدة المستحدة.<br>الم

المستخدم المستخدم المستخدم المستخدم المستخدم المستخدم المستخدم المستخدم المستخدم المستخدم المستخدم المستخدم ال

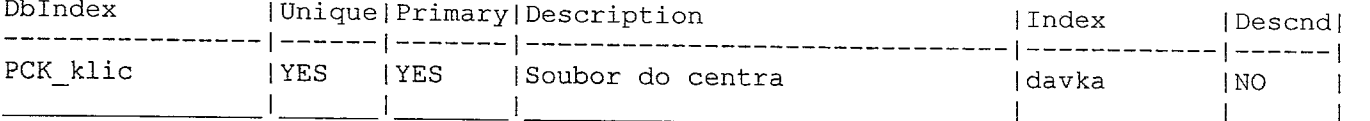

#### ProCenL ( type: O, 'Soubory do centra - linky' )

**CALIFORNIA PRO** 

artistik on den som blev som blev som blev som blev som blev som blev som blev som blev som blev som blev som <br>Se også som blev som blev som blev som blev som blev som blev som blev som blev som blev som blev som blev som

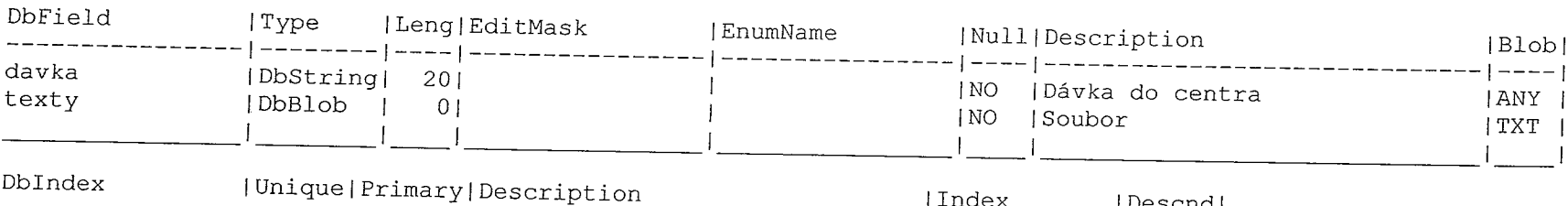

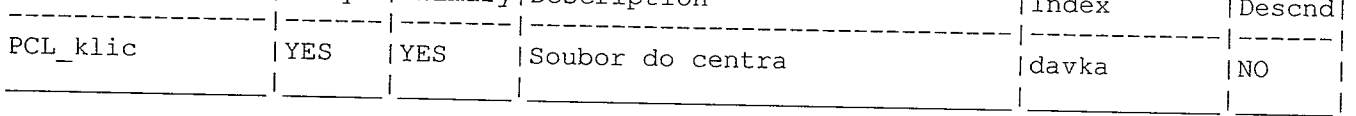

#### ProCenO ( type: O, 'Soubory do centra - zrizovatele' )

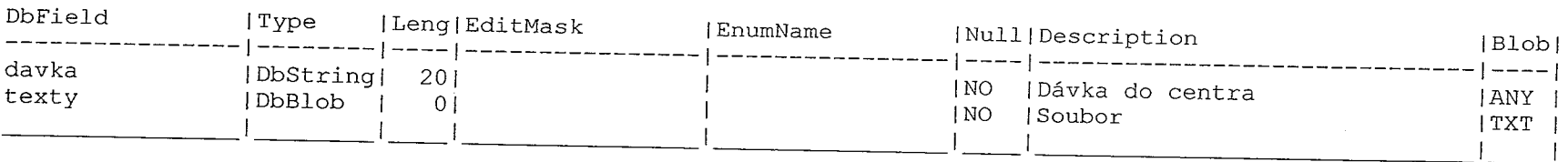

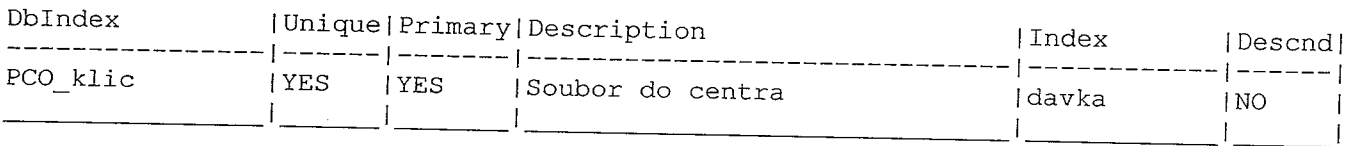

#### ProCenR ( type: 0, 'Soubory do centra- zaszriz' )

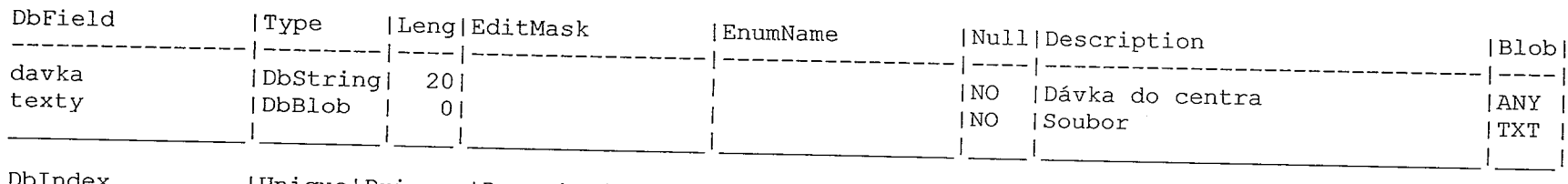

 $\sim 10^{-1}$ 

المستمعين.<br>الم

 $\sim 10^{-10}$  and  $\sim 20$ 

 $\sim$  1.

 $\sim 10$ 

 $\alpha$  is a constant mass for  $\alpha$  . In the second constant  $\alpha$ 

 $\sim 10^{-1}$ 

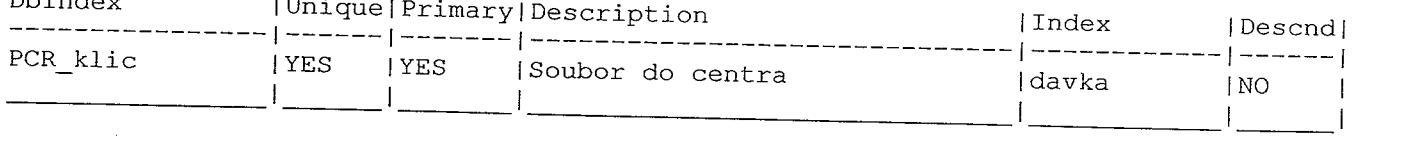

المستحدة المرود المراجع المرود المدينة المرود المرود المتحدة المتحدة المستحدة المستحدة المستحدة المستحدة المرو<br>والمستحدة المرود المستحدة المستحدة المستحدة المستحدة المستحدة المستحدة المستحدة المستحدة المستحدة المستحدة الم

#### ProCenS ( type: O, 'Soubory do centra - spoje' )

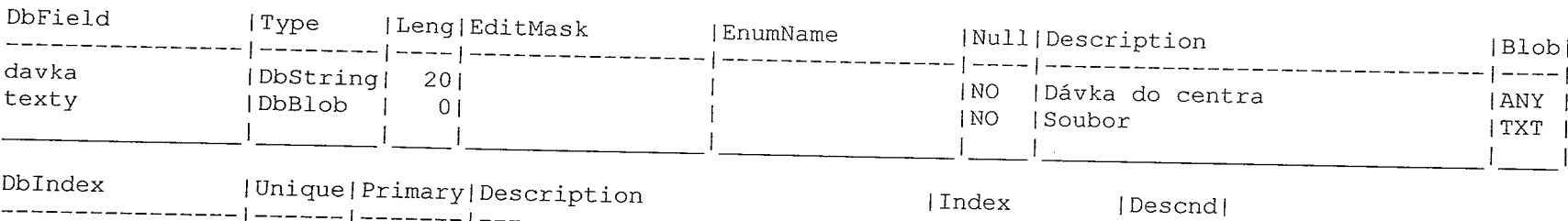

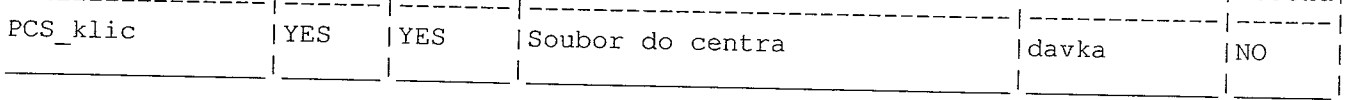

n.

#### ProCenT ( type: O, 'Soubory do centra zastech' )

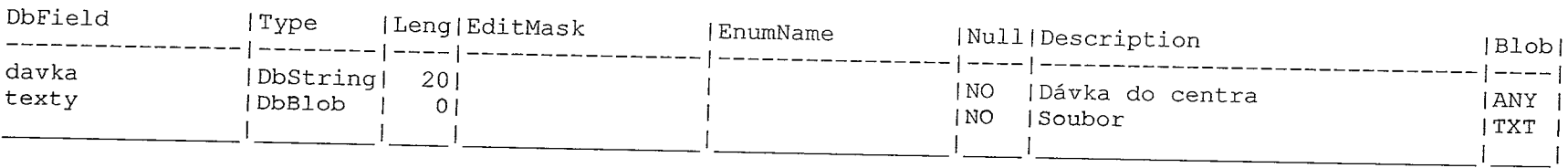

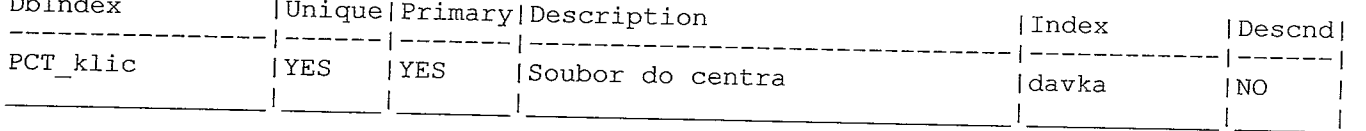

#### ProCentr ( type: O, 'Soubory do centra' )

 $\overline{\phantom{a}}$ 

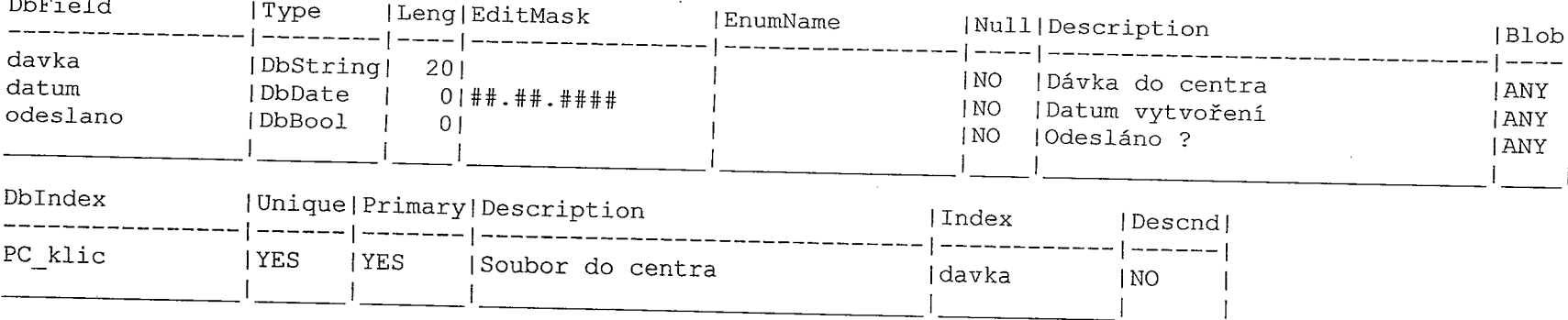

 $\mathcal{L}^{(1,2)}$  and  $\mathcal{L}^{(1,2)}$  are the set of the set of the set of the set of the set of  $\mathcal{L}^{(1,2)}$ 

 $\mathcal{L}$  and decreases consider  $\mathcal{L} = \mathcal{L} \mathcal{L} \$ 

#### ProCenU ( type: O, 'Soubory do centra - urady' )

20 20 20 20

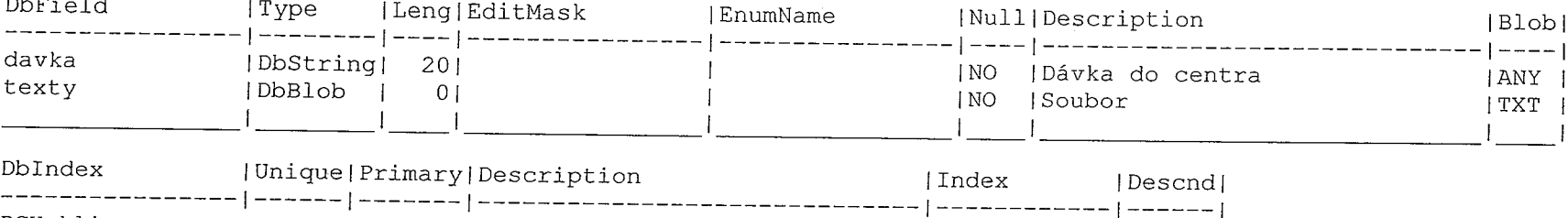

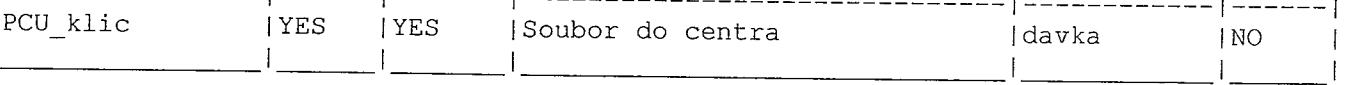

#### ProCenV ( type: O, 'Soubory do centra - verze' )

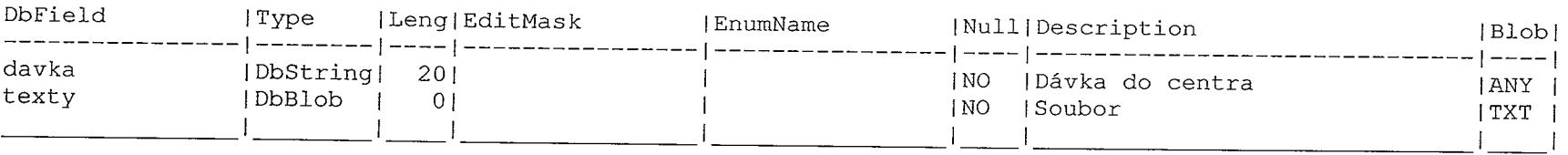

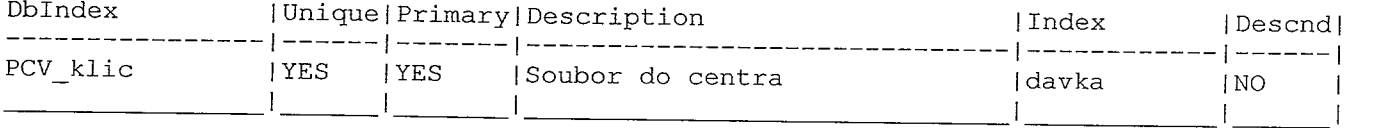

#### ProCenZ ( type: 0, 'Soubory do centra - zastavky' )

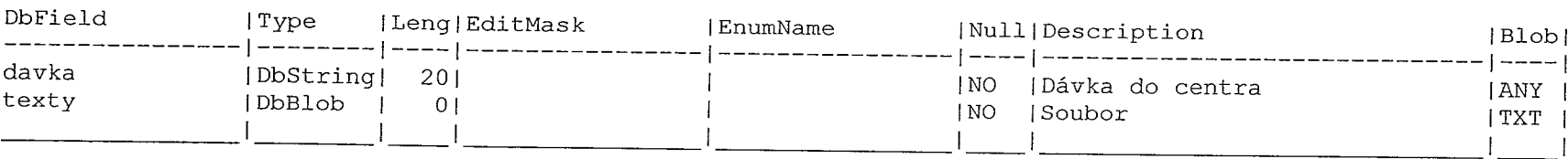

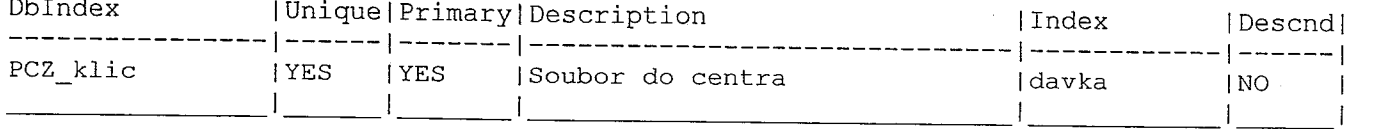

eren (mort president plants personal (som politik politik plants och en senere <del>erente personal personal per</del>son<br>Statistik (som personal personal personal personal personal personal personal personal personal personal pers

Sestava ( type: 0, 'Sestavy' )

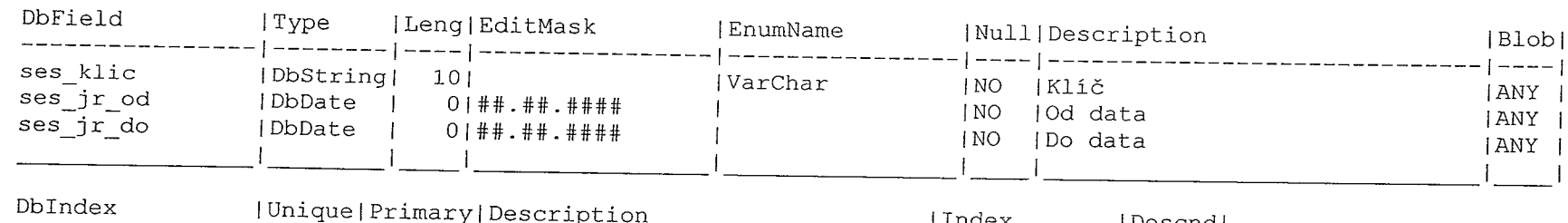

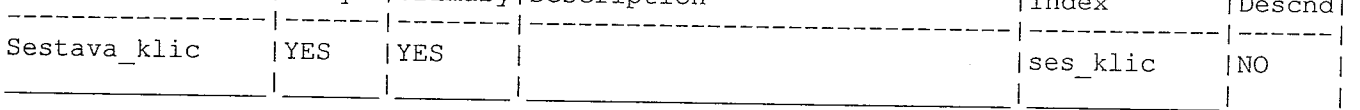

Spoje ( type:  $0$ , 'Linky - spoje' )

i promoti<br>19

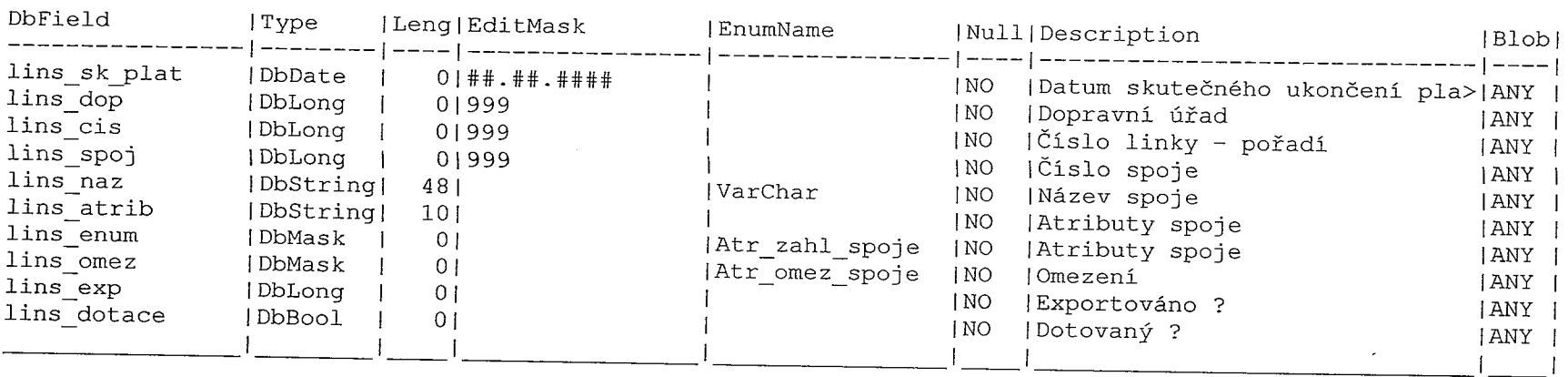

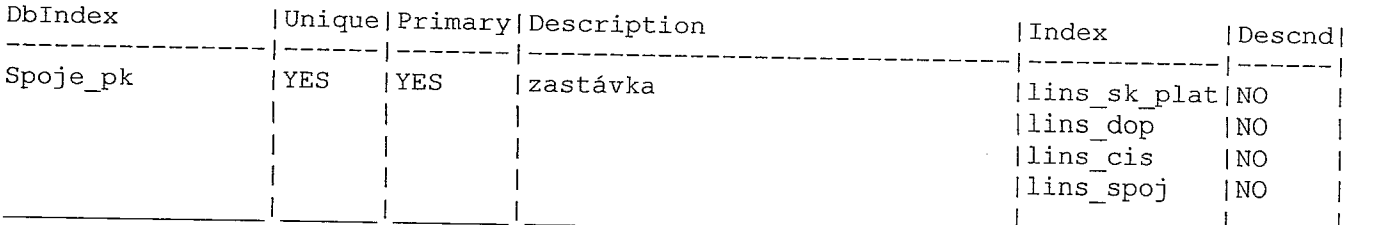

an an Albanya.<br>Tan

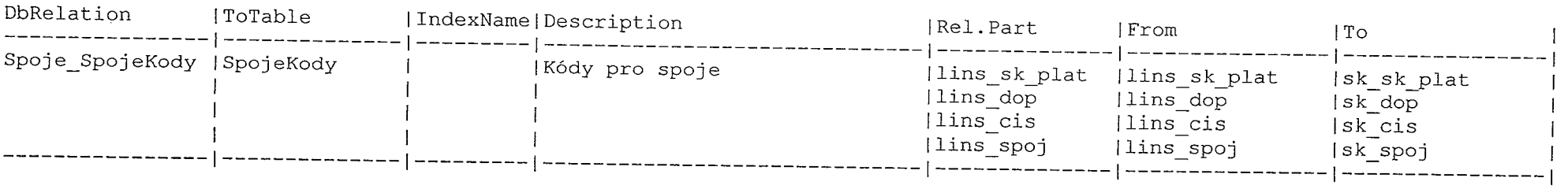

ն ապահությունների հարթեր է կարողությունների հարթեր հարթեր հարթեր հարթեր հարթեր հարթեր հարթեր ապահույն ապահույն<br>«Հայ հարթեր մի մեկ այն հարթեր հարթեր հարթեր հարթեր հարթեր հարթեր հարթեր հարթեր հարթեր հարթեր հարթեր հարթեր հար

m.

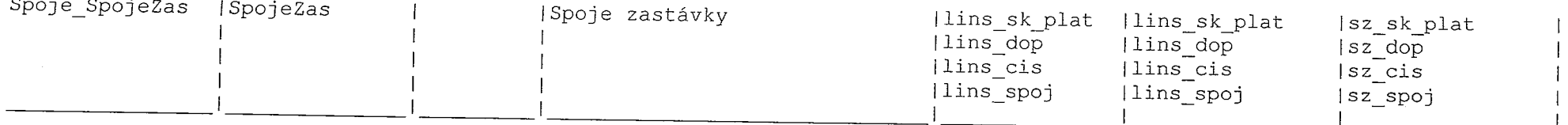

### SpojeKody ( type: 0, 'Spoje - kódy' )

 $\sim 10^{-10}$ 

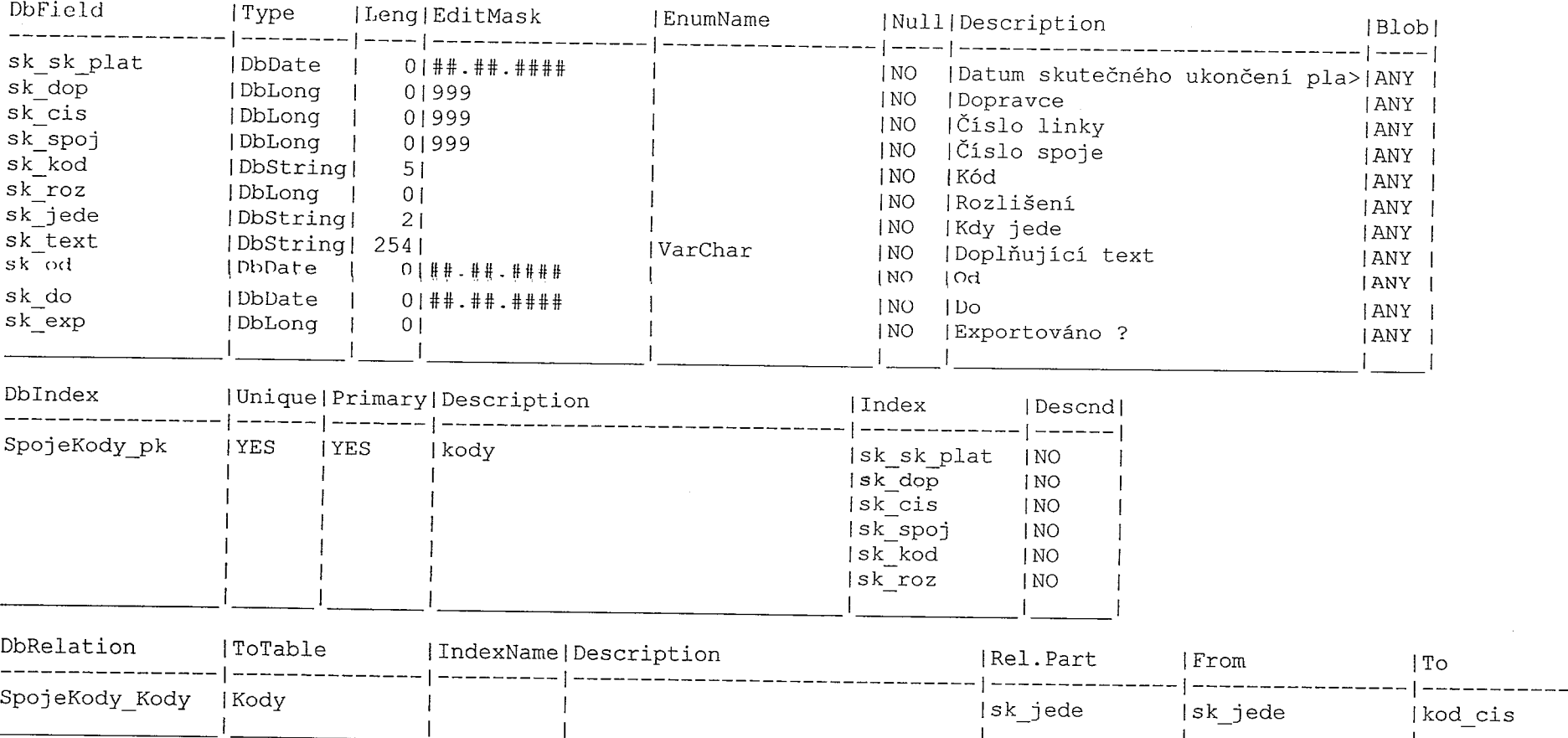

 $\sim$   $\frac{r}{t}$ 

i en la ser<br>A

 $\mathcal{L}^{(1)}$  , where  $\mathcal{L}^{(1)}$ 

 $\mathbf{1}$ 

 $\sim$   $\alpha$ 

T,

 $\sim 10^{-1}$ 

 $\sigma$  is the contract of the contract of the contract of the contract of the contract of the contract of the contract of the contract of the contract of the contract of the contract of the contract of the contract of the c

 $\sim 100$ 

# SpojeZas ( type: O, 'Spoje - zastavky' )

 $\frac{1}{4}$  and  $\frac{1}{4}$ 

 $\overline{a}$ 

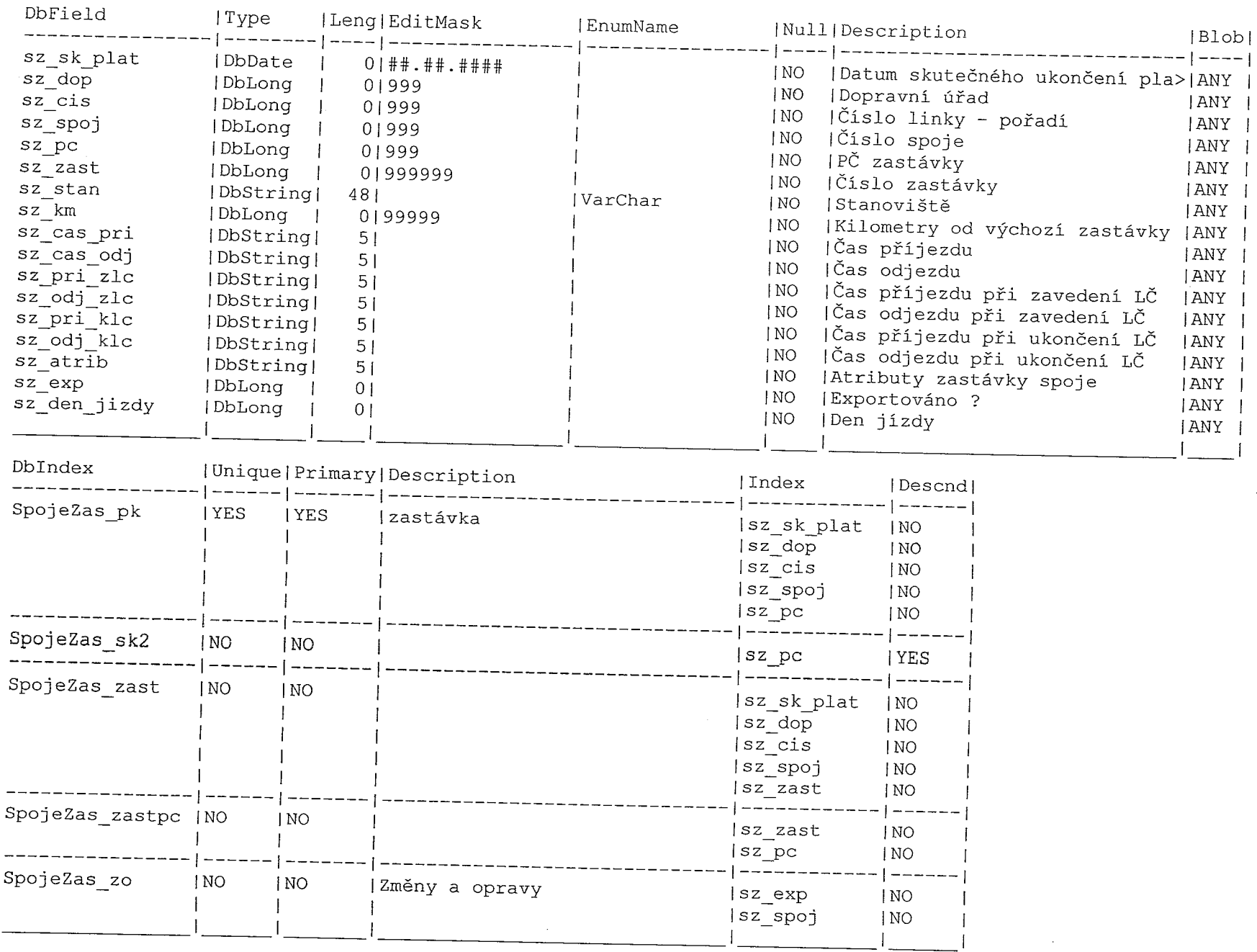

 $\sim$ 

 $\sim 10^{-1}$ 

 $\sim$ 

 $\frac{1}{2}$ 

T).

 $\sim 10$ 

 $\ddot{\phantom{a}}$ 

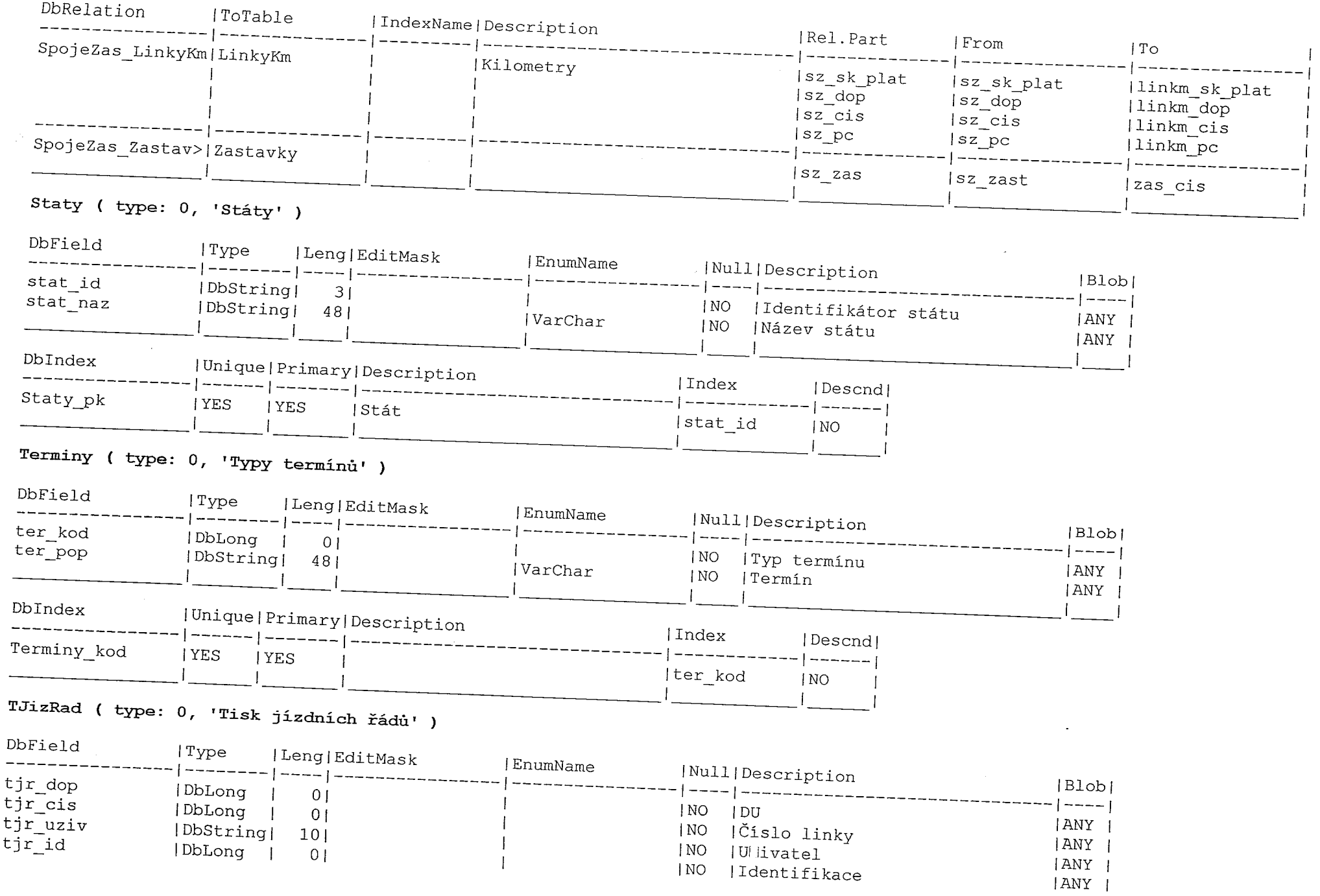

المستحدة<br>الم

- 10

 $\frac{1}{\sqrt{1-\frac{1}{2}}}\frac{1}{\sqrt{1-\frac{1}{2}}}\frac{1}{\sqrt{1-\frac{1}{2}}}\frac{1}{\sqrt{1-\frac{1}{2}}}\frac{1}{\sqrt{1-\frac{1}{2}}}\frac{1}{\sqrt{1-\frac{1}{2}}}\frac{1}{\sqrt{1-\frac{1}{2}}}\frac{1}{\sqrt{1-\frac{1}{2}}}\frac{1}{\sqrt{1-\frac{1}{2}}}\frac{1}{\sqrt{1-\frac{1}{2}}}\frac{1}{\sqrt{1-\frac{1}{2}}}\frac{1}{\sqrt{1-\frac{1}{2}}}\frac{1}{\sqrt{1-\frac{1}{2}}}\frac{1}{\sqrt{1-\frac{$ 

- 1

 $\begin{picture}(180,10) \put(0,0){\line(1,0){10}} \put(10,0){\line(1,0){10}} \put(10,0){\line(1,0){10}} \put(10,0){\line(1,0){10}} \put(10,0){\line(1,0){10}} \put(10,0){\line(1,0){10}} \put(10,0){\line(1,0){10}} \put(10,0){\line(1,0){10}} \put(10,0){\line(1,0){10}} \put(10,0){\line(1,0){10}} \put(10,0){\line(1,0){10}} \put(10,0){\line($ 

 $\begin{array}{c}\n\overbrace{\phantom{1}}\n\end{array}$ 

and the state of the first process with the state where the state of the state of the state of the state of th<br>And the state of the first process of the state of the state of the state of the state of the state of the sta

 $\alpha$  ,  $\beta$  ,  $\gamma$  , and

 $\mathcal{L}^{\text{max}}_{\text{max}}$ 

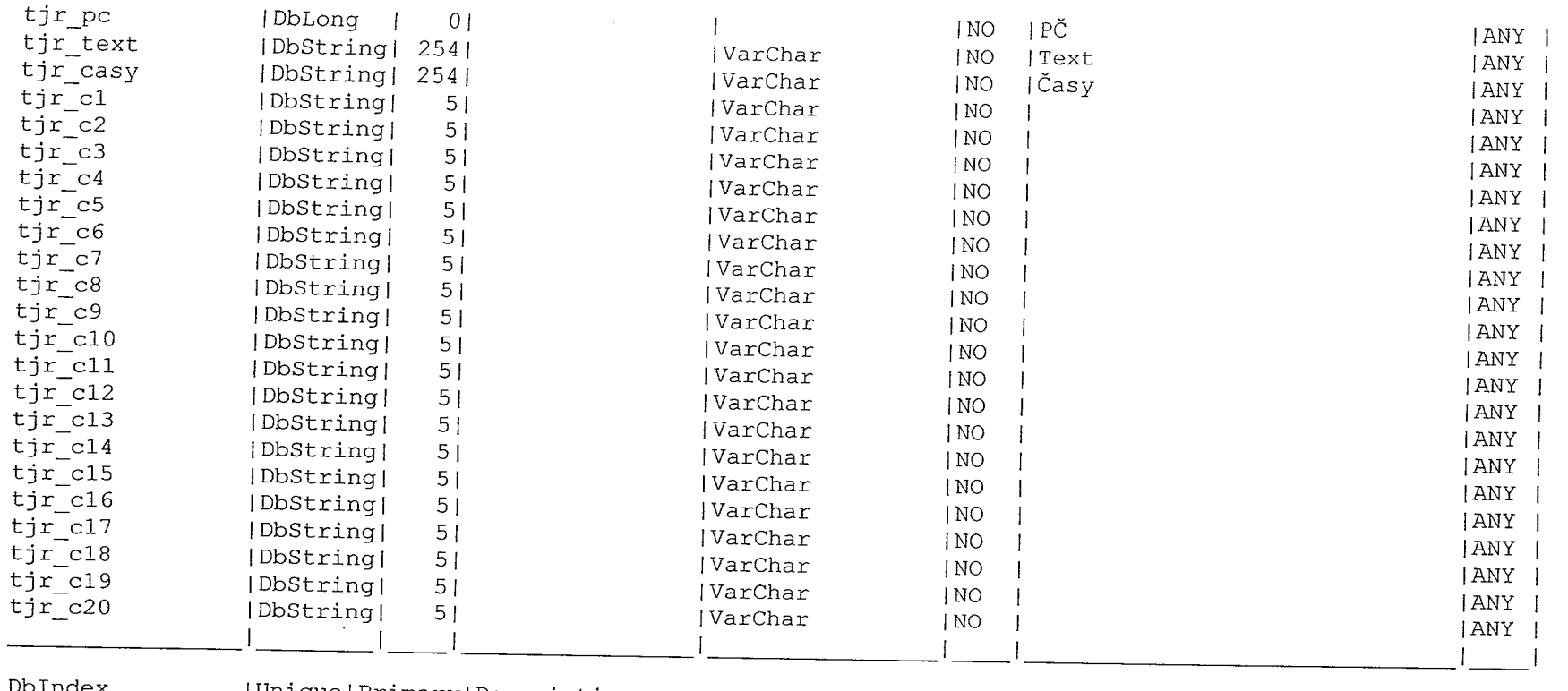

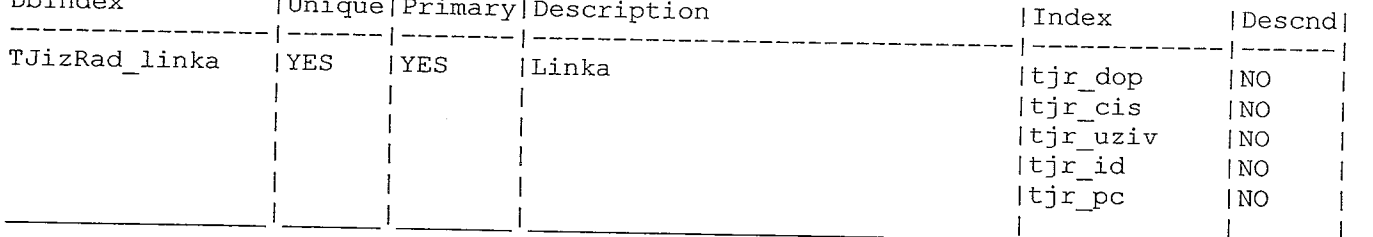

TJizRadCK ( type: 0, 'Tisk JŘ – časy, km, zn. u času' )

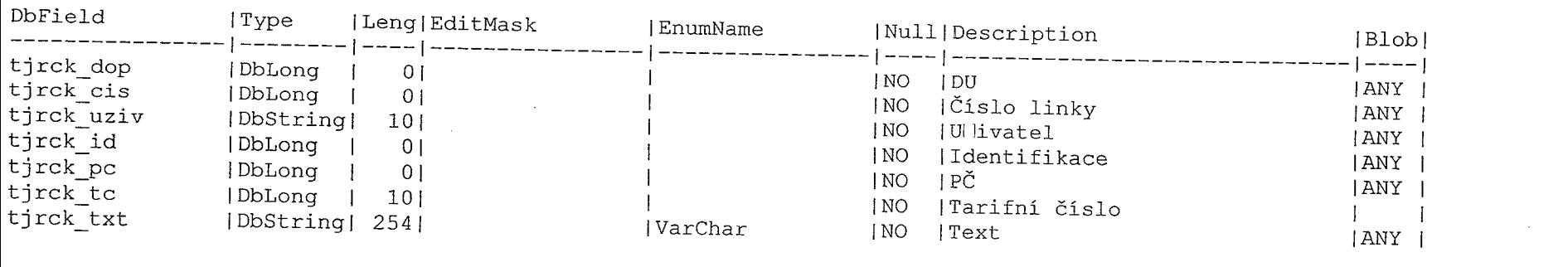

and the contract of the contract of the contract of the contract of the contract of the contract of the contract of the contract of the contract of the contract of the contract of the contract of the contract of the contra

 $\sim$  1

 $\label{eq:1} \begin{array}{c} \mathbf{F}^{\mathbf{H}}_{\mathbf{r}} = \{ \mathbf{r}_1 \mid \mathbf{m}_1 \mathbf{r}_2 \in \mathbf{r}_1 \} \\ \mathbf{r}_1 & \mathbf{r}_2 & \mathbf{r}_3 \end{array}$ 

an mara

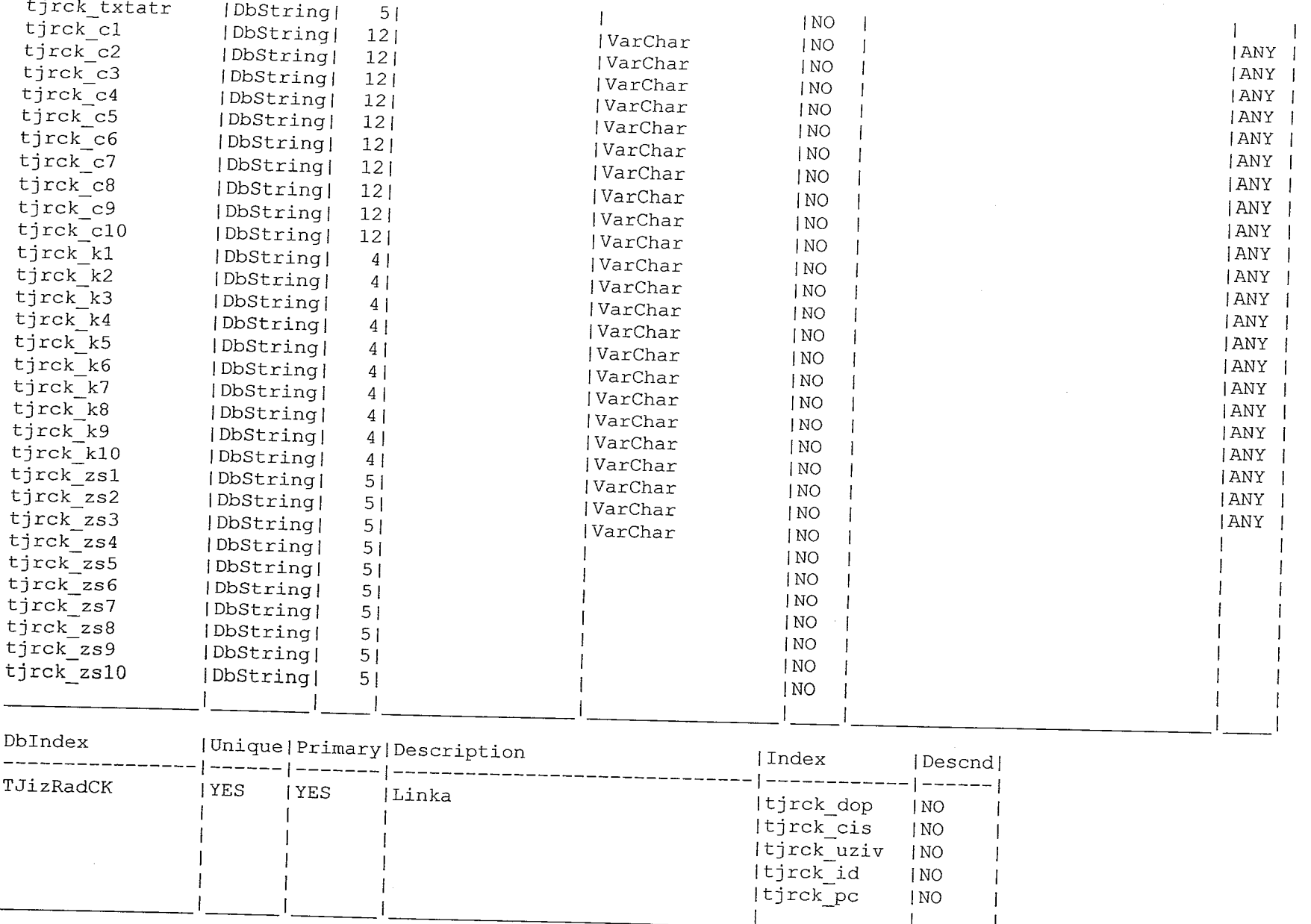

en de la final de la final provincia de la final de la final de la final de la final de la final de la final d<br>La final de la final de la final de la final de la final de la final de la final de la final de la final de la

 $\mathcal{L}^{\text{max}}_{\text{max}}$  ,  $\mathcal{L}^{\text{max}}_{\text{max}}$ 

#### TJIZKadTXT ( type: 0, 'Tisk JŘ – textové popisy' )

÷.

i.

 $\sim$ 

 $\sim$ 

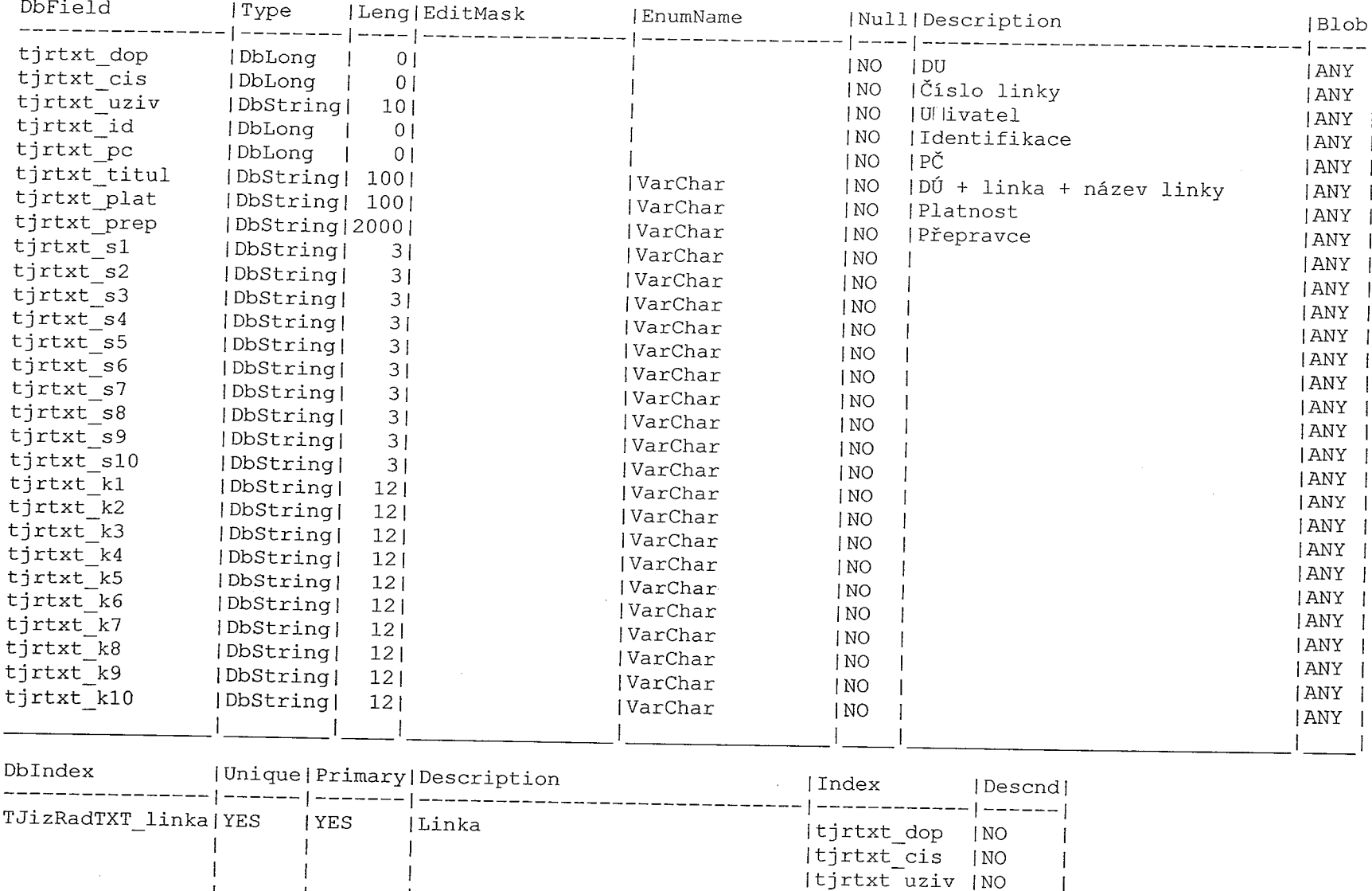

 $\mathbf{1}$  .

 $\mathcal{A}^{\mathrm{c}}$  and

tjr tjrtxt p

T

 $\hat{\pi}$  .  $\sim 10$  $\omega_{\rm c}$  ,  $\omega_{\rm c}$ n G

الأسار المتعارف

 $\sim 10$ 

 $\sim 2$ 

 $\sim 1$ 

### Typlin ( type:  $0$ , 'Typ linky' )

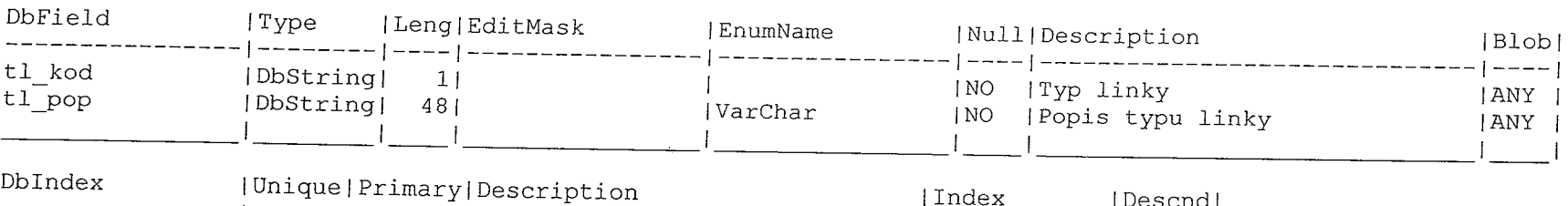

 $\sim$ 

 $\sim 10^7$ 

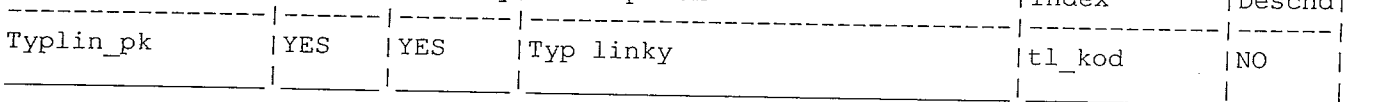

# UR81 (type: 0, 'Personální kartotéka')

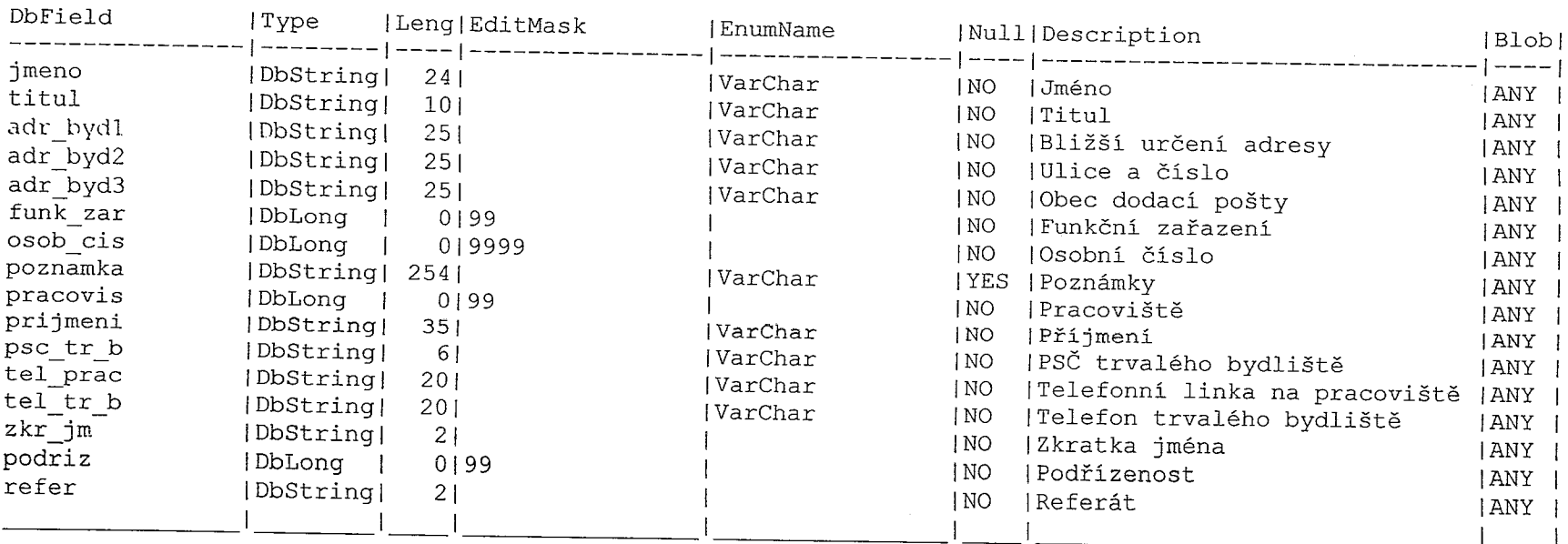

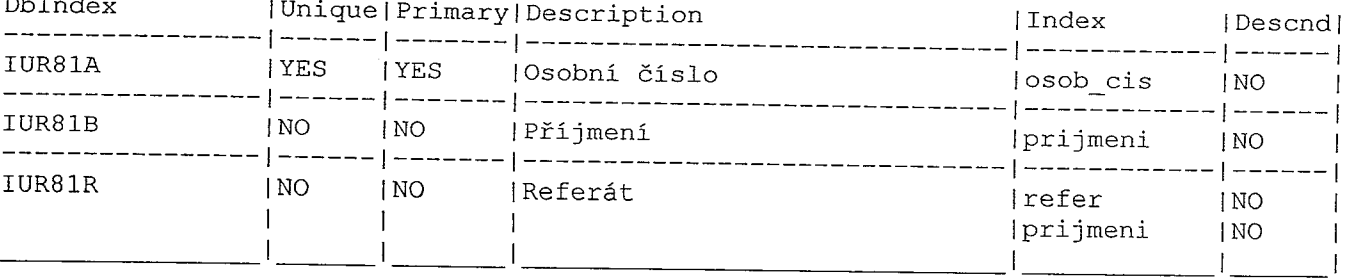

 $\Delta\phi$  and  $\phi$  and  $\phi$ 

**Contract Contract** 

 $\Delta \sim 1$ 

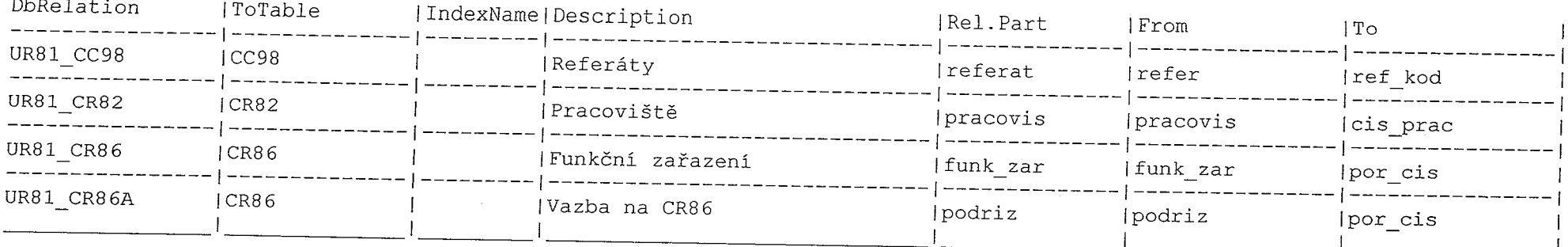

# Urady ( type: O, 'Dopravni úřady' )

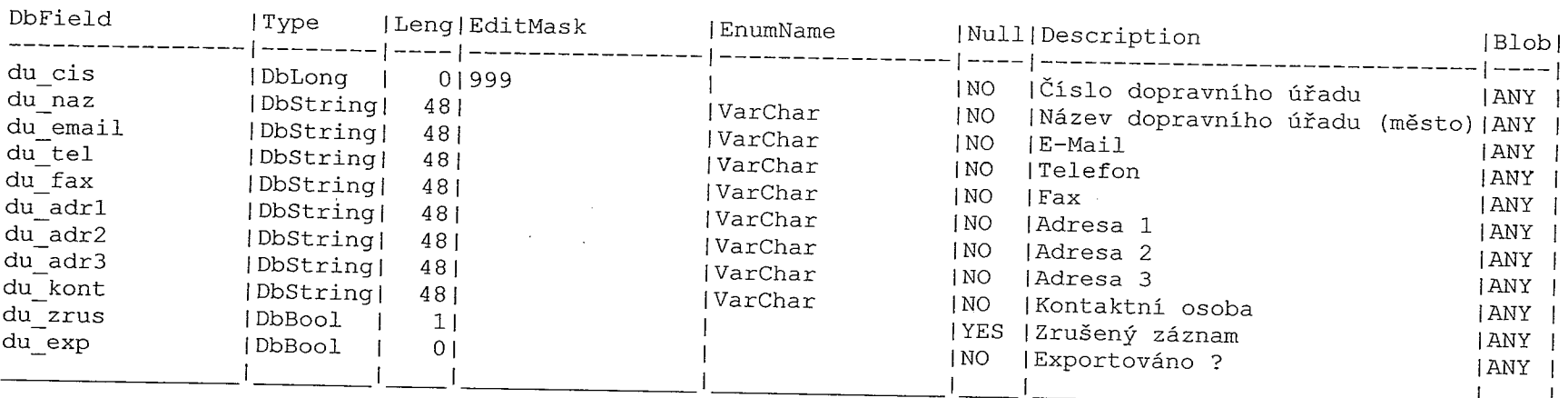

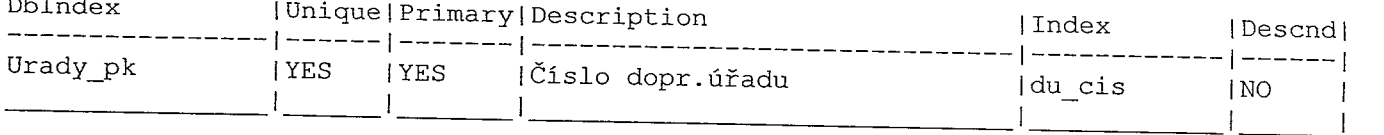

 $\mathcal{E}^{(n)}$  comes a stronger  $\mathcal{E}_{\mathcal{E}}^{(n)}$ 

 $\chi$  .

# UspoStan ( type: O, 'Uspořádáni stáni <sup>v</sup> zastávce' )

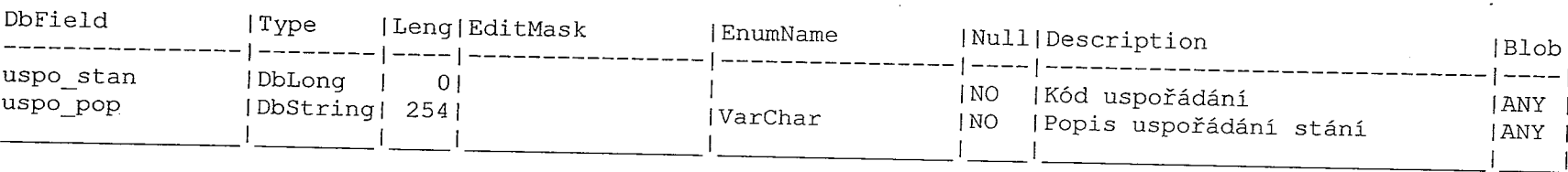

antica<br>Altres de

 $\sim 10^{-1}$ 

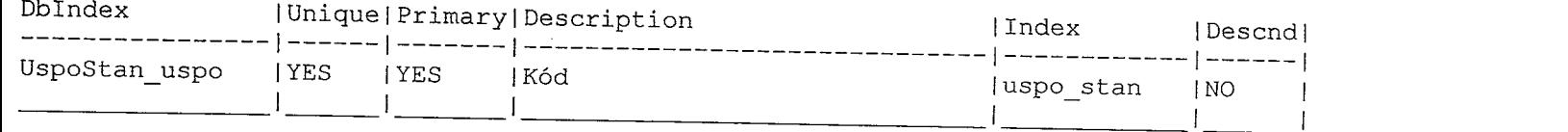

i por suceso.<br>E

# VObce (type: 0, 'Výběr obce')

الأرابط بال

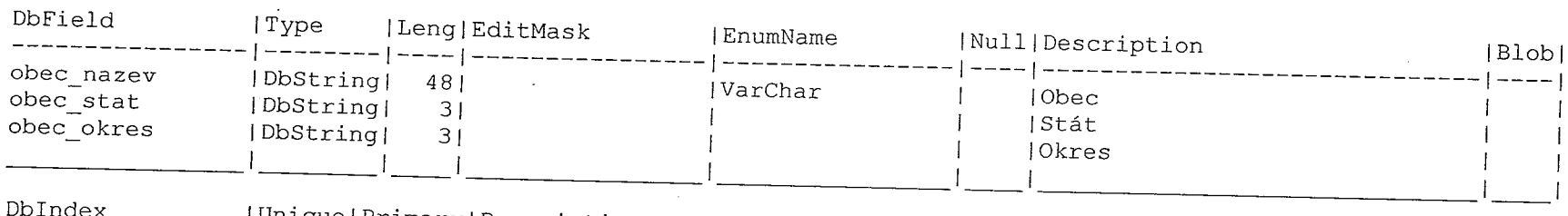

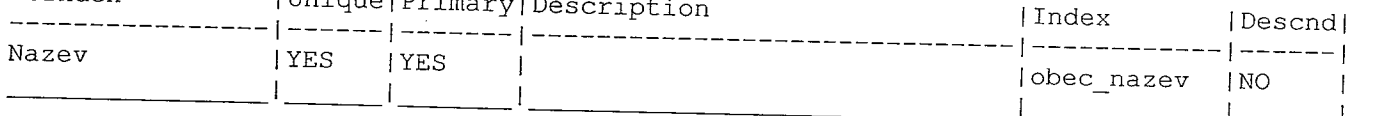

i presidenti.<br>Nati

- 51

# VylPreprava ( type: 0, 'Vyloučená přeprava' )

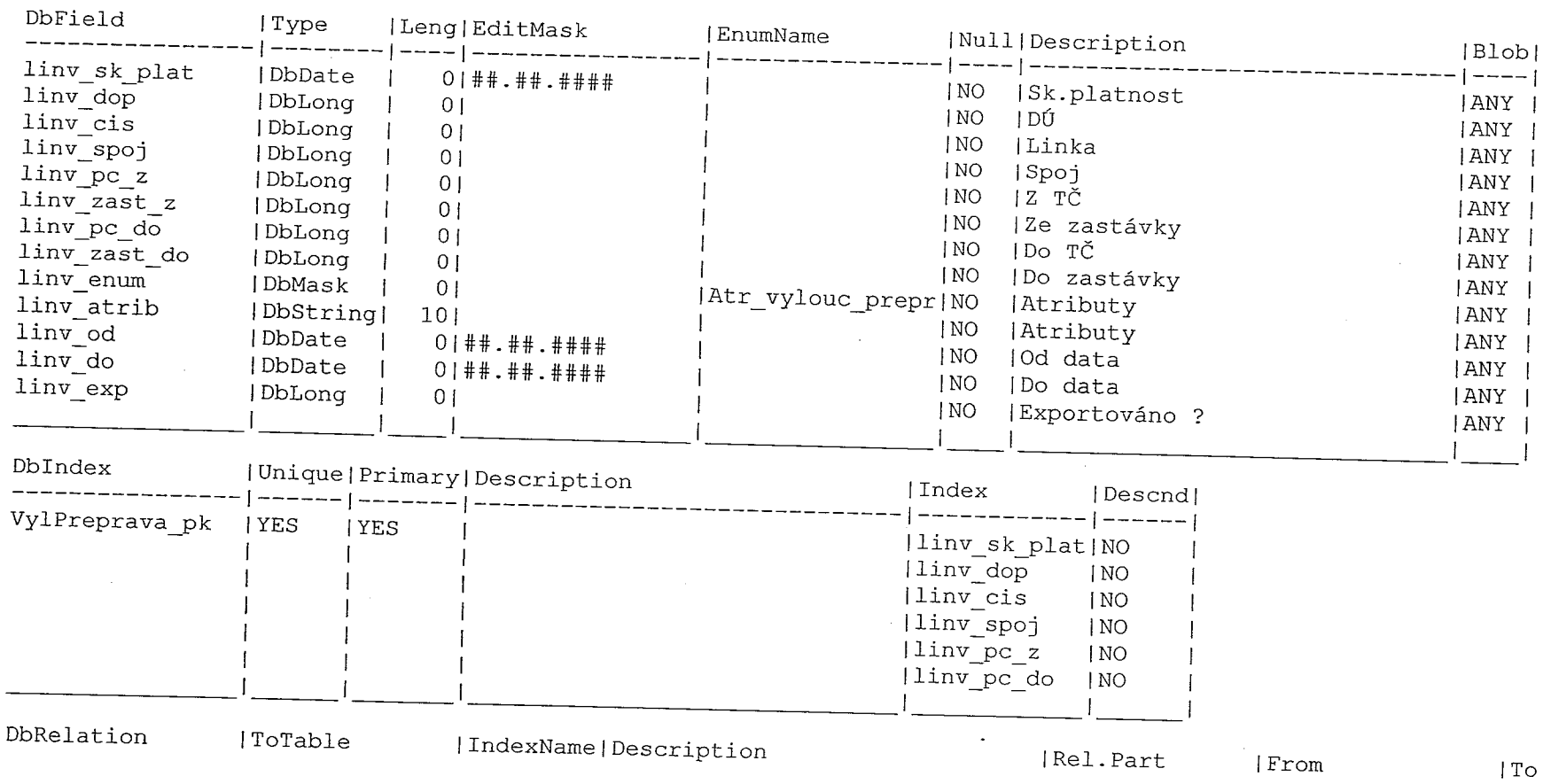

 $\mathbf{I}$ 

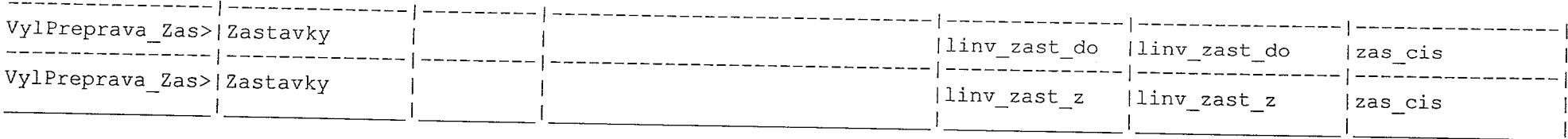

. The contract of the contract of the contract of the contract of the contract of the contract of the contract of the contract of the contract of the contract of the contract of the contract of the contract of the contrac

 $\alpha$  ,  $\alpha$  ,  $\alpha$  ,  $\alpha$ 

### Zastavky ( type: O, 'Zastávky' )

 $\label{eq:3} \begin{split} \mathcal{L}_{\mathcal{M}}(\mathcal{L}_{\mathcal{M}}) & = \mathcal{L}_{\mathcal{M}}(\mathcal{L}_{\mathcal{M}}) \mathcal{L}_{\mathcal{M}}(\mathcal{L}_{\mathcal{M}}) \mathcal{L}_{\mathcal{M}}(\mathcal{L}_{\mathcal{M}}) \mathcal{L}_{\mathcal{M}}(\mathcal{L}_{\mathcal{M}}) \mathcal{L}_{\mathcal{M}}(\mathcal{L}_{\mathcal{M}}) \end{split}$ 

 $\mathbb{C}$ 

 $\mathcal{L}$ 

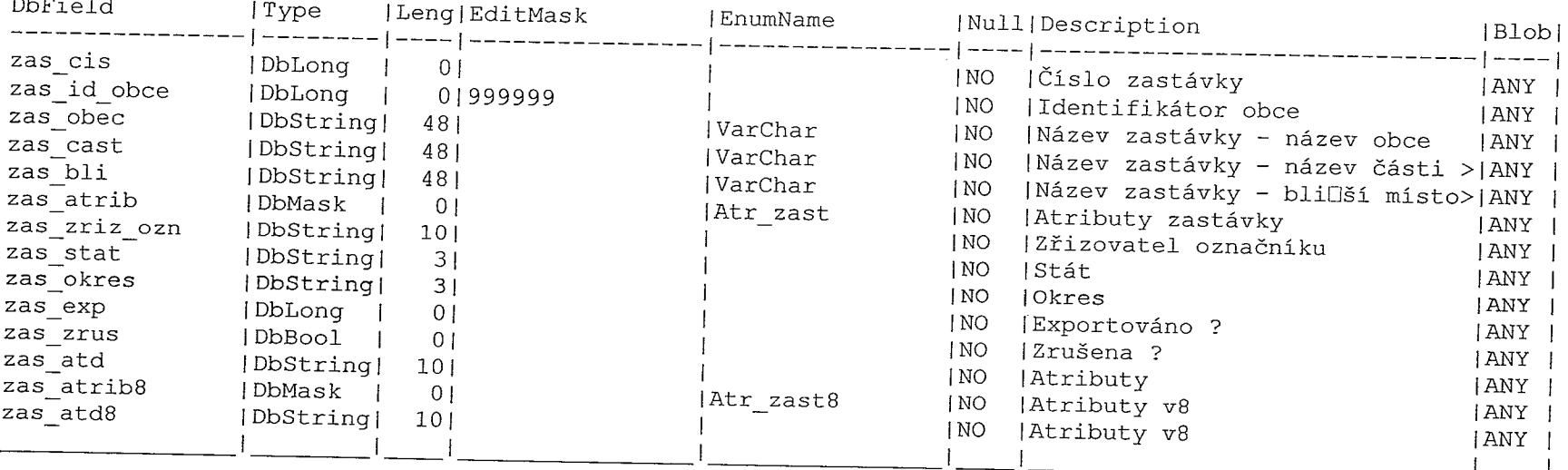

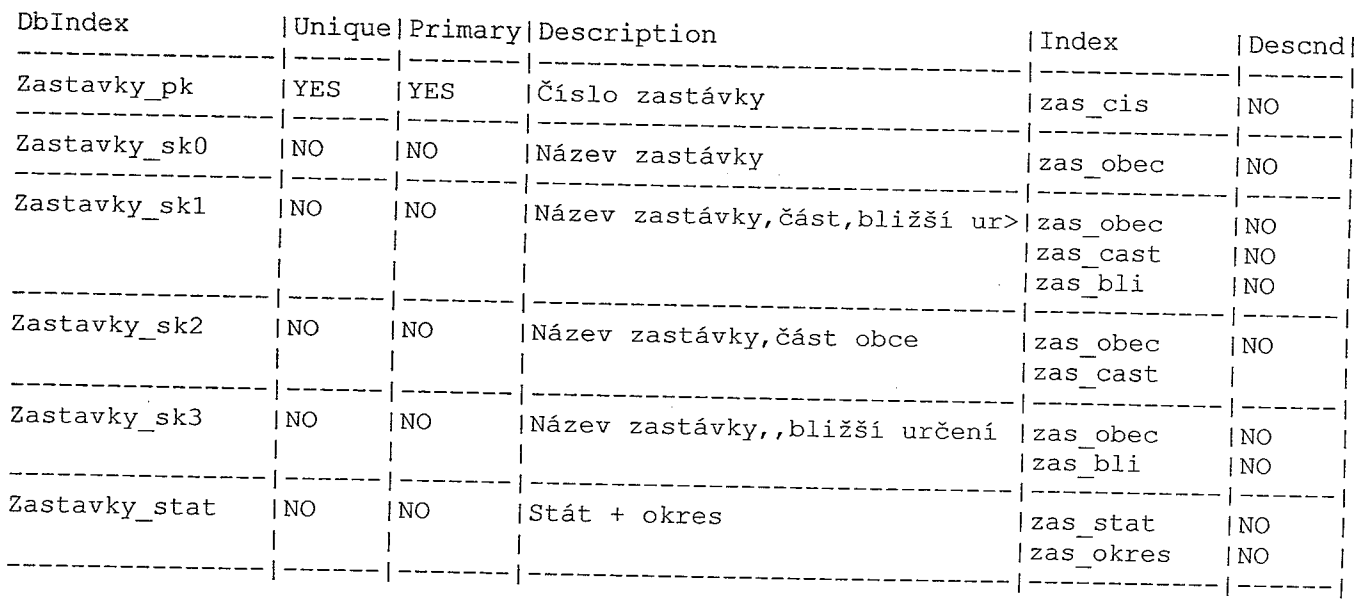

 $\sum_{i=1}^{n} \frac{1}{i} \sum_{j=1}^{n} \frac{1}{j} \sum_{j=1}^{n} \frac{1}{j} \sum_{j=1}^{n} \frac{1}{j} \sum_{j=1}^{n} \frac{1}{j} \sum_{j=1}^{n} \frac{1}{j} \sum_{j=1}^{n} \frac{1}{j} \sum_{j=1}^{n} \frac{1}{j} \sum_{j=1}^{n} \frac{1}{j} \sum_{j=1}^{n} \frac{1}{j} \sum_{j=1}^{n} \frac{1}{j} \sum_{j=1}^{n} \frac{1}{j} \sum_{j=1}^{n} \frac{1}{j$ 

an an Indonesia.<br>Tan

 $\sim 10^{-1}$ 

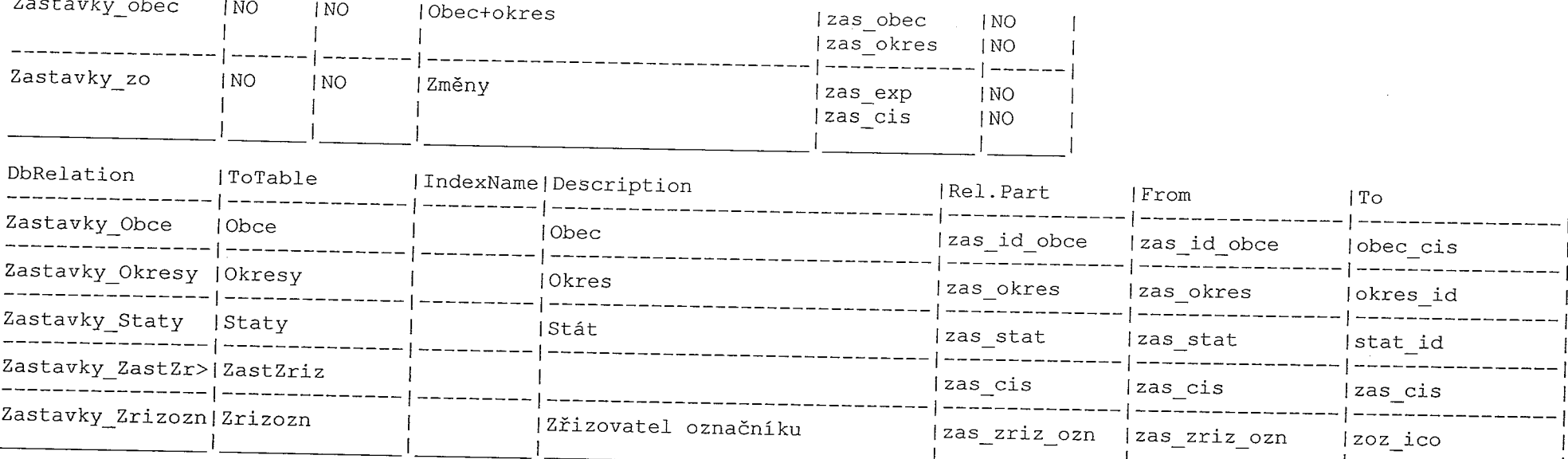

 $\blacksquare$ 

# ZastavPom ( type: O, 'Pomocná pro zastávky' )

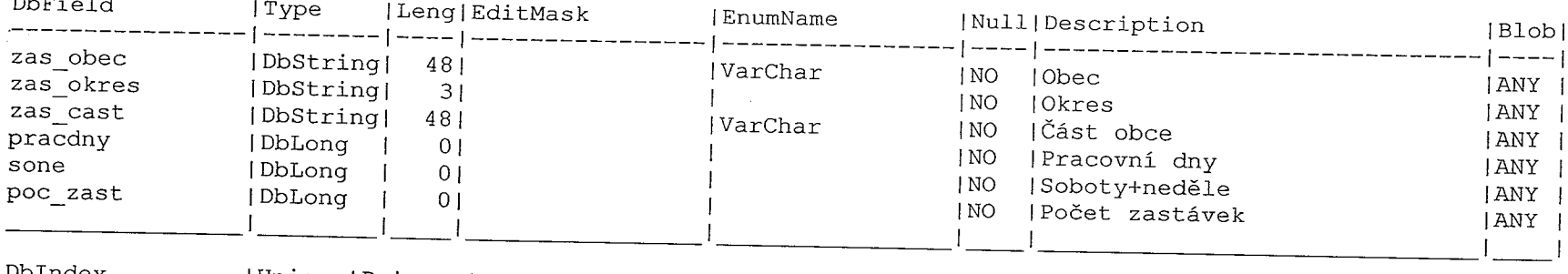

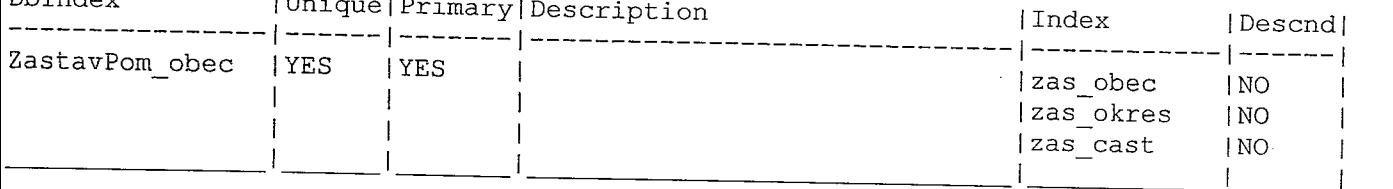

10. 27

# astChar ( type: O, 'Charakteristiky zastávky' )

 $\overline{a}$ 

area da est.<br>L

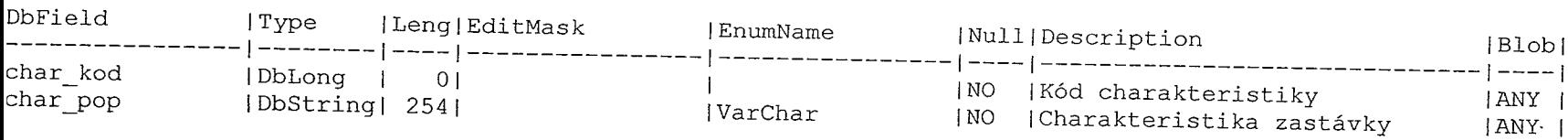

a Co

المحمد المعاد<br>الم

 $\mathcal{R}^{\text{max}}$  ,  $\mathcal{R}^{\text{max}}$ 

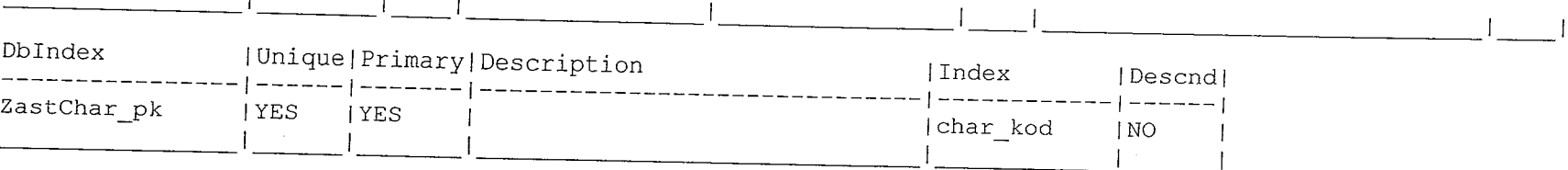

# ZastTech ( type: 0, 'Technické parametry zastávek' )

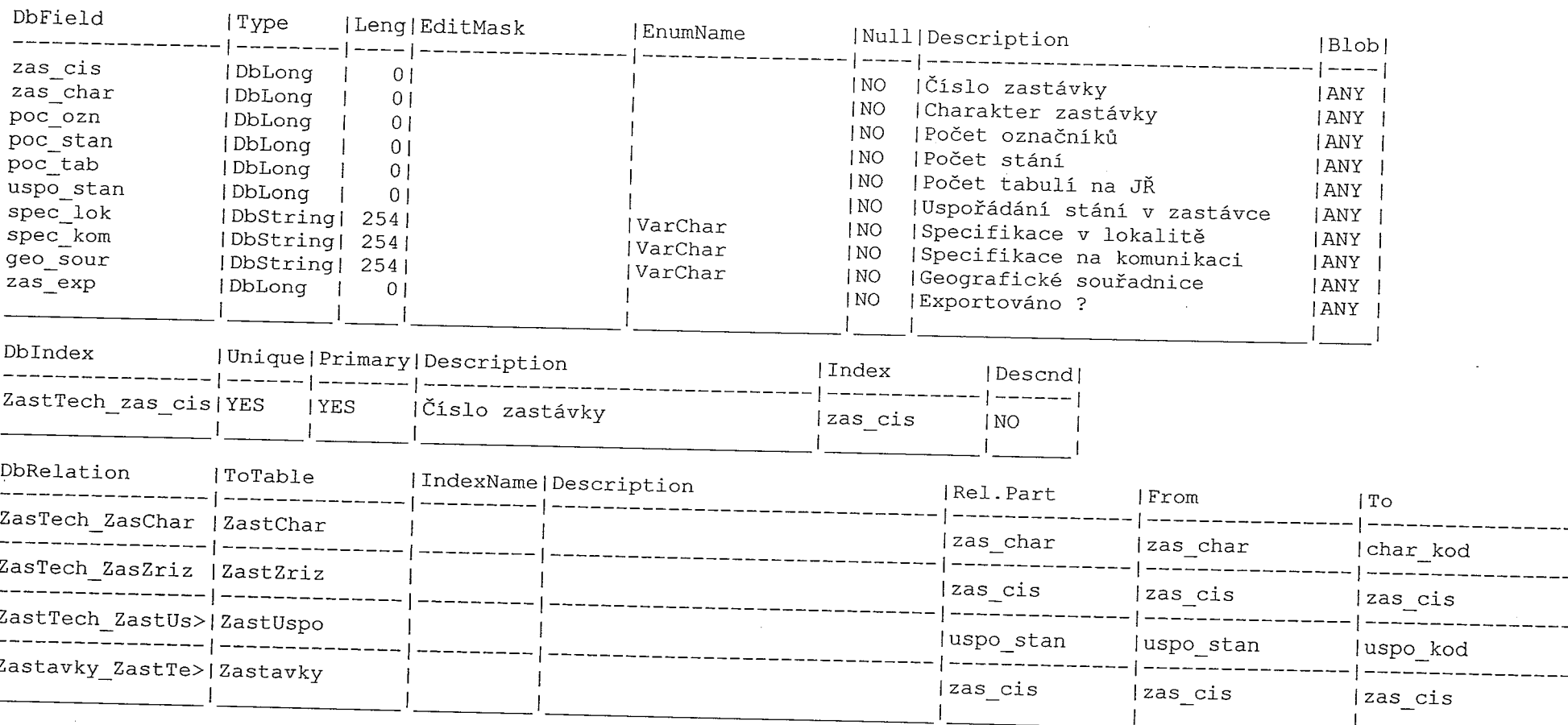

-----

 $\frac{1}{1-\frac{1}{1-\frac{1$ 

-----

ZastUspo ( type: 0, 'Uspořádání stání' )

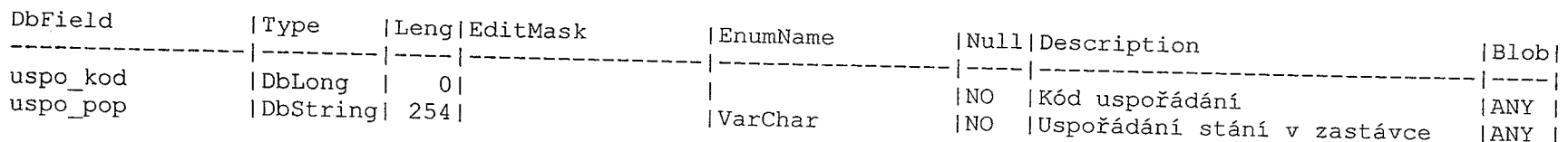

an an India.<br>Tagairtí

2000年

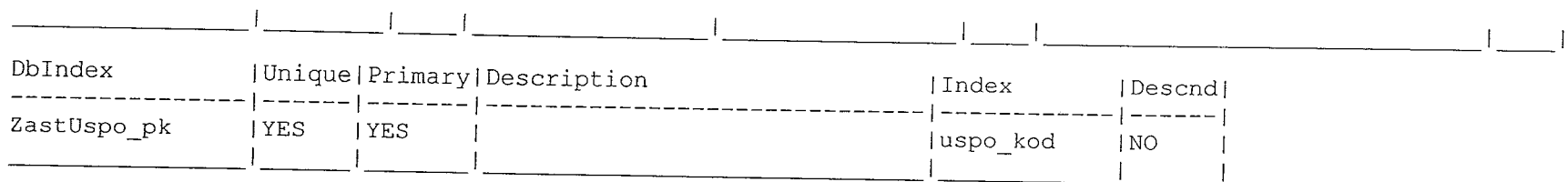

### ZastZriz ( type: 0, 'Seznam zřizovatelů označníků' )  $\mathbf{r}$

 $\sim$ 

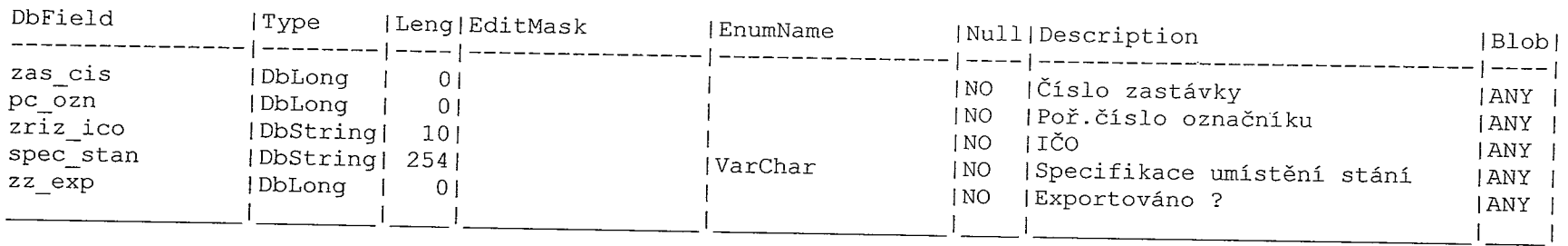

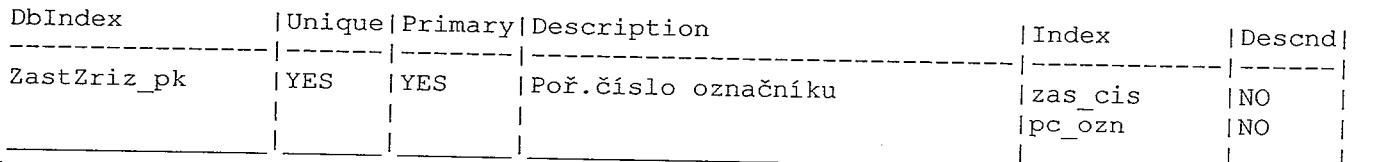

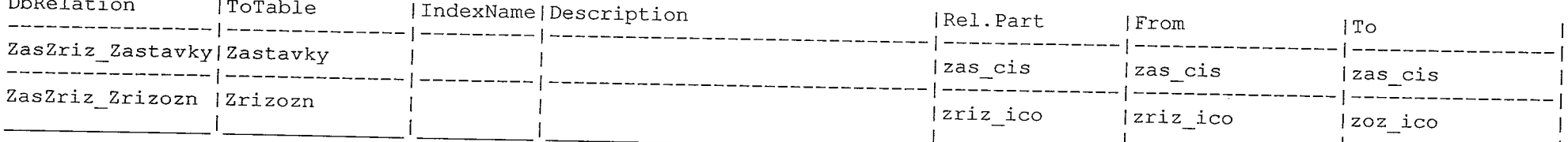

# Zmeny ( type: 0, 'Změny zastávek, platnosti JŘ' )

 $\frac{1}{3}$  .

 $\mathcal{C}^{\mathbb{R}}$ 

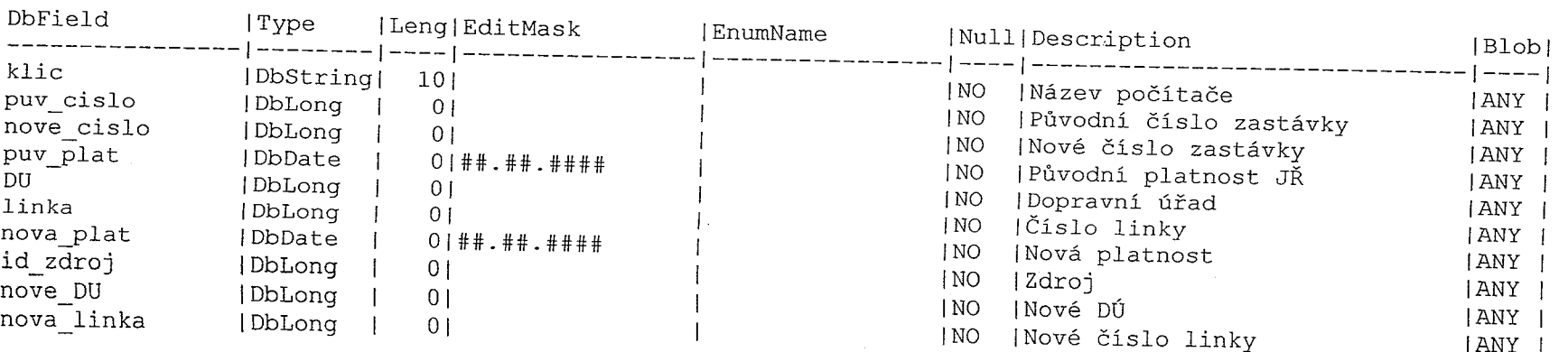

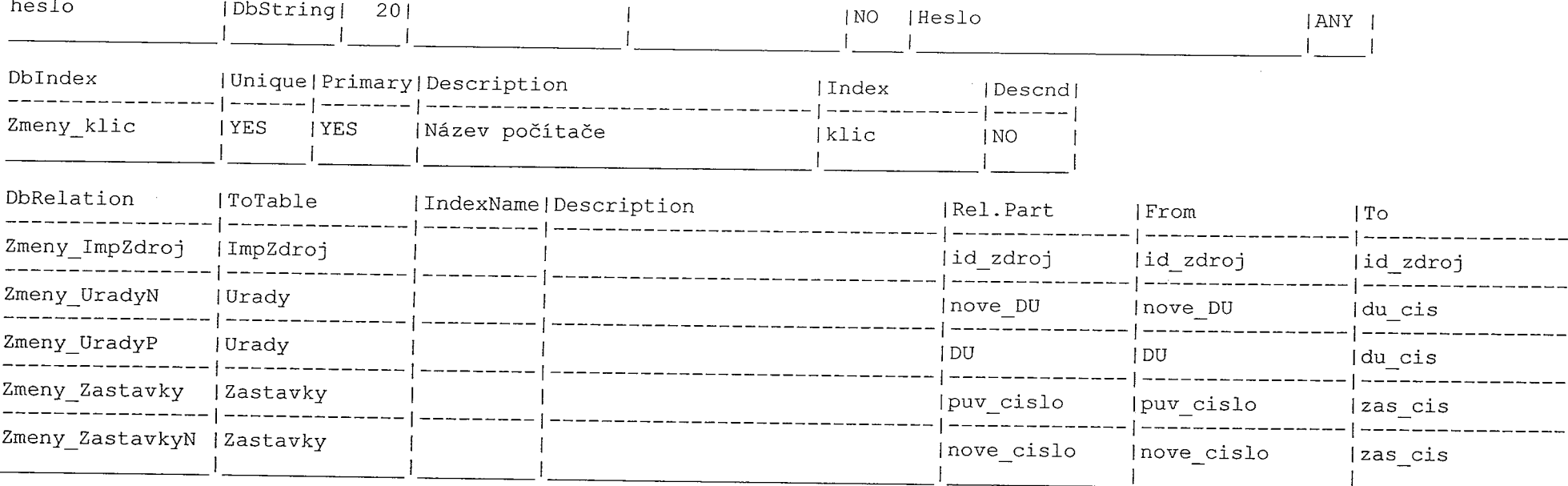

# ZmenyJR ( type: O, 'Změny zastávek,platnosti JŘ' )

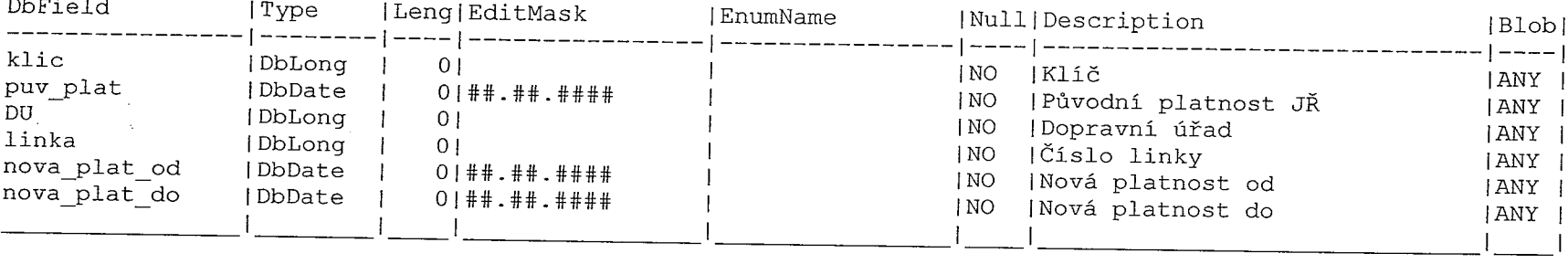

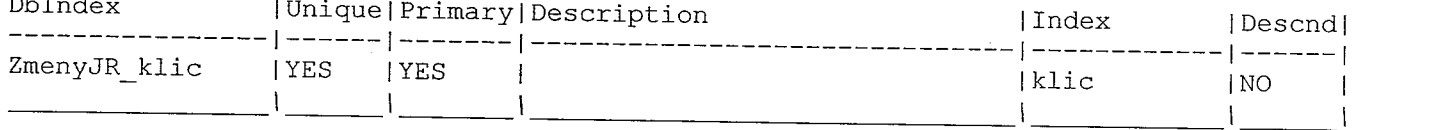

# Zrizozn ( type: 0, 'Zřizovatelé označníků zastávek' )

 $\sim$  and the second second  $\label{eq:2} \omega = \frac{1}{2} \frac{1}{\omega_{\rm{eff}}}$ 

i Ei C

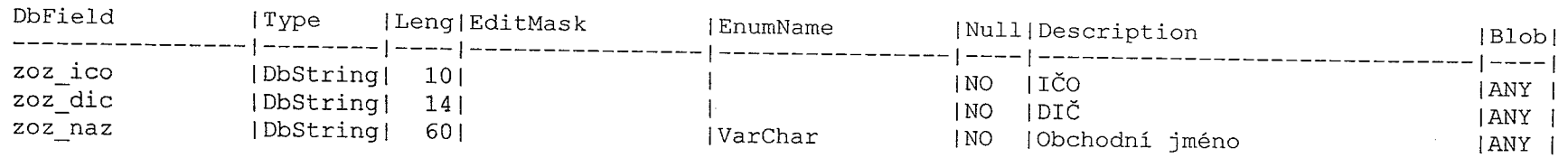

 $\sigma \approx \beta \rho$ 

 $\label{eq:1} \frac{\partial \mathbf{p}(x)}{\partial x} = \frac{\partial \mathbf{p}(x)}{\partial x} + \frac{\partial \mathbf{p}(x)}{\partial x}$ 

 $\frac{\epsilon}{1}$ 

 $\mathbf{u}$ 

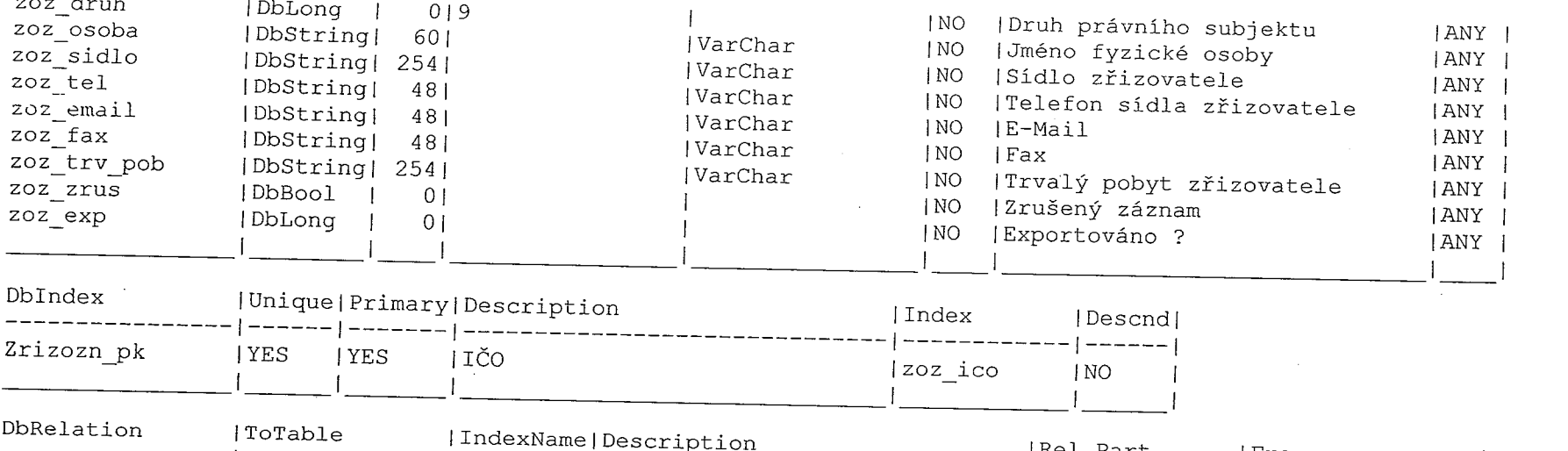

 $\label{eq:2.1} \frac{1}{2} \int_{\mathbb{R}^3} \frac{1}{\sqrt{2}} \left( \frac{1}{\sqrt{2}} \int_{\mathbb{R}^3} \frac{1}{\sqrt{2}} \left( \frac{1}{\sqrt{2}} \int_{\mathbb{R}^3} \frac{1}{\sqrt{2}} \int_{\mathbb{R}^3} \frac{1}{\sqrt{2}} \int_{\mathbb{R}^3} \frac{1}{\sqrt{2}} \int_{\mathbb{R}^3} \frac{1}{\sqrt{2}} \int_{\mathbb{R}^3} \frac{1}{\sqrt{2}} \int_{\mathbb{R}^3} \frac{1}{\sqrt{2}} \int$ 

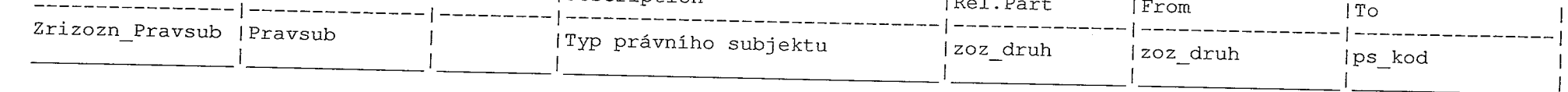

 $\mathcal{L}(\mathcal{L}(\mathcal{$ 

1007 риллээ э po yosunplq uppu yojupzil рго еlектопіске zpracováni Popis formátu a struktury dat

### POPIS FORMATU A STRUKTURY DAT PRO ELEKTRONICKÉ ZPRACOVÁNÍ JÍZDNÍCH ŘÁDŮ PLATNÝCH OD 10. ČERVNA 2001

# (JEDNOTNÝ DATOVÝ FORMÁT – VERZE 1.8)

Na základě vyhlášky Ministerstva dopravy a spojů ČR č. 388/2000 Sb., o jízdních<br>řádech veřejné linkové osobní dopravy (dále jen "vyhláška"), Ministerstvo dopravy a spojů<br>ČR stanovuje formát a strukturu dat (dále též jen "J obsahem celostátního informačního radu verejné<br>Leologtátního in

Jednotný datový formát – verze 1.8 je závazný pro dopravce při zpracování jízdních<br>řádů, s platností začínající dnem 10. června 2001, pro účely postoupení do celostátního<br>informačního systému o iízdních řádech.

Stávající jednotný formát dat - verzi 1.7 nelze pro jízdní řády s platností začínající dnem 10. června 2001 použít.

### Změny JDF - verze 1.8 - oproti JDF - verzi 1.7:

- změna souboru Pevnykod (změna <sup>a</sup> rozšíření znaků pevných kódů spojů),
- změna struktury souboru Spoje (rozš(ření maximálního počtu pevných kódů <sup>z</sup> <sup>8</sup> na IO),
- změna povolených kódů v souboru Zaslinky (doplňuje se o znak § vyloučená přeprava mezi označenými zastávkami linky, \$ CLO),
- změna povolených kódů v souboru Zasspoje (doplňuje se o znak § vyloučená přeprava mezi<br>označenými zastávkami spoje),
- označenými zastávkami spoje),<br>změna časových kódů spojů (soubor Caskody) časový kód, který nese informaci o časovém rozsahu,
- provozu spoje, musí být vyjádřen číslem v intervalu 10 79 (viz negativní značka ve smyslu vyhlášky), v souladu se zněním vyhlášky jsou povoleny nové kódy, které je možno uvádět v časových kódech spojů.
- ze souboru Caskody je odstraněno pole ČíSIO pevného kódu,
- odstraňuje se soubor Vylzast (vyloučená přeprava mezi zastávkami),
- omezení povoleného kódování dat,
- doplněn soubor VerzeJDF <sup>s</sup> označemm použité verze JDF.

#### Formát dat:

CSV (comma separated values) - záznamově orientovaný formát dat s oddělovači (pole oddělena čárkou, uzavřená ve znacích uvozovky nahoře). Úvozovky uvnitř textu není třeba zdvojovat. záznamy odděleny středníkem a CRLF). Všechny údaje jsou uvedeny v textovém tvaru (textová pole

### Povolené kódování dat: CP1250 (Windows95)

#### Nahrávané soubory :

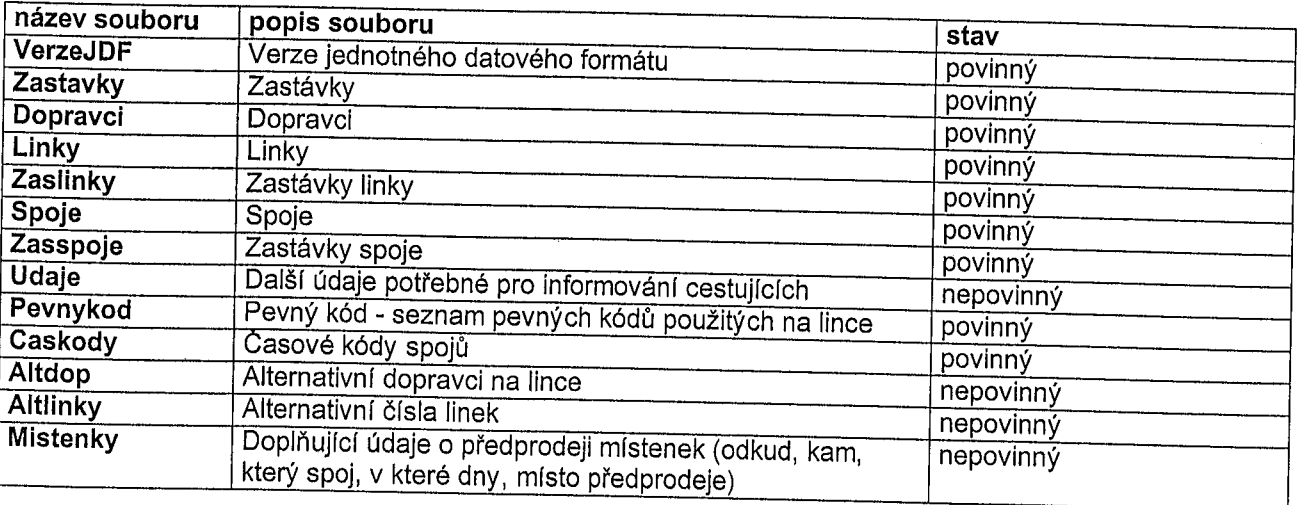

### DATOVÝ POPIS SOUBORŮ

#### 1) VerzeJDF

Soubor nese informací o použité verzi jednotného datového formátu. V JDF - verze 1.8 – (dále jen JDF 1.8<br>bude povinný textový údaj vyplněn hodnotou "1.8". bude povinný textový údaj vyplněn hodnotou "1.8".

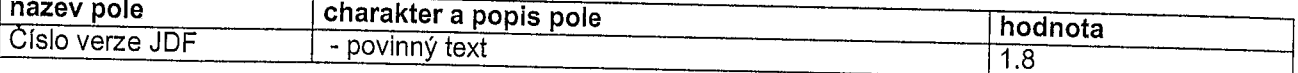

#### 2) Zastavky

Soubor Zastavky slouží jako číselník zastávek pro předávanou dávku. Vazba je realizována přes číslo zastávky (ze souborů Zasspoje a Zaslinky). Celý název zastávky je pro tiskové výstupy vytvořen složením ze všech tří částí (CLO). Tento pevný kód se neuvádí, pokud je na hraničním přechodu zastávka pro nástup a výstu<br>cestujících. Pole Stát je povinné vždy. Pole Okres je povinné jen pro zastávky na území ČR.

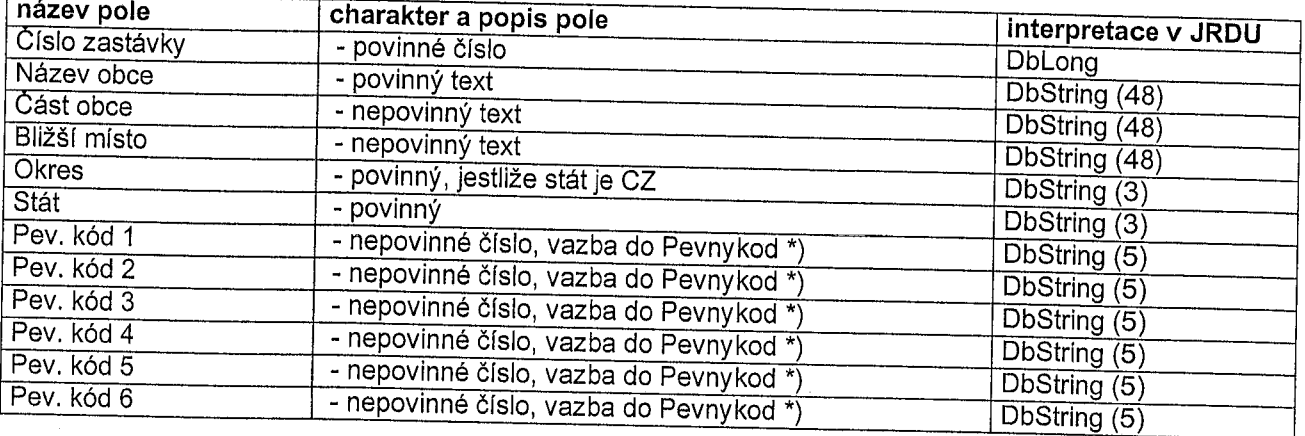

\*) atributy zastávky dle bodu 2. přílohy k vyhlášce (vazba do interního číselníku = souboru Pevnykod); u<br>zastávky jsou povoleny následující atributy zastávky, vyjádřené znaky pevného kódu v JDF 1.8, uvedené<br>v Tabulce pevný

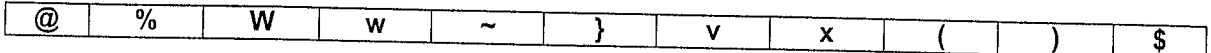

#### 3) Pevnykod

Soubor Pevnykod je číselník pevných kódů pro symboly stanovené <sup>v</sup> bodech 1a), 2) přílohy <sup>k</sup> vyhlášce.

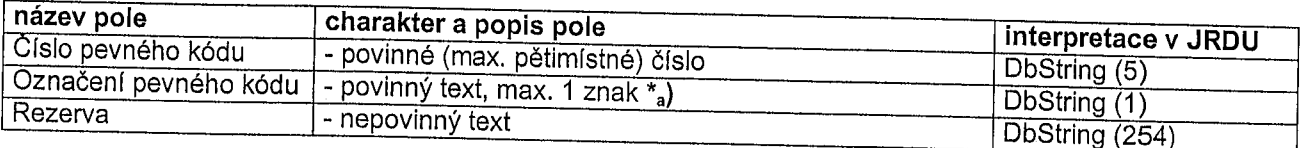

znaky pevnéh Grafické symboly dané body 1a), 2) přílohy k vyhlášce musí být v poli Označení pevného kódu \*<sub>a</sub>) nahrazeny<br>znaky pevného kódu JDF 1.8 podle Tabulky pevných kódů na následující straně:

### Tabulka pevných kódů

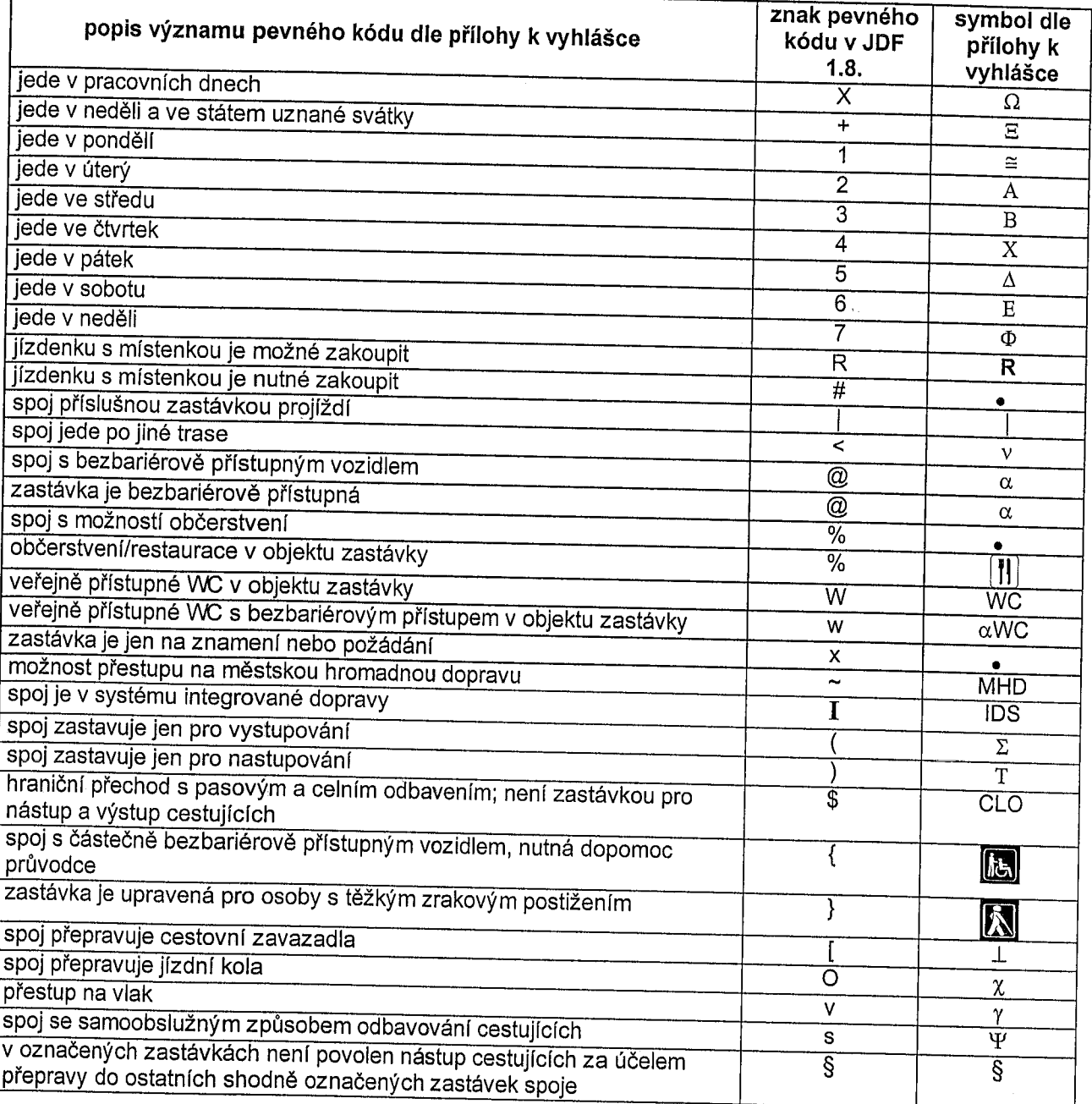

# <u>Do Tabulky pevných kódů nelze přidávat další symboly, ani měnit význam symbolů stanovený příloh</u>ou k vyhlášce!

#### 4) Dopravci

Soubor Dopravci je číselník dopravců linek předávaných v dávce. Vazba je vytvořena přes IČO ze souboru<br>Linky. Přiřazení více dopravců k jedné lince je podporováno pomocí souboru Altdop. V případě potřeby<br>přiřadit k jednotl obsahující jedinečné rozlišení vztažené k jednotlivým provozovnám (filiálkám). nezbytné vytvořit pro všechny provozovny (filiálky) jediného dopravce se shodným IČO samostatnou dávku nezbytné

Jednotný datový formát pro předávání dat o jízdních řádech do CIS JŘ - verze 1.8 k vyhlášce MDS č. 388/2000 Sb. 388/2000 Sb.

Jednotný datový formát pro předávání dat o jízdních řádech do CIS JŘ - verze 1.8 k vyhlášce MDS č. 388/2000 Sb. 4
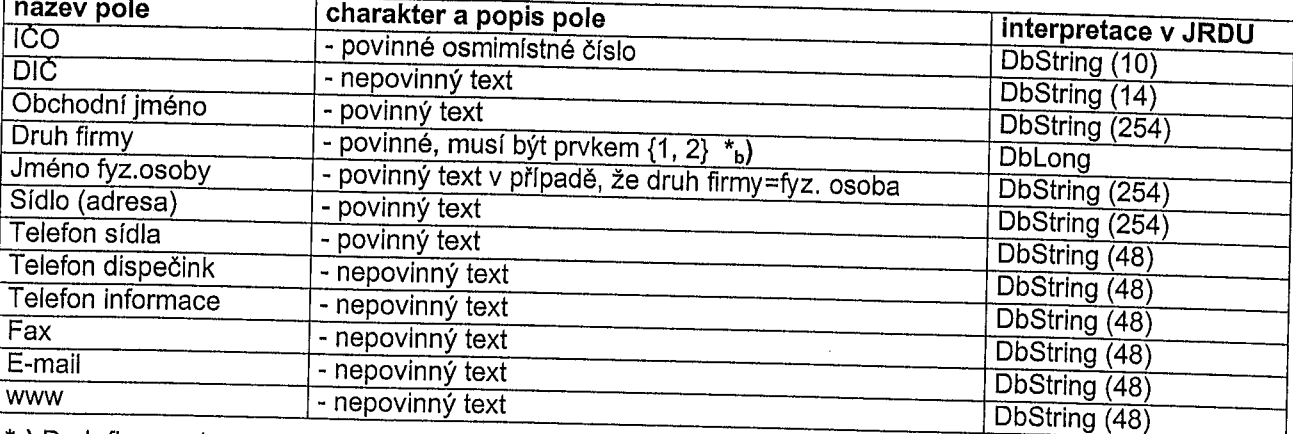

 $*_b$ ) Druh firmy: 1 - právnická osoba, 2 - fyzická osoba

### 5) Linky

r

Soubor Linky obsahuje pro každou linku jeden záznam.

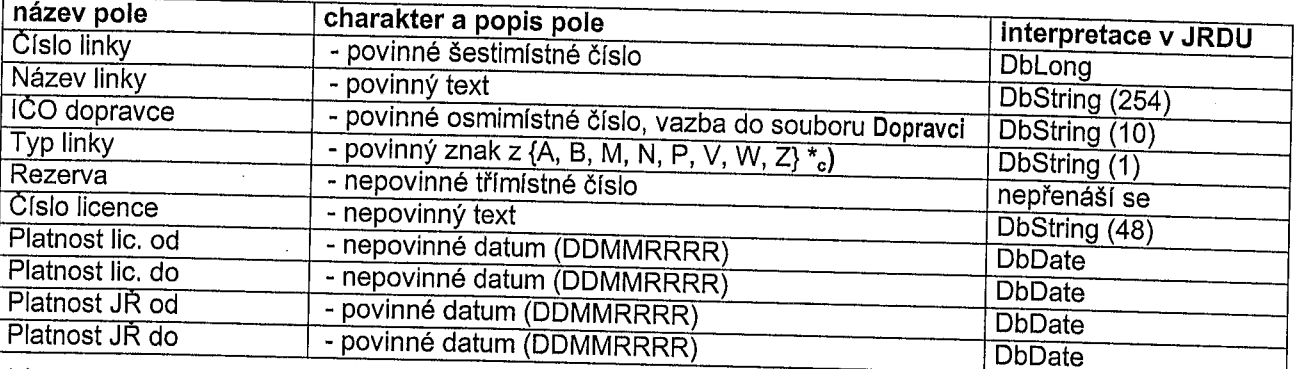

"c) znak typ linky má význam podle následujcí tabulky:

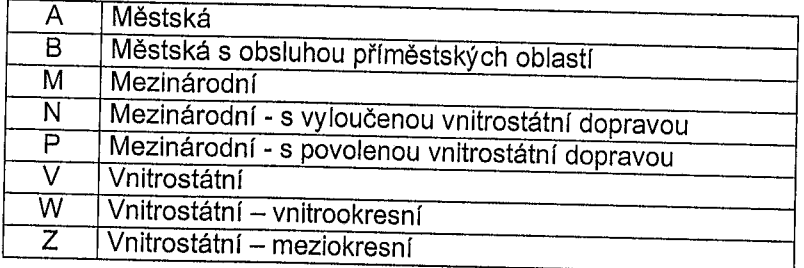

### 6) Spoje

Soubor spoje obsahuje pro každý spoj jeden záznam. Definuje číslo spoje, vazbu na linku, časový rozsa<br>provozu spoje a značky informativní ke spoji podle přílohy k vyhlášce.

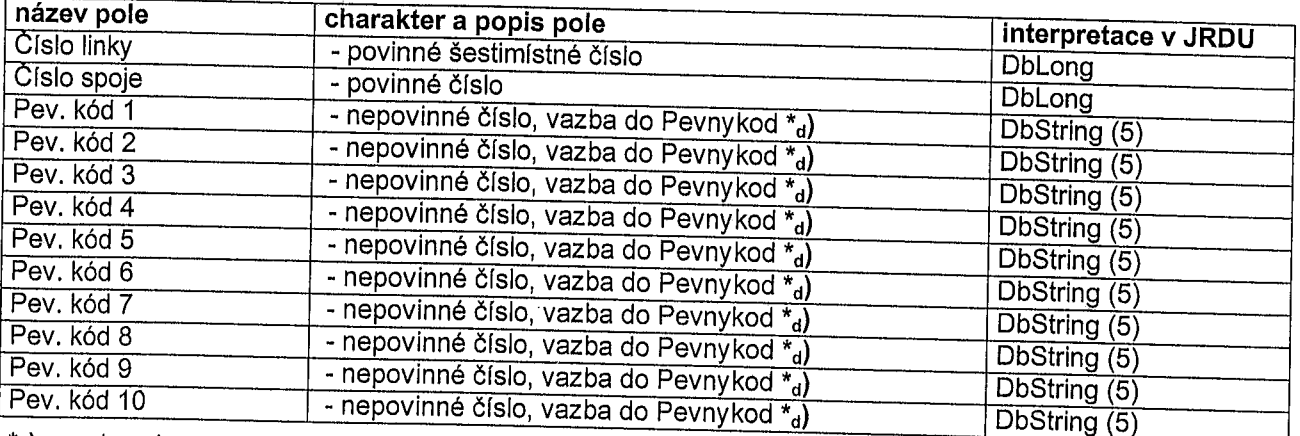

d) povoleny jsou následující znaky (následující strana) pevného kódu v JDF 1.8 vyjadřující atributy spoje: Jednotný datový formát pro předávání dat o jízdních řádech do CIS JŘ - verze 1.8 k vyhlášce MDS č. 388/2000 Sb. 5

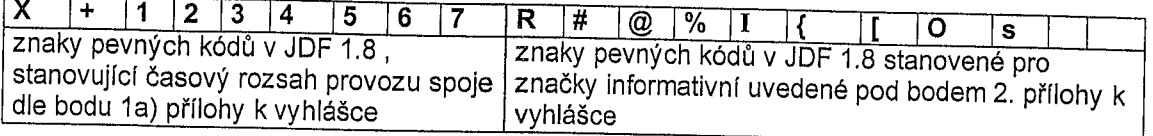

### 7) Zaslínky

cisiem linky Soubor Zaslinky obsahuje seznam zastávek všech linek předávaných v dávce. Jednoznačnost je dána zastávka je přiřazena ze souboru Zastavky přes číslo zastávky. Je-li uveden nějaký atribut zastávky (vazba<br>do souboru Pevnykod) chápe se jako default hodnota pro všechny spoje linky.

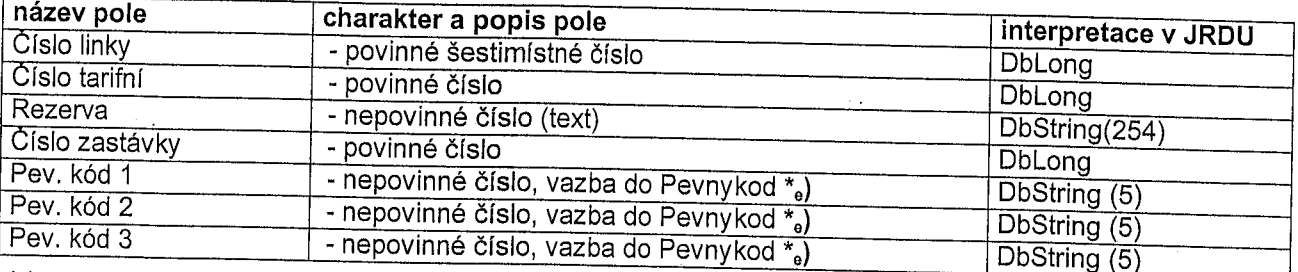

\*<sub>e</sub>) atributy zastávky linky dle bodu 2. přílohy k vyhlášce (vazba do souboru Pevnykod); u zastávky linky jsou: povoleny následující atributy zastávky, vyjádřené znaky pevného kódu v JDF 1.8, uvedené v Tabulce

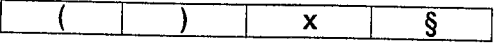

## 8) Zasspoje

Soubor Zasspoje obsahuje pro každý spoj a každou zastávku linky jeden záznam. Jednoznačnost záznamu je určena číslem linky, číslem spoje a tarifním číslem zastávky. To znamená, že zastávky spojů jsou seřazeny vždy podle za

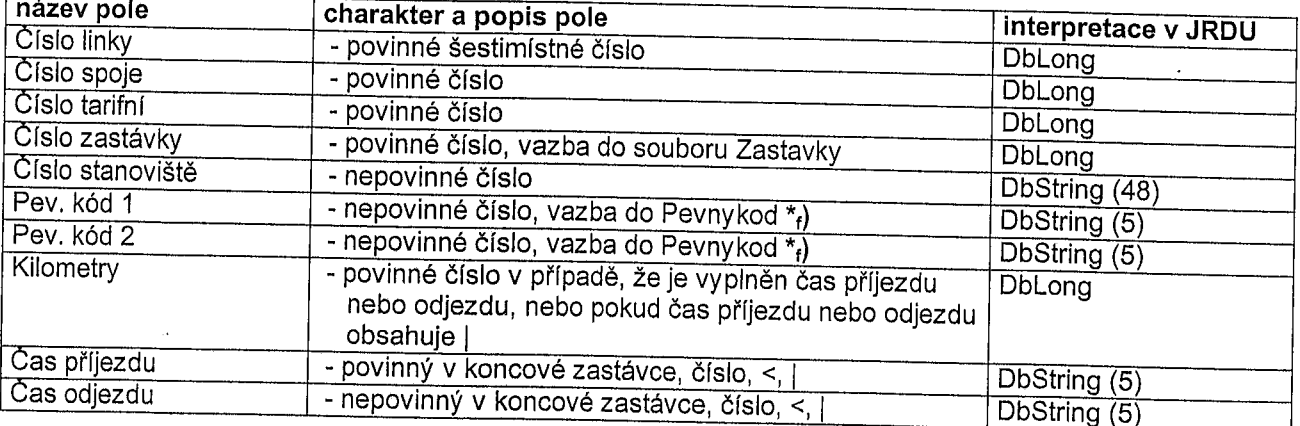

<sup>\*</sup>f) atributy zastávky spoje dle bodu 2. přílohy k vyhlášce (vazba do souboru Pevnyko U zastávky spoje jsou povoleny následující atributy zastávky, vyjádřené znaky pevného kódu v JDF 1.8,<br>uvedené v Tabulce pevných kódů v souboru Pevnykod:

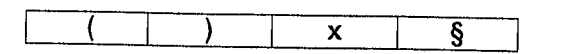

vzájemné kombinace právě uvedených znaků pevného kódu v JDF 1.8 se vylučují.

Jednotný datový formát pro předávání dat o jízdních řádech do CIS JŘ - verze 1.8 k vyhlášce MDS č. 388/2000 Sb.

## 9) Lldaje

Soubor Udaje obsahuje textové informace k lince uvedené pod jízdním řádem linky (další údaje potřebné pro informování cestujících). Pro každý řádek textu je jeden záznam, v rámci linky jsou rozlišeny číslem údaje \*<sub>g</sub>) (tz

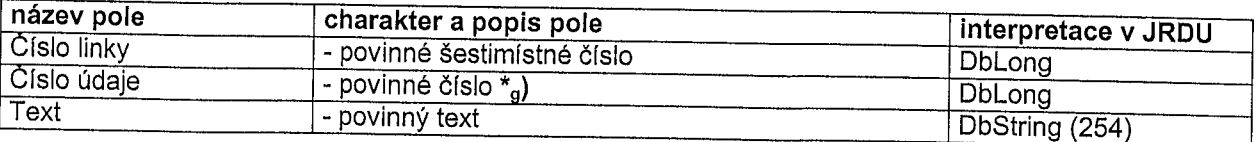

## 40) Caskody

Soubor Caskody je určen k předávání údajů o časovém rozsahu provozu jednotlivých spojů v konkrétních<br>datově určených dnech nebo v určitých intervalech dnů (viz bod 1b) přílohy k vyhlášce) a o značkách informativních (viz b

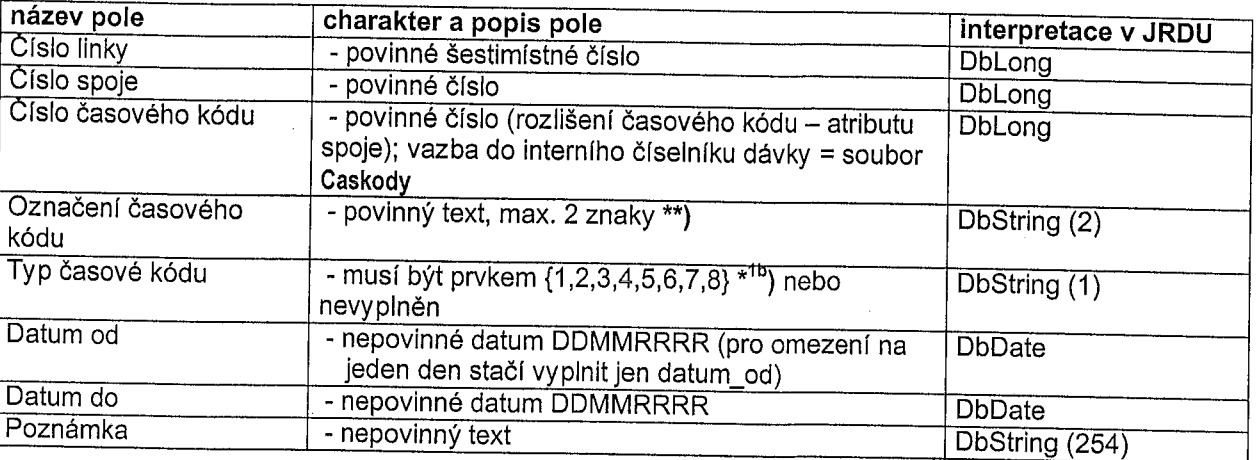

Kombinace Označení časového kódu \*\*) s Typem časového kódu \*<sup>1b</sup>) umožňuje stanovit časový rozsah provozu spoje <sup>v</sup> souladu <sup>s</sup> ustanovením bodu <sup>1</sup> b) přílohy <sup>k</sup> vyhlášce <sup>a</sup> také vyjádřit další údaje potřebné pro informování cestujících <sup>v</sup> souladu <sup>s</sup> ustanovením bodu <sup>2</sup> přílohy <sup>k</sup> vyhlášce.

Označení časového kódu slouží k definování jednoznačného údaje o tom kdy (v konkrétně datově stanovených dnech, příp. intervalu konkrétně datově stanovených dnech, příp. intervalu konkrétně datově stanovených dnů) daný spo Značka). V tiskovém výstupu jízdního řádu se Značka převádí na tzv. negativní značku" dle ustanovení bodu

Pro stanovení časového rozsahu provozu spoje musí být <u>užit jen vybraný</u> Typ časového kódu – viz<br>tabulka \*<sup>1b</sup>) na následující straně, vždy doplněný konkrétně datově stanovenými dny, případně intervalem<br>vymezeným konkrétně

V jednom jízdním řádu není možné uvést vzhledově stejnou Značku pro různé spoje a pro různé významy.<br>Stejná Značka může být použita pro označení více spojů jen v případě, pokud je její význam včetně uvedených dat pro více spojů naprosto shodný. Každý spoj může mít pouze jednu Značku.

# tabulka \*Íb)

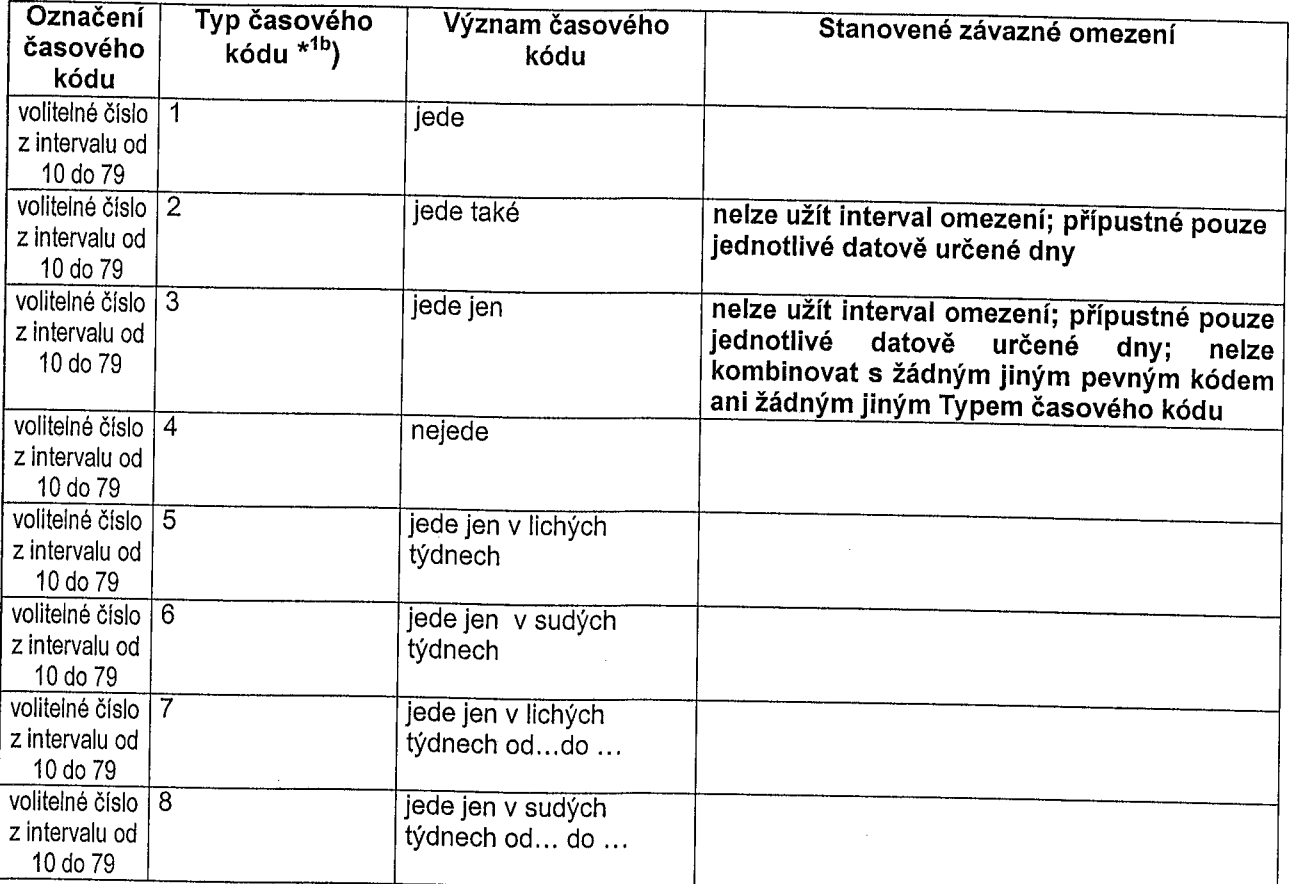

NEPOVOLENÉ KOMBINACE Typů časových kódů uvedených v tabulce \*<sup>1b</sup>):

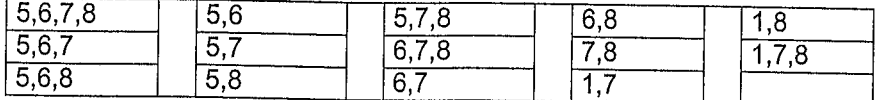

Typ časového kódu 3 (jede jen ..) nelze kombinovat s žádným jiným pevným kódem ani žádným jiným Typem časového kódu - viz tabulka "lb), nebot' vyjadřuje pouze datově určený den nebo pouze datově určené dny, <sup>v</sup> nichž spoj jede bez vazby na den <sup>v</sup> týdnu nebo svátek nebo íichý či sudý týden.

Označení časového kódu dále slouží k uvedení dalších údajů potřebných pro informování cestujících. Jeho umístění je stanoveno bodem <sup>2</sup> přílohy <sup>k</sup> vyhlášce (vazba do interního číselníku dávky <sup>=</sup> souboru Pevnykod) a je vyjádřeno užitím jen vybraného Označení časového kódu viz tabulka \*<sup>16</sup>). Typ časového kódu musí být v takovém případě vždy prázdný (blank).

# tabulka  $*^{1c}$ )

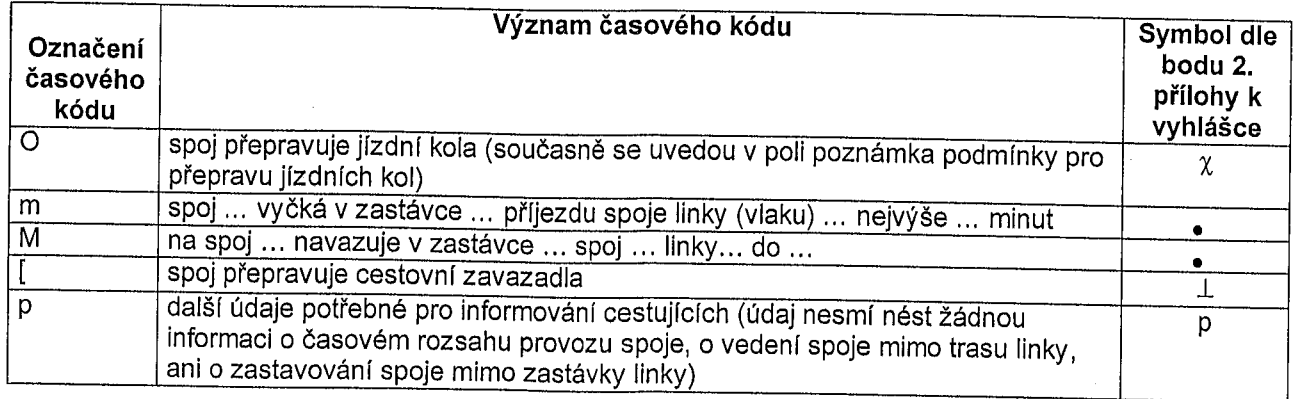

Jednotný datový formát pro předáváni dat <sup>o</sup> jizdních řádech do CIS JŘ - verze 1.8 <sup>k</sup> vyhlášce MDS č. 388/2000 Sb.

## 11) Altdop

Pro vyjádření toho, kdy daný dopravce spoj provozuje, jsou povoleny pouze pevné kódy stanovující časový<br>rozsah provozu (jako pro spoje) a časové kódy vyjádřené Typem časového kódu.

Daný záznam může být vytvořen:

- pevným kódem
- typem časového kódu
- pevným kódem a maximálně jedním časovým obdobím, ve kterém je daný spoj provozován uvedeným<br>dopravcem
- typem časového kódu a maximálně jedním časovým období, ve kterém je daný spoj provozován
- pevným kódem, typem časového kódu a maximálně jedním časovým období, ve kterém je daný spoj<br>provozován uvedeným dopravcem
- jedním časovým obdobím, ve kterém je daný spoj provozován uvedeným dopravcem

Je tedy možno vyjádřit například následující kombinace:<br>- v úterý, čtvrtek v lichých týdnech, ale jen v období od 1.1. do 31.3. (pevný kód 2, 4, typ časového kódu 5, datum od 1.1 do 31.3.), v pondělí, středu, pátek v sudých týdnech, ale jen v období od 1.1. do 31.3.<br>(pevný kód 1, 3, 5, typ časového kódu 6, datum od 1.1 do 31.3.)

od 1.7. do 31.7.

v pracovních dnech od 1.7. do 31.7.

pouze 24.12.

Pro jeden spoj je možno uvádět více záznamů. Určení dopravce se provádí nalezením prvního vyhovujícího dopravce pro daný den. Není-li nalezen vyhovující dopravce pro daný den, tak se automaticky předpokládá, že dopravcem j

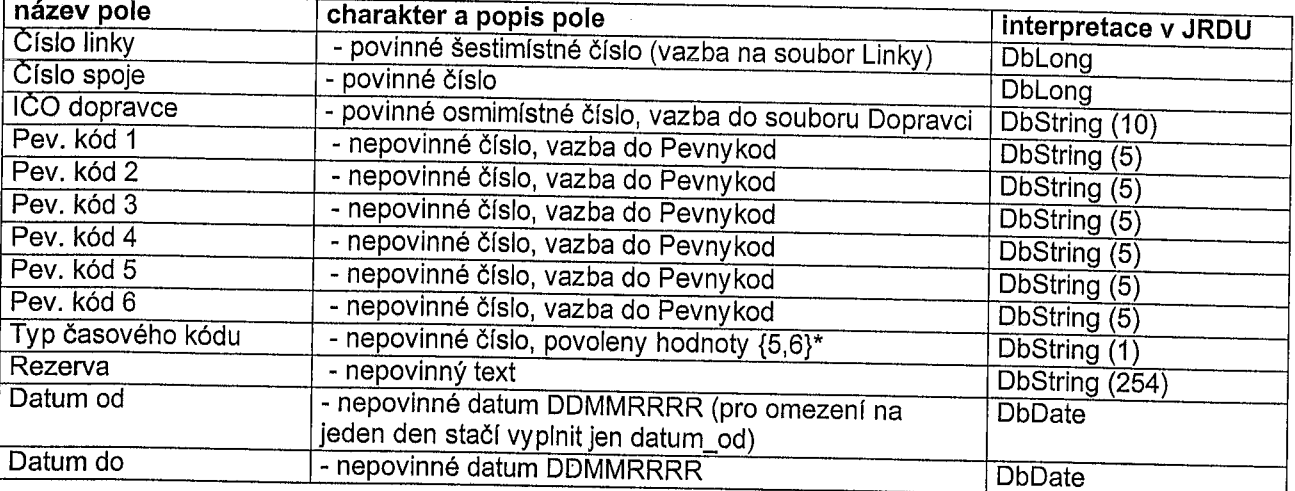

<sup>5</sup> - jede jen <sup>v</sup> lichých týdnech, <sup>6</sup> - jede jen <sup>v</sup> sudých týdnech

## 12) AltLínky

V souboru se specifikují alternativní čísla linek společně se státem, ve kterém se toto číslo linky používá.<br>Tento údaj má opodstatnění pouze pro mezinárodní linky a pomocí více záznamů v něm lze specifikovat<br>všechna čísla

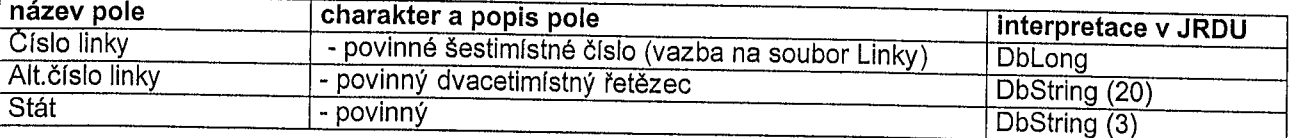

## 13) Místenky

V souboru se specifikují doplňkové textové informace ke kódům R (místenku s jízdenkou je možné zakoupit)<br>a T (místenku s jízdenkou je nutné zakoupit). Mohou zde být například specifikovány výjimky oproti a r (místenku s jízdenkou je nutné zakoupit). Mohou zakoupit za kongresence za specifikovány výjimky oproti<br>běžnému místenkovému režimu. Tyto texty budou při tisku JŘ uvedeny za dotyčným pevným kódem jako<br>seznam údajů, pos tak jsou tyto textové informace ignorovány. V textu informace není nutno opakovat číslo spoje, protože se při<br>tisku automaticky generuje. Důležité přitom je, že je-li využito této funkce u spoje je výrazně usnadněna<br>orient ve vztahu ke konkrétnímu spoji je přehledněji zobrazen.

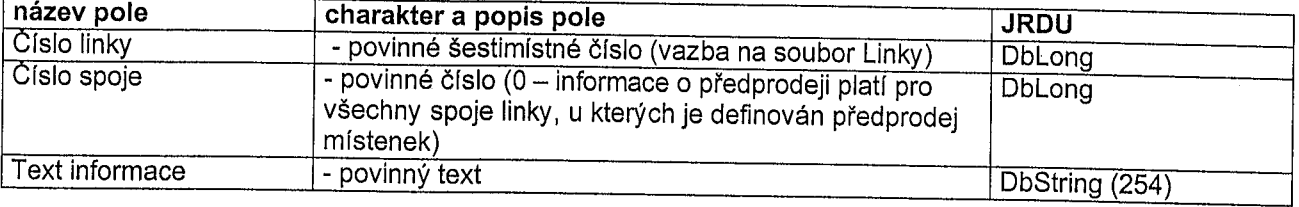